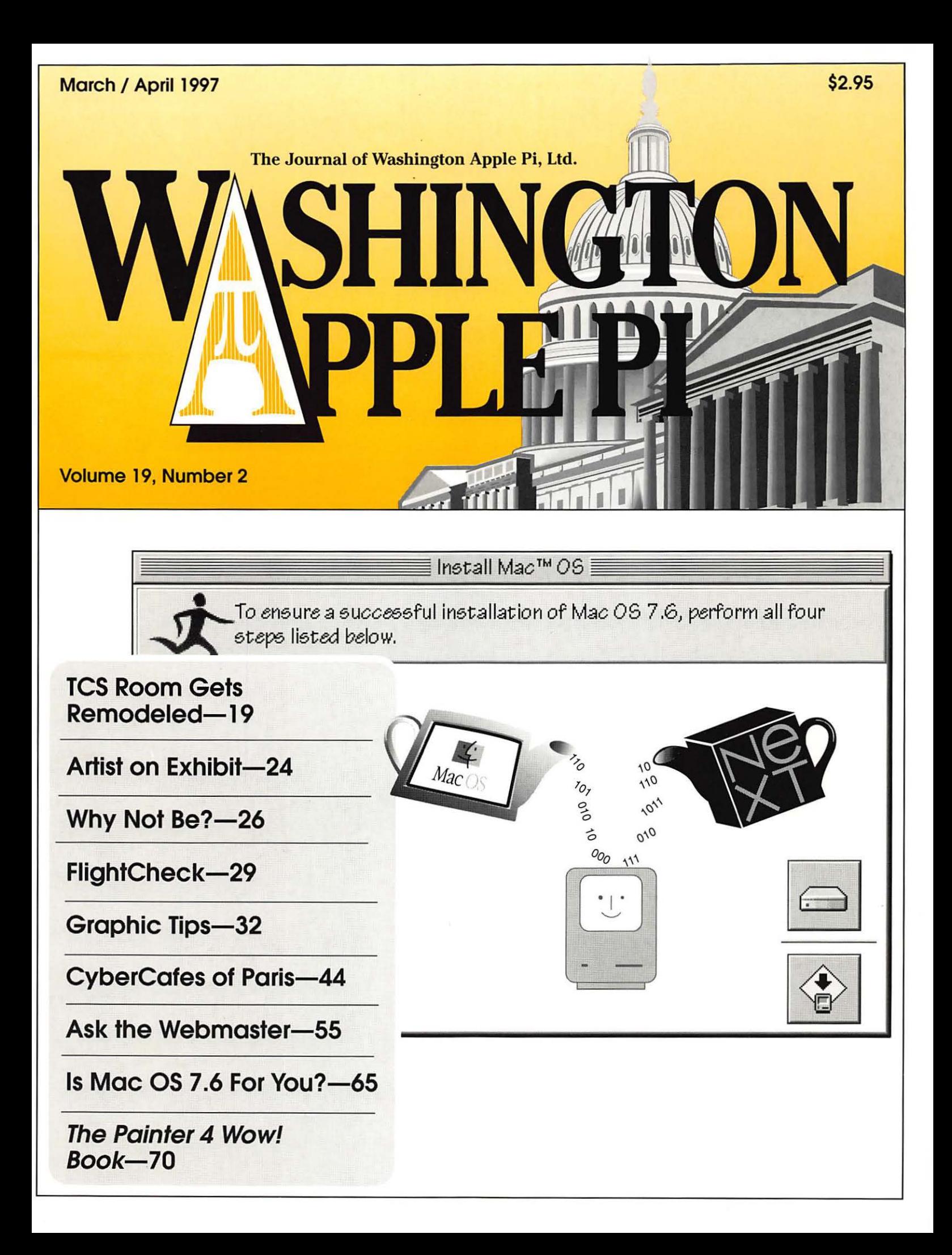

# washington **i meetings**

March 22, 1997 Aladdin Systems (Stuffit, Spring Cleaning)

> April 26, 1997 Return of VfBNL (vendor to be named later)

Northern Virginia Comm. College Community & Cultural Center Aud. 8333 Little River Turnpike

Annandale, VA

May31, 1997 Note: this is the *fifth* Saturday

Promises But No Dates Yet: Adobe, Claris, Corel, Microsoft

For schedule changes check the TCS or the Pi's Website at http://www.wap.org/

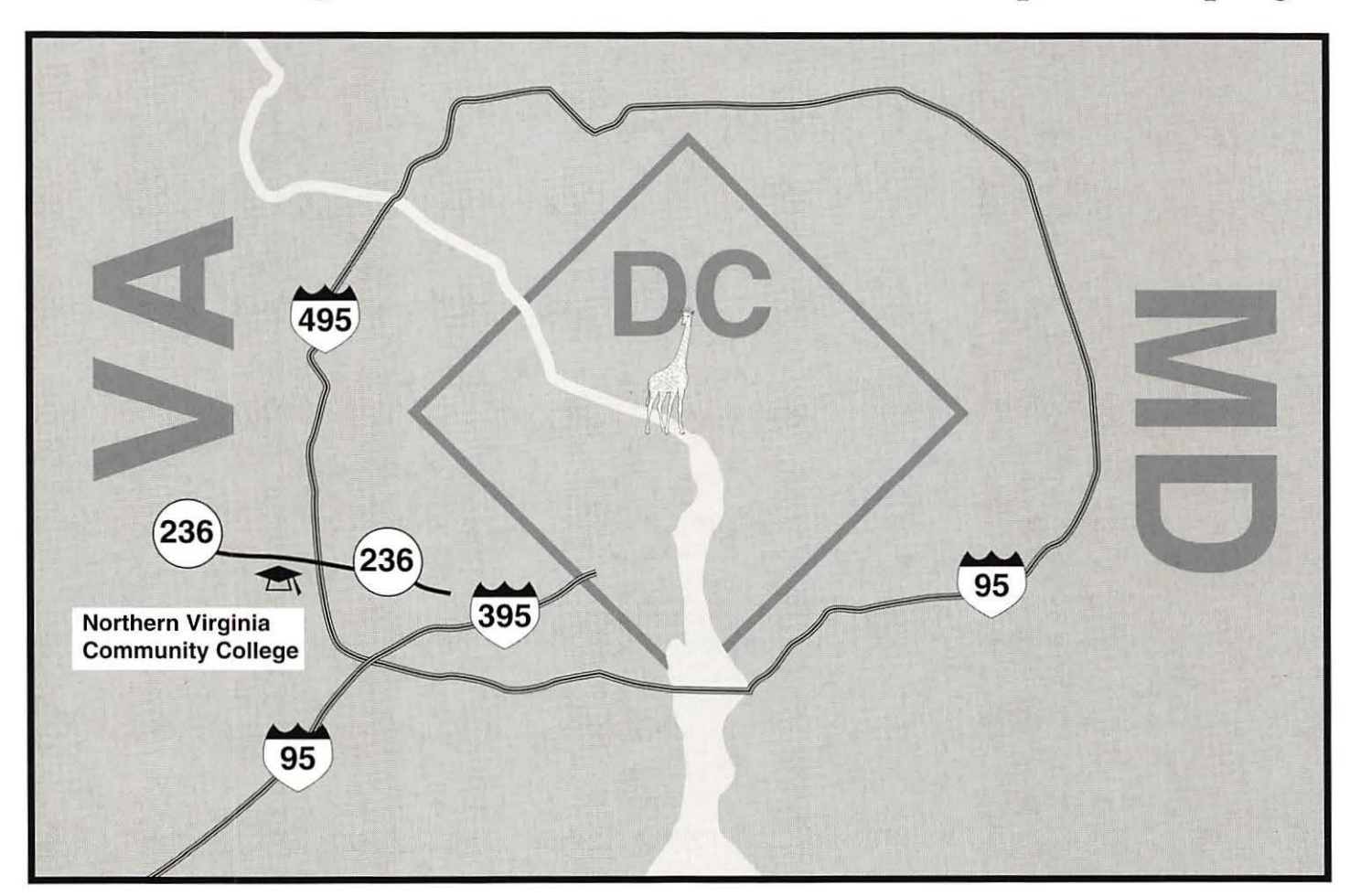

# digital NATION

## **REAL SOLUTIONS FOR THE VIRTUAL WORLD**

# **INTERNET WIZARDS**

- . Web space and dedicated server hosting
- Professional Web development and marketing
- Leased lines from 56K to T3
- · PPP accounts 28.8 & ISDN access
- . Dial-up access in the metropolitan DC area

# **MACINTOSH GURUS**

Authorized Apple sales and service .

- On-site service contracts .
- AppleTalk and Ethernet networking .
- Six years of service to the Apple community .

digital NATION 5515 Cherokee Avenue Alexandria, VA 22312

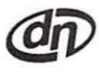

voice: 703.642.2800 fax: 703.642.3747 e-mail: sales@dn.net URL: http://www.dn.net

digitalNATION, Inc., a leader in the information industry, and a premier Internet service provider with a high-speed fiber optic connection to the Internet, services corporations and organizations worldwide. Founded in 1990, the Alexandria, Virginia headquartered firm operates its own backbone which connects Washington D.C., Richmond, Baltimore, and Salisbury. digitalNATION has plans for expansion of the dN backbone to include Raleigh-Durham and Philadelphia by the fourth quarter of 1996.

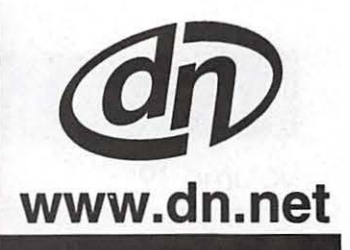

**HIGH** 

**SPEED** 

#### Volume 19

### **Table of Contents**

March / April 1997

#### Number 2

#### **Club News**

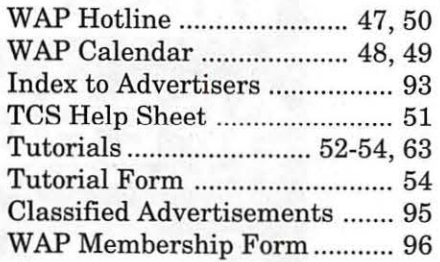

#### **SIGs and Slices**

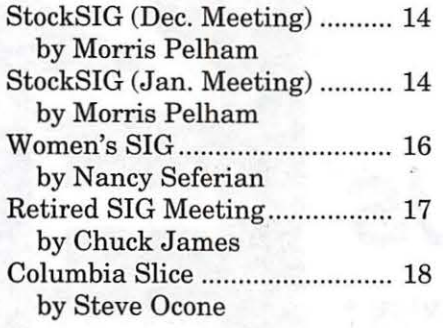

#### **General Interest**

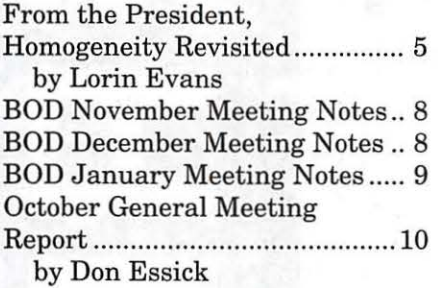

#### January General Meeting Report ......................................... 12 by Don Essick Power Saws, Frozen Penguins and Hot Modems: The TCS Room Gets Remodeled ................................. 19 by Lawrence I. Charters Ask the Webmaster .................. 55 by Lawrence I. Charters

#### **Macintosh Articles**

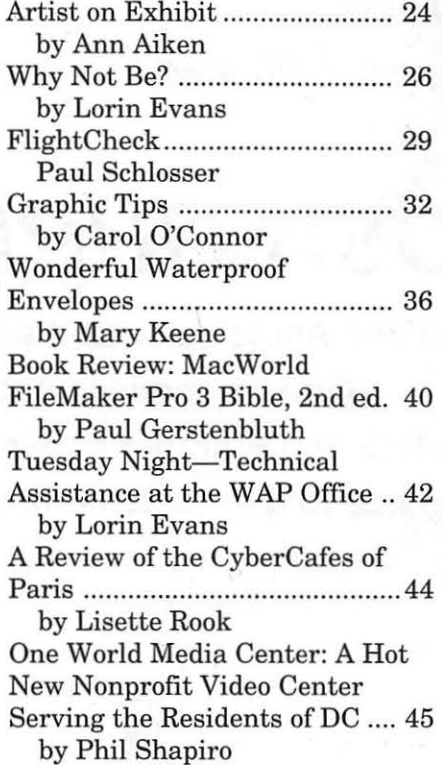

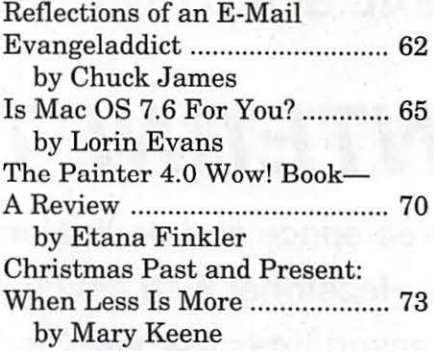

#### **Apple II Articles**

Frequently Asked Questions .... 76 by Nathan Mates

#### **Disk Libraries**

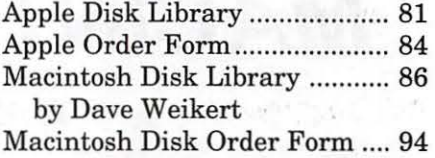

The Journal of Washington Apple Pi, Ltd. is an independent publication not affiliated or otherwise associated with or sponsored or sanctioned by Apple Computer, Inc. The opinions, statements, positions and views stated herein are those of the author(s) or publisher and are not intended to be the opinions, statements, positions or views of Apple Computer, Inc.

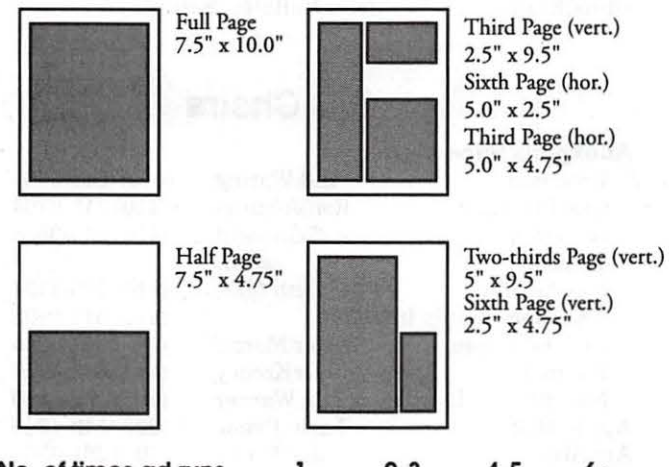

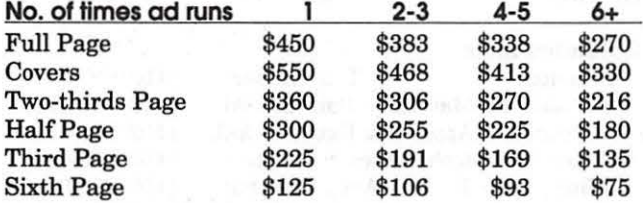

#### **Ad Deadlines**

The Washington Apple Pi Journal is published bi-monthly. The ad copy deadlines and ad space reservations are listed below for your convenience.

Copy may be received as traditional mechanicals, re-paper, velox prints, or film negatives. Negatives will incur an additional \$15.00 strip-in charge.

#### **Editorial Staff**

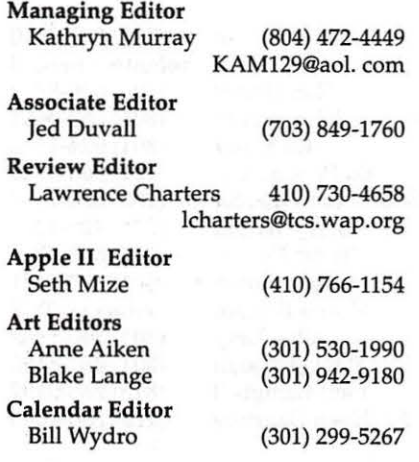

#### **Deadlines**

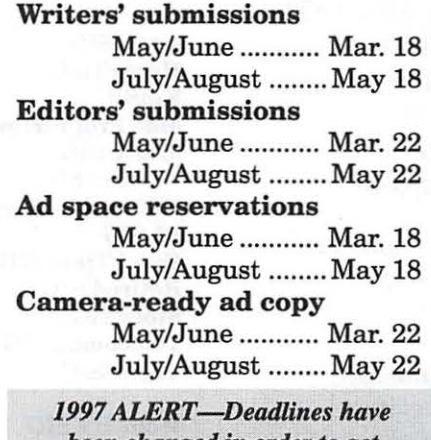

*been changed in order to get journals to you earlier in the month. Plan your artick submission accordingly. Thanks.* 

# **Advertising in the Journal <br>
Some Orientation Possibilities Washington**

This issue of the Washington Apple Pi Journal was created on a PowerMac, proofed on an Laser Writer IINT, and produced by electronic typesetting at The Publishers Service Bureau.

The page layout program used was PageMaker 5.0, the word processing program was Microsoft Word 5.1; the principal typeface is New Century Schoolbook (10/12) for the articles; and Avant Garde Demi for headlines, subheads, and emphasis. Charlemagne Bold for drop caps.

Cover Design: The WAP Journal cover design was created by Ann Aiken in collaboration with Nancy Seferian. The Capital artwork was illustrated by Carol O'Connor for One Mile Up, which donated it for use on our cover.

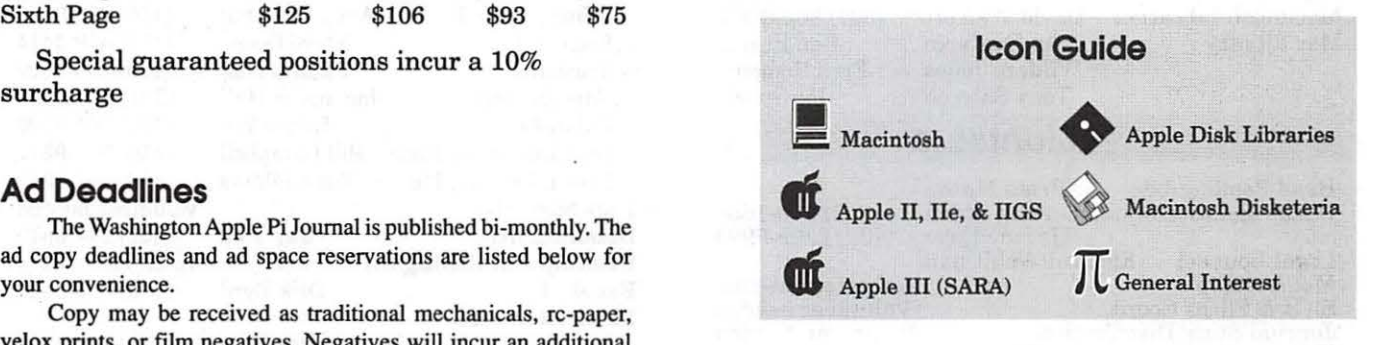

#### **Postal Information**

Washington Apple Pi (ISSN 1056-7682) is published bi-monthly by Washington Apple Pi, Ltd., 12022 Parklawn Drive, Rockville, MD 20852. Periodical postage paid at Rockville, MD.

Annual membership dues for Washington Apple Pi, Ltd., are \$49; of this amount \$24 is for a subscription to the Washington Apple Pi Journal. Subscriptions are not available without membership.

POSTMASTER: Send address changes to Washington Apple Pi, I 2022 Parklawn Drive, Rockville, MD 20852.

> Change of Address should reach us 60 days in advance of the move to ensure that your Journals continue uninterrupted.

#### **Officers and Board of Directors**

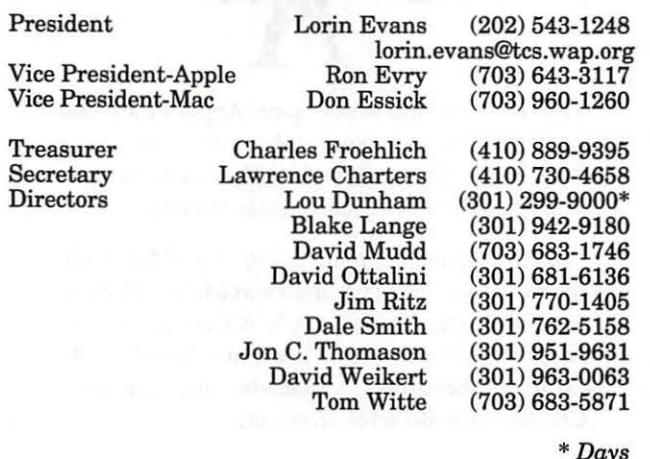

*\*Days* 

#### **Library Volunteers**

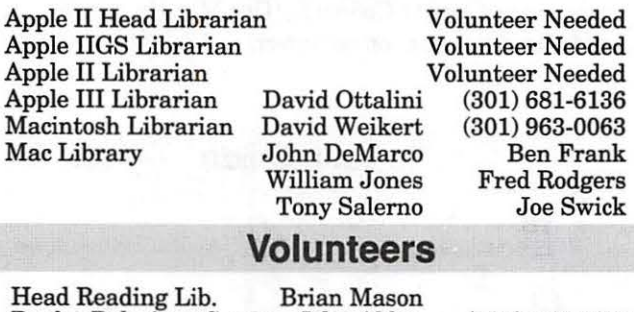

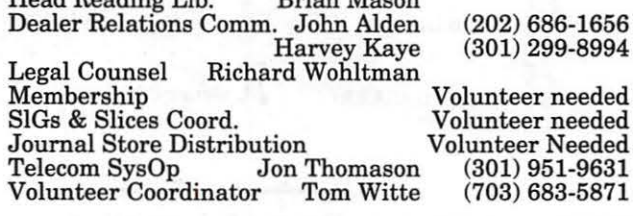

#### **Washington Apple Pi, Ltd.**

12022 Parklawn Drive, Rockville, MD 20852 Business Office: (301) 984-0300 TCS: 2400 bps (301) 984-4066 14,400 bps (301) 984-4070 Web address: www.wap.org e-mail address: info@tcs.wap.org

Office hours: Mon., Wed., Fri. 10 am-6pm\* *Tues.* 7-9 *pm-Clinic Night Only-Not Regular Office Hours,*  Sat. 10 am -2 pm

• The office will open at 1 p.m. on the day of the General Meeting *When weather is bad. call to check if office is open.* 

#### **Office Staff**

Office Manager Beth Medlin<br>Office Staff John Ruffatt

John Ruffatto (Saturday)

#### **SIG Chairs**

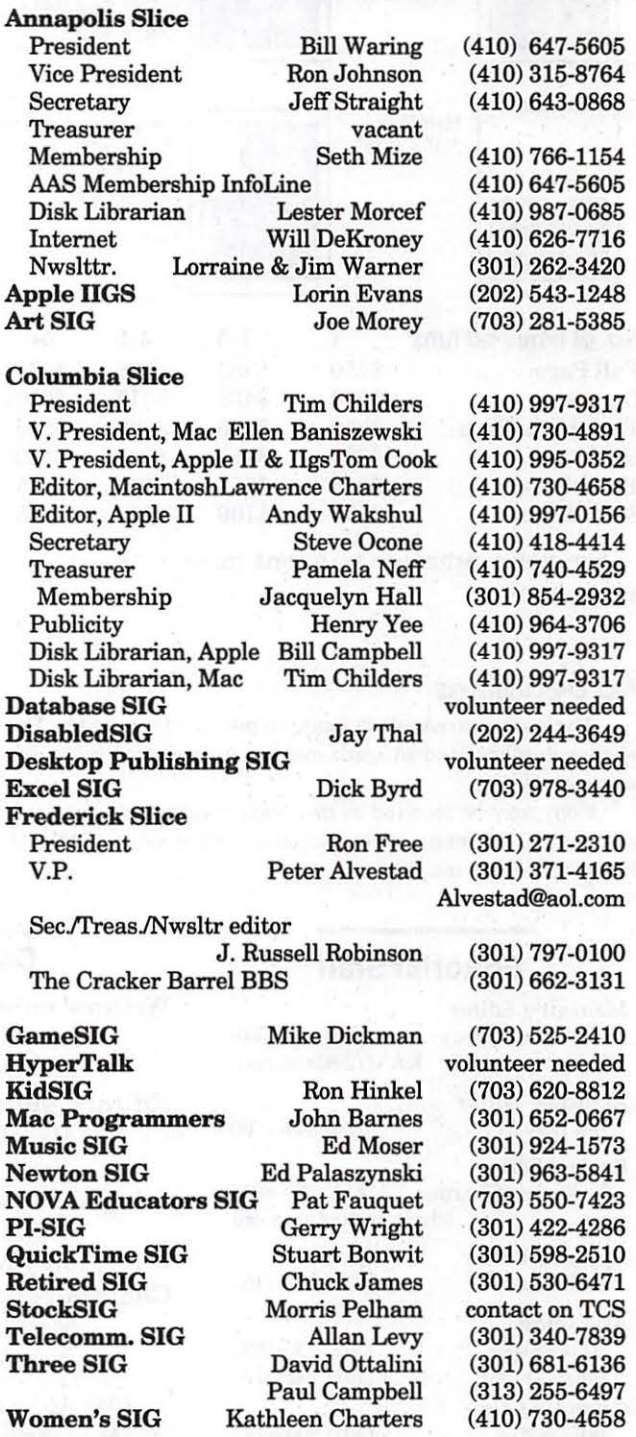

©COPYRIGHT 1997, by WAP, Washington Apple Pi, Ltd. User groups may reprint without prior permission any portion of the contents herein, provided proper author, tide, and publication credits arc given, except in cases where the author has reserved copyright permission. In these cases, the author should be contacted directly. Please send a copy of the aniclc as primed co Washington Apple Pi; 12022 Parklawn Drive, Rockville, MD 20852.

## **Homogeneity Revisited**

N 1886, in the town of Home-<br>stead, Pennsylvania a small portant and sales plummeted for the I want to identify some parts of<br>group of Pittsburgh investors revolutionary mill in Homestead, the story for you to illustrate w N 1886, in the town of Homestead, Pennsylvania a small group of Pittsburgh investors constructed a revolutionary steel processing mill. The Duquesne Works did two things found in no other steel plant in America: it used the Bessemer process to convert iron to steel and moved molten steel straight through to the finished product in a seamless operation. Its costs were significantly below those of the giant in the steel business, Andrew Carnegie. Mr. Carnegie realized very quickly that this lower cost operation in Homestead would be a serious threat to his dominance of the finished steel business.

Carnegie Steel spread the word that steel produced at the Duquesne works lacked "homogeneity" and would fail. No one really knew what

the term meant, but it sounded important and sales plummeted for the revolutionary mill in Homestead, Pennsylvania. They fell so much so that, in 1889, the company was sold at a bargain price to the Allegheny-Bessemer Company, which turned around and sold it to  $-$  of all people -Andrew Carnegie, who converted his other mills to this methodology. Now you know how to fix a failure.

The time is now 1997 and I know a little company which also produces a superior product, which is somewhat in the shoes of the owners of Duquesne Works. Writers of major national rags are trying to convince the rest of us that Apple Computer produces an aging product, is losing its percentage of both the hardware and software markets, and that we should cross over. I don't know if

the owners of the Duquesne Works did anything to counter the false claims of Carnegie, whether there was anything they could have done, or whether they had the imagination to maneuver around the 'man of steel.' I can tell you that I see Apple following in the footsteps of

 $\pi$ 

I want to identify some parts of the story for you to illustrate what is happening to 'little' Apple. Some of what you will read comes under the heading of self-inflicted wounds, some bad baggage still being carried by the company, and the rest comes under the heading of"shame on them."

#### **From One Hand To The Other**

There are several firms that make a living reporting on and forecasting the future health of the computer industry. Major national newspapers and magazines are sent these newsletters in hopes that the author/publishers will get national exposure and gain credence. Reporters sent this stuff often don't have the time to verify what they have received or look into the underlying

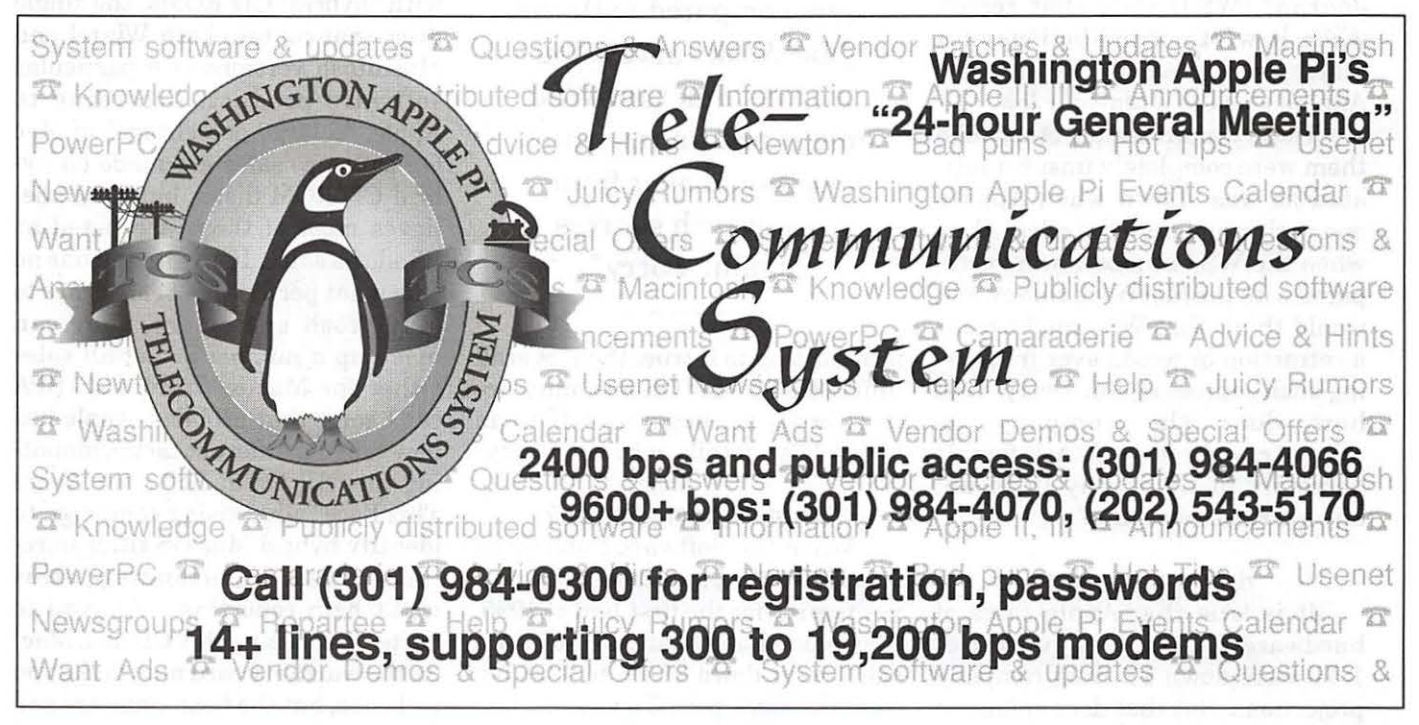

assumptions for the report; yet they insert it in their columns achieving the goals of the original author/publishers.

Remember last fall, when the *Wall Street Journal* ran a story about how corporations were "abandoning the Macintosh in droves?" The story was questioned at the time, particularly since the report had several sites supposedly replacing thousands more Macintosh machines than the Mac WEEK 200 survey of businesses said they had installed. Here is one example: WSJ reported a company called Northern Telecom was replacing 30,000 Macintosh machines, yet Mac WEEK reported they had fewer than 2500.

Apple Computer gets a large chunk of its revenues from non-retail business (like direct educational market sales, value-added reseller sales, and so on), and 56% of the money Apple made in the last quarter came from off-shore sales. The consulting firm that provided the forecast of a 28% drop in sales by Apple includes only US retail sales in its forecasts. The *Wall Street*  Journal (WSJ) used that report when it wrote of predictions of a major drop in sales. Down went Apple's stock to a ten-year low.

These two stories and others like them were completely unsubstantiated as was shown when Apple's quarterly numbers were released, or when the WSJ numbers were compared with the Mac Week survey. You would think that WSJ might print a retraction or would aver from using such sources again. Sorry. And how does the company so misportrayed recover? Ask former Secretary of Labor Ray Donovan; anyone remember him?

#### **Hardware Follies**

It is true that Apple sales of hardware for the last quarter of 1996 were down 1% from company projections. But that does *not* mean that sales for platforms that run the Macintosh OS were down! Apple is no longer the sole provider: try UMAX, Motorola and PowerComputing to name three. Apple shipped 932,000 computers last quarter. Their sales were down 1% or about 10,000 units. If all clone makers shipped 10,000 units in the same period, sales of computers that run the Mac OS would have been at best flat. Motorola said that it shipped 40,000 StarMax computers in the last quarter of 1996. Some of those were to stock stores and fill the new unit pipeline. Unless you are telling me that Motorola sold none of those and that the sales of all other clone makers were down by over 10,000 units, something no one

"These two stories and others like them were completely unsubstantiated as was shown when Apple's quarterly numbers were released, or when the WSJ numbers were compared with the MacWeek survey. You would think that WSJ might print a retraction or would aver from using such sources again. Sorry."

is admitting to if true, then overall unit sales for Mac OS machines are level or (hope, hope) up. If I can learn these details, why can't they?

#### **What Platform, Please?**

When the Software Publishers' Association (SPA) released their survey figures for the first half of 1995, they said that Macintosh software sales were down 21.1% to \$226.5m from the same period a year earlier. Who, you ask, is the SPA?

The Software Publishers' Association is a trade organization for the software industry based in Washington, DC. It's a federation of software producers who band together to advance some common goals. Their research department is responsible for the quarterly software sales survey, whose results are widely quoted in the press as indicator of the health of the personal computer industry. The survey is conducted from volunteering member companies. Just in case you are thinking SPA is baised towards Wintel platforms, forget it: most of the computers in SPA are Macs!

It turns out there are two problems. One is timely submissions. Some companies submit on a yearly cycle, some (like Claris) didn't send in numbers for that quarter. Submissions problems are corrected when the same period one year later is published. The Q2 1996 release shows the revised figure of \$376.lm as the correct number for the same period one year ago. That a 23% increase in sales. Oops.

The other problem has to do with "hybrid" CD-ROMs, the single discs that contain both Wintel and Macintosh versions of a particular software product. According to Apple, "a large percentage" of Mac OS software sales are made on hybrid CD-ROM disks, but Apple believes most of those are listed as Windows sales. If a company has no clue what percentage of sales are to Macintosh customers, they can make up a number or list all sales either for Mac or Windows. SPA can't solve that problem. Apple has now taken a different tactic, mounting the "All Great Software Wears This Face" advertising campaign to identify hybrid Mac OS titles in retail stores. Unfortunately, this won't help reporting. For you to write, "I am using this CD on a Mac" on the warranty card may make you feel good, but the bean counters and the warranty watchers are in two different rooms. The reality is that the software world moves too fast for Apple to get any benefit today out of corrected numbers for last year.

#### **Would you sign on to this?**

I got this from the newsletter of one industry consultant who claims to be a leader in providing information technology decision making assistance. His advice to me is that the likely turmoil within Apple and the uncertain future of its products augers for a move to Windows NT. He concluded that [our] continued investment in writing for the Mac platform, in most cases, will add unnecessary complexity and expense to [our] corporate computing environment, with no significant value added over a Wintel platform. Has he got a right to conclude this? Sure. If we are the only recipients of this newsletter-so what. However, ifhe is picked up by the mainstream media, Apple should be prepared to move smartly to address his statements. In the meantime, I think he should hire a consultant to advise him on where to buy mailing lists.

#### **The School Dunce**

I received a call from a member of the Parent Teachers Association in the Washington, DC area. It seems the superintendent of schools for her county announced that all future purchases of computers for classrooms would be Wintel clones. So I called Apple's school marketing representative for that area and asked what she was doing about these sorts of stories. Well, there is a cover letter and a couple of attachments that are sent to schools when such stories appear in the paper. Why, I asked, have you not visited the people who control the computer decision-making process when all this "bad news" first started to remind them of the value of Apple and Macintosh platforms in the education of their students and of the viability of Apple Computer, the company. Did I realize how many school systems are in her marketing area, was her reply.

A survey released by Apple last

"There are some things you can do .... No name calling! No mud slinging! No defensive nothing! You use a good product and, if you feel motivated to support it, say so in a positive tone. 'I want to bring to your attention factual inaccuracies in your article that may help you avoid receiving E-mail next time...'"

August showed that 41% of the computers in schools are Macs, 21% Apple Ils, and the remaining, various. I believe IBM and Compaq each had 7% market share. It is costly enough for a school system to invest in and maintain their existing computers, software, networks, and printers. To learn that one is planning to switch should be no small decision on their part. The cycle that helped fuel the growth of Apple: first in the school, then in the home unravels when such a switch is made. And reversing it isn't easy! If a clone maker goes out of business, there are dozens waiting to take its place. What do I understand that the Apple rep I spoke with doesn't?

#### **Madison Avenue**

I made the mistake of asking some Macintosh fans to recall their favorite Apple commercial. I got a whole list of two: the poor dad who

is trying to install software in a Wintel computer as his son is going out the door to play the game on his friend's Mac, and the PowerBook on an airline series. Apple cut the price of its Performa Macs during the holidays. Instead of telling you about it in an advertisement that essentially said, "Buy a Mac for years of use or a Wintel machine which will be obsolete in January (when the new game chip is announced)", Apple waffled. The "Bring Learning Home" campaign was a toothless effort. Apple's marketing remains spectacularly unsuccessful at a time when the company can ill afford failure. On this one, change may be near.

#### **In The End**

Someone within the highest level of Apple Computer, Inc. has got to start responding to the malicious drivel that provides the holecloth upon which the "Demise of Apple" crowd sustains itself. Ron Zeigler (remember him?) while working in the White House, is reported to have said that if you tell a lie five times, it becomes true. Fortunately for us, it failed him once. Can't someone be proactive in Cupertino so that we don't have to hope that it happens again?

There are some things you can do. I offer the Guy Kawasaki model of involvement. Guy is the original Apple evangelist, who is back on the Apple payroll. No name calling! No mud slinging! No defensive nothing! You use a good product and, if you feel motivated to support it, say so in a positive tone. "I want to bring to your attention factual inaccuracies in your article that may help you avoid receiving E-mail next time," or "I want to purchase your product, as do hundreds of other people, but we can't do it because you won't make a version for the industry's technology-leading and highest-loyalty platform." If you are not satisfied with the response, vote with your wallet.  $\blacksquare$ 

*-Lorin Evans* 

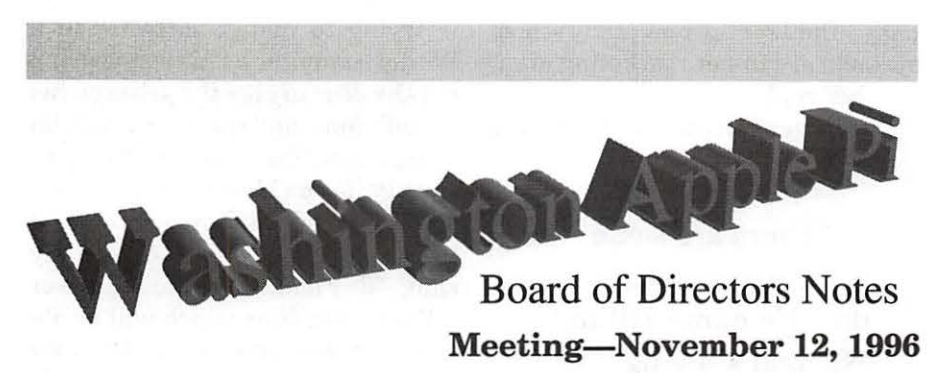

**Directors present:** Lawrence Charters, Dave Weikert, Ron Evry, Dave Ottalini, Dale Smith, Jon Thomason, Don Essick, Jim Ritz, Lorin Evans, Blake Lange, Charlie Froehlich

**Directors absent:** Lou Dunham, Tom Witte

**Members present:** Ellen Baniszewski, Henry Ware, David Harris

The December Computer Show and Sale (Garage Sale) planning is underway. A poster, with map, is on the Pi Web server, along with a dollar off discount coupon. Vendor letters and faxes to media contacts have been sent out. A prototype of a coffee mug to be sold at the Computer Show and Sale was passed around and examined.

The Tutorial Room has been vastly enhanced with the addition of Power Macintosh 7200 machines for the instructor and students. At the time of the board meeting, the room was short one machine (which arrived with multiple defects), but it should be repaired and return soon.

Tutorials and classes will be promoted in ads in the Journal, as well as via the Web server.

One key lack: syllabuses and student handouts for many classes.

Dave Ottalini has prepared material aimed at recruiting unpaid Jun-

ior and Senior students to look at the Pi as an opportunity for internship opportunities, with the students working on advertising, promotions, and other marketing possibilities.

A lengthy discussion covered the death of the Boston Computer Society and similar computer user groups,, both Mac and non-Mac, including New York Macintosh User Group.

A huge number of non-members contact the Pi each month (via letters, E-mail, telephone calls and office visits) demanding free services, apparently suffering under the notion that this is their "right." Similarly, many members think of themselves as customers rather than members, more interested in getting things for free than contributing to the greater good.

To correct the problem, the Pi needs to: retain current members, vastly increase the recruitment of new members, get more of our current members involved in General Meetings, SIGs, tutorials, the TCS, Explorer service, writing for the Journal, and other activities.

The only official topic of conversation was the December Computer Show and Sale ("The Garage Sale"). The show has been featured on the Pi Web site for several months, and has drawn lots of attention (319 copies of the discount coupon were downloaded). Similarly, the show has also been discussed on the TCS, the Pi's computer bulletin board.

Dave Ottalini reported that electronic press releases had been sent out to a large number of "local media contacts," and Lorin Evans reported an advertisement (small) will appear in the *Washington Post* before the show. There was some discussion of items the Pi would offer at the show, mostly centered around

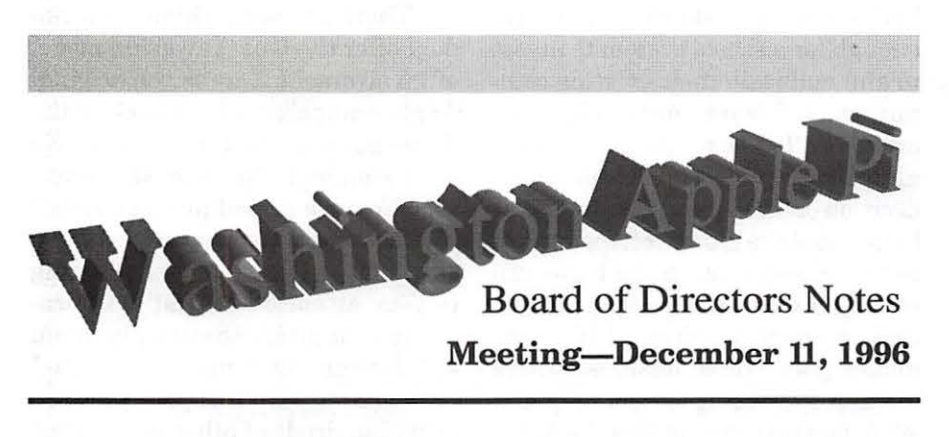

**Directors present:** Lawrence Charters, Tom Witte, Charlie Froehlich, Dale Smith, Don Essick, Dave Ottalini, Jon Thomason, Jim Ritz, Dave Weikert, Lou Dunham, Blake Lange, Lorin Evans **Directors absent:** Ron Evry, **Members present:** Henry Ware

custom ceramic coffee cups.

The biggest identified "need" for future shows was greater participation by "commercial" establishments, either local retailers (CompUSA, GTSI) or MacOS vendors (Apple, Power Computing, Motorola, UMAX). Getting one of

the MacOS companies to attend would require extensive work, beginning immediately for next June's show.

A special presentation was made to Beth Medlin, the Pi office manager, thanking her for putting up with us.  $\blacksquare$ 

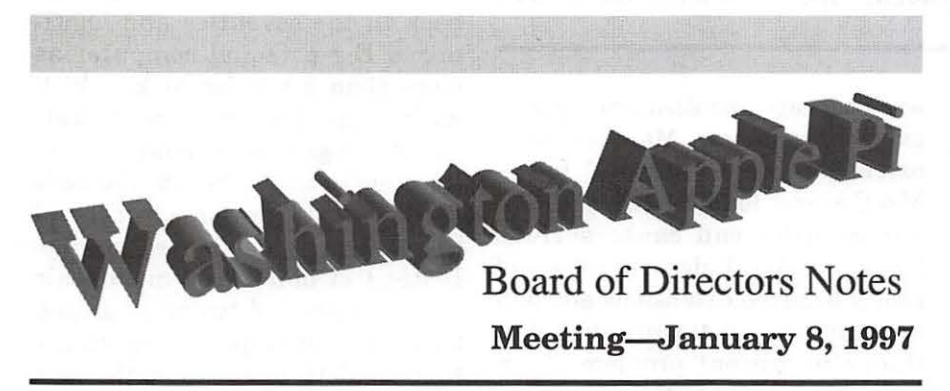

opportunity to remind our members of the benefits of membership, and encourage everyone to think of new ways to help one another.

Election of the 1997-98 Board of Directors will take place in May, which highlights two needs: 1) we need nominees for all director and officer positions; 2) we need an election committee to supervise the election.

Another upcoming event: the 20th anniversary of Washington Apple Pi. Ideas on how to celebrate this milestone are welcome.  $\blacksquare$ 

(Preliminary; the BOD had not approved the minutes as of this writing)

Directors present: Lawrence Charters, Tom Witte, Dave Weikert, Blake Lange, Lorin Evans, Lou Dunham, Jim Ritz, Dale Smith, Charlie Froehlich, Don Essick, Jon Thomason Directors absent: Ron Evry, Dave Ottalini Members present: Henry Ware, Ellen Baniszewski

#### Old Business

The December 1996 Computer Show and Sale ("The Garage Sale") was discussed at length. Preliminary results indicate the Pi met expenses and made a profit. Both sellers and buyers seem pleased, though the sellers wanted about 10 times as many buyers and the buyers wanted fewer buyers.

Non-sale activities were highly successful. There was a constant crowd around the Mac Checkup table from before the show's opening until closing, and the "fix it" crew was similarly occupied. In both cases, large numbers of people had nothing to be checked or fixed, they just wanted to watch. Ideas on how to accommodate such watchers are welcome.

#### New Business

Apple's toll-free help line, 1-800-SOS-APPL, is reportedly going to shut down within three months, to be replaced by help numbers in the 512 area code. The calls will still be free, but the customer will be expected to pay any long-distance charges. Similarly, Apple has introduced a Club Apple plan where, for \$19.95 per year, Apple customers can get priority access, via the Internet, to Web sites and servers containing system updates, patches, and technical assistance.

While neither initiative is bad, they do indicate the era of "free" technical support, with Apple paying all costs, may be over. This is an

## **MAC REPAIR CENTER**

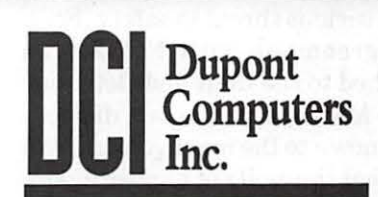

1761 S Street, NW Washington, DC 202-232-6363

Computers • Monitors • Printers

**MAC REPAIRS MAC UPGRADES MAC PARTS** &

**ACCESSORIES** 

On-Site and In-House Repairs Service Contracts Available

**Special Discounts for W.A.Pi Members** 

## **October General Meeting Report**

**by Don** Essick, Vice President, Macintosh

THE OCTOBER General Meeting of the Washington Apple Pi was held on October 26, 1996 at 9:00 AM in the Community and Cultural Center of the Northern Virginia Community College, Annandale Virginia. And, as usual, we had another new wrinkle. We shared the building with a craft show that took up the entrance and auditorium lobby. This created a situation where the rear exits to the auditorium were blocked by exhibits. I'm sure this was not approved by the Fire Marshall, but as there were plenty of other exits, it did not pose a serious threat to safety. Still, our agreement with NOVA was stretched to the limit and Beth, our Office Manager, made our displeasure known to the management. We hope that this will not happen again.

Once again this month, we had two excellent presenters. Terry Kunysz, President of Casady & Greene (http: //www.casadyg.com) and Jack Quattlebaum, Advisory Systems Engineer, Publishing-New Media - Entertainment from Apple Computer in Atlanta (http:// www.apple.com/.)

After the usual Question and Answer session, handled deftly as usual by Lawrence Charters, Terry Kunysz launched directly into a demo of Conflict Catcher 3. Right away I was impressed. The screen of his Powerbook was literally covered with startup icons. I don't know about you, but I used to shudder every time I noticed that a new software package installed a new gizmo extensions folder. Many of these extensions make "patches" to the MacOS and loading them in the wrong order can cause serious havoc. CC3 includes a database of poorly behaved extensions and will attempt to automatically rearrange things to prevent problems from happening. In addition, if you do have a problem, you can have it automatically attempt to locate the offending extension. This program is a must-have for any Mac user. It has won top honors from all of the Macintosh press, and Jack told us that it is now being bundled with Power Computing's MacOS machines.

Next we were treated to a demo of SpellCatcher. You may remember this package as Thunder7. It's a spell checker that replaces the multitude of dictionaries you now have on your hard drive. Try this simple test: Go to Find File in the Apple Menu and type the word Dictionary. Add up the space used by the various dictionaries on your hard drive. I found 23 different dictionaries on my system eating up 122 MB of disk space. What a waste. Add to that the fact that Eudora Lite doesn't have a spell checker for my e-mail and it becomes easy to see why this product has a market. You can use the clipboard to check spelling or it will replace the built-in spell checker in many popular applications. It includes different sounds for different problems and has a

quick-correct feature to correct as you type.

Terry then launched into a demo ofhis latest product, Keep It Simple Spreadsheet. I thought the last thing we needed now was another spreadsheet package. You may remember that it was Visicalc for the Apple II that gave Apple its big boost back in the seventies and legitimized the personal computer as more than a toy for geeks. Well KISS is as different from Visicalc and its progeny as it could be. Yes, it is a spreadsheet, but the methods used to create the spreadsheet and the human interface are unique. Instead of building a monolithic block of cells and typing in arcane formulas, you simply pick operators from a palette and click on the cells they operate on. Its sort of like building something from Lego blocks that kids play with. The beauty of this is that you can save each operation as a new tool and distribute them to your friends and colleagues. You can also include these new tools in other spreadsheets for more complicated calculations. The package comes with a host of pre-made tools and you can add them yourself easily. It's hard to describe in words, you really had to be there.

Which leads me to my monthly diatribe on meeting attendance. Yes, I know, what with kids soccer, banking, laundry, etc. It is hard to give up a Saturday morning, but believe me, it is worth it. If you really use your Mac, and want to keep abreast of the state of the art, you need to attend the General Meetings. We solicit vendors, rent the hall, beg and borrow equipment and cajole volunteers for you. I don't get up there and introduce the vendors to have my ego stroked. In fact, I try to do as little as possible. The best meetings are the ones where I can just introduce the presenters and sit back and enjoy with the rest of the members. Often, I am busy setting up equipment and making lastminute adjustments to the schedule with the vendors and miss much of the Q&A. I hate to miss it because it is the one place, other than the TCS, where I can pick up a great tidbit which will save me some time or keep me from having a problem. Please, make time to attend a meeting now and then. You'll be glad you did.

Okay. I'll put away the soap box for another few months. Back to Casady and Greene. The next demo was of a really interesting product, *Origami, The Secret Life of Paper.*  Terry told us that the developer of this CD-ROM had developed an entirely new authoring tool for this product. It is truly one of the most beautiful computer products I've ever witnessed. In addition to Quicktime movies of Origami technique, it includes hypertext links to definitions and additional information and a "gallery" of Origami masterpieces and biographies of Origami Masters. Once again, you had to be there to be impressed. Jack offered some great user group discounts on his products if ordered at the meeting and brought a *very*  large box of software to give away. We hope that those of you who were lucky enough to win a software package will review it for the *Journal.*  It's really easy. Just use the package for a while and sit down at your computer some evening and tell us about your experience with the package. Did you like it? Did it meet or exceed your expectations? Did it help you with some problem or task? We're not asking for Steven King or Hemmingway.

Next, Jack Quattlebaum of Apple Computer's Atlanta office gave us an update on the status of MacOS 8. As announced at MacWorld in Boston, the releases formerly known as Copeland and Gershwin are no more. Apples new Chief Technology Officer, xxxx and

CEO Dr. Gil Amelio have, I think wisely, decided to set a schedule for releases of new system software and stick to the schedule, releasing upgrades to the system piece by piece until the announced capabilities of "Copeland" and "Gershwin" are delivered sometime in 1998.

I'm sure this was a difficult decision to make. Lots of the developers were expecting to leave MacWorld with a "beta" copy of MacOS 8 so they could begin coding for the new release. What they got instead was an announcement that Apple had changed its strategy for releasing MacOS 8.

Jack did a remarkable job of explaining why the decision was made and what benefits we could expect from it. He was also very candid about the reception these announcements got from the press, public and developer community. Personally, I think if Apple can deliver what it promises, and stick pretty closely to the announced schedule, they will be in a unique position in the industry. Nobody, not even Microsoft with all of its money, has even come close lately to meeting a delivery date. Even the highly touted Windows 95 was very, very late. The ability to count on a scheduled release date and know that certain features will be in that release should make the developer's job easier and help with resource planning. A good deal for all. Most important, though, is that *this time,* Apple delivers on the promise.

Jack brought 3 more presentations with him, dealing with New Media, Live Objects, Cyberdog and other new technologies, but the questions from the audience prevented him from getting to them. He has promised to return in January to deliver a progress report and the rest of his presentations. So put it on your calendar now. Apple Computer in January. The next update to  $7.5(7.5.6?)$  should be out by then.

#### **Save Your Giant and Safeway Receipts!!**

We are collecting receipts from Giant and Safeway and donating them to Washington area schools. Please save yours and send them here to the office. We'll be able to assist local schools to purchase much-needed computer equipment.

And now, the drawing winners for October: From the largesse of Casady & Greene, R.B. Birdsong won a copy of SpellCatcher; Clark Snead won Origami, The Secret Life of Paper; Allen Kent and Mike Briggs took home Conflict Catcher 3; Tom DeMay received a copy of Keep It Simple Spreadsheet; George won a copy of lnfoGenie; Clifton Bailey took home Amoeba Arena. Pat Bamwin won Zone Warrior. Claris Amazing Animation CD-ROMs went to Dennis Dimick, Stanley Metalitz, Blair Gwaltney, David Essick and Wilmer Whetzel. The Glider Pro CD went to Bob Whitesel. Olin Backes took home the Hard Disk Tool Kit Personal Edition and Tom Culbert is enjoying the Civil War Strategy CD for (gasp) Windows. Dave Weikert took home (or to work) the Apple Network Administrators Toolkit. The Little Web Book (IIGS & IIC) went to Dale Smith. J Morton got the Authoring

in Pagemill book. Tom Bouchard received the Macworld Tame Hall of Fame and Bob Hewitt received the Free Stuff From the Internet guide.

Many thanks to Beth Medlin and Lawrence Charters for their help. Three cheers to the other volunteers who help transport the equipment to and from the meetings. A thousand thanks to Bonnie Allen and Proxima Corporation for

the loan of the projector each month. It is greatly appreciated. And of course, thanks to my right hand young man, my son, David who keeps the faith in a school full of PCs and evangelizes the Mac at every opportunity. See you next month and don't forget the Garage Computer Show and Sale, Saturday, December 9th in the NOVA Gymnasium on the opposite side of the lobby. •

## **January General Meeting Report**

by Don Essick, Vice President, Macintosh

T OUR FIRST General Meeting of 1997 it was our pleasure to welcome back Jack Quattlebaum of Apple Computer's Atlanta office. When he was last here in October, Jack was so busy answering questions that he didn't get to finish his presentation. We invited him back, and he graciously agreed to return after Mac World in San Francisco, so that he would be loaded with the latest information. As you all know, a lot has happened atApple since October and Jack filled us in on all of the latest information. In addition, Russ Pond, the district manager for Northern Virginia drove up from Richmond to attend. Welcome. Over 400 of the faithful attended. Every meeting should be like this!

First Jack dealt with the bad news of Apple's disappointing financials for the 4th quarter of 1996. Another big loss. Not surprising, with the beating Apple has taken in the financial and general press. Everybody you talk to says "Apple is going out of

business" and "the Mac is dead". Gil Amelio told everybody that the cost of restructuring Apple would be expensive. The good news is that there is a low inventory and big backlog of orders. They still have a good bit of cash and the stock is trading at almost book value. ·There's no place to go but up.

Next we got a peek at the 20th Anniversary Macintosh. Design by Bang & Olufsen, sound by Bose and a Concierge shows up to install it for you and hands you the leatherbound manual. Only 10,000 units will be made to the tune of about \$9,000 each. Save your pennies. Also on display was the E-Mate. A "Newton on Steroids" aimed at the K-12 education market-Slick little case containing what amounts to a larger-screen Newton with a keyboard-Will come with special configurations and software for the education market-Looks like the back-end of a Porsche.

We were then treated to the plan for the MacOS. Like "the entertainer formerly known as

Prince" we now have the "Operating system formerly known as Gershwin." Keeping with the musical metaphor in OS naming, MacOS 7 .6, due out any day now, is known as Harmony. There may or may now be an interim update before Tempo is released by July of 1997. This will be followed by Allegro in January of 1998. But first -what is in Harmony?

Among the features being touted in Harmony are:

- -PPC native Finder
- -Open Transport is now built-in
- -Multimedia enhanced
- -Enhanced PC/Windows compatibility
- -New Extensions Manager
- -Integrated Internet (Including OpenDoc and CyberDog)
- -Speedier Printing
- -Bundled with Internet Connection Kit

According to some estimates, those of us with Power PC platforms should see some improvement in speed, especially on newer machines. There is a completely new installer which endeavors to do everything right. Jack reported that it took an hour and 15 minutes to install the update on 7.5.5. from a hard disk image. Your mileage may vary.

We got a brief demo of the new Extensions Manager. Pretty slick, with lots more info about your extensions. Allows you to sort by status, name, size, version and "package" (a bit unclear about how this info is derived). Not exactly the same as Conflict Catcher 3, but much improved over what we have now.

Also improved in MacOS 7.6 are LiveObjects and OpenDoc. Although LiveObjects 1.1.1 ships with the update, 1.1.2 is already available. Also included is Open Transport PPP 1.0. This replaces the current PPP extension and is part of the new integration of OpenTransport into the MacOS. Jack also showed a neat little utility for those of us who travel a lot or who share a computer with numerous family members. It's called Walkabout and is available at Apple's Web Site (http://www.apple.com/). You can create named profiles which will remember PPP settings, chosen printer and other goodies. Lets you put them in a Control Strip on your Powerbook. Neat.

Looking into Apple's future, we see Tempo. Six months from now, Tempo is promising a Multithreaded Finder, JAVA Virtual Machine, Personal Web Server, Assistants, Human Interface improvements and the usual version updates and bug fixes to MacOS extensions. This will be the first release which may show some effect of the acquisition of NeXT. In a move which surprised nearly everyone, Apple dipped into that cash box containing over a billion dollars and purchased NeXT for \$350 million and assumed its \$50 million in debt. Yes, Steve Jobs is back at Apple. Not day to day, but in an advisory role. It would be great if he could reinspire the design team to develop some more "insanely great" technology. Lets just hope he doesn't become a problem child instead.

The acquisition of NeXT means that for the time-being, Apple will be pursuing a dual OS strategy. Shortly after the release of Tempo, in mid-1997, Rhapsody Developer Release 1 (the OS formerly known as Gershwin) should hit the streets. This will be the first peek at where the next generation MacOS is going. The NEXT OpenStep OS already has many of the features promised for Gershwin: Pre-emptive multitasking, protected memory, multithreading, symmetric multiprocessing, etc. Rhapsody promises

to be the OS that will include the best of the "Classic" MacOS integrated with the more modern OpenStep features. Sonata, due out in mid-1998 just might be the first look at an integration of these technologies. We'll have to wait and see what develops.

This is how the OS will look. At the lowest level will be the Power PC hardware. Apple has not committed, as yet, to supporting the 68K series in the future. The features such as protected memory rely on capabilities not built into the 68K processor family. It is also unclear whether NuBus PPC machines will continue to be supported. Your love affair with your older machine may be in jeopardy if you want to play with Rhapsody.

Controlling the hardware and talking to the MacOS is the Microkernel. This is a library of code which ties the operating system to the hardware. The beauty of this code is that it lets the same operating system run on machines of different configurations. It perceives what hardware capabilities are available and how to service requests from the operating system to perform a certain task. This was the important piece that was to make the Power PC Reference Platform or Common Hardware Reference Platform work its magic. It is still necessary, but industry support for PPRP/CHRP is waning. It now looks as if WindowsNT for PowerPC is a dead issue as is OS/2. That leaves MacOS and possibly BeOS as the only 2 players in the field.

Sitting on top of the Microkernel are the MacOS compatibility layer or "Blue Box." This is the piece that lets the "Classic MacOS" and programs run. Details are still sketchy, but Apple says most Mac programs currently selling should run here. There is some question, however, about some extensions and inits. Stay tuned. Beside the Blue Box is the "Yellow Box." This contains the MacOS based on OpenStep. The one with the new features we say we want and where the next generation of Mac software will execute. Also at this layer is a JAVA Virtual Machine for the JAVA applets and even applications which are becoming so popular. Finally, sitting atop it all is the "Advanced Macintosh "look and feel." Those things that make a Mac feel like a Mac. What the DOS bigots used to call the WIMP interface (Windows, Icons, Mouse Pointer).

Well, that's what we heard in the formal presentation-at least my interpretation of it. Any distortions from reality are due to my own prejudices and interpretations. Any errors are probably mine and not Jack's. It will be interesting to see how this all plays out. I, for one, am hoping the nay-sayers are wrong and Apple rises, like a Phoenix, triumphantly from the ashes.

We then had a great question and answer session and gave away the goodies that vendors have passed on in the past month. Pickings were slim, but no, Jack didn't bring a Mac to give away. Anyway here's the ever-popular door prize list: Pam Rocky won Amoeba Arena, Danny Konkel received Info Genie, Jacque Leedom was presented with Print Artist and Mike Hayes took the copy of Power Chess for Windows 95.

The Iomega T-shirt went to Barb Nooger, while the Power Mac Book went to Gary Visgaitis. Frank Potts won the Mac Web Browser Kit book and Terry Popkin won Magic Cap Complete. Finally, Todd Lebeau won the Illustrator 5.0/5.5 Bible and the ever-popular Apple Service Drink Bottle went to Bernadette McMahon.

We hope to see you all next month when Mariner Software will

## *TC*

present Mariner Write, a new smallfootprint, big featured word processor and Charles Schwab software will introduce e-Schwab for Macintosh so that the capitalists among us can trade our stocks via the Web.

Our thanks to Beth Medlin, Lawrence, Tom, David, and all of the others who help out with the monthly meetings. Our local Proxima Rep, Bonnie Allen, who has so graciously loaned us her demo equipment for so many months has left the company. Fortunately, Apple brought their own projector this month. We are trying to contact the new Proxima rep to continue our relationship with them. If you, or your company, have access to a projector of this type and would be willing to loan it to the Pi for our monthly meetings, or if you have any suggestions, comments or criticism, send them along to me at don.essick@tcs.wap.org. See you  $next month. \blacksquare$ 

#### **StockSIG December Meeting**

#### by Morris Pelham

FIRST, A BIG *Thank You* to Lorin Evans for his help. He spent hours working with John Kelley to get everything ready for our December meeting, and we appreciate it. Thanks, Lorin!

Now, on to John Kelley. John uses Wingz and his Mac IIci to invest in the Dow stocks using his own customized version of the "Beating the Dow" strategy. So I asked him to show us. He needed to bring the machinery and the software to do that, and Lorin helped him, but both did hours of work to make it happen.

Basically, John tracks the low priced and high yielding Dow stocks daily, but buys and sells them based primarily on judgement. He uses the most judgement and the fewest rules, of any of us, with Mark Pankin using the most rules and me in the middle. Anyway, John brought color charts to hand out to us, plus more charts to show on the color monitor, plus results, plus the current rankings of all 30 Dow stocks at the close on Thursday, the day of our meeting.

So far this year, John has a profit of 30.9% on his Dow stocks, and he showed us how and answered our questions and we had a good look and a good discussion. Thanks, John!

Then it was Mark Pankin's turn. Mark showed us the likely 1997 "Beating the Dow" stocks, with dividend yields and price rankings on each. Then Mark talked about the likely impact of AT&T's spinoff of NCR, and other likely changes between our meeting day and the end of the year. We had a good look and a good discussion.

Then Mark showed us his 1996 Dow stock results, particularly his "Last Years BTD" strategy. There were several questions about this, and I think all were answered. Mark reports a profit of 38.4% for this portfolio so far this year. Mark's second best portfolio is his "2 year combined" with a profit of 34.1% so far this year. Again we had a good look and a good long discussion. Thanks, Mark!

Then it was my turn, but it was getting late. I showed my 1994 portfolio of Dow stocks, with 6 of the 10 stocks in it having doubled or more in price and the portfolio as a whole showing a profit of 82.42% so far. Then I showed my December ranking of the Dow stocks with the finish of the 1996 portfolio adding Goodyear at \$48 1/2 and the beginning of my 1997 portfolio of AT&T, International Paper, Goodyear, General Motors, and Chevron.

We didn't get to show or discuss

any of the Fidelity Select portfolios because it was too late, and dark, and raining outside with fog on the roads.

StockSIG wishes everyone a Merry Christmas and a Happy (and profitable) New Year!

StockSIG meets the 2nd Thursday of each month at 7:30 PM somewhere in the WAP office.  $\blacksquare$ 

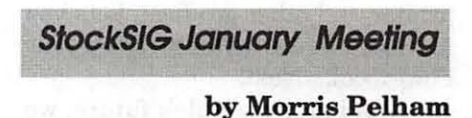

WELL, WE HAD another dark and stormy night.

Actually, it snowed and then it rained, and when it got dark all the damp turned to ice and I cancelled the meeting. I put messages on the TCS, and I hope everyone found them. We usually do meet as scheduled, it's rare when we don't, but safety comes first. If we have weather in Bethesda that could make it dangerous to come out, check the TCS for late news.

Like November, when the weather is bad the market is good and the Dow hit a new high the day of our January meeting at 6625.67, up 76.19 points. If this continues we won't need to actually meet, we can just schedule a meeting and have the Dow hit a new high for us.

Mark Pankin reports by telephone that for all of 1996 his Fidelity Select mutual fund strategy produced a profit of 39.9% and his twoyear Dow stock strategy a profit of 28.9%. Mark also says his 1997 Beating the Dow portfolio consists of International Paper, AT&T, General Motors, Chevron, and 3M.

My 1996 Dow stock strategy produced a profit of 31.93%, and for 1997 my Dow stock portfolio so far

<sup>(</sup>continued page 16)

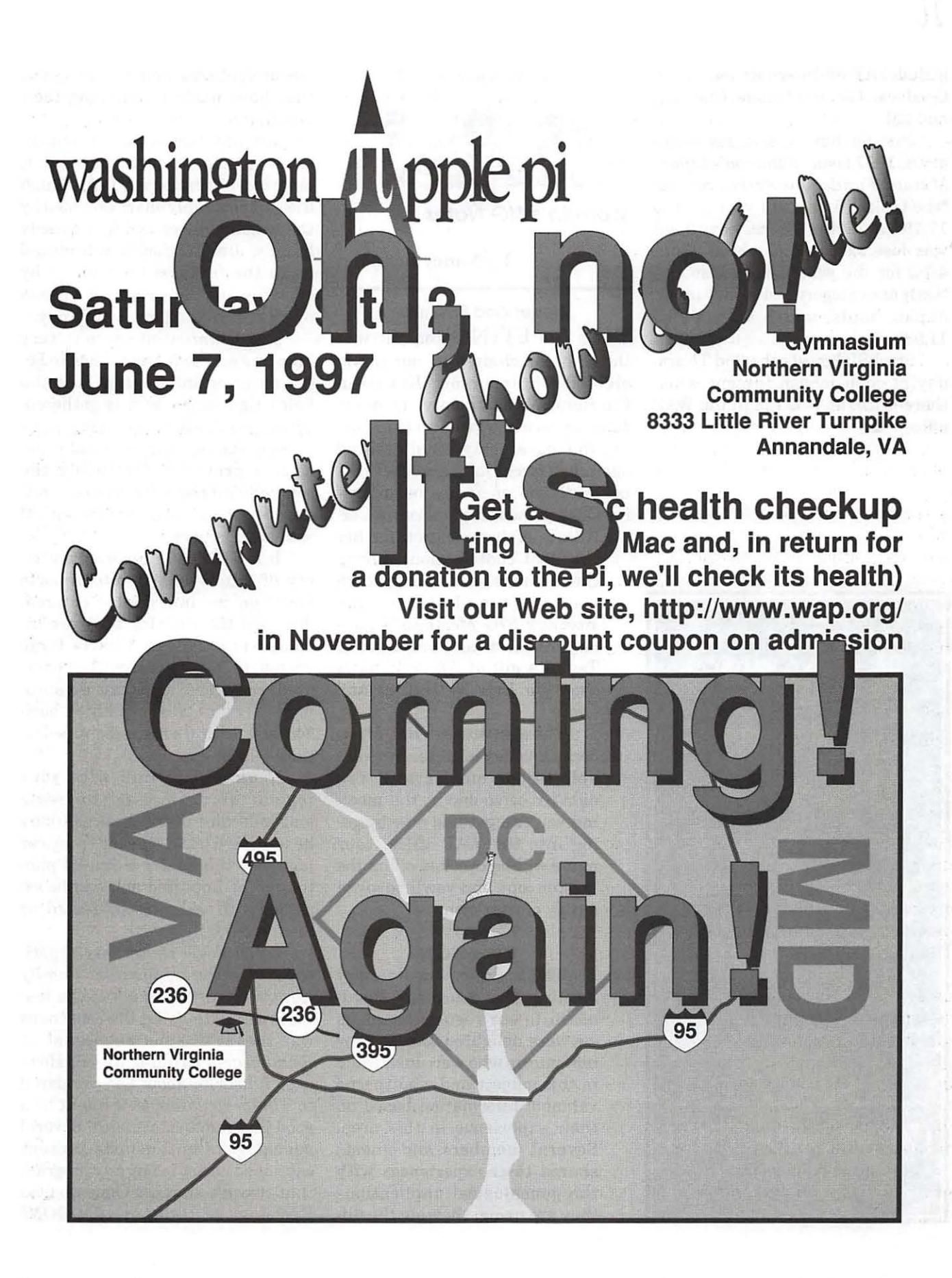

includes AT&T, International Paper, Goodyear, General Motors, Chevron, and 3M.

Just for comparison, my January 6, 1997 issue of *Barron's:Lipper Mutual Funds Quarterly* reports "the typical fund's full year gain to 17.7%" and "The typical bond fund was less exciting, climbing about 4. 7% for the year." They also say, "Only one category lost money in '96: Japan funds, which were down 11.98%."

StockSIG meets the 2nd Thursday of each month (except when there is ice) at 7:30 PM in the WAP  $office.$ 

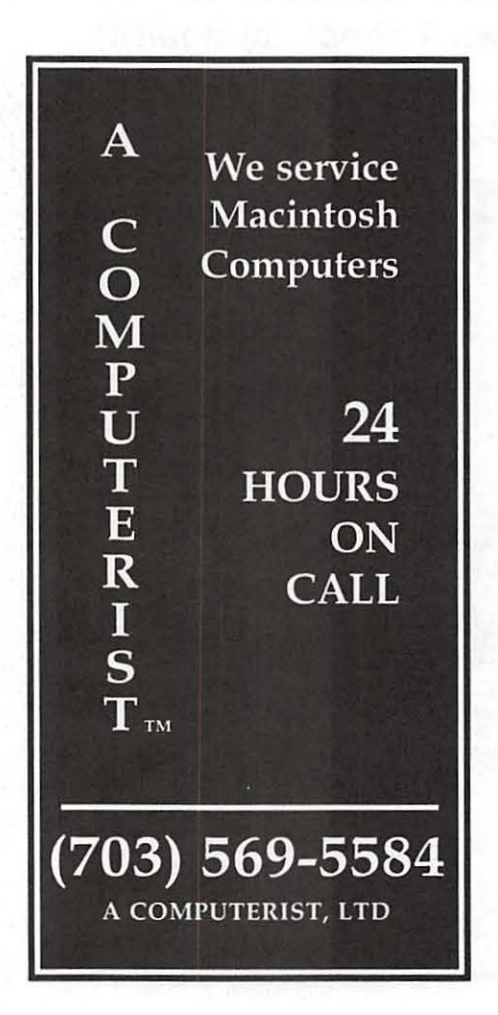

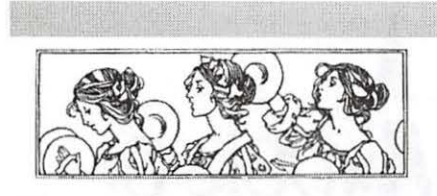

Women's SIG Notes

#### by Nancy Seferian

#### Dinner and Business

THE MEETING tonight was the first one chaired by our newly elected Chairperson, Kathleen Charters. We had plenty of time to catch up on what we've all being doing during a tasty meal catered again by Grace Gallager. After dinner Kathleen presented our outgoing Chairperson, Tayloe Ross, a Cer-

> tificate of Appreciation for her excellent contributions during the previous year, one of which was the completion of the *Women's SIG Members' Directory.* Kathleen also presented to Tayloe a gift of *Where Wizards Stay Up Late* by Hafner and Lyon.

> The new *Women's SIG Members' Directory* is presently available to our members. If you didn't receive one at the meeting you can get one now by going into the WAP office. Your name will be checked off on the master copy and you'll be given a copy of your own.

#### Genealogy

The topic for our January meeting was genealogy. In addition to our regular members we were delighted to see many new guests who were interested in this subject and who shared valuable information based on their experience in this area. Several members and guests shared their experiences with the genealogical applications they are using, showing the different features and the progress they have made researching their families.

Jim McCann began by demonstrating *Reunion.* 4.0d. The present, most recent version is 5.0. Although the sample family chart provided by the manufacturer is the Kennedy Family, Jim graciously introduced us to the features of *Reunion* by showing us the progress he has made researching his own family.

The *Reunion* interface is very Mac-like and so it seems easy to begin entering information into the fields right away as it is gathered. There are fields for entering anniversary dates, sources of information, a provision for rating the sources with regard to accuracy, reference notes, and for listing all spouses of a person.

It is possible to generate a variety of family charts and reports based on the information entered. Jim said the charting software included is excellent. Charts large enough to cover a wall can be generated. Smaller charts can be automatically viewed vertically or horizontally with a single menu selection.

*Reunion* can link with your regular word processor to create longer documents for those who may be writing a book, shorter essays or notes for the family. Scanned photos can be imported and can be included with each person's record, or to create family charts.

Sonja Fogle shared her experience with the application *Family Gathering.* It had many of the features of *Reunion,* but the consensus was that it was not as elegant as *Reunion* or or as full-featured. However, it lists for about \$45 compared to \$79 for *Reunion,* so it might be a good program to start with. Several genealogical enthusiasts present cautioned us not to buy any program that doesn't support Genealogical Exchange of Data, or GEDCOM.

This is an important consideration because this file transfer utility allows users who change genealogy applications to import information into the new application without retyping it.

Sonja mentioned that it is possible to see demonstrations of various actual genealogical software packages at the Heathstone Bookstore in Alexandria. The phone number there is (703) 960-0086. There is also a good review of current genealogical software in the January 1996 issue of *MacUser* magazine, which is available at the Pi office or your local library. Additional information about *Family Gathering* can be accessed on the Internet at: www.palladiumnet.com.

A tip for long distance interviewing is to keep your answering machine going during the interview, with the permission of the person you're interviewing, of course. This is a good way to save the price of an airline ticket in order to do the interview in person. For further information on researching your family history or help in beginning the process contact the historical society in your area. The National Genealogical Society Headquarters is in Arlington, Virginia.

Several resources are as follows:

George Archer, author of *Archer's Directories of Genealogical Software*  & *Utilities,* can be reached on the Internet at: garcher@bix.com.

National Genealogical Society Home Page: http://www.genealogy.org/ -ngs/netguide/

Updated lists of Mac software can be found at: ftp://ftp.genealogy.org/ pub/genealogy/NGS/files/MAC.All (Case sensitive)

#### **Meeting Info**

Our next meeting will be on Thursday, March 27, 1997. The dates for the rest of the meetings during the year are May 22, July 24, September 25, and November 20, all on the fourth Thursday of the month. The September 25th meeting will include a report on the MacWorld Conference.

We would love it if you would join us at our next meeting. If you can attend please R.S.V.P. to Grace Gallager (703) 222-4570 (Metro) so we can plan for dinner, which is still only \$2.00. Call Kathleen Charters (410) 730-4658 if you would like to be on the mailing list, if you have any ideas for meetings, if you want to help in any way, or if you can carpool from Columbia.

#### **Retired SIG**

THE RETIRED SIG or Senior SIG was the inspiration of Phil Shapiro. The meetings are held monthly on the fourth Wednesday at Washington Apple Pi location. Since Phil has taken on other responsibilities, Chuck James has been the acting chair of the meeting

For the past four or five months

the meetings have been relatively unstructured, usually dealing with special problems of participants and addressing general Macintosh issues.

The December meeting was held on the 18th because of the holidays. The last meeting was January 22nd. These two meetings were special because of the generous participation of Lorin Evans. At the last meeting, he held the participants spellbound with his encyclopedic knowledge of matters Macintosh and computers in general.

Lorin offered tips on enhancing the operation of the Mac. He suggested that the System folder be kept as clean as possible. Many times the system folder tends to become glutted with many useless items. Suffice it to say that it was one of the most useful meetings of the Senior season. Thank you Lorin. Thank you Washington Apple Pi.

The next meeting will be the fourth Wednesday of February ((the 26th) at 11:00 am at the Washington Apple Pi location.  $\blacksquare$ 

*-Chuck James* 

#### **ClarisWorks 4.0 Revision 5 Released**

THE WORKS PROGRAM that comes with all Performa Macintosh computers is ClarisWorks. Schools buy it by the site license as it is faster, smoother, and much less of a memory hog than its nearest rival Microsoft Works. ClarisWorks 4.0 offers hundreds of new features over preceding versions. If you use an older version, you owe it to yourself to check into one of the many upgrade specials.

The latest update to Claris Works 4.0 has just been received. Revision 5 provides a complete rebuilt for those who have 4.0, but have not kept it up to date or who have one or more of the earlier updates. You can download it from the TCS, buy the update from Claris for \$16.00 or get it from the Pi disk library for \$10.00. Our disk library version comes complete with pebble-by-pebble installation instructions.

#### **Columbia Slice News**

AN ATMOSPHERE of tense anticipation hung over the November meeting of the Columbia Slice. How long would it take to get the TV monitor to work (if, in fact, we could get it to work at all)? The instructions had been printed out by some obsolete non-Apple computing device a Ticonderoga, version #2, which never even had a keyboard (only stylus input was available). Surprise! The TV monitor was soon up and running and so was our new president Bob Pagelsen. By the way I'm still secretary due to the fact that I missed the last three meetings and was elected in my absence.

The main subjects of the meeting were KISS (Keep it Simple Spread Sheet) and Spell Checker, both by Cassidy and Greene. Before the main presentations, Bob revealed his strategies for buying software. Buy cheap old used versions and get upgrades and competitive upgrades. Take care that you can register the software before you buy it. And keep the Mac Warehouse 800 number with you so you can make a call (24 hours a day) to compare prices if someone is pressuring you with a "once in a life time deal." For taking good cheap Macintosh courses, Bob recommends Catonsville Community College.

Bob Pagelsen gave the main presentation, showing us some actual work he was trying to accomplish with Keep It Simple Spread Sheet and comparing KISS with Excel. KISS is supposed to be an easy-touse spreadsheet but Bob found it to be not so easy and not so intuitive.

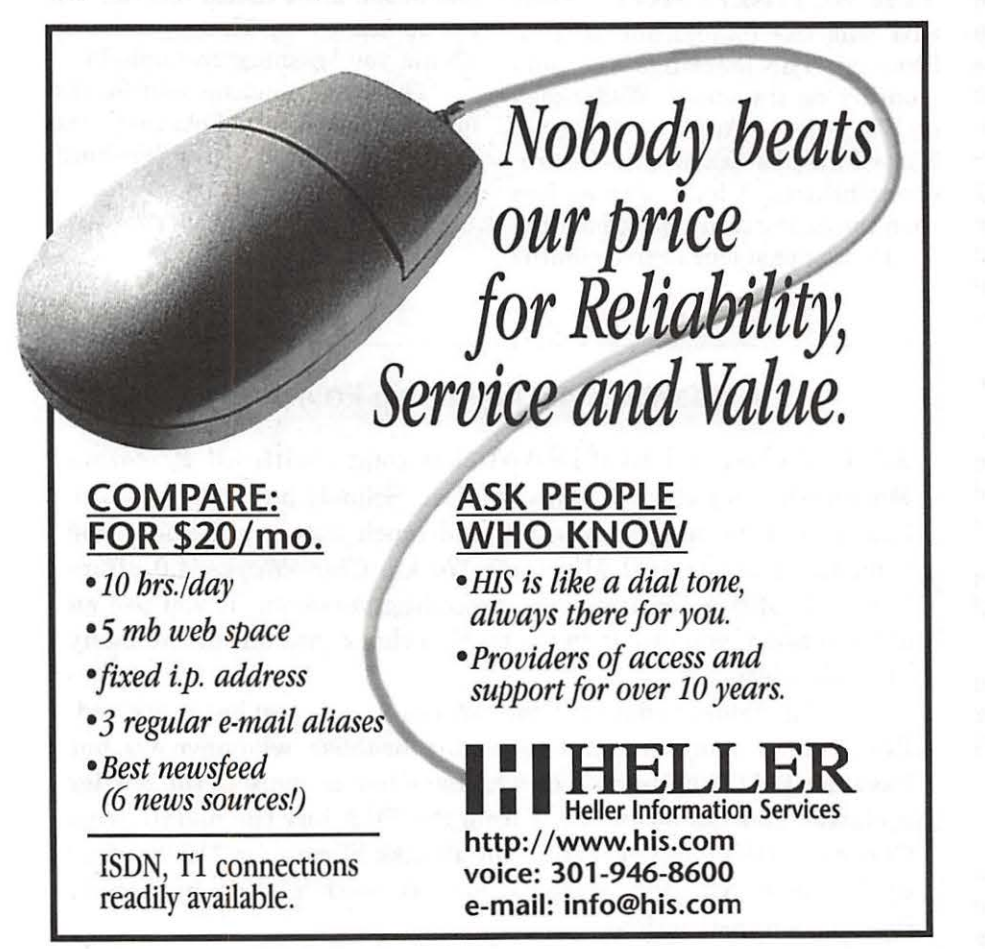

He couldn't figure out how to do everything that he wanted to do (including getting rid of some error messages) and the manual and phone calls didn't help much. He placed seven calls, none were answered.

Part of the problem is that KISS does everything differently than other spreadsheets, which work quite similarly. If KISS really made spreadsheets easier it would have merit, but it seemed to do the opposite. KISS uses the "cover the screen with icons and use a mouse" approach. There is a lot of clicking and dragging as if creating flow charts. It's very pretty but it's slow and for spreadsheets it seems confusing. Also, the software itselfis noticeably slower than Excel.

There was not much time left to fully examine SpellChecker, a software program that can check the

spelling in any application. SpellChecker has more potential than KISS from what we could tell. With it you could get rid of all your other dictionaries and save hard drive space. Also, some Internet access programs won't check spelling. Unfortunately a one user at the meeting had problems trying to use SpellChecker online. It recognized words backward ("the" was read as "eht") and beeped at every word.

Spell Checker has other nice features. You can create abbreviations that it will expand into full words and phrases automatically. It has a Thesaurus, and it can retrieve lost keystrokes if you have a power outage. Unfortunately we were not able to see if these features were easy to implement.

The Columbia Slice meets the first Thursday of each month (the January meeting is on the second Thursday), 7:15 pm. They are held at Clemmons Crossing Elementary School, right off Rt. 29. Call any of the officers for directions.<br> $\blacksquare$ 

## **Power Saws, Frozen Penguins and Hot Modems: The TCS Room Gets haven't made these is**<br>"You must be joking." **Remodeled**

**by Lawrence I. Charters Photos by Jon C. Thomason** 

(Photos taken with an Apple QuickTake 150 camera. Yes, it may be cheap, but it is also inexpensive and fast.)

N SATURDAY, Jan. 18,<br>
members of the Pi's TCS Crew<br>
decided to begin the new year<br>
with a two-day project to remodel the members of the Pi's TCS Crew decided to begin the new year closet housing Washington Apple Pi's telecommunications equipment, the fabled "TCS Room." This two-day project, like most modest two-day "fixer-upper" projects, took eight days, finally coming to a close on Saturday, Jan. 26.

Significantly, the remodeling portion was actually completed on time, thanks to the masterful direction and carpentry of Lauri Zeman. Working in the Pi parking lot in temperatures well below freezing, she was soon covered in sawdust. More significantly, her glasses first fogged up, then frosted over, and she gave the appearance of a lean, feminine version of Frosty the Snowman. As she was armed with power tools, and knew how to use them, nobody mentioned this...

Even though most of the carpentry work was done outside, a fair amount of drilling and finishing was done in the TCS Room, so virtually everything in the room was removed, and spread throughout the

Pi's office suite. While this was going on, a class was underway in the Tutorial Room, and during breaks class participants would peer, somewhat anxiously, at the very strange, often antique equipment being spread over every available surface.

"What is that?"

"It is part of the TCS."

"The computer bulletin board? I've never seen something like that."

"That's not surprising. They<br>haven't made these in over a

"Not at all."

Carpentry was not the only thing going on. Jon Thomason, Chair of the TCS Committee, used the opportunity to coax some new and interesting possibilities out of the equipment, in particular the Xylogics remote access server used for Explorer service. Often, this brought forth such stellar conversations as:

"Take a look at this!"

"That's great. Uh, what am I

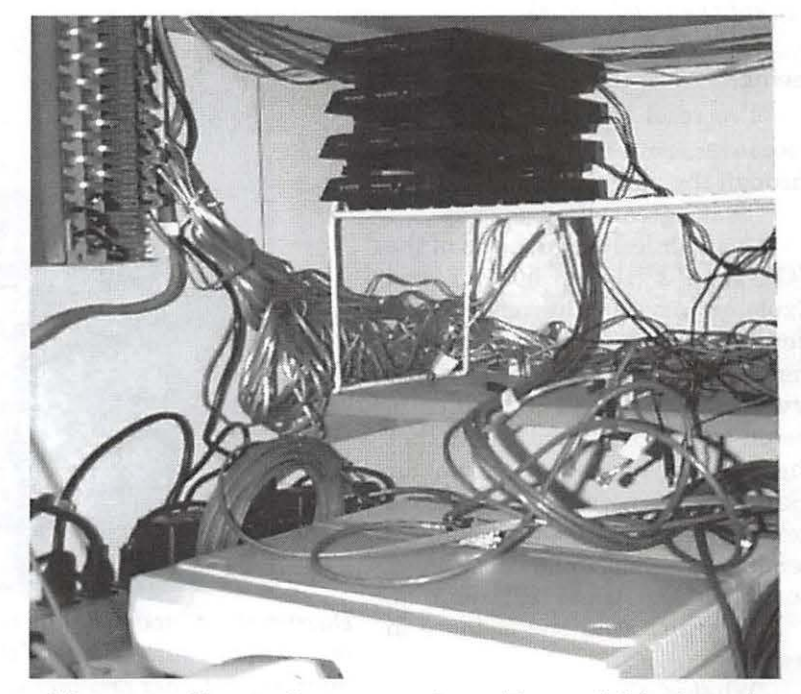

*One of the rrwst tedious tasks was running cables, and this photo shows*  why. In the upper left is a telephone patch panel, with a small stack of *rrwdems in the upper center. On the bottom is the Xylogics remote access terminal server, which allows Explorer members to dial in (via the*  modems) and connect to the Internet. In between and all around is a *mass of power cables, telephone cables, and Ethernet cables (and possibly even a stray LocalTalk cable).* 

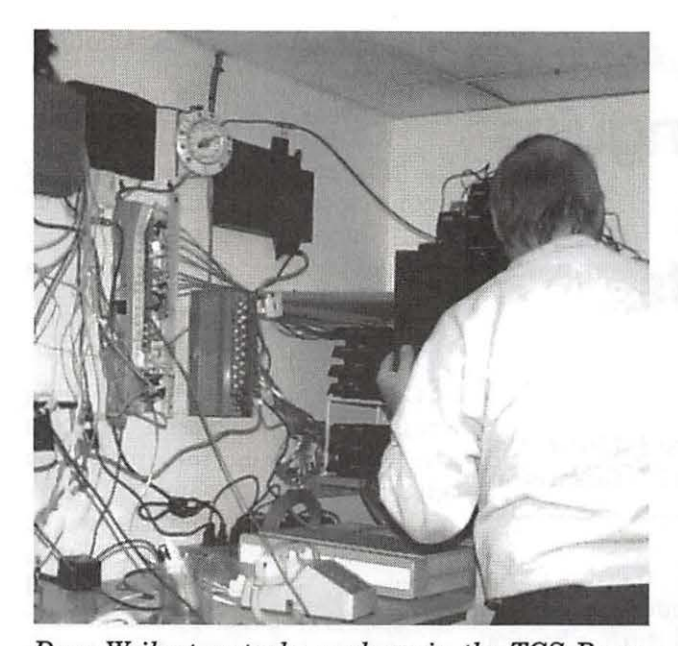

*Dave Weikert restacks modems in the TCS Room. Across the top, from left to right, is a telephone company box, an Ascend router, a round thermometer, and a TribeStar LocalTalk to Ethernet switch. Below these are a network patch panel and a telephone patch panel.* 

things written entirely in lower case letters, usually without vowels. He exhibited extraordinary forbearance people carried strange things past him, frequently requiring him to move. Often they'd stop and attempt to make intelligents o u n ding comments, such as: "Wow! That's impressive. What, exactly, are you doing?"

By Sunday, Jan. 19, the remodeling was complete, the cabling was

complete, and most of the servers, computers, modems, and black boxes had been placed back in their refurbished quarters. Dave Weikert had the lead role in recabling, and introduced such radical ideas as labeling the cables and routing cables according to length and function.

Late Sunday evening, everything seemed to be in working order. While many people had helped with the remodeling, three individuals - Jon Thomason, Dale Smith, and Dave Weikert-had put in between 20 and 30 hours of effort over these two days, and run up significant personal debt purchasing take-out food.

Unfortunately, all was not well. From Monday, Jan. 20, through Thursday, Jan. 23, various things appeared to be failing. Explorer subscribers were frequently

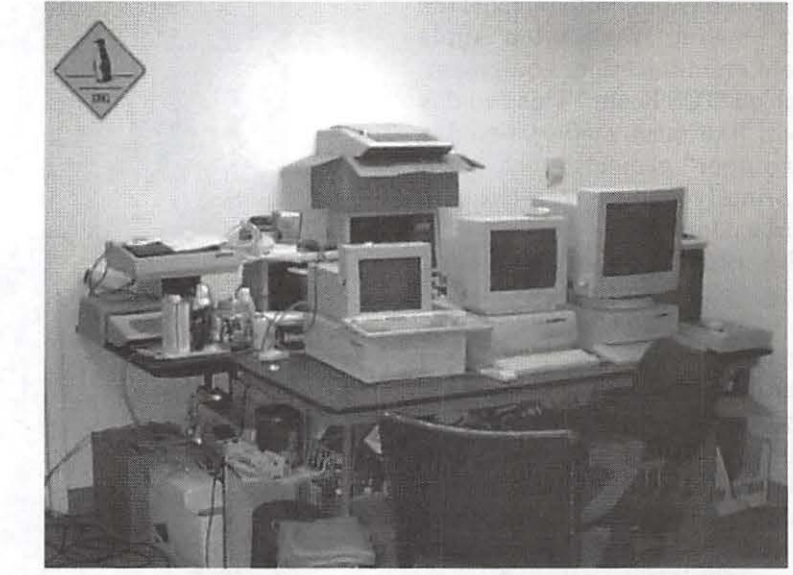

*During the remodeling the contents of the TCS were spread out over the rest of the Pi suite. Some of the equipment was reconnected to maintain a minimal Internet presence during the work. On the table in front (left to right) is a Mac Ilfx running Tenon's MachTen (a UNIX variant, used for maintaining the Pi's Internet domain of wap.org), a Power Mac 7500 running WebStar 2.0.1 (maintaining the Pi's web site, http://www.wap.org/ ), and a Power Mac 7100 running MkLinux (which wasn't doing anything in particular, but was being set up for future services). Hidden behind the 7100 is an Apple JIGS running an announcement to anyone dialing in, saying the TCS would be down "for the afternoon."* 

seeing?"

"I've reset the frammer to bitslice inverse out-of-band protobytes through the phase inducer!"

"That's great! [Pause] Why?"

Meanwhile, several parts of the TCS (the bulletin board) and Explorer service (Internet service) were set up on an ad-hoc basis to maintain the Pi's Web site (http:// www.wap.org) and announce to would-be bulletin board callers that the bulletin board was down for "Saturday maintenance." The parts not necessary for this function were being inventoried, updated, cleaned, dusted, or sometimes just admired.

"I haven't seen one of these in years!"

''What is it?"

 $"I - I$  don't remember."

Matt Shibla, a UNIX wizard, tweaked MkLinux (a UNIX-like operating system) running on a Power Mac 7100, adding such things as dhcpd, apache, lynx, and other

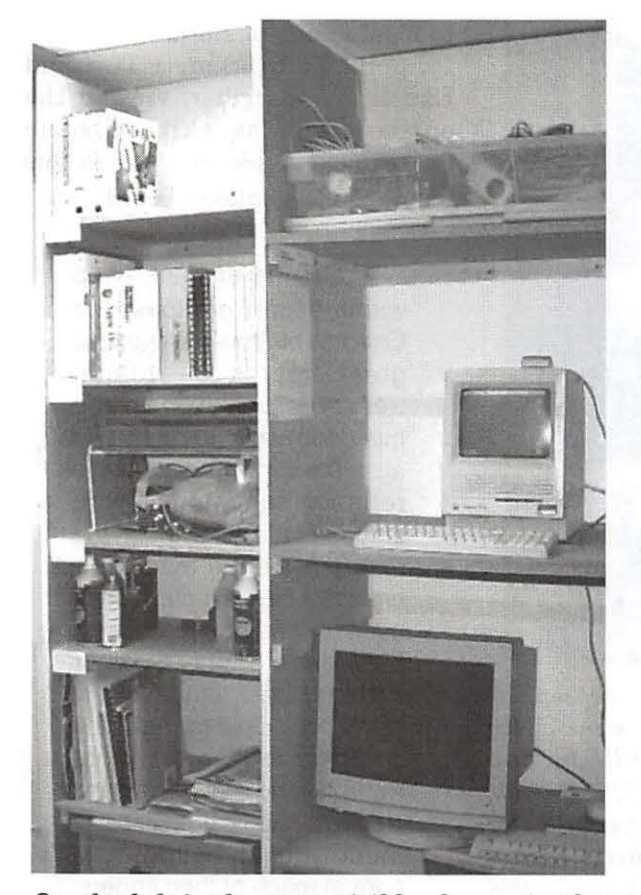

*On the left is the most visible change in the remodeling, a new set of shelves holding reference material and networking equipment. On the right, a Mac SE I 30 on the top shelf is used to prepare (via the network) Tutorial Room computers for classes. Below it is the monitor for the MkLinux server.* 

reporting inconsistent results on the Internet modems, and some of the TCS systems were exhibiting strange behavior. Dale Smith and, in particular, Jon Thomason, stopped by several times, trying to fix often elusive problems. Some of the problems were easy to identify, but not so easy to fix, such as one Apple IIGS that decided to go on strike and do nothing. (Old age?)

By Thursday, suspicions were centering on the Pi's high-speed modems, mostly used for the Explorer service. All U.S. Robotics Courier V.34 ("V-Everything") modems can be "updated" via software, so they were. The original

 $updates - to over$ thirty modems  $$ were done the previous Sunday, but after talking to U.S. Robotics support personnel it appeared yet another update was required, using more recent software. So Thursday evening most of the Courier V.34 modems were updated again.

This didn't work at all well: by Friday morning, about the only Explorer lines that appeared to be functioning were those using modems that had *not* been updated. The TCS Crew held a running electronic exchange throughout the day, discussing various possibilities, and agreed to try again after the January General Meeting, the next morning.

Saturday, Jan. 25, proved to be a critical day:

• Jack

Quattlebaum, an engineer with Apple Computer's Atlanta office, gave a terrific presentation at the General Meeting on System 7 .6 and on Apple's purchase of NeXT, and responded to nearly an hour of questions with excellent technical advice and candid business observations. This had nothing to do with the TCS or Explorer service, but it left the TCS Crew in a good mood;

• Extensive tests using U.S. Robotics Courier V.34 modems that had never been updated, that had been updated once, and that had received the full two updates, revealed that ... the updates were not

the root cause of the problems;

• These tests did, however, confirm a suspicion that cropped up during earlier efforts: updating the "Flash" memory of the modem works much better when the modems are cool. When the modems are hot, it often took several tries to erase the memory and download new software;

• These tests also revealed that Courier V.34 modems are designed for not only the standard, Hayes-compatible AT modem commands, but also "percent" commands, "ampersand" commands, and - most curious of all - "Octothorpe" commands. The discovery of "Octothorpe" commands (apparently designed for Caller ID functions) had no bearing on any of the problems at hand, but the name alone sparked amused, somewhat demented discussion;

• By sundown, anything edible in the Pi office had been consumed. In particular, all the chocolate chip cookies were gone, making a bad crisis all the more desperate.

All the tests had confirmed one curious fact: the Xylogics remote access server, used for all Explorer service communications, was not properly initializing modems plugged into it. Neither the Xylogics nor the modems complained about anything amiss, but it seemed clear that they weren't on proper speaking terms. So, one at a time, all the Explorer modems were manually configured, then plugged back into the Xylogics.

Success.

After extensive testing (including testing features that aren't quite ready for prime time yet), the TCS Crew drifted off to home, food, family and sleep. And, almost without exception, every one of them called in, via modem, to make sure everything was working before actually attending

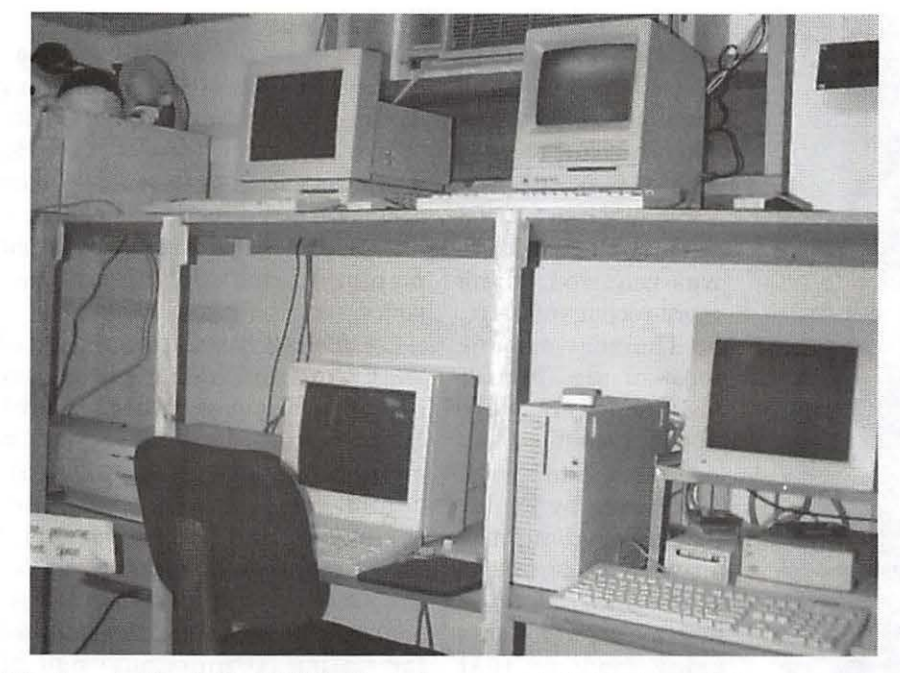

*The heart of both the TCS bulletin board and the Explorer Internet service,*  back in their remodeled quarters. On the top (left to right), some of the *smaller members of the TCS crew struggle to get out of a cardboard box. The Mac LC is used for indexing USENET messages for the TCS. Finally, the Mac SE* I *30 is the Pi's POP (Post Office Protocol) mail server, used for Internet mail. Between the LC and SE/30 is an air conditioner, a vital component in keeping everything from melting into a puddle. On the bottom shelf, to the left of the chair, is the Power Mac 7500 used as the Web server. In the center, sitting on its side, is the Quadra 700 AppleShare server, the "heart" of the TCS, holding all the bulletin boards and all the files from the file transfer areas.* 

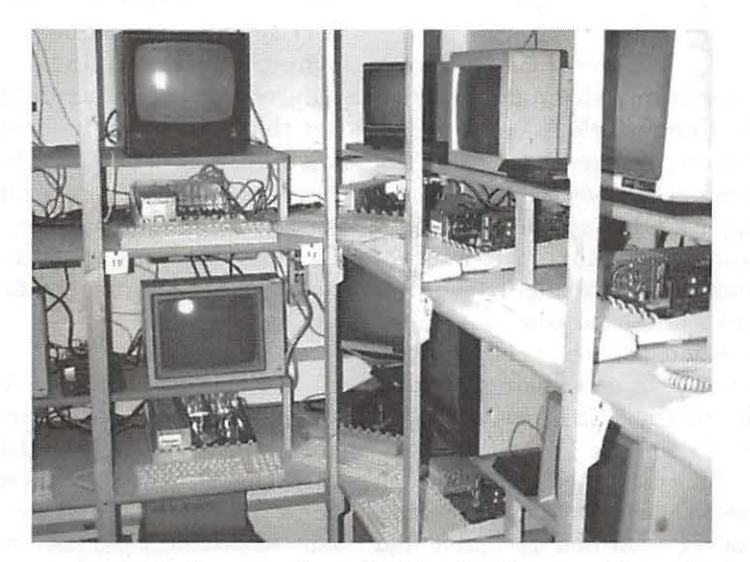

*In this corner are the "eyes and ears" of the TCS: some of the Apple JIGS computers that answer all the TCS modems. They may not look like JIGS machines because their cases are partially disassembled as an aid in cooling.* 

to food, family or sleep.

John Ludwigson, a TCS and Explorer subscriber, viewed the entire effort as akin to some Scandinavian epic, and posted this tribute on the bulletin board:

> Laboring unseen, deep within secret grottoes, the Gnomes of Stonetown amass great hoards of wealth, treasures unknown to the mundane world of light and air. Trudging from mine to refinery, hammer to wire strippers, they slog along the road laid before them by a provident fate, mindful of their deepest needs and desires. Sleepless in their circumscribed, but limitless, world, they exist for only one purpose: to give the other world life and light, sound and pictures, magical abilities to touch things beyond the normal reach of their fingers, and to comprehend that which is beyond any single mind.

Oh, noble Gnomes. Oh, treasured Gnomes! May your own joys be many and satisfying; your creations never falter; your lives wonderfully fulfilled!

The chief TCS and Pi "gnomes" who worked on this project: Joe Cohoon, Lawrence Charters, Jon Hardis, Lou Pastura, John Ruffatto, Paul Schlosser, Nancy Seferian, Matt Shibla, Dale Smith, Jon Thomason, Dave Weikert, and Lauri Zeman.

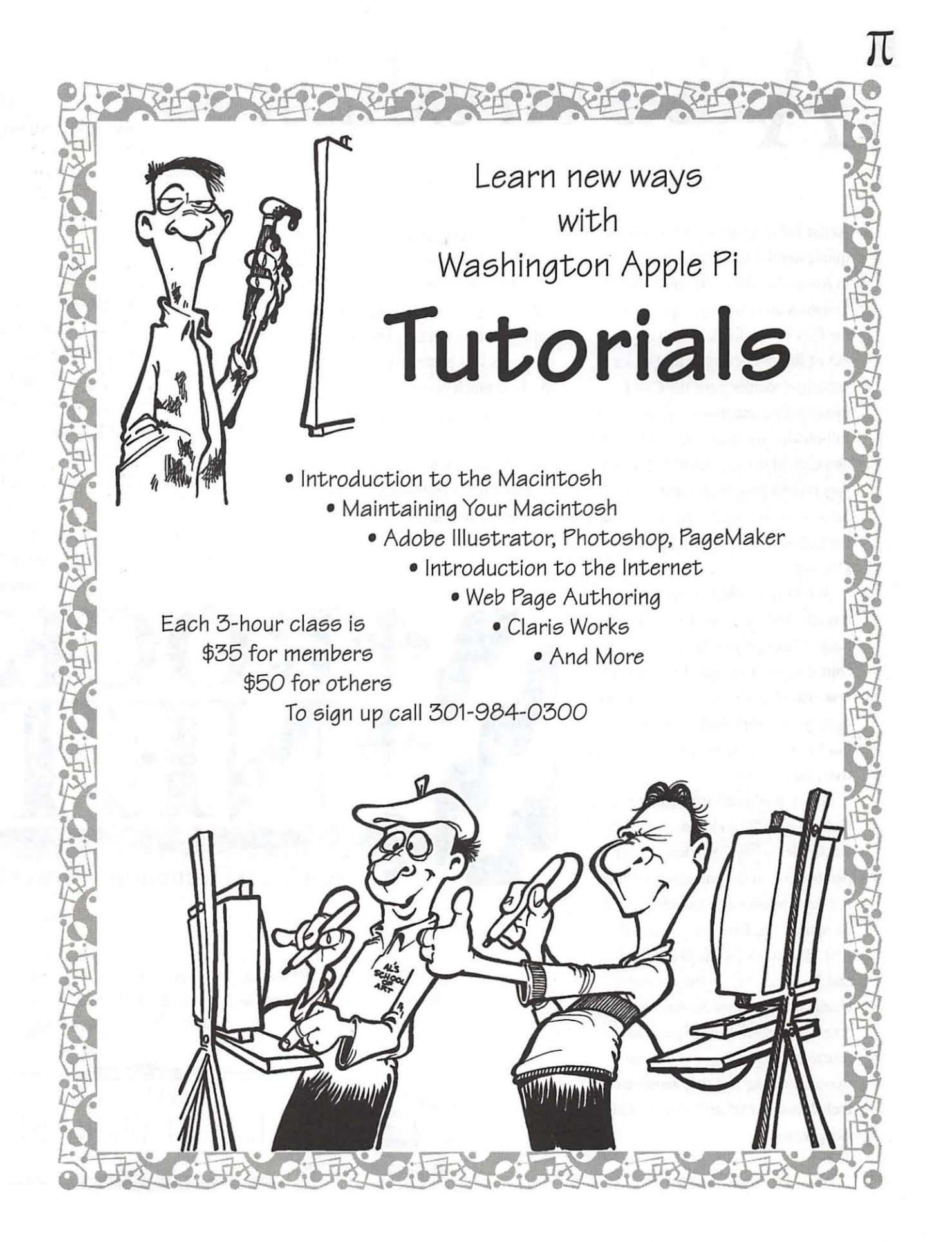

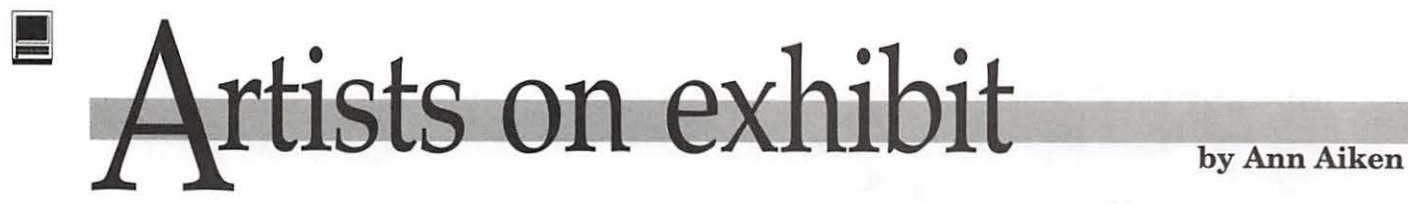

Artist Info: Nancy Zombolas is the quintessential Rockville citizen! Raised in Rockville, she is currently the Graphics and Printing Supervisor for the City of Rockville which operates out of Rockville City Hall. Unlike its suburban counterparts, the City is incorporated and therefore operates as a full-blown city with a Mayor & Council and City Manager, and under Nancy's supervision puts out a substantial amount of collateral materials through her in-house Graphics & Printing Division.

"Working for the City of Rockville has allowed me to work on a broad range of design jobs from logos to Tshirt designs. I thought I'd stay here a few years before moving on to an ad agency or design studio, but the City has been a very satisfying and cooperative place to work."

Nancy graduated from Montgomery College in 1980 and joined the City of Rockville in 1981. She has a good perspective on the changes brought to her department since the advent of the computer. "In 1989 we purchased our first Macintosh for the G & P Division, and from that day on the computer changed the way we worked as graphic artists." Nancy has done her own research, purchasing, and system troubleshooting and maintenance on their Macs and related printers and peripherals.

"I think people getting out of college today with computer experience have a big advantage over college graduates of a decade ago, because they come out of college with a working knowledge of the programs that generate layouts. We never received much practical experience except what we picked up on the job."

Tools: Quadra 650, PageMaker 6, PhotoShop 3, FreeHand 5.5, Zip Drive, Varityper Imagesetter.

*Rocknet* is the logo for Rockville Community Network. Nancy and her staff are currently working on the City of Rockville official government Web site. The art was created in FreeHand, saved as a GIF file in PhotoShop, to be put together in the Netscape browser.

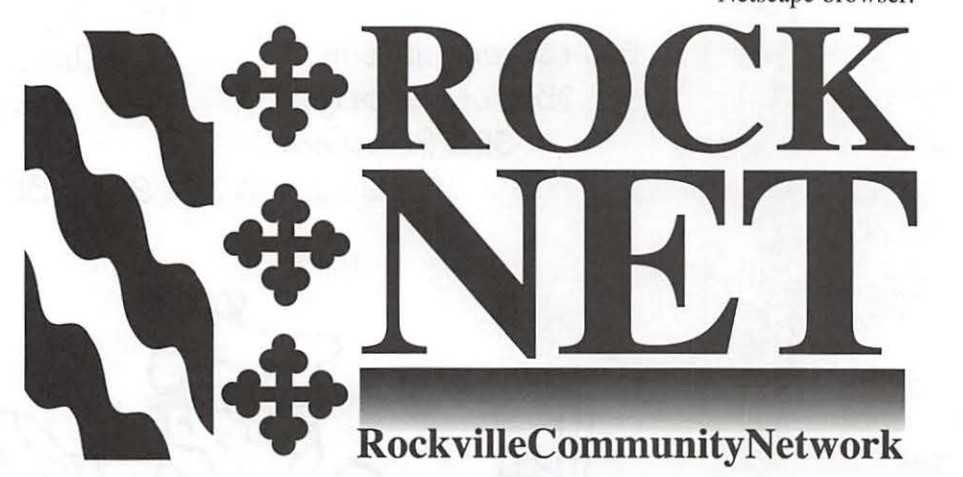

*The F. Scott Fitzgerald 2nd Day Cancellation Stamp* used at the Rockville Post Office commemorating the lOOth year anniversary of the birth of F.Scott Fitzgerald.

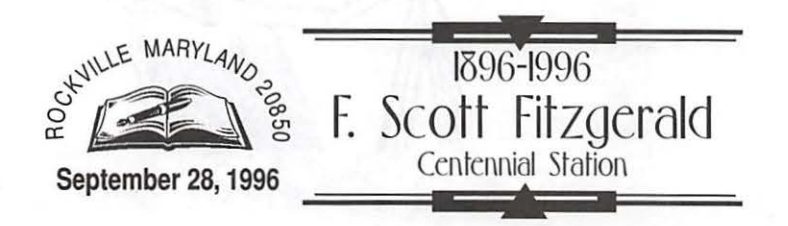

March / April 1997

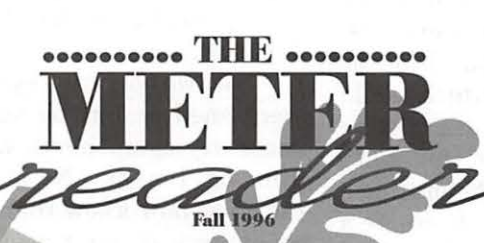

#### Brrrrr…

Cold weather is sneaking up on us quickly, and you may discover it is time to replace your furnace or heat pump. If so, don't forget this requires a permit secured by a licensed<br>contractor who should include the cost of the permit in your estimate. The replacement of water heaters, boilers, a conditioning units als requires a permit and inspection.

Also, before the arrival of freezing temperatures, you

Cleuview Marien, 309-3001

FIZGET and Theatre, 309-3340<br>Dec. 22 Hollday Concert, F. Scott<br>Dec. 209-3340<br>Privation Deatre, 1990-

Planeta Jenorist Precetor<br>1902 - Radio Content Poster<br>1902 - Antional Branch<br>1903 - Sallon State<br>1911 - Sallogy Concert<br>1923 - Sallogy Concert<br>1924 - Sallogy Concert<br>1924 - Sallon Se

on EE GOE<br>Officer the Unit of the Content of the Content of the Content<br>Pec. 10 Fall Flyth Mansion<br>SOP - A Mansum to Content of Content of Content of Content of Content of Content of Content<br>Department of Content of Conten

Dec. 7-8340<br>F. Scott Fitzgerald Theatre.<br>Obse. 200 Dec. 7-8, 14-15 The Nutcracker.

ACCEPTOM<br>SOORT FIREGISTS TREATER<br>SOORT FIREGISTS TREATER<br>ONG-3340<br>OPEF-OOR

THE REPAIR MANUSCRIPS ON THE REAL PROPERTY CREATED AT A MANUSCRIPS OF THE REAL PROPERTY OF THE REAL PROPERTY OF THE REAL PROPERTY OF THE REAL PROPERTY OF THE REAL PROPERTY OF THE REAL PROPERTY OF THE REAL PROPERTY OF THE R

OVEE-60E

OPEE-60E

**UOOS** 

should winterize your home by turning off the water to outside faucets, removing and draining hoses, lowering or installing the storm panel

ions of windows and doors, and keeping gutters, downspouts, and drains free of leaves and other debris.

#### Help Others Stay Warm...

Your utility bill offers an easy and tax-deductible way for you to help Rockville residents, who have exhausted all other public and private resources, avoid eviction, utility shut-off, or other emergencies. Simply add a contribution to the total of your utility bill and save your payment stub for tax purposes.<br>The number of requests: The number of requests increases each year, so your help is needed now more than ever.

soilto noissmina nisura<br>0280S bristysM, slivvaoR, suravia bristysM III<br>1355-005 City of Rockville

> Neterana Park SEE-ORDO<br>New Nanslon, SOB-3340<br>Clenview Manslon, SOB-5340<br>Proposervance,

0020-ES DOCO-ESC NORTH STAND HOLD CONTROL STAND "Viurnao distribuy edi nor r.vok<br>Rogott Fitzgerari bisater, 403-1080<br>Turk princy framework

Habbeujuda' 308-3348<br>Occ: Se Harvest and Halloween Nontgomery College<br>Nontgo Campus Lack: 209-3340<br>College campus Lack: 209-3240<br>College Rand Railowery Herzella Balla, Political Princes, Nonti<br>Det. 19 "Zella By Herself, 251-7458<br>Nontgomery College, 251-7458<br>Nonting State Runfest, Nontin Dalier Microsoft<br>DCK 18 Antique and Class Park, 309-333<br>DCK 18 Antique and Classic Car Show<br>Dalier SM Hersett,  $secc - 60E$ 

The matrice of a term of the set and the set and the set and the set and the set and the set of the substitution of the set of the set of the set of the set of the set of the set of the set of the set of the set of the set **Coming** 

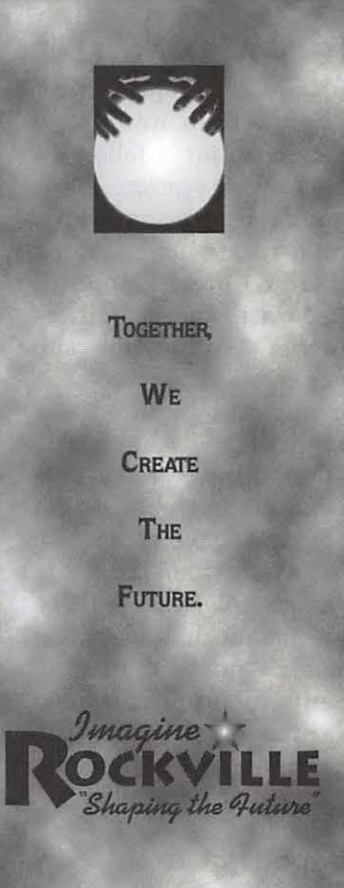

This brochure was created for Imagine Rockville, a community visioning process that will help establish the foundation for the city during the next ten years and beyond.

The *Meter Reader* is included with the water bills mailed to 12,000 city residents. It includes tidbits of information relating to city programs and services. (It's a folding, work and turn piece.)

March / April 1997

## **Why Not Be?**

T HE JOURNAL *HAS*  had several inquiries as to why Apple had to go shopping for parts for a follow-on Macintosh operating system. What happened to all the musicians whose names were surrogates for operating systems? You know, Copland, Gershwin, Mozart, and the others lesser-knowns. And when the decision was made, how come the NeXT company was acquired and not the operating system being developed by Be, Inc.? This article identifies some of the problems that may have caused Apple to pass on acquiring Be. Were it not for the inhouse foibles at Apple, this would be a non-story. 'Ibo much of it evolves around their 'misses': mismanagement, misapplication of resources, mission muddle, and missed opportunities. Based on my homework, I would say Be is not a miss.

#### **The Road Not Taken**

Apple has known for year that it had to develop a follow-on OS to the then revolutionary, but (relative term) now old operating system we are using. Apple has not been short of talent to do the conceptual design, layout and development work for the myriad pieces which collectively make for a superior operating system. Nor has it been unaware that Macintosh users were pushing the boundaries of the original OS and the directions in which you seemed to be headed. Among the things you want are better memory management, an ability to multitask, extensions that do not crash (or are not needed), a better

printing methodology, and faster internal data flow. We were first tantalized with the name Pink as the development effort which would move beyond System 7, then nearing release. If you are into this stuff,<br>you recall Apple and IBM forming a joint operating company to create a common operating system for use on Macintosh and IBM platforms. That company was essentially strangled

" Apple has not been short of talent to do the conceptual design, layout and development work for the myriad pieces which collectively make for a superior operating system. Nor has it been unaware that Macintosh users were pushing the boundaries of the original OS and the directions in which you seemed to be headed."

by the 'misses.' Then we were promised good things from Copland (1993), Gershwin (1995), and junior Copland (1996). Finally, it took an honest Chief Executive Officer (Gilbert Amelio) and a new Chief

Technical Officer (Ellen Hancock) to say publicly what many of you suspected. There is no new OS ready for release. Pieces, yes. Some excellent work had been done by the engineers and design staff, but individually they do not make for an operating system. Something had to be done to move System 7 .5.x to the next generation, whatever that might be.

The two operating systems most mentioned as having some of the necessary components were BeOS from Be, Inc, and NeXT Software Inc. You now know that the NeXT company was purchased by Apple. But why not Be? BeOS supports multitasking, multiple processors, protected memory and more, and since both it and Mac OS 8 are PowerPC-based and run on Macintosh hardware, it sounded like the logical acquisition. Unfortunately, too many of those features touted to be in BeOS are not quite there.

#### **Preemptive Multitasking**

Your Macintosh can do something called "cooperative multitasking," whereby executing programs cooperate to make sure each one gets a share of your computer's time. Any program that refuses to yield control locks up your system. That is why you can't switch applications or get your Mac to respond during lengthy or computationally intensive tasks. Your Mac might be chugging along on some task when the system appears to "freeze" so as to give some control to another task such as an ongoing file transfer. Preemptive multitasking means that operations "preempt" each other so that all tasks automatically get a share of the computer.

Preemptive multitasking works even nicer in computers with multiple microprocessors: two PowerPC 601 chips, for example.

Availability One argument we hear is that BeOS is nearly done, whereas the "new" Mac OS is years away. Well, not quite. It turns out that BeOS is in Developer Release eight, some five years after the company was founded. Independent observers believe that Version 1.0 won't be available for many more months unless the schedule is artificially accelerated. And just in case that gets you excited, remember Apple originally thought Copland would be released by now, but they underestimated the engineering time and resources necessary to make changes of the promised scope in much the same way folks are underestimating the difficulty of making Be Mac OS compatible.

#### No software compatibility

BeOS is not Macintosh compatible- applications have to be written for BeOS, just like they have to be written for Mac OS or

That way the system can actually be doing more than one thing at the same time. It does require software developers to redesign their applications so as to take advantage of the availability of two or more processors. The good news is that if a developer wants to modify his code to support multitasking in the future, he can do it today. Why, because the software that makes it possible to do that is available today  $-$  to you, if you use a PowerPC.

If you have a PowerPC system, you can get Daystar Digital's Multiprocessor API Library right now. Get on the WAP Explorer or use your Internet provider and go to <http://www.daystar.com/FTP/ FTP.GnsMP.html>. Sample it. Strictly speaking, what you will bring home is designed to work on systems with two or more processors. However, it adds preemptive multitasking even to single processor PowerPC systems; any application that is revised to use

the multi-processor application programming interface (MP API) gets preemptive multitasking of tasks right now. MPAPI is codeveloped by Apple, so when Mac OS 8 is released, the same applications continue to work without revision and still have preemptive multitasking support across as many microprocessors as your system can handle. You can try this today using System 7.5.

Now BeOS supports something similar-but it's limited to two processors. Be intends to increase this limit, but doing so will require rewriting a portion of their operating system.

There are serious problems in getting preemptive multitasking working across all applications. The Mac OS we use today simply does not support it. There have to be major changes in the design of the system before this is going to happen. This is one reason Mac OS 8 is taking so long.

Explore 1 online washington <sup>pay</sup> pple pi at http://www.wap.org/

Windows. One of the arguments made is that since applications have to be rewritten to take advantage of preemptive multitasking, why not just switch to an OS that already has it? Well, the code writers tell me that such a switch would require completely different application code. Apple has been trying to make it possible for developers to migrate their code into the new world instead of having to make a wholesale change to a new OS. Doing it this way means lower developments costs. A wholesale port to BeOS is a 6-18 month commitment at best, with no revenues coming in except from sales of the older Mac OS products. It doesn't make economic sense and might be seen as too risky a move for many companies.

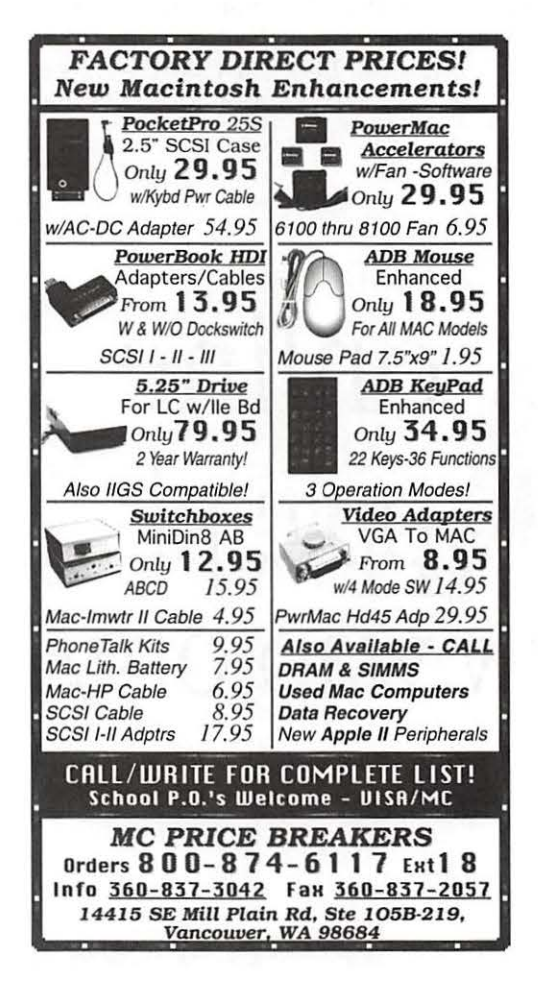

#### Feature Failure

Another argument is that BeOS compatibility could be produced much more quickly if some Mac features were jettisoned for the near term. If you want to try doing without some, try booting your Macintosh without any extensions and use the system for a few hours. Now imagine doing that for several months and see if you would mind doing without "for a while." And don't forget AppleTalk. There is none in BeOS.

#### Printing

BeOS finally prints in Developer Release 8, but it's just getting started. Macintosh machines have a huge lead in the publishing world, and it's unlikely that people who depend upon the technology for their

> livelihood are going to give up a tested printing system for something that's barely out the door.

#### International support

More than half of Apple's revenues come from non-US markets; Windows versions are still trying to achieve the kind of support the Mac OS has had for years. The Mac OS supports right-to-left writing systems, languages that have more than 255 characters, automatic support for languages that require letters to change depending on what letters they're near (like Arabic or Urdu) and support for vertical text. No other OS is near this level of maturity. BeOS doesn't even support two-byte characters, and Windows does that.

#### No system modifications

Apple is eliminating extensions in Mac OS 8 and replacing them with new, more supportable ways to override

system behavior-patch libraries, OpenDoc parts and extension libraries. These supply more stable ways to globally modify the way the Macintosh works. The BeOS? None of the above. No extensions and no way for developers to patch the OS.

#### No built-in Mac OS technologies

A small sampling of the Mac OS technologies not available to BeOS developers includes QuickTime, QuickTime VR, QuickDraw 3D, QuickDraw GX, AppleScript, Apple Events, ColorSync, OpenDoc, Cyberdog, Apple Guide, Translation Manager, File Sharing, foreign file systems (like MS-DOS, ISO 9660, High Sierra, ProDOS, Photo CD) ... but you probably get the point. BeOS has some services to duplicate these features; but, applications would have to change or someone would have to write compatibility software to try to merge the two together. These are not small tasks.

BeOS is new; it can't possibly have all the features of a 13-year old OS. It is faster, it doesn't have to carry code in it to support owners of older computers. It does have several nifty things the Mac OS does not offer. Akey feature where BeOS wins is protected memoryprograms are unable to affect memory other than their own, so a rogue program can't easily crash the entire system. A future Mac OS will start introducing protected memory, but it will be a while before it gets here. The BeOS file system and integrated database are superior to the Mac's current offerings, but Apple is working on this. On the whole, the distinct advantages of Be aren't sufficient to overlook the huge disadvantages that it would have brought, if Apple had decided to replace the Mac OS with it.  $\blacksquare$ 

*-Lorin Evans* 

## **FlightCheck**

#### by Paul Schlosser

LIGHTCHECK, despite<br>its name, has nothing to do with finding the lowest airfare for your next vacation or insuring the air worthiness of a Cessna. FlightCheck is a comprehensive tool for desktop publishers and will really shine when it's time to send your Quark Xpress or PageMaker documents to your printer or service bureau. FlightCheck also helps the electronic pre-press personnel at the printer check your page layout document and graphics to ensure they've got all the items they need to convert your files into film, color proofs and printing plates for the press.

Having worked in electronic pre-press for several years now I can tell you nothing is more frustrating than sitting down to prepare a client's files for film output and discovering they've neglected to send you the Garamond printer font.

Or, worse yet, they didn't send any fonts at all! Another common problem is missing graphic files. For example, the client may have used 12 different pictures in their document and only copied 11 to the disk they sent in.

Neglecting to include all the fonts or graphics means you'll be getting a call from your printer asking about the missing items. It's also likely the delay caused by the missing items may mean you'll miss your press or mailing date-not a pretty picture!

#### First, let's install FlightCheck...

When you begin the installation process you'll notice the program installer lacks a polished application. Instead you'll find a self-extracting StuffIt file on the disk. Just copy the file to your hard drive and double click its icon. The self-extracting archive will unpack

| 窳                                                                                                    | Ground Controls Sets: Default                                                                                                    |                                                                                                    |
|----------------------------------------------------------------------------------------------------|----------------------------------------------------------------------------------------------------|----------------------------------------------------------------------------------------------------|
| <b>Controls Lock</b><br>File-<br>⊠ Application <b>⊠</b> Language                                                                                                    | Pages<br>⊠ Width <b>⊠ Height</b>                                                                                                    | Colors-<br>$\square$ $\Sigma$ > 300 %<br><b>X</b> Trap<br><b>X</b> Unused Spot<br>Non-CMYK/PAN<br><b>N</b> Hairlines<br>$\boxtimes$ Blends<br><b>N</b> Mismatched<br><b>EX Bitmap Frames</b>                                                                                                    |
| ⊠ Paper Width<br>⊠ Req. XTs<br><b>X</b> Version<br>Page Setup-<br><b>S</b> Printer Type<br>⊠ Landscape<br><b>⊠</b> Enlarge<br><b>N</b> Reduce<br>$\Box$ Resolution<br>$\boxtimes$ Options<br>$\Box$ Effects<br><b>N</b> Halftone<br>$\boxtimes$ 4 Up<br>$D$ Default: $0$<br>lpi ⊠ 2 Up<br><b>N</b> Cover Before<br><b>IT Use PDF Screen</b><br>$\Box$ Binary<br><b>N</b> Cover After<br>$\boxtimes$ ASCII |                                                                                                    | Trapping-<br><b>DO</b> Custom<br><b>X</b> Auto<br><b>IX Knockout</b><br><b>Q</b> Overprint<br>Text:<br><b>N</b> Custom<br><b>IX</b> Auto<br>⊠ Overprint<br><b>N</b> Knockout<br>Fill:<br><b>N</b> Custom<br>X Auto<br>Frame: E Overprint<br><b>DO</b> Knockout                                                                                                    |
|                                                                                                    |                                                                                                    | Al Fonts<br>Multiple Masters<br>Menu Styled<br><b>N</b> Active<br>□ Non-Adobe <sup>®</sup><br>TrueType <sup>194</sup><br><b>N</b> Screen Font<br><b>N</b> Encoding<br><b>X</b> Printer Font<br><b>X</b> City Font                                                                                                    |
| & Print-<br>Output: Normal<br>Separation: □ Off<br>Registration: □ Off<br>Tiling: □ Off<br>Sequence: □ All<br>Spreads<br>$\boxtimes$ Thumbnails<br><b>N</b> Collate<br><b>IN Back to Front</b><br>X Include Blank Pages                                                                                                    | Rough<br><b>Z</b> Low<br>冈 On<br><b>DJ</b> Off Center<br><b>N</b> Centered<br>$[\sqrt{2}] Auto$<br>Manual<br><b>N</b> Even<br><b>XX</b> Odd<br>Print Colors as Grays<br><b>⊠ Black &amp; White &amp; Color</b> | An Images<br>Tupe: ⊠ PICT □ TIFF 図 JPEG 図 CT<br><b>X RIFF</b><br><b>X</b> Other<br>Q Quad<br>Mode: O Bitmap X Mono X Duo X Tri<br>Effective<br><b>IX Resolution</b><br>$\Gamma$ CMYK<br>Grayscale & Indexed & RGB<br>Stored<br>⊠ Missing ⊠ Modified & JPEG □ LZW<br>Min: 1.5<br>X Not included<br><b>X Off the Page</b><br><b>N</b> Suppressed<br>Max: 2<br>X Nested<br>⊠ Fill "None" ₩<br><b>8 Bitmap Frame</b><br><b>XX</b> Box Rotation<br>Clipping Path<br>Image Scale<br><b>X H/V Flip</b><br><b>N</b> Box Skew<br><b>X</b> Image Rotation<br>X Halftone Screen<br>⊠ Trap<br>$\boxtimes$ Styles<br><b>N</b> Transfer Function<br>X Image Skew |

Figure 1: FlightCheck's Ground Controls (preferences) window.

to a folder containing the FlightCheck application and a Read Me file containing information that changed since the user guide was printed. When you first launch FlightCheck you'll want to configure the preference settings, called Ground Controls.

The first thing you'll notice about the Ground Controls window is the hundreds of options to select. (See figure 1.) Well, there really aren't hundreds of choices, but the first glance is a bit overwhelming! Don't be intimidated by these options, which break down to just seven different areas (file, page setup, print, color, trapping, font and image information). FlightCheck is capable of telling you more than you really need to know about your document and its linked files. and too much information can be confusing. I vote for simplicity here, selecting only a minimal number of options. The Mac operators in the pre-press department of your printer, however, will appreciate the wealth of information available from FlightCheck. You can create sets of preferences for FlightCheck, much the same way you create sets of extensions in Apple's Extension Manager control panel.

#### Don't forget to collect your job...

FlightCheck's most valuable feature, for those in design or page layout, is "Collect Job." Collect Job will find all the items your printer will need to output your file and copy them to a new folder or disk. Let's say you're working on a project that includes one Quark Xpress page layout file, six different fonts, nine Photoshop pictures and five Illustrator art files. And you normally send your files to the printer on a 88 megabyte SyQuest disk. You simply drag your Xpress file icon to the FlightCheck icon, select the Collect Job feature, specify the destination (your SyQuest disk),

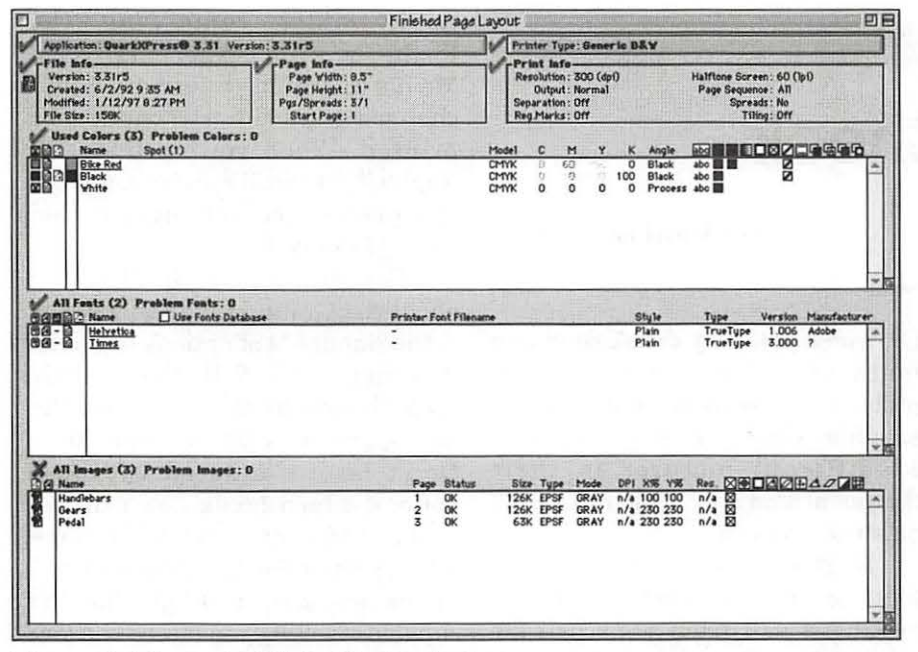

Figure 2: The main FlightCheck window.

|                                                |                                                     | FlightCheck® Results                                    |                             | of career and the control of the control of the control of |  |
|------------------------------------------------|-----------------------------------------------------|---------------------------------------------------------|-----------------------------|------------------------------------------------------------|--|
|                                                | Results: 2 Flagged Items                            |                                                         |                             |                                                            |  |
|                                                | Application<br><b>Document Version</b><br>Page Info | Printer Type<br>Print Info<br><b>Registration Marks</b> | Colors<br>Trapping<br>Fonts | <b>W</b> Images<br>Image Backgrounds<br>Required XTensions |  |
| Show All Specific Items<br>Item:               |                                                     |                                                         |                             | <b>Possible Remedy:</b>                                    |  |
| 1) 2 images are missing.<br>▽<br>Wheel Artwork |                                                     |                                                         | <b>Locate the Image</b>     |                                                            |  |
|                                                | Wheel Artwork<br>Wheel Artwork                      |                                                         |                             |                                                            |  |
|                                                |                                                     |                                                         |                             |                                                            |  |
|                                                |                                                     | Page Setup                                              | Print                       | Save                                                       |  |

Figure 3: The FlightCheck Results window.

and sit back. FlightCheck will copy your Quark Xpress file, the appropriate fonts (screen and printer font files), Photoshop and Illustrator files to a folder on the SyQuest disk. There's even an option to compress (stuff) the job during the Collect process. Compressing the files will place all your files (layout, fonts and images) into one file that consumes less space than the individual files. Given the low prices of disk media these days I would rather see designers use Zip or Jaz disks and avoid compressing their files. Compressing files is great, however, for those times when you'll be sending your files to the printer via modem. Sending the compressed files means you're less likely to forget a file or two, and the time required to transfer the files will be significantly less than sending uncompressed files. It's often helpful

to call the printer and ask them to make sure they can open the compressed files, especially if you're on a tight deadline (or sending the files just before leaving the office for the day). It's important to note that FlightCheck does not remove any of the files it collects from your computer's hard disk, it copies everything.

FlightCheck will create a report (a SimpleText format file) during the Collect Job process that includes valuable information about your page layout file. The report contains the document name, fonts and graphics used, number of colors in the document and trapping information. This report will come in handy when the printer begins working on your file.

Now let's really get down to work...

When you're ready to flightcheck your page layout document you simply drag its icon onto the FlightCheck application icon (or select FlightCheck Document from the application's menu). FlightCheck will scan the document and open a window titled the same as your page layout document. (See figure 2.) The window is divided into five areas (file, page, print, color, font and image sections). This window is displaying the information you've selected in the Ground Controls (preferences) window. You'll want to check the information presented here to be sure your document is the correct size (height and width), that you've correctly defined the colors used in your document (process versus spot color), the fonts used, and all images are found and are the correct resolution.

It's important to note that FlightCheck will look for fonts used in embedded EPSF (encapsulated PostScript) files. For example, say you used the font Tekton in one or more of the Illustrator files used in this project, but not in any of the

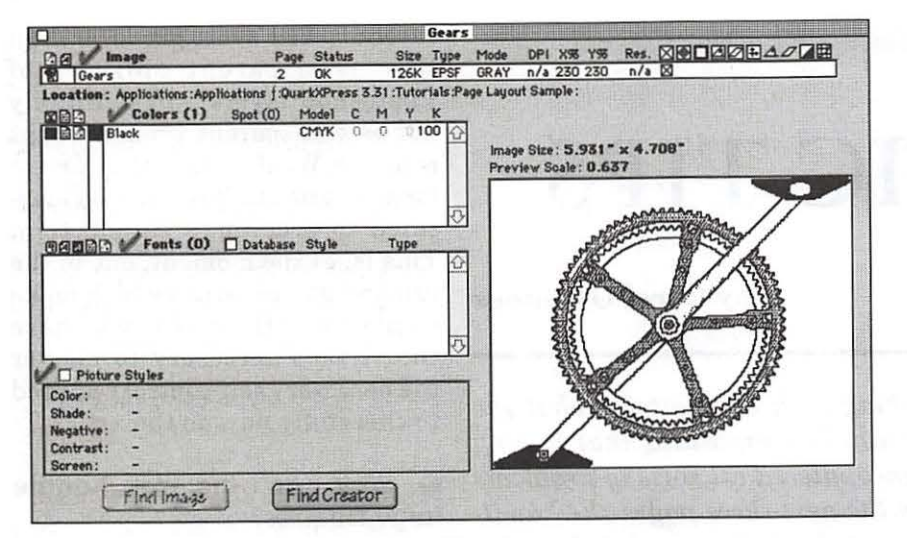

Figure 4: The FlightCheck Image Preview window.

stories (text) placed within Xpress. If you were to collect the fonts yourself, using the Xpress "Font Usage" window as a guide, you would probably forget to copy the Tekton font to the SyQuest disk you're going to send to the printer. FlightCheck will actually look inside all placed EPSF files, find the fonts used, and copy those fonts during the Collect Job process.

FlightCheck's Results window is a quick, convenient way to see a summary of any problems in your page layout document. As you can see in figure 3, the Wheel Artwork file is missing and has been scaled in the Xpress picture box. FlightCheck didn't find any additional problems, as indicated by the check marks in the top section of the window.

Now for some fun. Let's return to the main FlightCheck window (figure 2). When you double-click on an item in the colors section a new window will open displaying the name of the color, the CMYK and RGB values and whether or not the color is set for process or spot color separation. Double-click on a font name in the center section and a new window opens to display the location of the font, printer font name and

other useful information. Finally, double-click on the name of an image in the bottom section and a new window opens displaying everything you need to know about that specific image, as well as a preview picture of the image (see figure 4). You can also use the Find Creator button in the Image window to launch the application that created the image, in case you need to make any last minute changes to the file.

I have mixed feelings about the Show Trapping Info window. Knowing how to trap a file requires years of printing experience, as well as intimate knowledge of the specific trapping requirements of your printer. Your printer will base his trapping requirements on several variables, including the colors used, the type of stock (paper) and the type of printing press the job will be run on. I feel it's best to leave all trapping decisions to the printer's electronic pre-press department. In the long run your job will look better, run better on the press and cost you less money (fixing trapping mistakes is expensive!).

#### Odds 'n Ends...

All of FlightCheck's windows can be re-sized and moved anywhere on the screen, a nice feature. You can also create a database of your fonts (even fonts that aren't installed and active). This feature might come in working with handy when documents created when your Mac was configured differently or when different font sets were open (using Suitcase, for example). The Views palette lets you quickly and easily change the way the data is presented in the FlightCheck main window. Style sheets, hyphenation and justification (H&Js) and typographic preferences also have their own display windows. The Show Problems Layout window allows you to see a miniature version of the page complete with text and picture boxes, enabling you to quickly find problem areas. FlightCheck also comes with a basic form editor, for designing and printing custom forms that can be sent to the printer to list the specific requirements for your printing job. also FlightCheck is AppleScript-aware, though the list of scripting commands is basic and short.

FlightCheck is now at version 3.04, the list price is \$399.95. You can obtain more information, as well as a demo version good for two http:// at weeks. www.markzware.com. You may also download an update file to upgrade your copy of FlightCheck to 3.04 if vou're a few revisions behind the times. There's even a beta copy of FlightCheck for Windows available on their web page.

Markzware Software, 1805 East Dyer Road, Santa Ana, CA 92705. Technical support can be reached at 714-756-5100, fax 714-756-5108. America Online: Markzware.  $http://$ Web: www.markzware.com. I can be reached at pauls@his.com.

## GRAPHIC TIPS

#### by Carol O'Connor

*(Editor's note: I was recently speaking with Carol about what she was working on for the Pi this month. She explained that having created some Web pages, she had encountered all sorts of problems and interesting limitations. Within the next three pages she has illustrated some of concerns and suggested solutions on how to make the best of the structure available to place information on the Web* 

*Do remember that she appreciates receiving comments, questions and suggestions, and that you can contact her via America Online at Graphicsss@aol.com.)* 

DOES ANYONE remember<br>
a......Catechism for Web graphwhat a Catechism is? Here's ics production.

I

#### Q. How are Web graphics unlike other computer graphics?

A. Notably, Web graphics are always at screen resolution. They have a severely limited color palette. File sizes for placement on a Web page must be absurdly small. Most importantly, the artist must remember that it is the user, not the creator, who has the last word on the appearance of the graphic on the screen.

#### Q. How can WEB graphics look good under those conditions?

A. Learn to use a small, 8 bit color palette as you plan your work. Or....

If you have a complex image with blends and gradients, when you change to the indexed color mode, use the adaptive diffusion dither options.

Think small! The largest standard screen size is 640 by 480 pixels. Your largest images should be smaller than that. Buttons, icons and bars should, of course be very much smaller, perhaps 64 x 64 pixels.

Improve your visual design skills to add impact to your Web page. Be aware of the different design requirements of the screen as opposed to paper output.

#### Q. How can I make a small color palette?

A. You must change, in the end, to a single channel mode, such as Indexed Color or Grayscale. There are many options to consider during the mode change. While this article points to some obvious considerations, it is well to get into the manuals and buy a few books on the subject. Quicker, make friends with someone who knows all about it and is willing to share.

#### Q. What about transparency?

A. Exporting to GIF will save the transparency of certain pixels. There are several ways to export a file so that certain pixels, usually white ones, become transparent. They must be studied individually and carefully. The white pixels, or even the transparent pixels of Photoshop layers will definitely not be transparent when brought into the WEB unless the correct format is used. This must be mastered to everyone's satisfaction. This is, at the moment, one of the fun and games issues which make saints out of the artists who have the virtues necessary to master the necessary self-control required to cheerfully pursue the art.

#### Q. Why can't the Web handle large file sizes?

A. People will not sit still while a large file downloads. The viewer will move on to a different site out of irritation if it takes too long to see it appear on his screen. A good computer artist will find ways to makes his files *both* small and beautiful.

#### Q . What should I avoid as I do art for the Web?

A. No one likes to wait too long, scroll too far or squint to read text. They like a screen which is simple, to the point and provides easy and intuitive navigation. The artist must consider these issues, keep the viewer fascinated with the image on the screen and eager to press a button to see the next screen.

#### Q. When designing for the WEB what exactly do artists make besides attractive pictures?

A. They find themselves making pleasing backgrounds (which load quickly) attractive buttons (which aid navigation but do not distract the viewer from the task at hand), they make small animations, icons, borders, frames, menu bars and any other device which helps the viewer find the information he wants AND makes him want to stay for a while gazing in delight at his screen.

### **YOU MIGHT LIKE TO MAKE THIS BUTTON.**

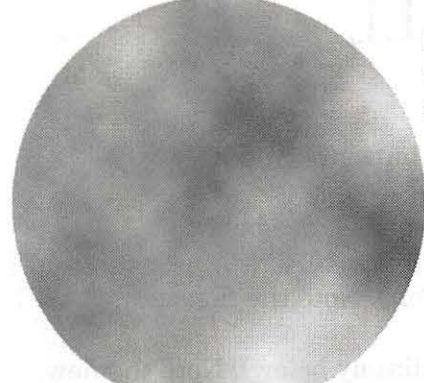

Make this ellipse by first applying Filter >Render >Clouds effect.

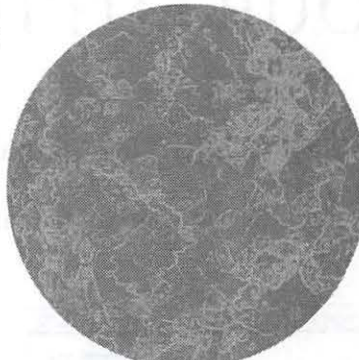

Make this ellipse by first applying Filter >Render >Clouds effect. Then apply Filter. Stylize.Make Outlines. Finally, adjust the values to your satisfaction.

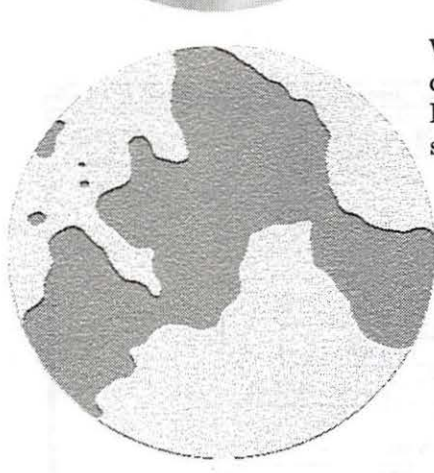

With the ellipse selected, choose Filter>Sketch>Note Paper set to 32 or therabouts.

With the ellipse selected, choose Filter>Render>Lighting Effects>Soft Omni (a default filter setting). You may wish to make adjustments.

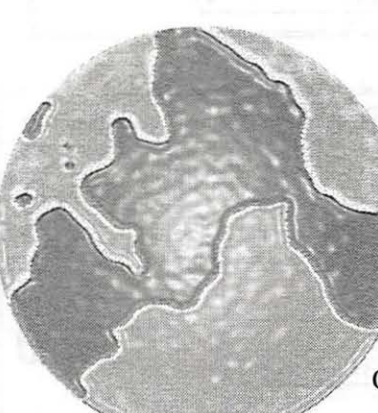

With ellipse selected as before, choose Filter>Artistic> Plastic Wrap.

Choose Filter>Distort>Glass.

Do whatever is necessary now to make the file size as small a possible.Be sure to save in a mode to guarantee transparency.

With ellipse selected as before, choose Filter> Render> Lighting Effects>Two O'clock Spotlight (also a default filter setting). However, before you click OK, be sure to set the Texture Channel to red or green and the mountainous slider to a number which pleases you. This operation is the one which makes the texture appear three dimensional.

This triangular direction indicator was added with an Alien Skin filter. Many other filter combinations will work also. Just consider the opacity and the painting effect type as you add the new element. Do whatever is necessary now to make the file size as small a possible. Be sure to save in a mode to guarantee transparency.

March / April 1997

Washington Apple Pi Journal **33** 

## **MAKE YOUR BUTTONS SMALL**

#### Try this:

- 1. Make a new 2" x 2" 300 dpi RGB file. In that file make a smashing button.
- **2.** When you are finished, change the image size to 72 dpi, bicubic, 64 pixels. See below.

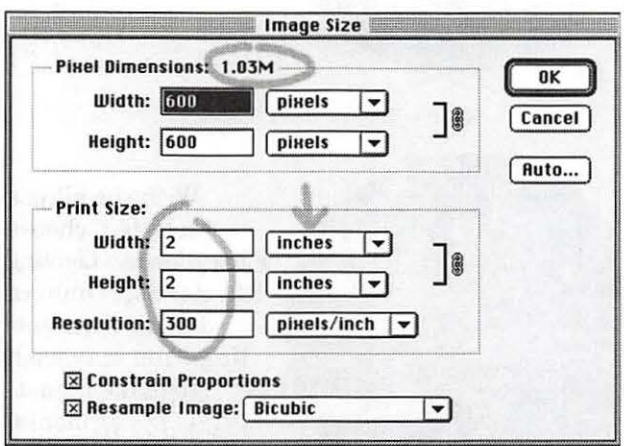

Change this (see left). Note the file size.

To this (see immediately below). Note the new file size.

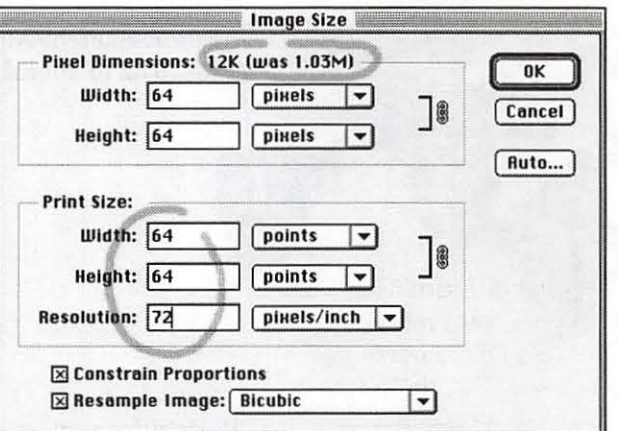

3. Change the Mode to Indexed: Use Adaptive Diffusion Dither Options if you did not plan your color palette carefully in advance, or if you are using a photograph.

Now your file size is 4K!

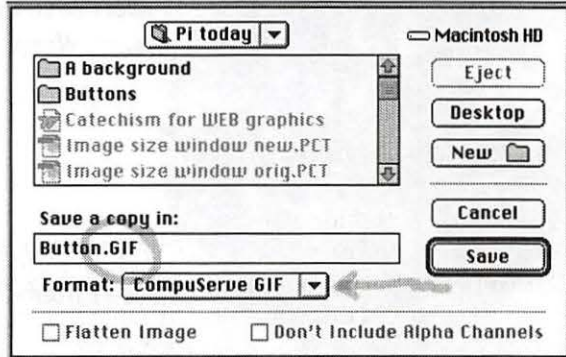

4. Save a copy. Choose CompuserveGIF. You will have your small button and you can save your 2" original for reference.

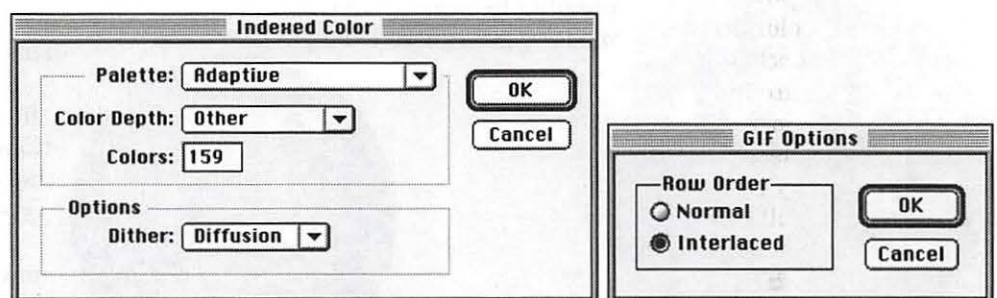
### **DITHER IT! TO MAKE A WEB-FRIENDLY FILE**

When you change you favorite photo from an RGB, 3 channel mode, to an Indexed, single channel mode, funny things can happen. You may discover some horrible color changes as well as flat tones which make your flower look like a grade school rubber stamp rendition.

This effect is not necessary. The solution is dithering. Dither the pixels and not the nervous system.

#### Here's how...

**The non-dithered indexed image** 

Look at this water lily in the RGB mode (see top right). The petals and stamens reveal themselves smoothly, as our eye might see them at the pond.

Here's what might happen as you change to the Indexed mode to make a smaller file. In addition the flattened tones, the colors have shifted into the

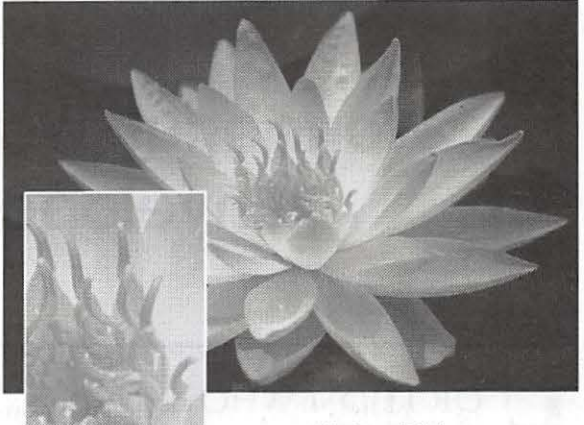

This Is an RGB Im age with 16 million colors **e** •

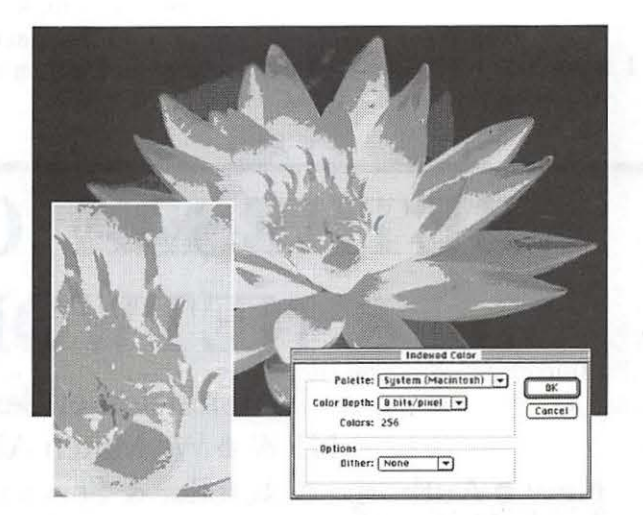

#### **The Adaptive Diffusion Dither**

totally unacceptable range.

This is the option which will give a better result. Notice the dithering option is set to diffusion. The Palette option may be set to Adaptive. When these settings are chosen, the computer scrambles the color pixels so that the eye is tricked into believing there are millions of colors, when, in fact there are only 256 (or less). The file size is reduced by two thirds and the image still looks good. The file size reduction is WEB smart!  $\blacksquare$ 

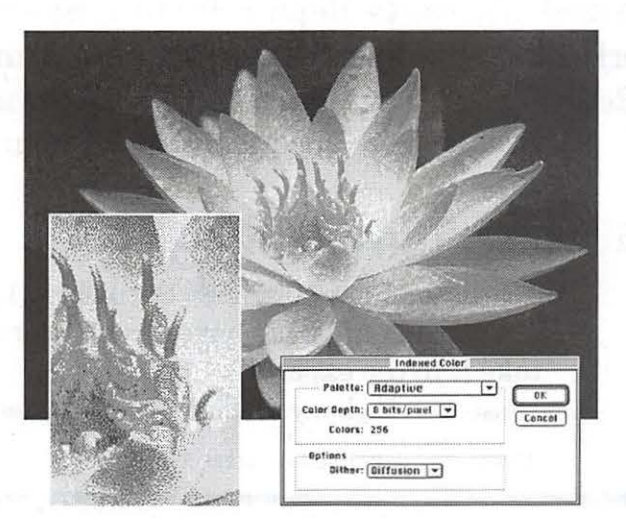

### **Wonderful Waterproof Envelopes**

by Mary Keene

**F ORTHOSE WHO** also<br>don't trust non-waterproof<br>inkjets with envelope<br>addresses, or for the more don't trust non-waterproof inkjets with envelope discriminating ones who want to send wonderful envelopes, I'll share my secret waterproof envelope process.

History

I have tried virtually every

spray on the market to waterproof inkjet envelopes. Most of them cause the very runs I seek to avoid. One product that is oil-based helps a little with the waterproofing without smearing the ink, but it is cost prohibitive and not completely waterproof. One night I was handaddressing sympathy cards that had to go out the next day. I got the wrong address on one of them and both were going to the same address. How to get out of this pickle? Nothing in my envelope stockpile was large enough. The matching color paper I had was too small to make a new envelope and I couldn't think of any way to piece two pieces without it looking patched together. The only thing I had large enough was a roll of plain white semigloss shelf paper that was too lightweight for a good envelope. I had heard about a bonding technique for making decorative papers, perhaps it would work here. The technique used plastic wrap, substrate paper and decorative paper or items.

#### **Materials**

There is a brand of plastic wrap that is terrible to cook with. It won't stick to itself or anything else, it has a very low temperature tolerance,

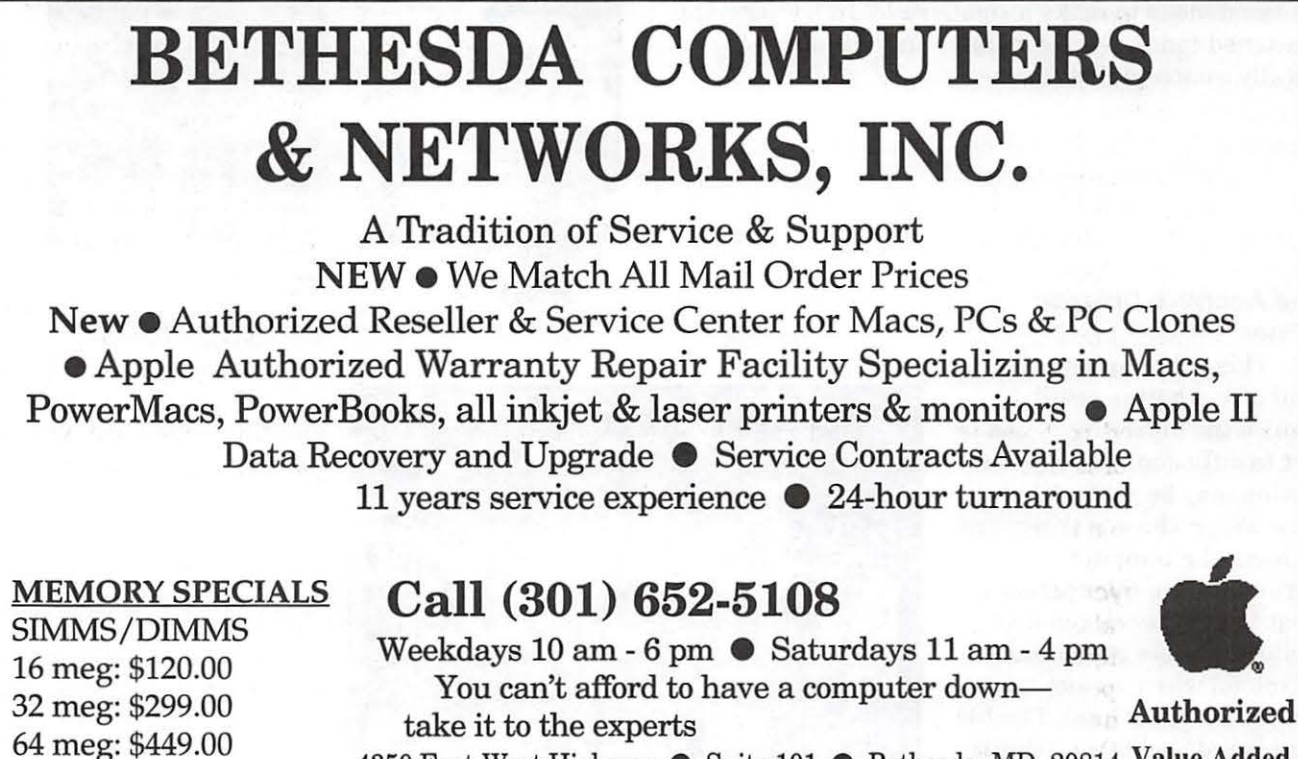

4350 East-West Highway • Suite 101 • Bethesda, MD 20814 Value Added *\*Prices may vary due to market conditions* Reseller

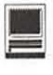

lots of static electricity and is miserable to work with. We had two rolls of the stuff that I had consigned to my craft closet hoping to find some use for it. This cheap miserable stuff was perfect for heat bonding. The low melt point that made it unsatisfactory for cooking made it perfect for bonding. I took a large enough sheet of the semigloss paper, (turn the best side to the inside), enough plastic wrap to cover the flat "envelope sheet," and tissue paper in a color to complement the sympathy cards and made a sandwich of them with the plastic in the middle. I used a sheet of "pressing paper" on the bottom and top of the paper sandwich to keep the plastic from melting to surfaces not involved in the sandwich (i.e., iron soleplate, ironing board cover, etc.). "Pressing paper" is a specially coated release paper sold in fabric stores, quilting departments and some craft stores. It comes in rolls and has many uses. I also used an old mirror as a hard surface between the "sandwich" and the soft ironing board. With the iron on "high synthetic" setting, I tried bonding this sandwich. It stuck together but did not bond until I increased the heat considerably. The colored tissue paper took the "homemade" look away. I glued the sides and had an envelope. *Note:* I no longer use the mirror for a base. Between all the cutting I had done on it and the very high heat I used in bonding the plastic, the mirror is no more. Now I use a piece of masonite hardboard covered with an old terry towel.

#### **Recycling**

I tried several other materials with this technique using scrap inkjet printed paper so I could test for waterproofness as well as esthetic value. One combination yielded a great look similar to handmade rice paper plus it recycled one of the components. It was also

translucent enough that it could be bonded to inkjet printing and still be legible enough for mailing. So what is this stuff? Used dryer softener sheets-the fiber kind not the foam ones.

When theses sheets are bonded with plastic to ordinary cheap printer paper, they give an added heft to the paper which enhances it. When you bond them to better grades, it imparts great character to the better paper. Use it on parchment or laid linen papers, inkjet weight, and the envelope now is a quality only found in the most expensive custom papers. If any colored lint sticks to the dryer sheets, the added random color and fiber enhances the final look, making it look more like expensive handmade paper.

If you don't use fiber dryer sheets, you can buy the dryer fiber in the interfacing department of fabric stores. It is sold as "nonwoven, sew-in interfacing". Buy the lightest weight available. Purchased new, the fiber will be a little "stiffer," recycled, the dryer sheets will be much softer and may need ironing to smooth wrinkles (use an iron on low heat to smooth the dryer sheets). Try washing a small piece of the new fiber to soften it, test this piece and an unwashed piece on your paper to see the difference in finished look to help decide which look you prefer. You can also add a small amount of craft paint to water and use this to tint the fiber a specific color. Don't rinse the colored water out. When dry, the color is permanent and will not run. Experiment with the amount of paint to test the various possibilities of color and texture. If the paint leaves the fiber too stiff for your purpose, add a little bit of fabric medium to the water. This causes the paint to dry softer.

I got better results when I bonded everything to the uncut envelope paper and then cut out the

envelope. (I used the envelope printing component of Print Shop which printed the envelope outline for me.) You can use glue sticks, liquid paper glue, two sided adhesive film, or fusible web (from the fabric or craft store) to glue the sides together.

#### **Folding Tips**

When folding cards and envelopes, you will get better results if you place the front of the card face down and fold the rear to the front, fold with the front edge just a fraction larger than the rear. Place a finger in each of the corners, and using an old credit card, smooth the paper in the middle of the paper from the front edge to the back fold, crease this middle section sharply with the card then run the card from the center to the ends of the folded edge. Using a credit card to fold and crease the paper gives a much sharper, clean fold and if you do make a mistake, refolding with the card will usually "erase" the misfold. Fold the envelope side flaps on the printed lines using the card. For the best envelope edges, get a plastic report folder and use this as the straight edge you fold the envelope edges over; use the credit card to sharply crease these folds. It makes folding the small sides much easier and better looking especially if your envelope program prints slightly curved side lines. The large plastic sheet and the credit card will help you fold perfectly on the line each time.

#### **Cutting Tips**

"Xacto" knives and rotary cutters combined with a thick ruler create the straightest and cleanest cuts. The thick ruler edge helps maintain a perpendicular blade position which gives sharp, clean cuts.

If you use scissors, use the longest pair you have and cut full blade length. Your goal is to cut long smooth lines versus short choppy ones. Sharp scissors are a must. (Scissor sharpeners are easy to find, cheap, easy to use and effective.) If you are using a knife or rotary cutter, be sure to use a cutting mat under the paper to protect your surface from knife cuts. If you don't have a cutting mat, use an old mirror or piece of glass as your bottom surface. The hard surface increases the sharpness and smoothness of your cut. Soft surfaces such as cardboard are better than nothing but not as good as a hard surface. They also dull your cutting edges much faster.

#### Ironing Tips

Experiment with your iron, pressing paper, dryer sheets, plastic wrap and paper. Each of these<br>variables will affect iron variables will affect iron temperature and time. The goal is to get enough heat and pressure to bond the plastic with the other materials. You may need to iron on both sides to get good bonding if one

of the surfaces is delicate or thick. I used my ironing board a little lower than usual to get extra leverage and pressure. My iron needed to be set between cotton and linen. *Be sure your iron is dry. Use no water.* You can tell everything is bonded adequately if the dryer sheet does not separate from the paper after the "sandwich" has cooled. The dryer sheet also looks as if it has become part of the paper. There is a feeling of a single item versus a feeling of parts. The finished paper has a heft and weight in excess of the individual parts.

For variety, you can bond long enough that the plastic appears to melt and the dryer sheet will peel off easily while warm. When this point is reached, the plastic will have acquired a matte, textured, sandy feel. If you see slick spots sort of like bubbles, you need to apply more heat. Replace the dryer sheet and continue to iron until the slickness is gone. The dryer sheets will loosen if there is too much or too little heat applied to the plastic.

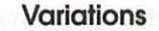

You'll get a completely different look if you bond sheets of pale colored tissue paper to the base paper. If you are going to mail it, be sure you use a translucent enough color to permit the address to show through. Another way to custom color or design your envelope papers is to separate the plys in napkins and use them singly. Or you can place the napkins on a plastic waterproof surface, paint a color design on the napkin using pale watery washes, let dry and then bond. Try using single ply Kleenex also. Nothing is sacred!

You can also cut bright colored tissue paper into small geometric pieces and scatter them beneath the plastic wrap before bonding. Be sure to leave the address areas clear.

#### **Caveats**

When you are using this technique for the purpose of waterproofing your inkjet envelopes, remember to print them before you bond. These techniques can also be used with other printers for its decorative enhancement. Use these suggestions as a jumping off point. Exercise caution when ironing with high temperatures. Be sure your ironing board is stable. If possible, use a tile floor versus a carpeted surface. Use hard surfaces for best results ironing and cutting.

> Unleash your imagination Have fun!

> > © 1997 Mary Keene email address: e.mkeene@tcs.wap.org

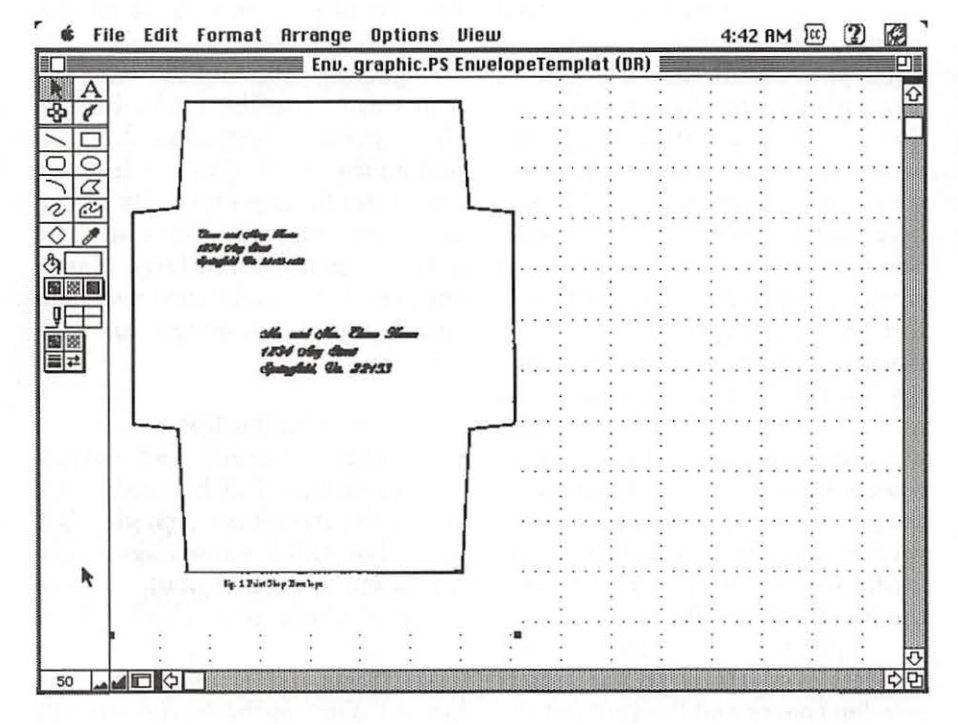

# **COMPANY, INC.**

WHERE ITS @!

≒ | † ו

Sign up with TIAC today and receive...

**YOUR FIRST** 

- **Your First Month on TIAC ... FREE!**
- **Special Group Rates for WAP Members ... save \$4.01 ·· each month!**
- 24-Hour Customer Support
- 10 Megabytes of Web Storage for your own World Wide Web Home Pages\*
- Flat-Rate Pricing... No Hourly Charges!

• Local Access in the DC Metro Area! *"Our 14-Day Trial Period is your No-Risk Guarantee!"* 

**£/AC DIALUP RATES IOO HOUR SLIP/PPP ACCOUNT: \$24. 300 HOUR SLIP/PPP ACCOUNT: \$44.** *<sup>99</sup>*

• Bandwidth charges may apply \*\*A one time activation fee (\$20) applies

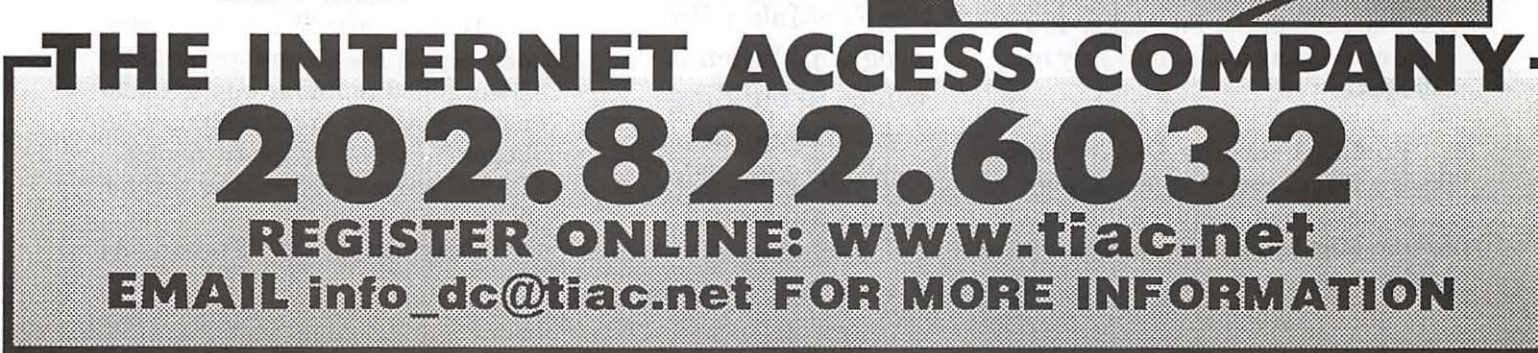

### **Book Review: Macworld FileMaker Pro 3 Bible, 2nd Edition**

Review by Paul Gerstenbluth (ARIEfound@aol.com)

**ONE PRAYS FOR this**<br>type of reference. Macworld<br>FileMaker Pro 3 Bible is a<br>reference book that one needs for type ofreference. *Macworld FileMaker Pro 3 Bible* is a reference book that one needs for learning the mysteries of the FileMaker Pro. Chapter to verse, Dr. Schwartz takes you from the dark crawl spaces into the light of knowledge in using FileMaker Pro.

#### Book's Features

Friendly step-by-step technique focuses on FileMaker Pro timesaving relational files features. Dr. Schwartz shows you how to use FileMaker Pro. He shows you how to design your own company and home databases. Dr. Schwartz illustrates how to connect data from table to table with ease.

Whatever level you're at from beginner to advance user, this is the book to use. Schwartz guides you to mastering the FileMaker Pro program. When it comes to building databases, Dr. Schwartz has the right answers.

"Contents at a Glance" contains:

Part I: The Fundamentals covers what is a database, FileMaker Pro basic operations and what's new in FileMaker Pro?

Part II: Learning Databases Design Basics covers creating your first database, address book, defining fields, layouts and setting preferences.

Part Ill: Working with Databases covers using browse mode for viewing, entering, editing and deleting records. How to search for and selecting subsets of records. In addition, working with databases shows how to sort records, using the Spelling Checker, reports and printing functions.

Part IV: Putting FileMaker Pro to Work covers calculations and computations, automating FileMaker Pro, and exchanging data. Also, Putting FileMaker Pro to Work includes creating and using FileMaker Pro templates, and documenting and designing help systems for your databases.

> ''Whatever level you're at from beginner to advance user, this is the book to use. Schwartz guides you to mastering the FileMaker Pro program. When it comes to building databases, Dr. Schwartz has the right answers."

**Part V:** Mastering FileMaker Pro<br>ers linking databases: covers linking databases: relationships and lookups. Also, Mastering FileMaker Pro includes sharing and protecting data, and developing databases for others.

Part IV: Appendixes contain how to use the book's disk, keyboard shortcuts, resources and glossary.

What does the Macworld FlleMaker Pro 3 Bible book's disk contain?

 $\blacksquare$  Templates that allow you to plug in your own information for address books, annual expenditures and scheduling, and more.

**Example Programs with demos of** grade-tracking and grade-reporting plus personal information manager. In addition, there are Medical Expenses and a Medical Expenses manual in MS Word. Also included are Addresstrak©, AscTech Timing Tool, Family Medical Expenses, FMP 3.0 Error codes, INFOMaker, Room Schedule and The Report Card©

**Mac Dictionary with over 300** Macintosh company names, product and industry terms.

**New Buttons that are eye**catching and easy to insert in your FileMaker Pro templates.

**Author's contribution covers** special Customers, Movies and Video Invoice relational databases.

#### Author' Profile

Dr. Schwartz bought his costly, new Apple II+ computer in 1978. Determined to find a way to make money with his Apple computer, he began to write software reviews, BASIC programs, and user tips for *Nibble* magazine.

Currently, Dr. Steven A.

"Dr. Schwartz bought his costly, new Apple II+ computer in 1978. Determined to find a way to make money with his Apple computer, he began to write software reviews, BASIC programs, and user tips for *Nibble*  magazine."

Schwartz is author of more than thirty books ranging from ClarisWorks 2.0 to 4.0 and FileMaker Pro 2.0 to 3.0. Dr. Schwartz has more than 18 years experience writing for Macworld magazine, Multimedia World and Software Digest.

#### Pro

This book has excellent section's for using "Contents at a<br>Glance." Table of Glance," Table of Contents and an extensive Index. It contains valuable "screen shots" of pop-up menus, sidebar of tables and gray scale illustrations. In addition, the book has extensive encyclopediastyle index with cross-· references and the end of the chapter summaries. Author's writing level is at the 12th grade to college level.

Explained in detail are informative sections on how to extract and add words to custom dictionary. Excellent chapter on linking databases. Dr. Schwartz points out the importance of adding a single record to your template before

giving it to your business associates. This make the database simpler to use.

#### Con

This 711 page book could be divided into two books (for example, Beginning to Intermediate and Intermediate to Advanced levels). The book needs more illustrations for setting up additional databases like the author's "Address Book" on the companion disk.

There are no workbooks for trainers and college instructors to use for their student's courses. The companion work disk needs added business templates that people would use at their workplace.

#### Final Comments:

I enjoyed the approach and the completeness of the book's contents in Macworld FileMaker Pro 3 Bible, 2nd Edition. This outstanding book gives credence to the author's reputation. Dr. Schwartz has the gift of learning how to use FileMaker Pro 3 most enjoyable.  $\blacksquare$ 

Author: Dr. Steven A. Schwartz Level: Beginning to Advanced Cost: \$34.99 (711 pages) Disk: HD 3.5 Disk (3MB of hard disk space) Publisher: IDG Books Worldwide, Inc., Foster City, CA Phone: 1-800-762-2974

### **STAFFING ALTERNATIVES**

Staffing Alternatives is an unique company specializing in long term assignments for clients with high volume staffing needs. We offer a comprehensive benefits package, including medical, dental, life & Itd insurance, 401K, holidays and paid time off.

We currently have **MACINTOSH HELP DESK** positions at GE Information Services in Rockville, MD. Responsibilities include providing Macintosh operating system & application support by phone. We're looking for strong team players with excellent communication skills. Full time day and evening shifts are available. Promotional opportunities available for top performers!

Fax your resume with salary history to: Staffing Alternatives, Attn: APM Fax: 888-340-5390

### **Tuesday Evening-Technical Assistance at the WAP Office**

THE OFFICE manager<br>reminded us that there is a pile<br>of mail waiting for the Tuesday<br>Examine seem to any many Instead of eminded us that there is a pile of mail waiting for the Tuesday Evening crew to answer. Instead of writing on some obscure topic we were told, it would be better to devote the column to your letters so that she can clean out her IN basket.  $So \ldots$ 

#### **Hot lnkjets**

A previous column talked about repairing inkjet printers and mentioned that the Style Writer Pro is not fondly regarded. Why? Well, you need to understand a small bit about inkjet methodology.

The printhead contains a series of microscopic holes. The ink rests atop those holes. When electricity heats one of those holes, a bubble of ink forms and "pops" onto the paper. Well, what happens when there is no ink in the reservoir and you keep in printing? You run the risk of burning the resistors that control that ink flow. They will get too hot, distort the orifices, and bye-bye can go the printhead. So, throw the cartridge away and insert another. OK, that works as most inkjet printers have an integral ink reservoir and printhead. Not so the StyleWriter Pro. Here the printheads (four of them) are a separate item from the individual reservoir tanks. To make matters worse, the four are a single item. You can't replace just one if something goes wrong. And it does.

Here is why.

The StyleWriter Pro has four small (like in tiny) cartridges; one for each primary color and black. That is good, because if you do lots of color printing, your tank cost is quite low - you only replace or refill the empty tank, not one containing all three colors as most printers require. But, unlike some other

> "The office got a letter from a Mac 512 owner who wants to add a modem as part of his plans to modernize his system. It seems that no one knows the wiring pattern. So this letter went to our librarian, Brian Mason, who found the Mac 512 Technical Notes in our stacks which included a wiring diagram for a modem cable."

printers, there is no option with this printer wherein you can replace the four head assembly with one large tank and a single printhead for those who print lots of text in black.

Owners who print lots of black are constantly running out of ink, and if they don't catch it before the tank runs dry, boink can go the printhead. You can't just replace the black one: you buy the assembly with four on  $it$  - for real bucks!

So, if you are shopping for an inkjet printer, and print lots of black, be sure to ask ifthere is a large tank assembly for your primary color that can be inserted in place of the color assembly. If you are interested in refilling your tank instead of buying a new one, top off before you run out.

#### **Performa Appeal**

If you own a Performa version of a Macintosh, this should wake you up. One piece of e-mail is an ISO for a Performa Tools Disk for 7.lp5. Performa computers came with a special Disk Tools disk. On that disk is an application called "Restore." Don't lose it. Here is why.

Early Performa owners did not get a set of system or applications disks. They were told to make a backup of their hard drive as one of their first tasks. A backup utility on the hard drive offered you the choice of "System only" or "System and applications". Given that you did that, the only way to restore it, should your hard drive go south, is to use the restore utility found on the Disk Tools disk. Thus, you don't want to misplace it or erase it. Around the time of the Performa 550, the System and applications came on a CD. Don't lose it either! Backups of your current hard drive are made via a utility on the hard drive (you have made one, haven't you?) and restored from the utility on the CD-ROM.

#### **Cable Help**

The office got a letter from a Mac 512 owner who wants to add a modem as part of his plans to modernize his system. It seems that no one knows the wiring pattern. So

"We could not find a way to clear the parameter RAM via the keyboard, so we did it the old fashion way. Out came the battery for 15 minutes and when it was returned to the motherboard, documents and their creator were reunited. The clock was a little dizzy, but we adjusted it. "

this letter went to our librarian, Brian Mason, who found the Mac 512 Technical Notes in our stacks which included a wiring diagram for a modem cable. Brian even discovered how much additional RAM our member can add to his machine, if he ever sends us e-mail.

#### Click-Click Keys

Have you ever discovered that all you get by typing on the keys are little clicking sounds? A member called asking for help to get the little clicker out of her extended keyboard.

This happens in schools quite often. The culprit is a Control Panel item called Easy Access. It was designed to aid people who have problems with two-handed typing or using a mouse. With it you can control mouse keys, slow keys, and have sticky keys. With it turn off, you don't get click-click keys. Turn it off.

#### ZAP An Apple llGS Story

You are always hearing someone tell you clear (zap) your Parameter Ram (P-Ram) and all will be well. To have parameters in storage, you

need a battery. Most people don't think of the Apple II computer as having a battery. The IIGS does. We have a member whose computer lost its ability to link a document icon with the application that created it. The only way they could open a document was to launch the application that created it, in this case AppleWorks GS, and then search for the document.

We could not find a way to clear the parameter RAM via the keyboard, so we did it the old fashion way. Out came the battery for 15 minutes and when it was returned to the motherboard, documents and their creator were reunited. The clock was a little dizzy, but we adjusted it.

#### Reusing a Big Monitor

We were asked by one member who has a SuperMac display how to connect it to the built-in video port of their new Power Macintosh.

It turns out that many SuperMac displays require a new cable to work properly because of a change to the Mac's built-in video which first appeared in the Quadra 660AV and 840AV and now exist in the Power Macs.

Any SuperMac display that has five BNC connectors for red, green, blue, horizontal, and vertical signals [excluding the STD9455 monitor, also known as the GDM1952, which has 5 BNC connectors but uses an unsupported timing, but including the Super Match 17 & bull;T, which has a hard-wired cable] will be compatible with Apple's new built-in video architecture.

If you have a monitor with five BNC connectors, but have a cable with only three BNCs, then you may order service part #0009344-0001 by calling the SuperMac service department at 1+(800) 977-7060.

Color displays which have three or fewer BNC connections will not be compatible with newer Macs unless a compatible graphics card is used. Similarly, greyscale or monochrome displays must have two BNC connections, not one, to be compatible with the built-in video of newer Macs. Most older SuperMac displays that use a DB-9 connection are not compatible with any Macintosh built-in video. Sorry.

*-Lorin Evans* 

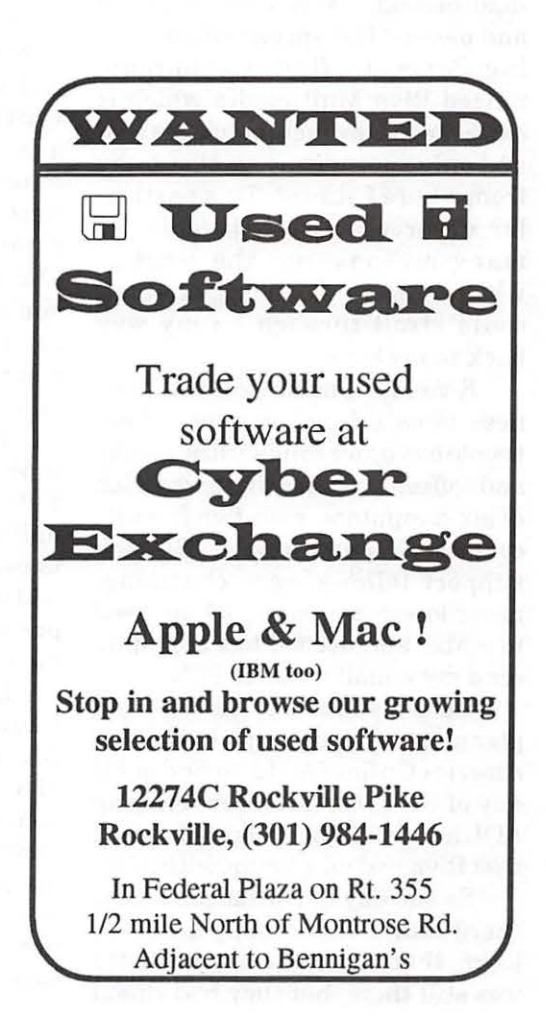

### **A Review of the CyberCafes of Paris**

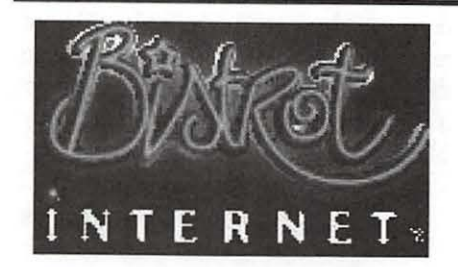

ENJOY TRAVELING a lot, but one of the things I do not like is leaving my computer and email behind. I was very surprised and pleased last spring, while visiting Paris, to find a cybercafe named Riva Multimedia which is close to the French stock market and only one subway station away from where I stayed. This particular cybercafe was enjoyable for many reasons, not the least of which was the charming streets I could stroll through on my way back to my hotel.

Riva Multimedia's central business is as a luncheonette, where people can order sandwiches, drinks and coffee. Upstairs there was a lab of six computers, with two friendly computer support people. The tech support fellows were charming, never losing patience, as I am used to a Mac and needed lots of help to send my e-mail on their PC's.

Upon my return to the USA and planning my next trip, I wrote to America Online (AOL) to find out if any of the cybercafes were offering AOL access. I was delighted to find that Riva had an account with AOL.

So one day in November I went there and I was disappointed to learn that the Riva luncheonette was still there, but they had closed

their public access computer Lab. Apparently they were loosing

by Lisette Rook

money. What was I to do? (Que faire?) Thinking quickly on my feet, I recalled that there is a cybercafe in the Galerie Lafayette (one of the main French department stores). So I strolled back in the metro and headed over to Galerie Lafayette. What a delightful surprise I found at this other cybercafe.

On the 2nd floor of the Men's department they have a cybercafe called Bistrot-Internet, a counter where you could get food and drinks a few tables and thank God six com~ puters waiting for me. (The word "bistrot" in French means a small eaterie, without fancy flourishes. The word is pronounced "bees-troe." You've likely seen bistrots in any movie shot in Paris: It's this type of eaterie that Jean Paul Sartre and other hackers hang out in.)

This cybercafe had a different process. I opened a mailbox (cost \$10) and this one-time price give me unlimited usage from this mailbox forever. I was given a floppy disk and told to bring it each time I came. The purpose of the floppy is to gather my mail and also retain it.

In some ways, I preferred the Bistrot-Internet's email system to that of America Online. When replying to messages, the screen was split with a horizontal line down the middle of the screen. This allowed me to easily scroll through a message that I was replying to, answering each point in the original message. Naturally, the IBM-style three button mouse drove me nuts. As

anyone knowledgeable about computers can tell you, three buttons on a mouse is two buttons too much.

Web browsing was an added cost beyond the flat-rate unlimited email, so chomping down sandwiches at this bistrot, I eschewed the Web.

I went there three times a week sending and receiving several dozen messages. With this kind of PC. I needed no help. Turnkey city. I usually went with the plan of spending at most half an hour. I often stayed sometimes two hours and wrote more letters than I otherwise would have if written by snail mail.

I want to add that very few people in France have computers at home and that is why they rely on cybercafes. Few people have e-mail and most do not know what the Internet is.

While I was there people would come and ask questions about the Net and you could see that they had no knowledge of what it was. Turns out that while I was using this cybercafe, I was almost an extra employee there.

So this was my experience and thank God for cybercafes and their computers. These public access computers were a life saver for me while away from my beloved home Macintosh.

I hear the concept of cybercafe is becoming popular over here, too. I sure hope they gain a foothold at established businesses. Their value can be immeasurable when you need them.  $\blacksquare$ 

*Lisette Rook is a Mac enthusiast who loves surfing the web and answering email. She can be reached at: lisrook@his.com http: I I members.aol.com/ lisrook I* 

Further information about Cybercafe's in Paris can be found at: http://pariscope.fr/Pariscope/ CyberCafes/Welcome.html

You can contact the Bistrot-Internet via email at: michelp@bistrotinternet.fr

### **One World Media Center-A Hot New Nonprofit Video Center Serving the Residents of DC**

#### **by Phil Shapiro**

NEARLY OCTOBER, 1996, (press, radio, and television) chooses members, both individual and organizational content in the megative day-in and mizational, building its base of optical support, and offering five day-out. We wh N EARLY OCTOBER, 1996, a friend of mine sent me email . telling me about the grand openmg of One World Media Center, Inc. (OWMC), a new community-based non-profit video center in the Adams Morgan neighborhood of DC. First thing I did was to give the Center a call to find out more about what this place was all about. I chatted with the Executive Director, David Welsh, who immediately entered my name and phone number into a FileMaker Pro database on one of the administrative Macs at the center. Good sign.

I was unable to make it to the grand opening, but went by there to visit shortly afterwards. What I found was a hot, happening place with hopefulness bouncing back and forth between its walls. Walking mto One World Media Center is not unlike walking into the WAP office. What you find is a place that buzzes with the excitement of the people who have an untamed passion for the creative work they're doing.

Center can only be described as bold and forward-thinking. (See sidebar.) One World Media Center seeks to empower ordinary people to grab video cameras to tell the thousands of untold stories that need to be told, particularly in an area as diverse and vibrant as Metropolitan Washington. Mainstream media (press, radio, and television) chooses to highlight the negative day-in and day-out. We who care about and are involved in the communities in the DC area need to provide our own counterbalancing images and sounds.

#### **Ward One Community News**

One of the ongoing, central projects at One World Media Center is the production of the bimonthly Ward One Community News. Spearheaded by Tony ("Jazzy") Watkins, Ward One Community News produces lively news stories about the Adams Morgan, Mt. Pleasant, Columbia Heights neighborhoods. Jazzy has had several years of experience in producing community news shows, and his experience shows in the caliber of the news shows that get aired on DC Cablevision Channel 25. I don't subscribe to cable, myself, but I sat down and watched some of the news shows on the VCR/TV they have in the Media Center's screening room. Good stuff. Not as glitzy as network television news, but what the production lacks in glitz, it more than makes up for in heart. The power of the video medium jumps to life whenever you see a community-produced

news show.

Hope Fortner, the Associate News Producer, can be seen regularly toting a news camera around the neighborhood. Hope has a flair for the in-person interview, and has lent countless hours of support to the OWMC.

I

#### **Future Directions**

This morning I gave a call again to David Welsh to learn more about where he sees One World Media Center heading. He said that the current emphasis is on enlisting new members, both individual and organizational, building its base of operational support, and offering five (basic production, news production,

studio production, editing and graphics).

As the media center gets more members trained, it anticipates expanding beyond its current news program to include other shows of relevance to the growth and development of Washington. These could be shows about important issues affecting our community, about the innovative work of area non-profit and grassroots organizations, or about little-known facets of our great wealth of cultural diversity.

"The sky is the limit with our type of programming," Mr. Welsh

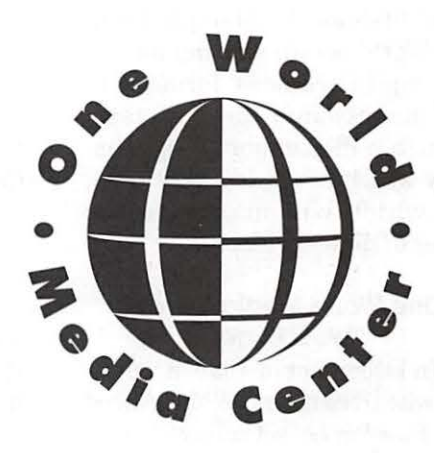

explained, "because we rely on our members to bring their own stories, and help them tell those stories with the latest video technology. What's so exciting when you begin facilitating programming from the inside-out - produced by and for D.C. area residents  $-$  is that you find little-known gems of hope and inspiration all around you."

On the technical side of things, Mr. Welsh mentioned that the center currently uses desktop Macs and Powerbooks to handle administrative tasks and desktop publishing. Favorite applications are Claris Works, Quark, PageMaker and FileMakePro. One World has had excellent success with grabbing frames off of video or with feeding in artwork, photos or slides using a video camera, and outputting them to color inkjet and laser printers using PageMaker. Many people wish they had still images off of favorite videos, and now with the power of Macintosh desktop publishing and a video card, this is easily done.

And the next editing platform that One World will add to its two now in operation will assuredly be PowerPC driven, Mr. Welsh hastened to add. All the leading digital non-linear editing systems thrive on the stability, the speed and the integrated multi-media capabilities of the Mac platform. One World is still waiting for the new digital camera formats to feed directly into these systems through a digital port  $-$  a capability which is coming very soon, and which will maximize the power of digital video.

#### **One World Media Center Web Page**

In December of 1996, a volunteer who lives near OWMC, Alfred (Alf) Bawcombe, set up a web page for the Center. The Web page

gives info about the OWMC mission, facilities, people, memberships, classes, and volunteering opportunities. I love the fact that volunteers can accrue equipment usage hours in exchange for their volunteer labor. Bartering and mutual support work are definitely at the heart this thriving community. The One World Media Center Web page can be found at http:/ /www.digitalfunk.com/oneworld/

#### **What** It's **Really All About**

The neat thing about OWMC is that the people running the organization realize that the technology is not the most exciting part of what's happening. It's the community building — the people connecting-that makes this kind of work so exciting. Barely three months old, OWMC has become a place where a wide cross-section of creative sorts in the neighborhood tend to hang out. WAP members who live in the vicinity of OWMC are encouraged to stop by for a visit Monday through Friday, 9am to 5pm. WAP members outside of DC also are welcome to visit and join OWMC, although DC residents are given a preference in scheduling usage of OWMC video technology and facilities. For more information, you can either visit their Website or give them a call

*-Phil Shapiro The author works as the Washington DC Regional Coordinator for the Community Technology Centers' Network.(CTCNet), a national network of 100 community technology centers. http: I I www.ctcnet.org ctcnet@ctcnet.org* 

at  $(202)$  667-9038.

pshapiro@his.com (202) 686-5465 (home/office) http://www.his.com/-pshapiro/

#### **Mission of One World Media Center**

One World Media Center is a community-based media resource center serving the District of Columbia, with a primary emphasis on the neighborhoods of Adams Morgan, Mount Pleasant and Columbia Heights. It was founded for the purposes of:

**1** . Providing access to mass media and communications technology to those who lack a way of making their voice heard in the media forum that has become so dominant in our society.

**2.** Fostering greater awareness of each other, of the socio-economic conditions of the community, and of the space in which we live.

**3.** Serving as a hi-tech training and empowerment vehicle for these and other communities.

One World Media Center accomplishes its mission by offering training in TV production, by providing direct access to TV production equipment, by serving as an educational and vocational resource, and by facilitating distribution of community productions locally, nationally and internationally.

**One World Media Center** 

2390 Champlain Street, NW Washington, DC 20009 **Phone:** 202-667-9038 **Fax:** 202-667 -8228 **Email:** One WMC@aol.com http://www.digitalfunk.com/ oneworld/

### Hotline-The hotline service is only for members of WAP. Please do not call after 9:30 pm or before 8:00 am.

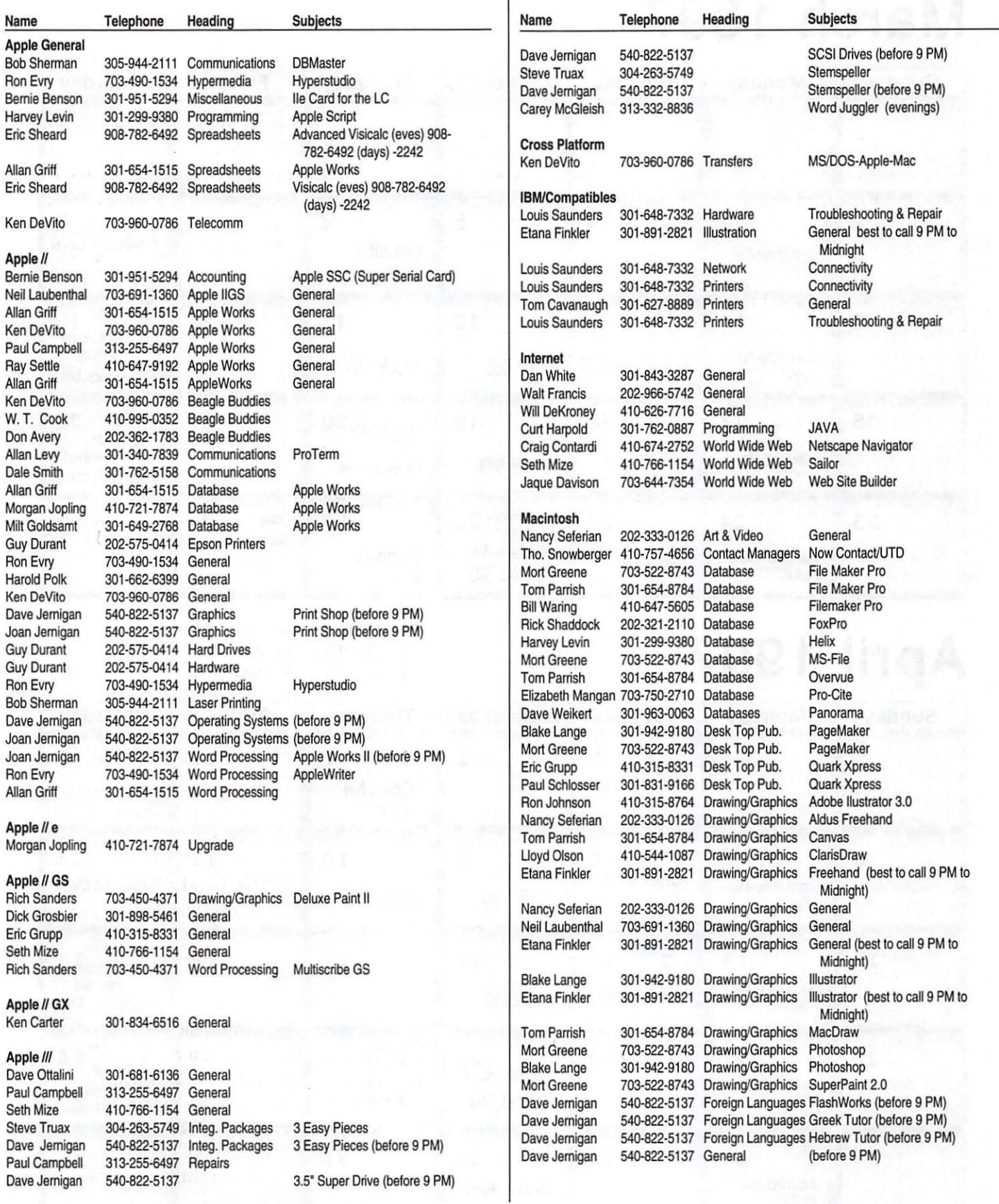

*Washington Apple Pi Office 12022 Park/awn Drive, Rockville, MD, 20852. M-W-F* JO *a.m.-6 p.m.; Tue* 7 *p.m-9 p.m.; Sat 9 a.m.-2:30 p.m.* 

# **March 1997**

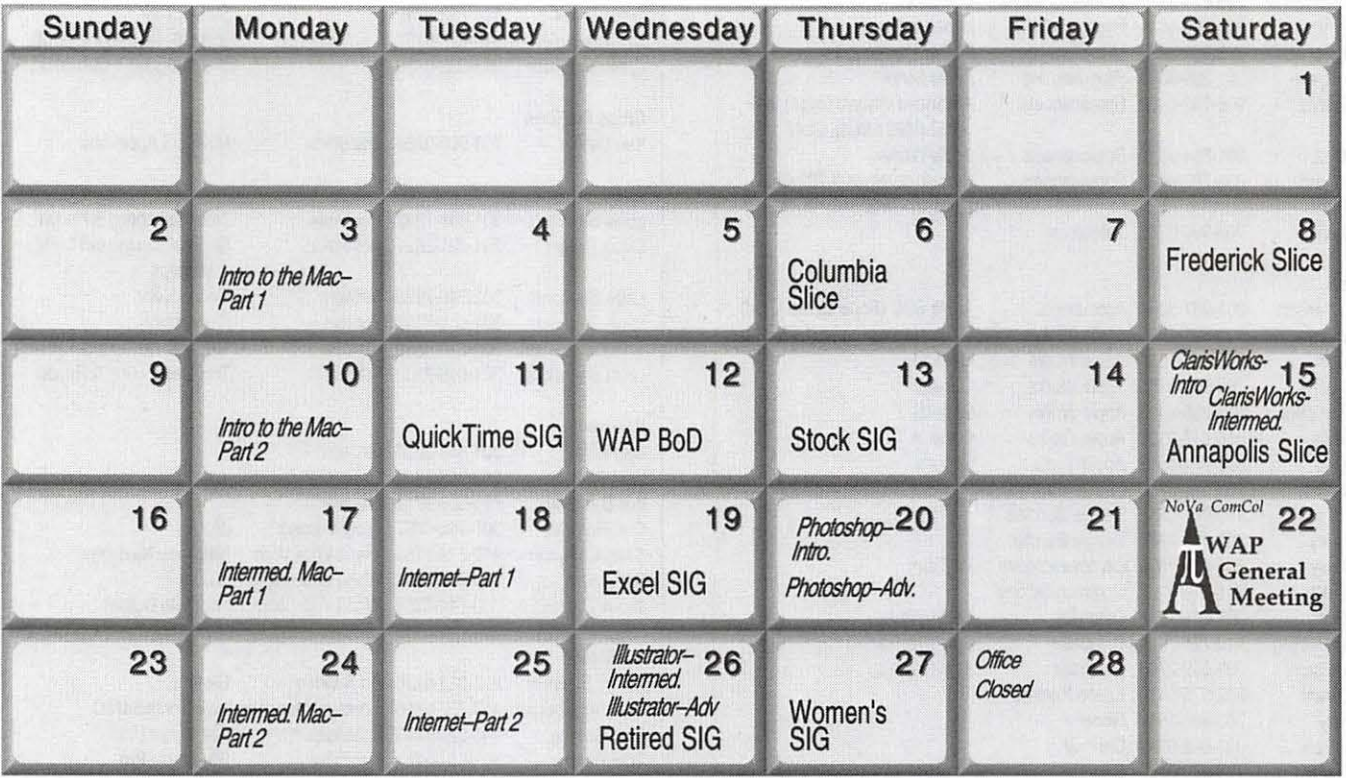

# **April 1997**

WAP Office Phone: 301-984-0300 TCS 2400 bps: 301-984-4066; TCS 14400 bps: 301-984-4070

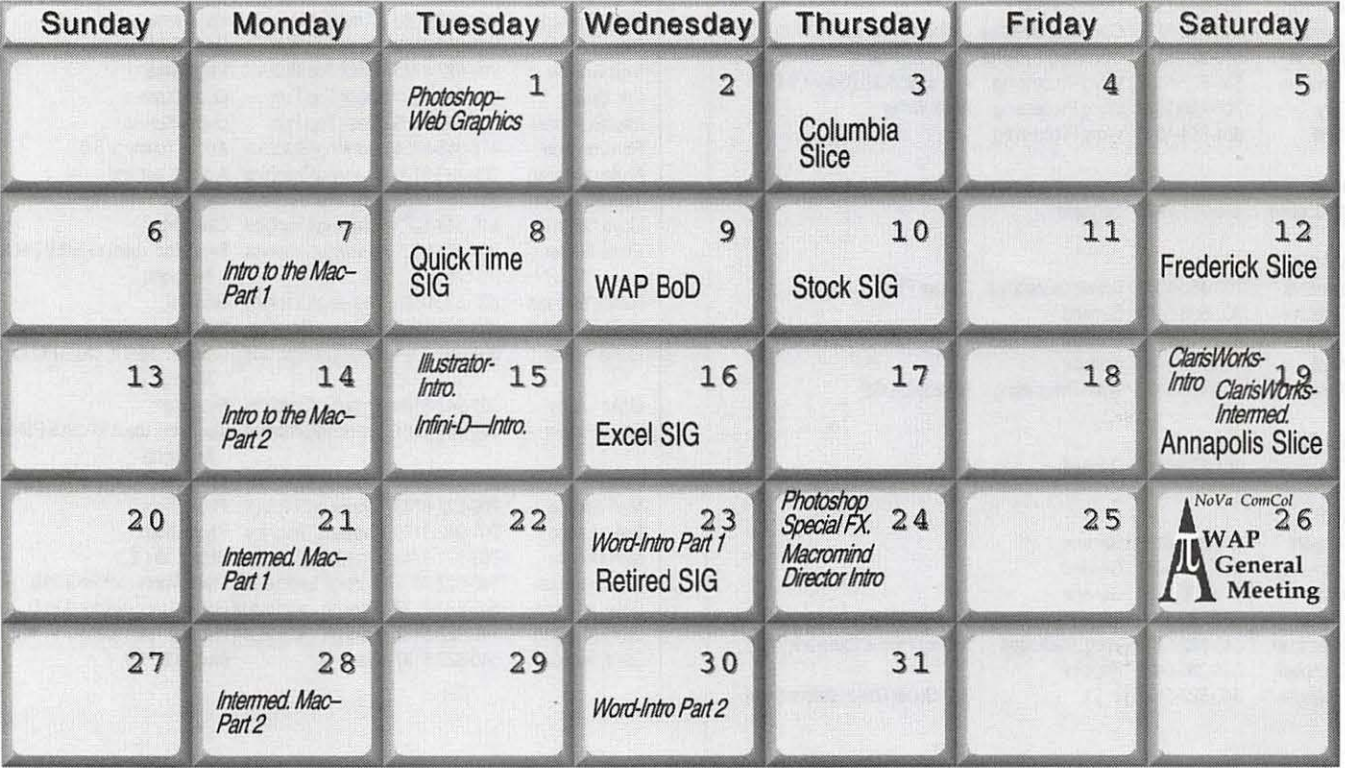

### **1997 DATES TO TAKE NOTE OF-**

**Upcoming General Meeting dates-March 22, April 26, May 31** 

**Next Garage Sale-June 7** 

# **Meeting Notices**

*Unless otherwise noted, call the SIG chairs or Slice officers for meeting information. A list of the SIG and Slice chairs is on page 4 of every Journal. Calendar events in italics are tutorials, workshops or seminars.* 

#### Annapolis Slice

3rd Saturday; 9:30 AM; Sevema Park Library on McKinsey Rd. (off Rt. 2), Sevema Park, MD Answering Machine: (410) 647-5605

Apple III SIG Quarterly on 2nd Saturday; 10:00 AM; W AP Office.

Columbia Slice 1st Thursday; 7:00 PM. Call for location BBS (410) 964-3706

DataBases (Mac) SIG Volunteers needed to restart this SIG

Excel SIG 3rd Wednesday; 7:30 PM; WAP office.

#### Frederick Slice

General meeting time, 2nd Saturday; 10:00 AM; United Methodist Church; 22 Main Street in Walkersville.

Game SIG 1st Thursday; 7:30 PM; Call for location.

Mac Programmers' SIG 1st Wednesday; 7:30 PM; WAP office.

Newton Developers' SIG Call Ed Palaszynski for meeting news-301-963-5841

NoVa Education (Ed) SIG Last Wednesday; 7:30 PM; Walnut Hill Ctr., 7423 Camp Alger Ave., Falls Church, VA.

#### Programmer's Interface (PI) SIG

Meetings are announced on the Announcements Board of the TCS. Call Gerry Wright at (301) 422- 4286 for details.

QuickTime SIG 2nd Tuesday of each month; 7:30 PM; W AP office.

Retired SIG 4th Wednesday of each month; 11 AM to 2 PM; each meeting will have a topic, but be run informally. WAP office.

#### Stock SIG

2nd Thursday; 7:30 PM; W AP Office. (Morris Pelham who chairs StockSIG is Sysop of the Investment/StockSIG board on the TCS. Contact him on that board.)

Telecomm SIG 1st Tuesday; 7:00 PM; WAP office.

WAP Garage Sale-June and December.

#### WAP General Meeting

4th Saturday; 9:00 AM; Northern Virginia Community College, Annandale Campus, Community Cultural Center Auditorium. December is the Garage Sale.

#### Women's SIG

Upcoming dates: March 27, May 22, July 24-At the Pi Office at 6:00 PM dinner (\$2) followed by 7:00 PM meeting/ presentation. Call SIG chair, Kathleen Charters at 410-730-4658 for details.

**Notice:** Plans change! Anyone with calendar information please call the Calendar Editor, Bill Wydro (301) 299-5267 or Beth Medlin at the W AP Office (301) 984-0300.

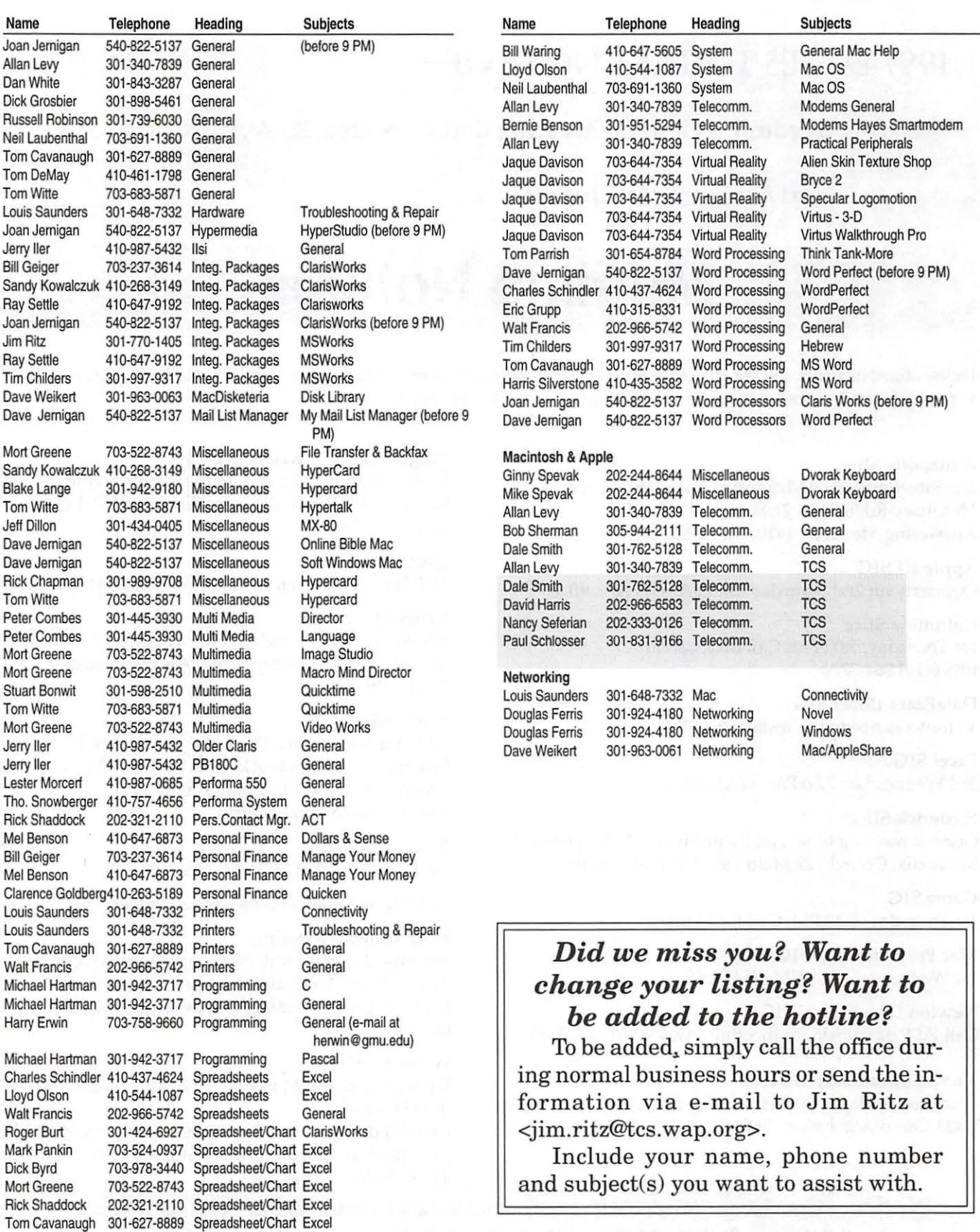

### **Telecommunications Help Sheet**

#### **A quick reference sheet for use while on the TCS**

#### **TCS Phone Numbers:**

-301-984-4066 (for 300, 1200, 2400 bps) -301-984-4070 (for 9600, 14400, 28800 bps)

#### **Main Menu**

<B> ...... Bulletin Boards <C> ..... Change Conferences <E> ..... E-Mail <F> ...... File Transfer <L> ...... General Library <M> .... Membership Search <N> ..... Now On System <0> ..... Off the System <P> ...... Public Library <T> ...... Time and Date <U> ..... User Preferences <W> .... Read Welcome Bulletin <X> ..... eXamine Weather Forecast

#### **File Transfer Menu**

<A> ..... Adjust Pointers <G> ..... Global Read New Descs <L> ...... List All Available Areas <N> ..... New File Descriptions <0> ..... Off the System <Q> ..... Quit to Main Menu <R> ..... Read All New Descs <Z> ..... Zelect File Areas

#### **File Area Menu**

<A> ..... Alphabetical List <B> ...... Batch Functions <C> ..... Change File Area <D> ..... Download a File <F> ...... Find File Descriptions <H> ..... Help With File Transfer <l> ....... Info on File Contents <L> ...... List All Files <M> .... Mark Files for Downloading <O> ..... Off the System <Q> ..... Quit to Main Menu <R> ..... Read File Descriptions <T> ...... TitleScan Descriptions <U> ..... Upload a File or Files <W> .... Welcome Bulletin

**Editor Menu** 

<A> ..... Add to File <C> ..... Clear File in Memory <D> ..... Delete a line from File (#) <E> ...... Edit a Line (#) <F> ...... Find a String <G> ..... Global Search & Replace <l> ....... Insert Lines into File (#) <L> ...... List the File (#) <M> .... Toggle Reply Mode <N> ..... Line Numbering Mode On/Off <P> ...... Purge Temporary File <Q> ..... Quit - Clear File & Exit <R> ..... Read back from Temporary File <S> ...... Save File and Exit Editor <T> ...... Write File to Temporary File

<U> ..... Upload Mode Toggle (No Reply Mode)

- <V> ..... View Temporary File <X> ..... Exchange a String
- within line {#) <"> ...... Modify Reply Mode
- **Characters**

#### **Change Conference Menu**

<1-8> ... Choose Conference Number <L> ...... List Conferences Available <Q> ..... Quit to Main Menu <1> ...... General Conference <2> ...... Apple II Conference <3> ...... Macintosh Conference <4> ...... Classified Conference <5> ...... Global General Conference <6> ...... Global Apple II Conference <7> ...... Global Macintosh Conference <8> ...... Global Miscellany Conference

#### **Conference Menu**

<A> ..... Adjust Pointers <C> ..... Change Conference <L> ...... List *All* Available Boards <0> ..... Off the System <Q> ..... Quit to Main Menu <R> ..... Read All New Msgs <W> .... Welcome Bulletin <X> ..... Xfer All New Msgs <Z> ..... Zelect Boards of Interest **Bulletin Board Menu**  <A> ..... Alter/Edit an Existing Message <B> ...... Blind Reply to a Msg by Number <C> ..... Change Boards <D> ..... Delete Msg From or To You <E> ...... Enter a Message <F> ...... Find Message by Keyword <L> ...... Library for this Board <0> ..... Off the System <Q> ..... Quit to Main Menu <R> ..... Read a Msg or Msgs <S> ...... Scan Message Headers <T> ...... TitleScan Msg Headers <W> .... Welcome Bulletin for Board

<G> ..... Global Read All New

**Msgs** 

<X> ..... Xfer (Download) a Msg or Msgs

#### **User Preferences**

<A> ..... Alter Password <E> ...... Emulation Mode <F> ...... File Transfer Protocol <P> ...... Prompt Character <Q> ..... Quit to Main Menu <R> ..... Reply Mode Prefix <V> ..... Video Length <X> ..... Expert/Novice Prompts <Y> ..... Your Current Status

#### **Electronic Mail Menu**

<B> ...... Blind Reply to a Letter <D> ..... Delete Letters <E> ...... Enter a Letter <F> ...... Find Letters <H> ..... Help /Brief Tutorial <l> ....... Info on Letters <K> ..... Keep Letters <L> ...... List Letters <0> ..... Off the System <Q> ..... Quit to Main Menu <R> ..... Read Letters <S> ...... Scan Headers of Letters <T> ...... TitleScan Letters <X> ..... Xfer (Download) Letters

*Please see page 50 for the TCS Help Hotline phone numbers.* 

March I April 1997 Washington Apple Pi Journal **51** 

### **Macintosh Tutorials**

OLUNTEERSAND Instructors -You can't have training without teachers. If you have expertise in any subject useful to Mac or Apple users, please consider teaching. Instructors have an opportunity to work with students in small groups and informal settings. The teaching process is truly rewarding. Besides the spiritual and intellectual, rewards also include compensation; you will be paid. We especially need someone who can offer training on the Internet. Call me if there is a subject that you are qualified to teach.

I am very pleased with the response to our requests for volunteers. We have a very bright and enthusiastic group of volunteers working to bring you the best possible classes and programs. We encourage and welcome additional support for the training program. Graphic designers, desktop publishers and illustrators-we could use your help in promoting our programs with brochures and fliers. For further information call Beth Medlin at the Pi office, 301-984-0300.

#### Some Specifics

**• Where:** Unless otherwise stated, all tutorials sponsored by Washington Apple Pi are given at the office located at 12022 Parklawn Drive, Rockville, Maryland.

• When: unless otherwise stated, all tutorials are three hours in length and begin at 7:00 P.M. on the date listed. The office building is secured at 6:00 P.M..

**Fees:** \$35.00 per class for members and \$50 per class for non-members. Pre-registration and payment must be made to hold a seat.

**III** Class Size: Class size is limited to 6 students per class.

**Instructor Cancellation:** If a class is cancelled by the instructor, all students will be notified of the cancellation. Please check your home answering machine if you have not given a work number for notification.

**Example 3** Student Cancellation: A cancellation must be received by the office 72 hours before a class is scheduled. The only exception to this is a cancellation due to illness.

**March & April Tutorials** Each 2-part class must be taken as a 2-part class. Both parts must be taken In one month. -Intro to Mac 1 03/03/97 (M030397) or

#### Macintosh Tutorials

The Macintosh tutorials are two two-part classes, Introduction to the Macintosh and Intermediate Macintosh, designed for beginning users or those desiring to brush up on their skills. The primary focus of these courses will be on the System, Desktop, Icons, Windows, and basic concepts in System 7, but System 6 hangerson are welcome and encouraged to participate. Their issues and concerns will be addressed. Please try to take all four parts; this is the most beneficial arrangement.

#### Introduction to the Mac Part 1

You should go through the Guided Tour disk that comes with your computer or system upgrade kit prior to the class. You'll learn: how to safely turn your Macintosh on and off; the basic dos and don'ts; how to understand common Macintosh terminology found in manuals and other documentation; and how the basic components of your Macintosh system, hardware and software work. You'll also learn why the Macintosh user interface is consistent across all applications and how this makes learning and using software easier. This is part one of a two part class. *Both parts of the class must be taken in the same month.* The price is \$70 for both parts (\$100 for nonmembers). Dates: 3/3/97, 7-lOpm and 417/97, 7-10 pm

#### Introduction to the Mac Part 2

Part II will continue the exploration of the basic components of your Macintosh system, hardware and software. You'll learn more of the dos and don'ts; the finer points of the Menu Bar; and Error Messages, Dialog Boxes, Icons, Folders, Keyboard Shortcuts, Scrapbook and Clipboard will be discussed. You'll learn the basics of installing software, as well as use of the Chooser and peripheral devices, and how they are connected to the Macintosh. This is part two of a two part class. Both parts of the class must be taken in the same month. The price is \$70 for both parts (\$100 for nonmembers). Dates: 3/10/97, 7-10 pm, 4/14/97, 7-10 pm

#### Intermediate Mac Part 1

Intermediate Macintosh, Part I will follow up on the concepts in Introduction to Macintosh. You will learn more advanced Macintosh skills and terminology, and about using, installing, and updating system files; about managing memory, hard disk space, fonts, sounds and other resources; the Apple menu, aliases, launching applications, inter-application communications (Publish

04/07/97 (M040797) -Intro to Mac 2 03/10/97 (M031097) or 04/14/97 (M041497) -Intermediate Mac 1 03/17/97 (M031797) or 04/21/97 (M042197) -Intermediate Mac 2 03/24/97 (M032497) or 04128/97 (M042897)

and Subscribe), and Balloon Help. You'll also learn how to buy hardware and software, how to upgrade, and what kinds of software are available for your Macintosh. This is part one of a two part class. Both parts of the class must be taken in the same month. The price is \$70 for both parts (\$100 for nonmembers). Dates:3/17, 7-lOpm,4/21, 7-lOpm

#### Intermediate Mac Part 2

How to maintain and troubleshoot your Mac. Topics will include: organizing and managing your hard disk; backing up information and backup strategies, archiving, disk formatting, defragmentation and optimization; managing start-up resources (including System 7 extensions or System 6 INITs); avoiding conflicts and incompatibilities; virus protection; memory management; upgrading or replacing the operating system; system enhancements; customizing software installation; cleaning your mouse; and Macintosh "housekeeping" philosophies. This is part two of a two part class. Both parts of the class must be taken in the same month. The price is \$70 for both parts (\$100 for nonmembers). Dates: 3/24/97, 7-10 pm and 4/28/ 97, 7-10 pm

#### Introductory Word 5.1

A basic introduction to word processing using Microsoft Word 5.1. Create, edit, save and print documents with basic headers and footers. Manipulate text and formats using cut, copy and paste techniques. Find and change text and format characters. Format text using ruler and menu selections. Move text within and between documents. Check spelling and create your own tailored spelling dictionaries. Two three hour sessions on consecutive weeks for \$70 (\$100 for nonmembers).

Dates: Part 1 4/23/97 7-10 pm Part 2 4/30/97, 7 -10 pm

#### Introduction to ClarisWorks

This class will introduce the student to the integrated software package, ClarisWorks. The course will begin with an introduction to the fundamentals of the Claris Works environment: the window layout, the help menu, and the universal commands. Each of the six modules (Text, Draw, Paint, Spreadsheet, Database, and Communications) will be treated separately but the emphasis will be on text and draw documents. The course will conclude with an examination of some basic integrated applications. Students should come with a basic familiarity with the Macintosh environment. Dates: 3/ 15/97 9 - Noon, 4/19/97 9 - Noon

#### Intermediate ClarisWorks

A class for those who have some experience with ClarisWorks. This class will focus on the word processor and integrating the other tools into the word processor. Coverage will focus on: combining different elements in multi-column documents, and documents with multiple elements, such as newsletters, tables, bulleted lists, outlines, mail merge, etc. Dates: 3/15/97 12:30 - 3:30 pm, 4/19/97 12:30 - 3:30 pm

#### Introduction to Pagemaker

This course is for new users of PageMaker. It will cover using the various tools in the tools palette, the commands in the pull-down menus, and the control palette. You will learn how to create pages, bring in various types of text and graphics and do page layout. Before coming to this class students should have some experience using the Macintosh. Date: 4/22/97, 7 - lOpm

#### Internet

A thorough introduction to the features and services of the Internet. The primary focus will center areound detailed demonstrations of the major Internet applications for the Macintosh. (2 parts) Internet Dates: 3/18/97, 7 - 9 pm *and* 3/25/97, 7 - 10 pm *Please call office for April Dates* 

#### HTML Part 1-The basics

An introduction to HTML (HyperText Markup Language) with a review of the Internet and the World Wide Web; what it is and how it works; what you need to worry about (bandwidth, standards); and what you need from an ISP (Internet Service Provider). Web documents are examined, looking at format and content; images (particularly fastloading and transparent images); HTML (what a tag is and how does it work with browsers); and HTML editors; and concluding with how to use Web sources for more information. *Call office for dates* 

#### HTML Part 2-Beyond the basics

Prior to class student must make and submit 2 sample Web pages for class review. HTML (document layout, file management issues, Using CG! scripts, Testing, Getting noticed); Using enhanced functions (Sound, Animation GIFS, Movies, other bells and whistles). *Call office for dates* 

#### Learn how to use the TCS! (the Pi's legendary bulletin board)

Learn how to use the TCS (the Pi's legendary bulletin board) Learn how to use the TCS (the Pi's legendary bulletin board). Learn how to configure ZTerm (a telecommunications program); and how to log on to the TCS and send and receive Internet e-mail. You'll also learn how to navigate around the TCS's conference system, and both read and enter messages and download files. *Call office for dates* 

#### Introduction to Photoshop

This is an introductory class with a fiery finish to make the student feel competent to perform enough razzle dazzle to impress the family. Bring three new floppies and receive in return three floppies filled with Photoshop goodies, including tips about using filters for special effects. Date: March 20, 3-6 p.m.

#### Advanced Photoshop Techniques

This is an advanced class for those with a good working knowledge of Photoshop. Subjects covered will include working with layers and

hannels, reading and manipulating histograms, levels controls and other delicate global controls to enhance your image. Bring three new floppies and receive in return three floppies filled with Photoshop goodies, including tips about using filters for special effects. **Date:** April 1, 3- 6 p.m.

#### **Photoshop Special Effects**

This class will teach when to use filter effects and more importantly when not to use them. You will learn how to create your own effects for greater contol. The class will explore the special lighting effects to make your name appear set under cabaret lights and to make a stucco wall show light from a wall lamp or a flashlight. The use of channels to control graphic effects will be explained as well as the use of layer masks. Learn how to combine two images smoothly and stylishly. You will learn how to make text communicate, not just spell. **Dates:** March 20, 7-10 p.m.; April 24, 3-6 p.m.

#### **Photoshop for Web Graphics**

This class will cover how to make exciting buttons, realistic backgrounds, neat icons and at least two small animations with GifBuilder <sup>1</sup> (freeware utility for you to take

home). You will learn why, when and how to use correct resolution and indexed color pallettes. Other technical matters of concern for Web graphic designers will be covered. **Date:** April 1, 7-10 p.m.

#### **Adobe Illustrator Introduction**

This is an introductory class covering fundamental material, but the class will deliver enough glitzy stuff to let the student get a decent little early portfolio started. Specific basics covered will be drawing with the pen tool, overview of the tools and palettes, speed tips, basic layering, six design techniques which deliver razzle dazzle results for any graphic project. Bring a box of floppies and receive to copy twenty files to take home. **Date:** April 15, 3-6 p.m.

#### **Adobe Illustrator Intermediate**

This is aclass for those with a working knowledge of Illustrator. Subjects covered will include drawing with blends and gradients, using layers, three technical illustration techniques, three techniques for rendering natural objects like leaves and small animals, three text handling procedures for presentation graphics, three perspective drawing techniques useful for technical illustration. Bring a box of floppies to

copy many files for reference and practice. **Date:** March 26, 3-6 p.m.

#### **Adobe Illustrator Advanced**

The class will cover modeling realistic objects like telephones, computer keyboards, airplanes, insects, for example rasterizing a vector image for inclusion in a Photoshop file or a web site graphic. There will be an introduction to Adobe Dimension for 3-D modeling of vector files. Bring a box of floppies to copy many files for reference and practice. **Date:** March 26, 7-10 p.m.

#### **Introduction to lnfini-D**

The class will cover an overview of the program, basic 3-D modeling, a demonstration of basic animation, making 3-D text with bevels, assembly of simple objects in a scene, setting the lights, understanding the Workshop, and the basics of modeling. **Date:** April 15, 7-10 p.m.

#### **Introduction to Macromind Director (New)**

The class will cover an overview of the program, demos, three realistic projects to take home as projector files you can play anywhere without the Director application on your hard drive, and sound and animation basics. **Date:** April 24, 7-10 p.m.

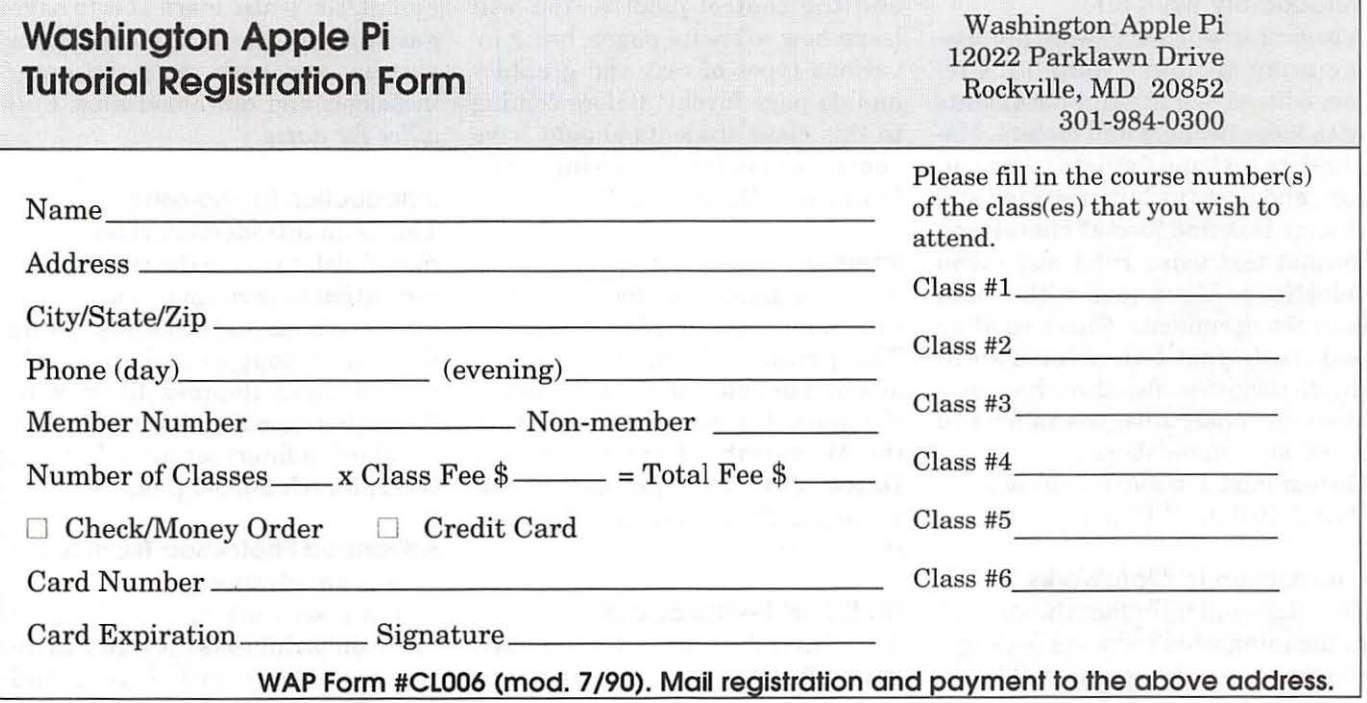

### **Ask the Webmaster**

by Lawrence I. Charters

 $\sum_{\text{Pi home page there is a link}} N$ THE Washington Apple<br>
to the Webmaster, for those<br>
having questions or comments about Pi home page there is a link to the Webmaster, for those having questions or comments about the Pi's Web server (http:// www.wap.org/). The following are some of the many questions received over the past several months, and as you can see few of them had anything to do with the Web server. Aside from editing for length, none of the questions have been altered. References to TCS are to the Washington Apple Pi computer bulletin board service; references to Explorer are to the Washington Apple Pi Internet service.

**Q** • In case you don't remember who I am, I am your cousin, Synthia (Aunt Ginny's oldest daughter). I now live in Omaha and work for the Air Force. I found your e-mail address through our switchboard program. Aunt Ginny wants to know how you are and if you could give us the address of all your siblings.

A. I am a Web server. I don't recall ever having had a cousin Synthia or Aunt Ginny. But you can find the address of many of my siblings by checking:

http://www.starnine.com/

**Q.** Hello. I've long thought about joining Washington Apple Pi. I suspect you are like most user groups and always looking for volunteers. I can promise that, if you get me a copy of MacroMind Director for review in your newsletter, I'll join Washington Apple Pi.

**A.** We don't have a newsletter, we have a magazine.

**Q.** We have put a link in our home page to yours we wanted to find out if you could do the same for us.

**A.** Why would you need us to put a link to your home page on your home page?

**Q.** If you have the time I need to get the Name, Data, Location and a none U.S. book on the Person that invented the Radar.

A. Christian Hulsmeyer, a German engineer, and Guglielmo Marconi, an Italian engineer, are credited with inventing radar. As for recommending a none U.S. book, we have none to recommend.

**Q**. please link my site to pi site to help folks out.

A. Your site sells Windows shareware and freeware. How would this help Pi members?

**Q.** . .. During the course of the program, classrooms can participate in several unitlong activities [such as] The Penguin Foraging Project (student analysis of actual data fed to us by a scientist in Antarctica)...

A. We penguins prefer krill.

**Q.** I'm to ask you for info on hosting for infectious diseases.

**A.** Petri dishes.

**Q.** My name is [name]. I buy Power Macintosh 8500(32/2GB). I want to know that Mach Ten 4.0 run on PCI Macs. Run on my mac?

A. Yes. For more information, consult:

#### http://www.tenon.com/

**Q.** Since this [link to the Webmaster] was among my earliest discoveries on the Net, I couldn't resist using it to say, again, thanks to you and the Explorer team for helping overcome my particular installation problems and thereby opening this fascinating window to the Internet world.

A. Plus — you got to try it out and see if it actually worked, right?? Have fun. The Internet is like a vast library, only with more noise and less order.

**Q.** Do you mind if I use your bottom-50% logo at the bottom of your WAP page?? I think its a nice idea.

 $\mathbf{A}_{\bullet}$  No, we don't mind.

**Q.** I like your Bottom 50% logo! How did you get that?

**A.** I made it in Adobe Illustrator.

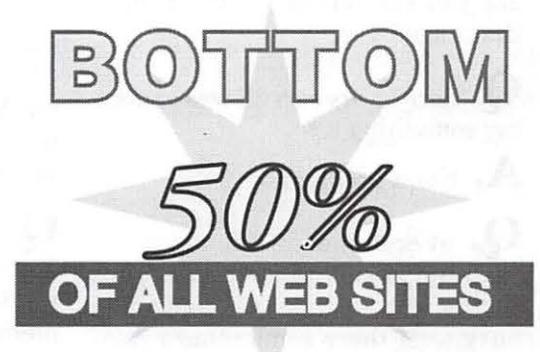

### $\bm{\Pi}$

**Q.** Hardly anyone visits my Web site. How did you get your Bottom 50% logo?

**A.** We made it up. We also lied. The Web site is probably in the top 10% of all Web sites; most Web sites get only a few dozen "hits" a day.

**Q.** Is your Bottom 50 percent badge supposed to be a parody of the Top 5 percent badges?

A. Badges? We don't need no stinkin' badges!

**Q.** Aloha [Webmaster]

A. You've got nerve: it's 14 degrees outside with snow on the ground...

**Q.** Help! I have spent so much time trying to use POP mail. I don't know what to do. I can't find any messages about it here. Certainly, I don't know where to look. Thanks.

A. As far as I can see, you are doing fine.

**Q.** I'm still trying to figure out how to retrieve email.

A. Hmmm. Does this mean you can send E-mail, but won't be able to see my response to this message?

**Q.** Yes, that's right. I can't read E-mail.

A. If you can't read E-mail how are you responding to the E-mail that I send you.

**Q.** Sorry. Very sorry. I was expecting something else.

A. Not a problem.

**Q.** at 6pm tonight I found it virtually impossible to contact any sites on the web  $-$  was TCS unusually busy or is there some other explanation.

 $\bf A$ . The TCS is a bulletin board, and

isn't on the Internet. The Pi's Web server *is* on the Internet, and both it and the Internet were perfectly happy. However, I notice you were trying for the address of Microsoft's Web site, which is:

h t t p : / / www.microsoft.com/ not

http://www.microsoft.gov/ though I'm sure some people at Microsoft would like to rule.

**"Q.** You have something on your home page that says it is russian, but it is really backwards english. You must check this."

**Q.** I want your support in saying it is ridiculus to pay \$50 for an upgrade to [name of software package]. But I think that it is ridiculus to pay \$50 for a CD when I have a T3 connection....

**A.** If you can get a CD for \$50 it is ridiculous to pay for a T-3 connection. [A T-3 is a very expensive ultra-high-speed data link, often priced at tens of thousands of dollars a month.]

**Q.** [A student wrote in about a Macintosh he purchased under a student loan program. The payments were delayed nine months, and by that time the list price had dropped almost 30%. He wrote asking our support for paying Apple the

new, lower price, rather than his original loan amount.] So here's where you come in. I was just wondering what you think I should do regarding this. I am a relatively poor college student, and I don't want to have to get screwed just because I didn't get something top-of-the-line. Please let me know what I should do regarding this.

A. Pay off your loan.

**Q.** I've got 7 .5 (7.5.2 actually), and I can't figure out how to paste a new picture in the Jigsaw Puzzle. When I look at the clipboard, I see my picture (it says, "contents: picture") but the paste (and copy) options are greyed out.

**A.** The picture has to be a PICT image, not a PostScript drawing or TIFF image or something else. Also, it must be relatively small, or you must increase the memory size of the Jigsaw Puzzle.

**Q.** I don't know if you noticed, but there's an upside down image on your home page.

**A.** There's a good chance that we did notice.

**Q.** Upside down image on your home page. How this happen?

**A.** One of the tacks came loose.

**Q.** You have something on your home page that says it is russian, but it is really backwards english. You must check this.

**A.** Thank you for pointing this out. Maybe this happened because we are a mirror site.

**Q.** You say something is backwards on home page because you are mirror site. That not what mirror site mean.

A. Thank you...

**Q.** The latest calendar of events on the WAP Web page is February (1996]. How come?

A. It was a great month. [We now have volunteers who update the calendar regularly.]

**Q.** Is anyone running a MacTen web server (hhptd or apache) and getting 150 hits per day? If so, how is your machine running? I'm trying to decide if my 7100/80 can handle this, or whether I have to get a SparclO instead.

 ${\mathbf A}_\bullet$  150 hits a day? You could run MachTen on an SE and handle that load. Washington Apple Pi's Web server is a Quadra 700 running MachTen 2.2; it gets a couple thousand hits a day. A Power Mac 7100/ 80 would easily handle the load. [The Web server has since moved to another machine.]

**Q.** I'm on passing to you an email...

A. Is onpassing sort of like out-

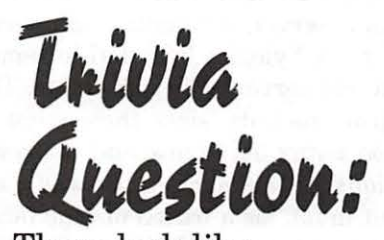

These look like names of countries, but they are actually Internet domains. What do they have in common?

10 December 1996  $(NE10.40 \text{eV} \cdot \text{M/m})$ the Pi web site irom each domain visited At least one computer

#### gassing?

**Q.** When someone askes me what the internet is, I'm hard pressed to give them a short answer. What is the internet, and what is it good for?

A. They are asking the wrong question. "What is the U.S. street transportation system" would be a similar question; it is too broad to give a meaningful answer. What is it good for? "Well, you can use streets to go to the 7-11, go to the doctor's office, go to secluded spots and neck, go to other secluded spots and drag race, go to the Beltway and park in  $tra$ ffic, go..."

What is the Internet? The Internet is a network of all the computers connected to the Internet a useless, but accurate answer. What is it good for? It is a great place for finding whatever information people have placed on the Internet. But I can't find a book in a library if it hasn't been written, and I can't find information on the Internet that hasn't been put there.

**Q.** My provider gives me a months

Argentina Egypt Aruba El Salvador Australia Estonia Austria Finland Bahrain Former USSR Lithuania Belgium France Bolivia Germany Brazil Great Britain Canada Greece Chile Guatemala China Hong Kong Colombia Hungary Costa Rica **Iceland** Croatia India Cyprus Indonesia Czech Republic Ireland Denmark Israel Dominican Republic Italy Ecuador

free time for each person that signs up and mentions my name. Could you please have your members mention my name if they sign up for [name of Internet service].

#### A. No.

**Q.** I am interested in your group. Is there a branch in Annapolis?

A. Yes, there is an Annapolis Slice, one of the regional branches of Washington Apple Pi.

**Q.** Is there a major professional sport in this world that doesn't have any ties with the Mafia/Yakuza et al??

A. Ice skating. All the thugs are amateurs, or in pro hockey.

**Q.** We will offer all of your officers free Internet accounts if you designate us your preferred ISP (Internet Service Provider) to your association members. We want to get you involved. Please e-mail me and let me know your thoughts.

A. Our thoughts: no way.

Japan Russian Federation Kenya Singapore Kuwait Slovak Republic Latvia Slovenia South Africa Luxembourg South Korea Malaysia Spain Mexico Sweden Morocco Switzerland Netherlands Taiwan New Zealand Thailand Nicaragua Trinidad and Tobago Norway Tunisia Peru Turkey Philippines United Kingdom Poland United States Portugal Uruguay Romania Venezuela

## $\pi$

Q. What is the equivalent of the reset button on my Power Mac 6100? I miss my reset button.

A. Press CMD-CTL-Power [cloverleaf key] [control key] [the key that has a funky triangle on it and powers up all Power Macs except 6100 Power Macs].

**Q.** I read something yesterday while I was browsing on the TCS about Explorer Service including lOOkB or lOOkbits of storage for personal Web pages. Is that feature available?

A. We are working on it. By the time this appears in print, we may offer personal Web pages for Pi Explorer subscribers. Or we may not. The actual limits, technologies, volunteers supporting this effort, etc., are under active discussion, and we are battling with some technical details.

**Q**. I've just been checking out the WAP Web page for the first time: very nice. One suggestion for something that should be there (if it is, I couldn't fmd it): directions to the WAP office.

A. There is map, with multiple links. Try:

http://www.wap.org/info/ about/officemap.html for a map to the office, and

http://www.wap.org/info/ about/generalmeetingmap.html for a map to the General Meeting.

**Q.** Why can't specials be made available on the web? I would have no problem having to enter my WAP number and a password, or use the TCS password to gain access.

A. The Pi's bulletin board is designed for "interactive" communication among thousands of people, all Pi members. The Pi's Web server has

a different purpose, providing public information mainly to non-Pi members. Thousands of people can post messages on the TCS; in contrast, all the Web server pages are created and maintained by a handful of people.

**Q.** Why can't some of the SIG information be available?

A. If Pi SIG and Slice members provide appropriate material, it will be posted on the Web server. So far, none have.

**Q.** Please send info about membership in Washington Apple Pi.

 ${\mathbf A}_\bullet$  I'd be delighted to --- but as you were browsing our Web server, which lists our activities and even has an on-line membership form, I'm not quite sure what else you'd like us to send. I suggest you link to:

http://www.wap.org/info/ which has information about Washington Apple Pi, instead of:

http://www.wap.org/ifaq/ which has information about everything except Washington Apple Pi.

**Q.** I would like to join the users group. please tell me how.

 ${\bf A.}$  On our Web server there is all kinds of information about Washington Apple Pi, including an application at:

http://www.wap.org/info/ about/piapplication.html

**Q.** I'm glad I found you on this thing called the web. I learn so much. Now, tell me how to get to your infrequent questions and congressional BS, I will go.

A. http://www.wap.org/ifaq/ leads you to the famed "Infrequently Asked Questions" section. But you really should start at:

http://www.wap.org/info/ so you can see what the site is supposed to deal with; the IFAQ section was a joke that got carried away. You can find the Congressional Email and Web addresses at:

http://www.wap.org/ifaq/ society/congemail.html and no, nobody has yet asked why this information is tucked in there with everything else.

 $\mathbf Q$ . I understand from Brad Schrick's Mac server pages (http:// brad.net/) that you are running a Quadra 700 as your Web server. As we are considering using this model (20/150) as a web server ourselves, we would be interested in any performance statistics that might be available. Can you help?

 $\mathbf A_{\bullet}\,$  We were at one time using a Quadra 700 as a Web server. The Quadra was running Tenon's MachTen 2.2 software, which is a flavor of UNIX that runs on top of the MacOS. We never had any particular performance problems linked to the Quadra *as a Web server,* but other perceived problems caused us to redo things a bit.

In addition to being the Web server, the Quadra was also acting as our Domain Name Server, POP mail server, authentication server for our Xylogics PPP dial-in remote access server, FTP server, etc. This drove us nuts, since these were far too many acronyms and abbreviations for one machine. (It was also a bit much for a bunch of Mac fanatics to figure out; UNIX is still UNIX, even when it runs on a Mac.)

So we divided up the task, and today we have:

• DNS [Domain Name Service] on a Mac Ilfx running Tenon's MachTen 2.2;

• PPP authentication on the Mac IIfx;

• Mail routing on the Mac IIfx;

• POP mail through Apple Internet Mail Server (AIMS) 1.1.1, running on a Mac SE/30;

• File sharing via the Quadra 700 running AppleShare 3.0.3; • A major bulletin board hosted by the Quadra 700, with 12 to 14 terminal servers running on Apple IIgs computers;

• Web service via WebStar 2.0.1 running on a Power Mac 7500; • FTP on the same Power Mac 7500, using Netpresenz 4.0.1;

• USENET News indexing done on a Mac LC;

• Occasional stand-in service as a file server or Web service by a PowerBook 140.

If you are counting, that is one Mac IIfx, one Quadra 700, one SE/ 30, one Mac LC, one PowerBook 140, and one Power Mac 7500. The Power Mac is severe overkill for the Web site, but we *also* have "internal" Web pages hyperlinked into our AppleShare file server, allowing our Web server to act as a front-end to our bulletin board.

In other words, what we are doing and what you want to do are probably not even remotely similar, and you are probably sorry you asked.

If you think you are going to get lots of hits, or need to serve really large files, I'd advise getting a second machine, not a more powerful machine. Two Quadra 700 computers are actually more efficient than one Power Mac 8500 when it comes to serving Web pages (not to mention cheaper). The only hassle you'll have is making sure that they have identical files. If you have two identical servers, give them both the same alias, www.whatever.com, and your DNS should automatically alternate incoming requests between the two IP numbers.

Have fun.

**Q.** I am almost positive that you use UNIX systems. Could you tell me more about this? I don't know much about UNIX.

A. We don't know much about UNIX, either. The TCS (the bulletin board part) consists of a Quadra 700 AppleShare server and over a dozen Apple IIGS computers acting as modem servers. You call in to the TCS, an AppleSoft BASIC program acts as the "bulletin board," and you read and store messages and files on the Quadra. Yes, it is definitely strange.

On the Explorer side, the Web server is a Power Mac 7500 (some days; other days it is a Power Mac 6100, or for some months it was a PowerBook 140 or a Mac IIfx), the News server is a Macintosh LC (on loan from a member's daughter), the mail server is a Macintosh SE/30. None of these are running UNIX. There is a Macintosh Ilfx which runs Mach Ten, a form of UNIX, but it *also*  runs MacOS, at the same time. The IIfx does some housekeeping chores.

But, as you can see, all the grunt work is done with Macs running MacOS or Apple IIGS machines running AppleSoft BASIC.

**Q.** Damn, well, dont i feel stupid :)

**A.** Wrong way to look at this: "Damn! Aren't we clever!" We're a user group.

**Q.** I want to thank you for the superb service the WAP provides us for connecting to the WWW. I've tried two others, and neither comes close to the WAP for quality of service. Thanks a lot for your work in behalf of all the users.

A. Thank you for the kind words.

**Q.** I HAVE A PROBLEM and it doesn't look nice for grown women to have temper tantrums. I can't hook the scanner up in the scii (there is no 50 pin attachment on ZIP-only two 25's). It is enough to make you say bad words.

**A.** The Zip has two 25-pin connectors. So you do it like this:

• turn Zip termination off,

• put a terminator on the second connector of the scanner,

• set the scanner to some ID number other than what the Zip is set to,

• connect them thusly:

[Computer ]-25- --25-  $[Zip] - 25 - - -50 -$ [scanner] [terminator]

[Warning: this is a non-union drawing; not drawn to scale]

**Q.** I will probably be upgrading my hard disk this year. Which do you think is the best value? Would you suggest a regular HD or a Zip drive?

 $\mathbf A$ . A Zip is a good idea if you already have lots of disk space, and just want to archive some stuff. If you don't have lots of disk space to begin with, "real" hard drives are at historic low prices.

**Q.** Do you know anything about clickable image maps for Web servers. I am in Sweden.

**A.** I quote a recent response to this question, posted on a WebStar mailing list by a Webmaster in Sweden:

"Med nya Web\* ar det battre att anvanda plug-ins. Det finns tva stycken map plug ins att valja pa. Mappy fran Starnine och Yannis FastMap."

I can't think of a thing to add.

**Q.** Don't you have trouble keeping up? It is just a fact of life that this century has been really wild with no end in sight.

A. Geez, I'm hoping it ends in a little less than three years. If you know otherwise...

**Q.** I'm having trouble staying connected to the internet. I get a message saying I lost my carrier. Where is this? In the system folder? Under the apple menu?

### IL

**A.** The "carrier" in this case is an audio signal sent out over the phone line. As long as your modem can hear this signal, it doesn't hang up; if the signal goes away, the modem loses the carrier, breaking the connection. The carrier can be lost for several" reasons, the most common of which are: a poor or noisy phone line; interference from weather (particularly lightning or electrical storms); call waiting (if someone calls, it creates clicks on the line, which may confuse your modem); and someone picking up another extension and trying to use the phone.

**Q.** A friend put a PowerBook drive in a Mac Plus. It seems to boot OK, but then freezes after a few minutes. Any ideas?

**A.** Yes: he is using a PowerBook drive on a Mac Plus. The drive is going into energy-saving sleep mode. A Plus never heard of such a thing, so it hangs.

Moral: never put a chariot engine in a Chevy. The horse poop will foul the electronics.

**Q.** Did you know that the company providing the liability insurance for the Republican National Convention in San Diego is the same firm that insured the maiden voyage of the RMS Titanic?

**A.** What??

**Q.** Hi. I see you are a Macintosh user group. I have been getting a lot of questions about Shockwave with streaming audio so I thought I'd share the answers with you.

**A.** Your credibility would increase if you could do something about this: X-Mailer: Windows Eudora Pro Version 2.1.2

**Q**. Your IFAQ pages on sex sux. There are no pictures of women.

**A.** Actually, there are full-color background photos, but since you looked at the pages using Lynx [a text Web browser] you didn't see them.

**Q.** You told me your sex pages had full color pictures. Im using my friends windows machines and I don't see any pictures. .

**A.** We lied.

**Q.** I've been trying to send e-mail attachments to one of your users (Microsoft Word format, in Eudora)

> **"Q.** I HAVE A PROBLEM and it doesn't look nice for grown women to have temper tantrums. I can't hook the scanner up in the scii (there is no 50 pin attachment on ZIP-only two 25's). It is enough to make you say bad words."

and all he gets is gobbledygook. Is there something I should be doing as the sender or is there some setting he should select as the receiver?

**A.** Unfortunately, translation is done entirely by the client; our POP [Post Office Protocol, an Internet mail standard] server doesn't care what you send it. So the answer is: I have no answer. I need to know more.

*Aie* you sending a Mac Word file or a PC word file? If a PC word file, it will lack the "signature" that Macs stamp on all files, and it may be a perfectly good file - he just doesn't know it. If he saves it to disk, fires up Word, tells Word to open ANY file rather than just Readable files, he shouldn't have any problems.

But again, encoding and decoding is the job of your client and his client; the POP server just shuffles files back and forth, and doesn't pay any attention to contents. You might check to see how Eudora is actually encoding the file, and see that the recipient knows how to recognize that encoding.

**Q.** *Aie* the contents of the WAP Disk Library available over the Internet?

**A.** No. The disk library is run by a different set of volunteers from those who run the Explorer Service (Internet) and TCS (bulletin board). The TCS file areas are available via the Web to Explorer Service members. Some of the Disk Library catalogs may be offered for download via the Web; we're working out the details.

**Q.** You've probably noticed that a disproportionate share of Web sites seem to have a Macintosh or UNIX focus. We'd like your help in promoting Windows NT as the ideal tool for the Web. Can we count on your support?

**A.** No.

**Q.** As I'm sure you will agree, [name of program) is the most professional mailing list program available for Windows NT. We look forward to your order.

**A.** I got 105 copies of this message, so I suspect you'll have to wait a long time.

**Q.** I wanted to know about shareware spreadsheets. Does the pi have one that's good in its archives?

**A.** You really should ask these kinds of questions on the TCS, the bulletin board. That way you can ask hundreds of people at once, rather than just one opinionated virtual person.

**Q** • are you having problems browsing while on the internet? i cannot use netscape since friday night.

**A.** Your message was mailed from a Netscape 2.0 browser on Friday night, from your office at [name of company].

**Q.** i do not like you spying on me. how can you tell i was using netscape?

**A.** At the top of your message, in the "header" section, it says:

X-Mailer: Mozilla 2.0 (Macintosh; I; 68K) and "Mozilla" is Netscape's cutsie name for what everyone else calls "Netscape."

**Q.** Because I haven't paid proper attention I've gotten a little confused about who is who at Apple Pi.

**A.** We are all filling. I come with cinnamon.

**Q.** I am a reference librarian from the [rural New York] Library System. We have received a request for the origin of the quote: ''They'd complain if they was hung with a new rope." I would be very grateful if the "owner" of this quote could be named for our patron. The context in which it was used is as follows: "My mother has a friend, a Texan, who has little tolerance for people who complain ... "

**A.** Sadly, I don't know if there is an answer. I've actually wondered myself. I suspect it was just a spur of the moment phrase, probably in

a bar, that caught the fancy of others, who repeated it. Significantly, the phrase does seem to have come from Texas, and is most popular there. But beyond that...

**Q.** I am a reference librarian at [rural Massachusetts] Library System. You helped a friend with the expression, "They'd complain if they was hung with a new rope." Do you know where the expression, "the whole nine yards" came from?

**A.** On many U.S. fighter planes in World War II, the 50 caliber machine guns were equipped with 27 foot belts of ammunition. If an entire belt was used during a mission, the target was said to have got "the whole nine yards."

**Q.** Rockville is a 45-minute trip from here; one and one-half hours through traffic that would have daunted the pioneers heading west in the original Conestoga wagons. The price of the mugs, compared to that, is a mere triviality (now don't get ideas .... ). FLASH!! of inspiration! Mail the mugs to anyone willing to pay the shipping and handling (bomb-proof packaging, etc.) costs. Please?

**A.** While Washington Apple Pi is a non-profit user group, and not in the china shipping trade, you can get one of the new custom mugs (as pictured on the Web server) for \$10, including postage and packaging (the packaging is quite expensive, and the postage isn't trivial), until the supply is exhausted.

**Q.** Do you know Bill Clinton's Email address?

**A.** Yes: **president@whitehouse.gov.** You can write to Al Gore at **vicepresident@whitehouse.gov.** 

**Q.** What is the difference between

AOL, the TCS, and Explorer?

**A.** The TCS is the Washington Apple Pi computer bulletin board. It is an electronic community made up of Washington Apple Pi members and, because that community is highly enthusiastic about Apple computers (MacOS machines, Apple II, IIGS, Ill machines, Newtons), you can be assured they have at least this as a common interest. Because most of the users are in the greater Washington, DC, region, they also share common interests in terms of shopping, movies, traffic, weather, and other pleasures and pains. The TCS, like Washington Apple Pi, is run by volunteers.

AOL, America Online, is a commercial version of the TCS. It is essentially a massive computer bulletin board, the largest ever constructed, with over eight million users. Because it is commercially operated, it is more expensive than the TCS, but also much fancier, with more services (for example, local tollfree access throughout the U.S.). It lacks the personal touch and sense of community of the TCS, though some users have created long-distance virtual friendships.

Explorer Service is another volunteer-operated Washington Apple Pi service. Explorer consists of Internet-related services offered by the Pi (E-mail, a World Wide Web server, Web access to the TCS), plus general access to the Internet. If you can reach it on the Internet, you can reach it via Explorer. Since the Internet has no real structure and nobody is in charge, it lacks all sense of community; it is just there.

Metaphorically, the TCS is a church picnic: fairly big, reasonably organized, with many things going on at once. AOL is a large, well-run city, with too many things going on to ever fully comprehend.

Explorer Service is the entire planet.  $\blacksquare$ 

### **Reflections of an E-mail Evangeladdict**

#### **by Chuck James**

*My name is Chuck James. I am an E-mail addict. My name is Chuck James. I am an E-mail evangelist* 

**F YOU THINK** this is a contradiction, then it illustrates the promise and the problem of e-mail. Words are symbols which can F YOU THINK this is a contradiction, then it illustrates the promise and the problem of ebe interpreted quite differently from person to person. In our culture "addict" is usually pejorative, particularly, if it is associated with abuse as in drugs, alcohol or television. We are talking habit-forming to the extent that cessation of the activity causes trauma or withdrawal symptoms. Is all addiction bad? "Evangelist" may be pejorative or high praise, depending upon one's persuasion and the context in which it is used. It all depends on the reader's interpretation of the symbol. Most would agree that an evangelist advances a cause with missionary zeal. I can do that.

How do these terms apply ? Well, suffice it to say I am happily hooked.

Until a few years ago I had accepted my well deserved reputation for outrageous, if benign, neglect of faithful correspondents. I did not write letters. I always intended to answer the wonderful letters from friends, relatives and acquaintances. My intentions were good enough to pave a six lane highway to hell. I thoroughly enjoyed receiving letters but over the years they mysteriously

stopped coming. I was notoriously inconsiderate, especially with close friends and family. Lincoln Steffens description of Philadelphia at the turn of the century, fit me like a glove. I was corrupt and contented. Then along came electronic mail (email) and I had a miraculous conversion. I am reminded of the Biblical account of Saul of Tarsus on his

> "Until a few years ago I had accepted my well deserved reputation for outrageous, if benign, neglect of faithful correspondents. I did not write letters. I always intended to answer the wonderful letters from friends, relatives and acquaintances. My intentions were good enough to pave a six lane highway to hell."

way to Damascus when his conversion occurred. I was on my way to utter damnation for my sins of omission, when a bolt of email shocked my psyche and I was never the same again. Well-almost. I still tend to disregard snail mail but now this is motivated more by compassion than negligence. Even I refuse to read my handwriting. In school nuns tried for years of forceful ruler-on-theknuckle persuasion to transform my hieroglyphics into legible script. Fi-

nally they were reduced to tearful pleas for relief from frustration. The nuns made heroic efforts to teach me the beautiful cursive of the Palmer method. In grateful memory of that sweet dedication, I refuse to expose their failure with my writing. In my last semester of high school I learned to type.

Years later, I acquired my first modem (necessary for communication over the telephone lines). It was a 300 baud device. It is hard to imagine now, but I accepted that 300 baud modem as heaven sent. I could now communicate with the world. I subscribed to Compuserve and I discovered E-mail. I began to exchange messages with friends and online acquaintances who had E-mail addresses. It was so easy! Much later I subscribed to America Online and acquired a new modem with what was then the unbelievable new baud rate of 2400. E-mail became even easier. Today, I have the fastest modem made. It is more than ten times faster than that 2400. The experts say that modems cannot become any faster. But faster access speeds are possible with some changes in the transmission technology. I am impatiently licking my lips thinking about the tremendous increase in speed that will come with full digital service.

When I started E-mail, I found it difficult to get up from my chair if one message required a response. Now, it is close to impossible to leave an unanswered message. The ease, the speed of e-mail was electrifying (no pun intended). There were times when I would force myself to think about my reply for at least a few minutes before replying and once or twice I even left a message unanswered for a full day, but that caused unbearable pangs of a strange guilt. Neglecting snail mail had never troubled me.

Will E-mail affect postal service? Could E-mail ultimately replace a substantial portion of postal traffic. I say "yes" to both questions. Our postal service is already taking steps to embrace this revolution. Consider this excerpt from an online article that appeared December,1994:

#### "WORLD'S FIRST INTERACTIVE ELECTRONIC POST OFFICE DE-BUTS IN ORLANDO

ORLANDO, Fla., Dec. 13 / PRNewswire/ -- Imagine some day in the future being able to cruise the Information Superhighway to do business with your post office without ever leaving home. Imagine no more -- the future is closer than you think."

A caveat emptor (buyer beware) is in order. The undeniably seductive characteristics of E-mail have dangers. One of the reasons that I was slow to answer letters was a felt need to craft a thoughtful, long, witty letter that could someday document my time, insight and philosophy. That takes time. I seldom succeeded. One does not feel that heavy burden with E-mail. E-mail takes little time. Unfortunately, I respond without thinking of the message that may be conveyed to the recipient. The danger is that this message may not be the message I intend to convey.

A friend who was doing E-mail for the first time, replied to my message with profuse apologies for having offended me. Ironically, my message was intended to convey subtle self-deprecating humor not offense. The laugh was on me. Now she refuses to write another E-mail message. However, she will write letters (snail mail) to me and I painfully respond with word processor letters. She is too good a friend to torture with my handwriting. I am not noble enough to disguise my pain.

During a number of years serving abroad in Foreign Service with Peace, Corps, Agency for Interna-

tional Development and Department of State, daily cables were a fact. Without knowing it I was being conditioned for the E-mail revolution to come. Now I am passionate without apology for E-mail. I know its promise and problems.  $G$ ive me an E-mail address and I will write.

E-mail brought me very close to a number of people. Many of them I have never met in person. If I fail to reply to a message my correspondents become alarmed because of my habit of instant reply.. On more than one occasion, friends have called to see if I am all right. On occasion, my computer would go down, leaving messages unanswered for more than a day. A message that I do not answer is a silent alarm. "Has chuck fallen and can't get up -- to his computer?"

There are those who argue that the computer, Email and preoccupation with the Internet and World Wide Web is dehumanizing and contributes to antisocial behavior. That

is hogwash! In fact just the opposite occurs.

Ayear ago in late April, 1994 my friend , Richard who lives in California, needed to get information to his friend, Graham who teaches at a college in Wolverhampton, England. Richard does Email but he was in Washington, so he asked me to transmit the message through James Quirke, a colleague of Graham. I sent the message and on the 3rd of May, 1994, James and I started a daily correspondence which continues until this day. We have exchanged more than 400 hundred messages. He shares my messages with Janet who reluctantly decided to send me an Email message. It was she who felt that she had offended me with a comment in her message. In June, his collegeage daughter, Hannah, started writing to me and our correspondence continued until she visited me in August. That was her first trip to the United States. I know the family very well but Hannah is the only one

#### **Additional Tutorials** (continued from page 54)

...:.

#### **ClarisWorks Database: Introduction**

Basic principles of using a database to organize information; defining fields; discussion of field types; how to use multiple Layouts; entering data into fields; use of online Help function; and searching for information in the database. The class is appropriate for versions 2, 3, or 4 of Claris Works. **Prerequisite:** Introduction to the Macintosh, Parts 1, 2, and 3, or a good knowledge of the Mac OS and its interface. **Date:** March/April 1997,Call office for dates.

#### **ClarisWorks Database: Intermediate**

Modifying a database to provide ease of use; improving the appearance of a database by importing graphics; integration with other Claris Works modules (for example, the Draw and Word Processing modules); importing and exporting data from ClarisWorks; recording and using Macros; and use of formulas. The class is appropriate for versions 2, 3, 4 or ClarisWorks. **Prequisite:** ClarisWorks Database Introduction, or equivalent experience. **Date:** March/April 1997,Call office for dates.

that I have met in person. James and his wife, Janet are my friends. We have never met in person.

In addition to our friendly exchange, James serves as the Email conduit for Graham who is Email disadvantaged. Graham, in addition to his music, and teaching is writing a book and has an insatiable appetite for information. Requests for information are transmitted through James to me and Richard. Often we have been able to get the information to him within 24 hours, thanks to Internet, America Online Compuserve and Email.

Richard of California has connected me with an ever-expanding group of new friends thousands of miles away through Email. As a result, I have five regular correspondents in England and Luxembourg. Although we have exchanged almost a thousand messages, we have not licked a single stamp nor had a long distance phone bill. However, James has called to find out if I am well. My computer had been down for several days.

It does not end there. Several months ago while reading the messages on a list to which I subscribe, I saw the name 'Jane James'. That is the name of my ex wife. Up to that point I had never known another 'Jane James' so I sent a message to this second Jane James at the prestigious small college where she is the computer coordinator. I remarked on this coincidence of names. She replied that she was struck by still another coincidence. Her husband is 'Chuck James'. When I recovered from this, I wrote back to ask if there is the possibility that he and I could be related. She replied that she doubted that we could be related because her husband is African American. I had to pierce the Email veil to show my color.

Jane and I have never met in person nor have we exchanged photographs but I continue to enjoy her interesting and often informative Email that she manages to slip into her killing schedule.

I think that the most seductive feature of Email is its immediacy. To me this "instant communication" is the most attractive feature of our "instant society". Fast food I can do without - most of the time. Instant coffee can never replace the smellas-it's-brewing original. But I embrace instant communication. Post it in the morning and have a reply in the afternoon.

Like the computer itself the inhuman speed of execution can be a fatal attraction. Mistakes are made faster than a speeding bullet train and leaps all boundaries, spanning the globe.

Quick responses can produce immediate confusion. Speed is the temptress and often meaning becomes the victim. Words can have several meanings. In personal contact we communicate not only with words but with demeanor, tone and expression. A barking dog with a wagging tail is less of a threat than the slinking, silent dog with tail tucked between legs and head lowered. So too, a word with a smile, a wink or a wagging finger (tail if you like) conveys a different message than the same word accompanied by a menacing scowl or tight lips and a frown.

It is not easy to know what is communicated to the recipient, especially if the recipient is in another region, country and/or culture. The word symbols may convey unintended meaning to the recipient. The greatest communicators are those who are able to give readers or listeners the exact message that they wish to convey. Email is transmitted without the body language, the smile, the wink or a quiet tone to soften or embellish the words . Thus \*emoticons\* or \*smileys\* have evolved as a sometimes inadequate Email effort to simulate emotional context. This is one aspect of virtual reality. The words: *You* are crazy! ;- ) with the \*smiley\* will not be taken literally. (Hopefully) :-0

What is it about Email?

For me, it is the relief from the self-destructive tedium of handwriting. The pen may be mightier than the sword but only if you have the skill to use the pen. I am script(urally) disadvantaged. I can't write. I know how but the failure is in the execution. On the other hand, it seems that my fingers have a symbiotic relationship with keyboards. I type much faster than I write and I feel that I think better when I am typing. (I can say that with impunity because who can prove otherwise). I can compose much easier on a keyboard than on a writing pad. If you doubt that then just dare me to write a letter to you. I will not be responsible for the consequences.

When I cannot get online to do Email, I suffer. I need to communicate! I am an addict.

I think everyone needs to communicate-with Email. I am an evangelist.

With Email one can reach out and touch someone in real time (almost) without stamps and without a phone bill. With Email, the someone you touch may be a continent away or a world away. You can establish a relationship with that someone even though you may never see your correspondent in person. Email can expand your horizon and your world, not only with new friends but with new information, new insights and new understanding. It is possible to link minds and even hearts with new worlds.

Marshall McLuhan was right. Email is the medium and the message.

Charles A. "Chuck" James email - chazza@imssys.imssys.com

**Is Mac OS 7 .6 For You?** 

**by Lorin Evans** 

PPLE OFFICIALLY eleased Mac OS 7.6 at the January MacWorld Convention in San Francisco and began shipping CDs and disks on the 31st. With it, Apple revives an old strategy of regular system software releases. The goal is to release upgrades to the Mac OS twice a year, in January and July, which you purchase, and free bug-fix updates around April and October. This way, said Ellen Hancock, the Chief Technology Officer, it is possible to get more of Apple's technologies into people's hands faster.

It is not an easy thing to do; bugs, glitches, and the preparation of stable new software do not take well to regimentation. You will note the impact of Apple's determination to adhere to a schedule further on in this article. Since there were only five months between the time the announcement was made and the first release date, it didn't give the staff much time to assemble new things for this release. Read through the summary, then wade into the details.

#### **The Big Picture**

The reception to OS 7 .6 has been quite positive. There is a new umbrella installer called Install Mac OS which takes you through a simpler installation process. It is especially nice not to have to guess if installing this piece means installing that part as well. Network managers should love it. I won't miss carrying all those disks and

CD-ROMs around that were necessary to install OS 7.5.5.

One aspect of this OS that may be overlooked in the rush to find new loot is that 7 .6 is a codifying release for the many pieces that collectively make for the 7.5 series OS. Here, in one release, is that myriad of stuff tested as an entity along with new features as an integrated unit. This should make for a more stable operating system.

Other than the new integrated installer and lots of bug fixes, some of which are enumerated at the end of this article, there are few new goodies to get excited about. The main features are components like OpenDoc and Cyberdog. OpenDocs is included as an integral part of the OS 7 .6 which makes it possible for you to use Live Objects applications without having to install additional software. True, newer versions have been available on our bulletin board or the Internet, but that is not the story. Another change is that all networking is now based on Open Transport.

If you operate a 68030 or 040 series Mac (IIci through Quadra 9xx series), it is not a 'must have' upgrade. Mac OS 7.6 lacks any kind of support for CFM-68K based programs [see sidebar, page 68: What is CFM?]. At least with System 7.5.5, you can leave the CFM-68K Runtime Enabler installed and take your chances. You do not have that option with Mac OS 7.6. Therefore, you cannot run OpenDoc, Cyberdog, LaserWriter 8.4, America Online 3.0, Microsoft Internet Explorer 3.0, or Wingz spreadsheet, just to name a few.

**iii**  =

#### **Before You Start**

• If you own a 52XX or 62XX series PowerMac, be certain to read the ReadMe file concerning your machine before you try to install 7 .6. Running the diagnostic is not an option-do it!

• You may not use Disk Doubler (version 1.3.l or 2.0 and earlier).

• Keep in mind that Mac OS 7 .6 cannot be installed in computers that need hardware or software enhancements to become 32-bit clean. Out of the running are: the 128, 512, 512ke, Plus, Portable, Mac XL, Outward Bound, SE, SE/30, LC, LCII, Classic, Mac II, IIx, IIcx, and PowerBook 100. Not on that list? Read on.

• Oh yes, you cannot install OS 7 .6 on a hard drive running System 6. Darn.

#### **In The Beginning**

One of the first things you'll notice about Mac OS 7.6 is the new "Install Mac OS" program. Figure 1 (page 64) shows the main "Install Mac OS" main screen.

You see a four-step process, starting with the "Read Me" file and continuing through updating hard disk drivers, choosing a volume for the installation and actually doing it. Some of these steps were found in the "Before you Install. .. " program which few people used. "Install Mac OS," merges the two.

You can see a list of optional software in Figure 2, with recommended choices pre-selected by the installer. The "Customize ... " button in the lower left adds checkboxes for "Mac OS 7.6," plus OpenDoc 1.1.2 and OpenDoc Essentials to the list. Figure 2a shows the options list for system software. Now you can install those components as part a single

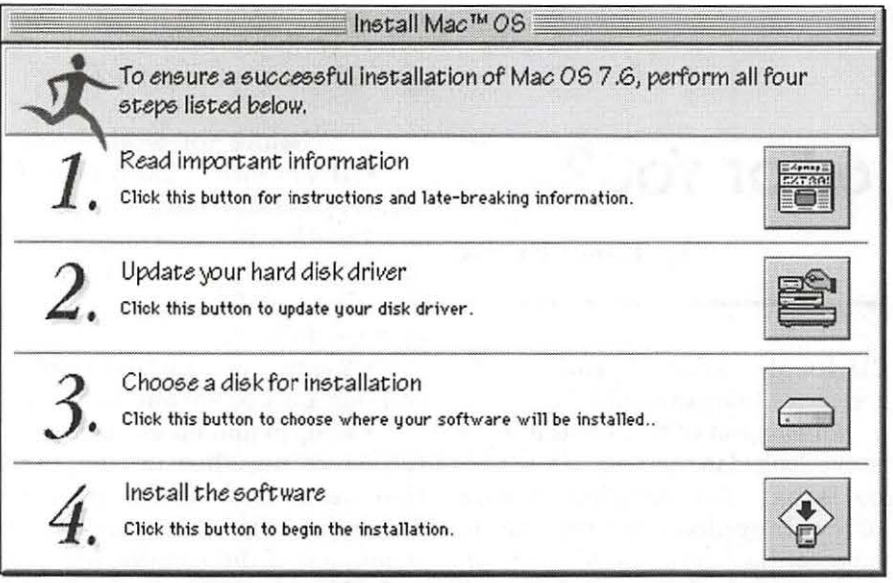

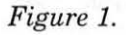

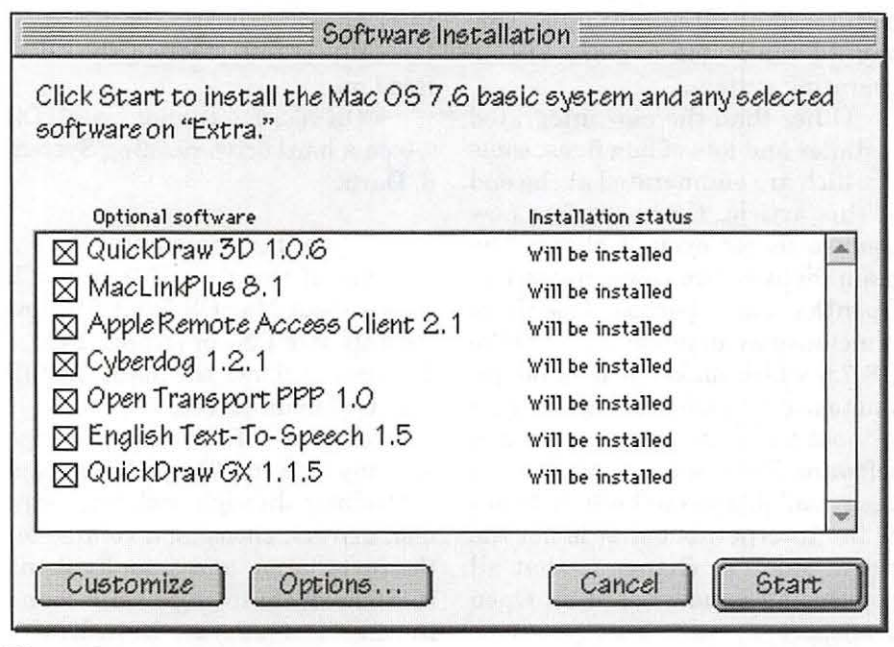

#### *Figure 2.*

installation. If that's just too much for you, or if you need the "custom install" options for the various packages (QuickDraw GX Helper, which is only available through custom install), you'll find all the regular installers on the disk in folders. Nice, nice.

**Extensions Manager 4.0**  (Another feature of Mac OS 7.6 is the revised Extensions Manager. Figure 3 shows the main screen of Extensions Manager 4.0. You'll notice a lot of changes right away checkboxes for selecting or deselecting, sortable columns, version numbers, package names, Apple Guide support, and information about each item. Restart and Revert buttons are handy conveniences as well.

#### **The Merging of the Releases**

The list of "optional" software in Figure 2 shows you there's a lot to this release. You may also notice that some of the version numbers are a bit behind, like QuickDraw 3D 1.0.6 vice 1.5 or Open Transport 1.1.1 instead of 1.1.2. Apple did this to keep their new OS update timetable from falling apart even when it meant leaving out newer versions of components whose release dates came after OS 7.6 was finalized. You can obtain the newer versions from the TCS or Apple's Internet site and reinstall. Apple deserves credit for sticking to its new strategy, even when it means we do some extra installation work.

#### **CFM-68K**

If you own a 680XO machine, the absence of a repaired CFM-68K enabler hurts. Apple removed it from 7.6. The ReadMe file asks you not to use applications that require CFM-68K. It would have been a bit less obtuse to simply say don't install OS 7 .6 if you run applications that require the enabler, but . . . Mac OS 7.6 not only doesn't include CFM-68K, it will not allow you to load any older, buggy versions of CFM-68K you may have installed yourself in an attempt to continue using programs that require it, like Microsoft Internet Explorer 3.0 or America Online 3.0. Apple promises a fix for the program as soon as possible; it may be that one will be available by the time you read this. Without that fix, anything CFM-68K based will not work in 680x0 machines if you install 7.6.

#### **OpenDoc and Cyberdog**

OpenDoc is now considered a fundamental part of the OS and is insta lled on all systems (except 680XO machines). This means you will have the necessary components installed to use Live Objects in a Power Mac (given that

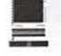

PowerBooks 5300 and 1400. Timings changed for PowerBook 1400 machines to improve DOS

•Memory Manager- Modern Memory Manager can no longer be disabled. If it's not enabled on boot, the system will enable it and restart, resulting in a one-time "double boot" effect. [watch this one if you have relied on disabling it to get a program to run in your computer]. • Virtual Memory (VM)-now defaults to "on" for any 68K system

support.

you used "Easy Install"). Cyberdog 1.2.1, Apple's set of Internet-based OpenDoc parts, is available for you to install as an option.

Unfortunately, OpenDocs methodology remains available only to PowerMac users. To use OpenDoc components in 680XO machines, you need a bug-free CFM-68K Runtime Enabler.

#### "Classic" Networking Gone

Neither MacTCP nor classic AppleTalk are included in the installation. In Mac OS 7.6, all networking is based on Open Transport. The older AppleTalk architecture that included MacTCP and the original AppleTalk network are emulated under Open Transport, so your older applications should still function correctly. Since Mac OS 7.6 requires a 32-bit clean 68030 machine or higher, it doesn't run on machines that aren't Open Transport capable. Even the Power Macintosh and Performa 52xx and 62xx computers, which were incapable of running Open Transport 1.1.1 due to a hardware problem covered by Apple's repair program, now use Open Transport exclusively with no special cases in the Installer. If you depend on an older program that will not work correctly under Open Transport, even though the compatibility between it and older networking is quite good, then Mac OS 7 .6 won't be an option for you.

#### PowerTalk Gone

PowerTalk is neither installed nor supported. If the extensions are found, they are removed.

#### Only God Can Make A Tree

The word "Macintosh" is slowly vanishing from the OS as Apple makes its OS "licensee friendly". When only Apple made Macintosh hardware and software, the word  $\blacksquare$ <br>
"Macintosh" was easy to PowerBooks 5300 and 1400. understand, but today many companies make hardware on which Mac OS 7.6 will run. To keep things "clear," Apple has adopted the following rule: Mac OS 7.6 runs on all licensed machines, but only Apple can make a "Macintosh." To that end, the parts of the OS that contained the word "Macintosh" have either been replaced by "Mac OS" (as in "Mac OS Easy Open") or "computer" (as in the Finder's "About this Computer..." menu item).

#### Details, Details

The following summary is meant to highlight some major changes between 7.5.5 and 7.6; it is not the definitive list. See if your angst is addressed.

#### The System

•Finder 7.5.6 raises the default memory size from 185K to 225K to avoid problems where the Finder runs out of

"memory" even though plenty of RAM is available.

•Floppy Disk  $support$ -the floppy drives on most machin es can now read "DMF" format disks, the special format used by Windows 95 distribution disks. Machines that still cannot read these disks are the Macintosh Ilfx, Quadra 900, 950, 660AV, 840AV; and

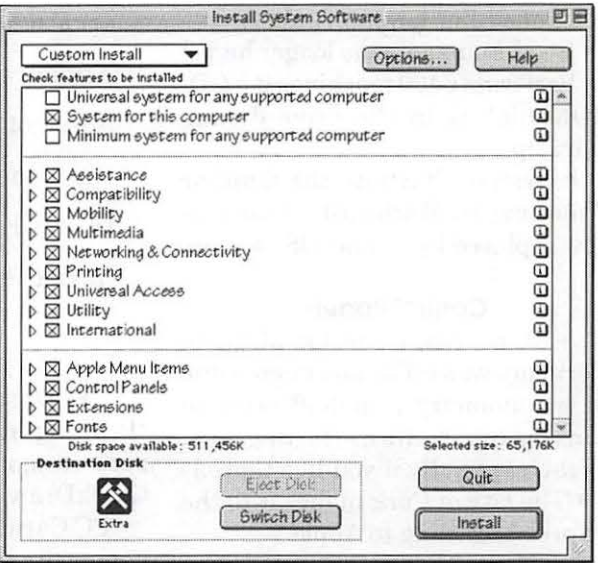

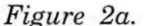

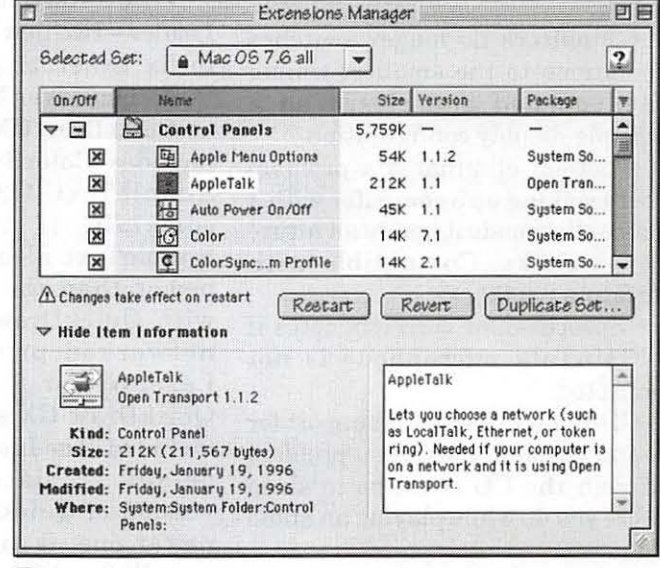

*Figure 3.* 

with less than 16MB of physical RAM. It defaults to "on" for all PowerPC systems. In both cases, defaults to a total RAM setting of 1MB more than physical RAM or 16MB of RAM, whichever is greater.

• Screen Capture FKEY -new for Mac OS 7.6. Although not as robust as something like Snapz Pro from Ambrosia Software, the new screen capture utility lets you capture a portion of the screen you select when you press Command-Shift-4. You can also capture the entire screen or just a single window by holding down modifier keys.

• SCSI Manager-no longer hangs on Performa 6400 machines if a CD-ROM disk is in the drive during start-up.

• System Startup-the familiar "Welcome to Macintosh" screen is now replaced by a "Mac OS" screen.

#### Control Panels

• Map-longitude for Munich, Germany was off by one degree due to trigonometry round-off error in converting radians to degrees. [Neat, especially if you live there.]

• The city of Cork makes it to the "World According to Apple".

• Memory no longer allows turning off a RAM disk that contains files.

• Monitors no longer switches resolutions to the smallest timing when opened and closed on a multiple-display configuration.

• Screen eliminates a problem where waking up a computer with a mouse click made it ignore all future mouse clicks. Compatible with Performa 6400.

• Speech-now correctly notes if a PlainTalk microphone is not connected.

• CD-ROM driver adds support for 6x and beyond. Corrects a problem wherein the CD could go to sleep before you do while playing an audio CD.

#### What is CFM?

Code Fragment Manager ( CFM-68K Runtime Enabler) is a piece of system software that makes it possible for 680x0 series machines to run native (PowerPC) applications. Thanks to CFM-68K, a software developer can write a PowerPC program that will work on both 680x0 series and PowerMac computers. PowerMac owners don't need it.

Unfortunately, there is a bug in the current version (v 1.0.4). It can cause applications that rely on it to operate erratically resulting in unexplained crashes or the loss of data. Apple recommends disabling the extension. If you do so, you may not be able to use applicaitons which need this file. If you want to see if it is installed in your 680x0 series computer, go to the Extensions folder and view by name. It will show up near the top of your extensions list.  $\blacksquare$ 

#### Extensions

• Desktop Printing -the "Printing" menu can no longer have zero items in it (this applies to QuickDraw GX as well).

• PC Card Modem Extension fixes some hardware handshaking problems.

• PC! Network Legacy Layer/ Loader-two new extensions added to fix Ethernet problems on the Performa/Power Macintosh 6400.

• QuickDraw GX 1.1.5-No longer includes ColorSync 1.0. Installs SimpleText 1.3 .1 and doesn't complain if the version of SimpleText already installed is newer than the one that comes with QuickDraw GX. Fixes for networked printing from the LaserWriter 8 driver and the QuickDraw GX spooler patch are included. The Installer will not, by default, replace any installed version of QuickDraw GX with a newer one; it must be explicitly installed by the user. [Specific bug fixes in the special, limited distribution "QuickDraw GX l. l.4dx" extension are not included, but that extension may be used with the 1.1.5 installation].

• Drive Setup 1.2.2 fixes problems where the "automatically mount" bits for drives were getting unset and drives were consequently not being mounted a boot, and problems with refusing to update drivers installed by HD SC Setup if the launching program was "Install Mac OS".

#### General Bug Fixes

•Disk Cache now flushes the least recently used file to disk once per second.

• PowerBook 180 computers no longer crash during startup if AppleTalk is turned on.

• Disk erasing options now behave more as expected.

• Apple System Profiler is no longer installed on the PowerBook 180, which can't run it.

•If you are a Stickies fan, memory has been increased to 150K.

• Both "Easy Install" and "Clean Install" correctly handle Control Strip modules on all machines, and such modules can be installed with "Custom Install" now where they previously could not be.

• Sound-the new Sound Manager is built into the System file. If the installer finds one in the Extensions folder, it will be removed. Turning off "Speakable Items" (text-tospeech) in the middle of something being spoken no longer distorts the computer's voice. The "Volume Up" button on the front of Performa 6290 and 6320 systems now behaves as you 'd expect. The Sound Input driver that was modified in System 7 .5.5 Update was restored to the version found in System 7.5 Release 7.5.3. All sound control panels plus Audio CD Player and Sound control strip modules should use the same volume level for audio CD output. Playthrough with RCA inputs enabled should keep working on PCI-based Power Macs now. No longer displays the sound input options dialog when programs call the routines used to record sounds into the computer. Video sound on the 6400, 7500 and 8500 can now be muted.

•The text routine to determine if a font will be scaled from a bitmap to match a request no longer crashes on some machines when changing to a new size of a new, double-byte font.

• Shared Library Manager PPC Extension-no longer installed on 68K machines.

• AppleScript scripts-"Turn Sound On" and "Turn Sound Off' removed from the distribution due to conflicts with the Monitors & Sound Control Panel.

• The "Battery Module" Control Strip module now works correctly on PowerBook 5300 machines due to a change in the Power Manager library.

• PowerPC computers work faster, in general, if "WorldScript Power Adapter" is installed, because it provides Power PC-native versions of some routines used in many applications. Now it's even faster thanks to some changes made to avoid switching to 68K emulation where possible.

• The ROM for the Power Macintosh 7100/80, 8100/100 and 8100/110 computers said it supported large (greater than 2GB) HFS volumes, but it did not. Mac OS

> "The reception to OS 7.6 has been quite positive. There is a new umbrella installer called Install Mac OS which takes you through a simpler installation process. It is especially nice not to have to guess if installing this piece means installing that part as well."

7 .6 works around the problem and correctly installs support for large volumes on these machines.

• Performance on 630 series machines is enhanced by fixing a patch on a common routine related to power management.

• A pre-existing bug fix for PowerBook 1400 media bay sleep queues was rolled into the OS.

• Changing monitor resolutions on LC III, 6100, 7100 or 8100 systems no longer leaves the monitor unusable.

• QuickDraw 3D hardware

acceleration library now loads on Performa 6400 machines thanks to a bug fix that lets two components of the OS agree on the maximum driver unit number of 127.

#### So?

For the PowerMac owner, it depends on your situation. There are pages of minor improvements and bug fixes. I highlight some of the major ones. If you see a fix on the list for something that has caused you problems, it might be worth it just to avoid the frustration. We will have a better sense of incompatibilities as people begin to test this new OS with existing software. If you can live without OS 7.6, there's no truly compelling reason to purchase it until required by some piece of software you wish to run. For the 68k crowd, it is not a 'must have' upgrade. The thing to watch for is a CFM-68K bug fix.

Cost could be a consideration for you. If you purchased System 7.5 after December 7, 1996, the update is \$70 for CD-ROM, \$100 for floppies. New purchases are \$100 for CD-ROM, \$130 for floppies. Watch for specials from the mail order houses and local vendors.

Look at Mac OS 7.6 as a major house cleaning release that merges existing technology with bug fixes. After all, do you really want to see the numerics of OS 7.5 (7.5.l; 7.5.2; 7.5 Updater 2; 7.5.3; 7.5.4; and 7.5.5) continued? OS 7 .6 clears the way for the next release, Mac OS 7.7, which is called "Tempo", and is scheduled to appear in July. Apple has already been demonstrating nifty things for it that, if included, would justify its purchase. Stay tuned.

*My thanks to the Technical Developer Support folks at Apple for making this article possible.* 

### **The Painter 4 Wow! Book-A Review Tips, Tricks, and Techniques for Fractal Design Painter 4**

#### by Etana Finkler

1J HE *Painter 4 Wow! Book* is a beautifully designed book-50 pages of thousands of full color screen captures, palette views, illustrations to the lessons, and paintings by artists in every style imaginable. For years, I have felt that computer-rendered art looks robotic, technical, and coldly inorganic, even when illustrating biology and nature. Now with Painter, there seems to be no limits to the painterly style desired. Each chapter of the book is divided into 4 sections: the *Basics* sections, which teach how Painter's tools work, and

**ii**  =

> give real-world applications for the tools; the *Technique* sections, which give step-by-step techniques to recreate the process yourself; the *Tips* sections, which are sidebars to the Basics and Techniques sections, giving tips apropos to the topic being explained; and the *Galleries* sections at the end of each chapter, which contain reproductions of professional artwork, created in Painter, of every style imaginable, with some brief explanation of how the work was made. The ten chapters in the book are .. . 1: Getting to Know Painter; 2: The Power of

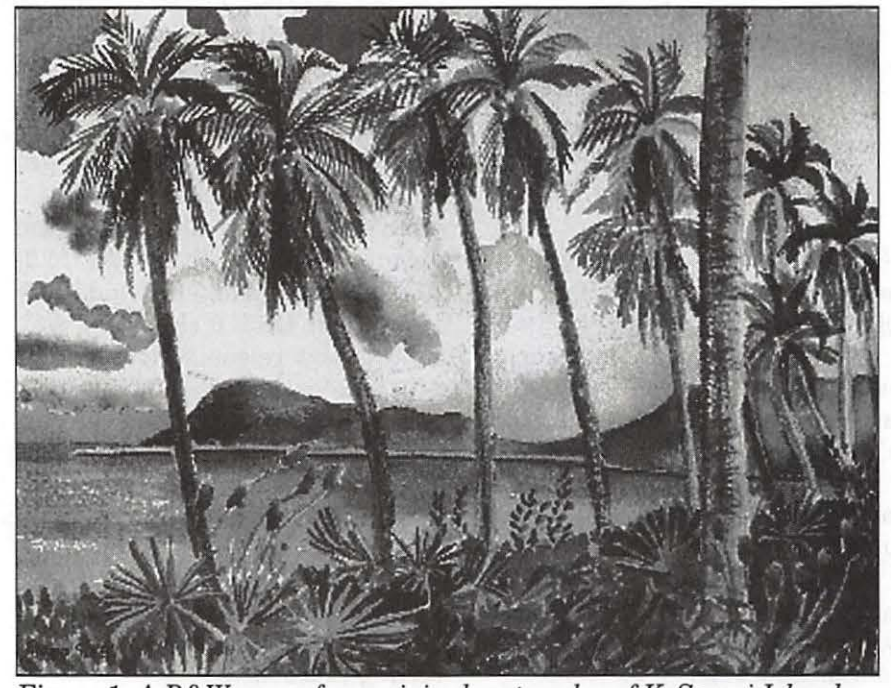

Figure l. *A B& W scan of my original watercolor of KoSamoi Island, Thailand. © 1986 C. Etana Finkler.* 

Color; 3: Painting with Brushes; 4: Selections, Shape Paths and Masks, 5: Using Floaters and Shapes; 6: Enhancing Photos; 7: Exploring Special Effects; 8: Multimedia with Painter; 9: Printing and Archival Concerns; 10: Making Mosaics and Web Graphics; and lastly, the Appendix, with *detailed* vendor information, Fine Art Service Bureaus, Contributing Artists, and reference materials.

#### Attractive Reference Book and Learning Gulde

*The Painter: 4 Wow! Book* is an attractive reference book and learning guide well worth its price; I can see slowly thumbing through all the beautiful and varied painting styles whenever I am working on a project, and searching for a new technique to push-and-pull my images. This is not "just press a button" computer graphics, but labors of love, timefully inspired, created, and collaged to the artists visions, and *The Painter 4 Wow! Book* has made a library of ideas and techniques available to the desktop computer audience.

There is even a very impressive section on fine art large-size printing. I am familiar with the basic 48" by continuous feed ink jet printers such as Lasermaster, and the Iris. But I never knew computer graphics can be printed on 54" by continuous feed, *400-lb. watercolor paper, canvas or metal,* by moving back the printing heads. The "paint" may be CMYK toner simulating paint media, or it may be waterproof acrylic-based pigments, but the 400 lb. watercolor paper is just what you would think. On page 209, the author suggests that the HP DeskWriter or DeskJet 560C and 660C, and the Epson Stylus can handle experimental art prints on archival-quality cotton papers. "For example, the HP 550C/560C series prints on thicker acid-free papers if you feed the paper manually. (Two
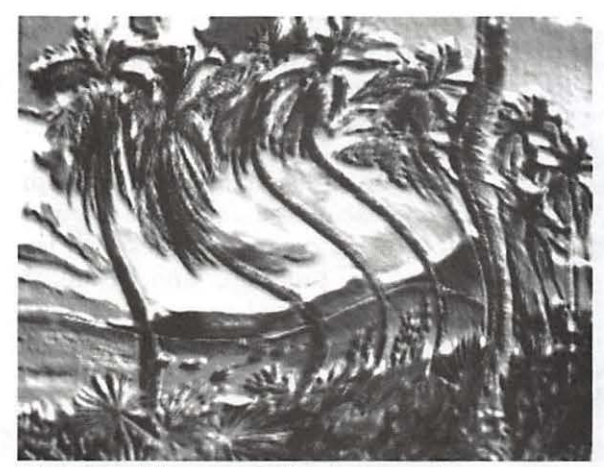

Figure 2. *The watercolor is warped.* 

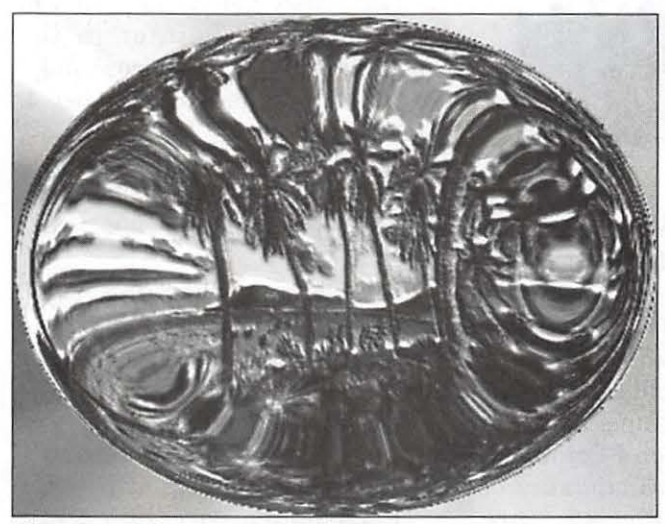

Figure 3. *The watercolor has a stronger warp approaching a circle.* 

suggested papers are 80-120 lb. Arches cold-pressed watercolor paper and Rives BFK printmaking paper.)."1 I stand impressed.

The new features of Painter 4 are impressive, too. I look forward to using the mosaic tool for the repeating design for the web page I intend to create for myself; there are multiple undos; precision, vectorbased drawing capabilities of Shapes; consolidated palette menus. I had been given *The Painter 3 Wow! Book* to review, just as excellent and detailed as this newer Painter 4 edition; I recommend them both.

**"How Did I Do That?"**  I'm not sure how different the using the Scripts feature.

#### **Read the Manual and Complete the Tutorial**

This appreciation and awe noted; I would now have to say that it is not really a book for the beginner Painter user. I would disagree with the author in her "Welcome" introduction; I would *strongly urge* those interested in learning Painter to read the Painter Manual and complete the Painter Tutorial before approaching this bookl. I would not recommend using *The Painter 4 Wow! Book* as a beginners' tutorial book, even though the Techniques sections are set up as a series of instructions. If

Sessions from Painter 3.1 is from working with Scripts in Painter 4, but *The Painter 4 Wow!*  Chapter 8: Multimedia with Painter, discusses the ability to record your painting sessions via the Script feature, and play the Script back to see exactly what steps led to your painting. It is memory intensive, but you can save your scripts for days.

> You can copy a section that you like of a recorded script into a new script, to re-create the actions that you liked. You can see by the labels of my illustrations, that I did not record my scripts, because I did something with textures and luminescence that I cannot remember to describe. So, I am looking forward to

you are a manual-hater and want to go directly to *The Painter 4 Wow! Book,* I would suggest you skim over the beginning few chapters, and then begin your in-depth practicing with Chapter 4 (Selections, Shape Paths and Masks), and Chapter 5 (Using Floaters and Shapes). As much as you may be dying to begin another exercise, without understanding these two chapters, it is very frustrating to attempt to carry out an instruction, only to find that nothing is being painted on your open file, or that you just cannot find the part of the floating palette called for by the instruction.

•

I find *Fractal Painter 4* 2 to be an intimidating program, and *The Painter 4 Wow! Book* to be an intimidating book. Both are *so chock full of possibilities* that it is overwhelming to know where to begin. Often, in trying to follow the instructions for a Technique in the book, I found myself stroking with the paintbrush with nothing appearing, or copying and pasting an area only to find that my pasted section was a white shape, rather than a copy of what I had copied. My only consolation is that I can remember when I was also overwhelmed learning to use parts of Adobe Illustrator 3, and Adobe Photoshop 3, both programs that I now love to use.

#### **Some Funny Moments with Painter**

**Example 1** The last time I tried to learn Painter was Version 1 on my Mac Hsi 5/80. While waiting for the pencil tool to change to the eraser tool, I could both make and drink a cup of coffee. I put the memory hog away for about 4 years. ... My 7100/ 80AV with 48megs seems to be doing okay.

■ Suggestion of author: Memory recommendation: To allot memory to Painter, quit all applications. Under the Apple menu, choose About This Macintosh. See what the Largest

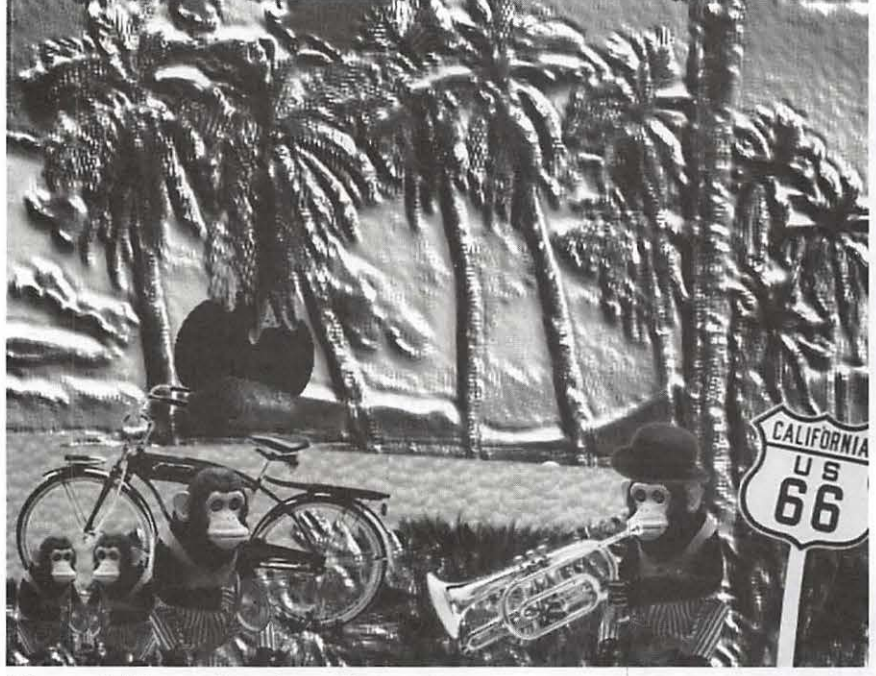

Figure 4. *The watercolor-collage.* 

**e** •

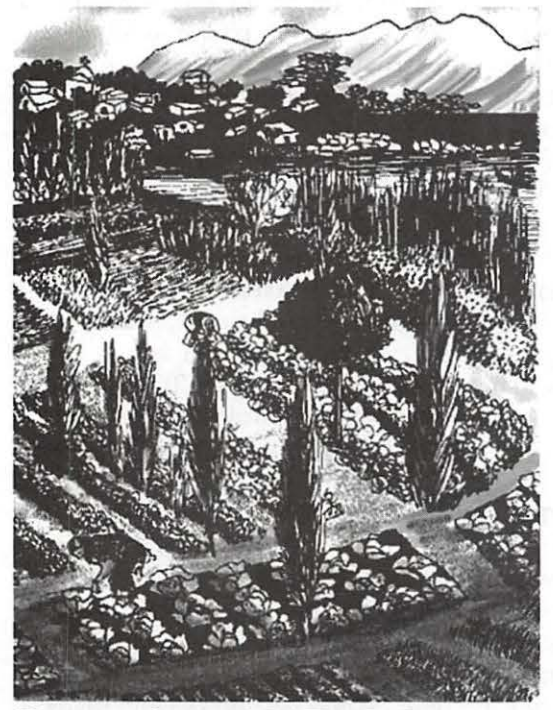

Figure 5. *Original B& W ink drawing of Guatemala Community Garden,© 1981,* C. *Etana Finkler. Scanned, ffoated in Painter, and painted with I forgot what-all from the brushes palette in Painter.* 

Unused Block is, and allot Painter about lOOOK less than that! It takes all your memory. (Although with my 48meg of RAM, I was able to have Painter and Photoshop 3 open at once... but I was only working on a 2meg, not a 20meg, file.)

**Exercise** It would seem that certain programs, such as Fractal Design's Painter 4, with its overabundance of floating palettes, are frustrating to learn with only one 15" or even 17" monitor, because all the palettes covered my work area, which I had reduced to 5"x7" already. It is inexpensive and easy enough to add a second monitor to a PowerMac. I got a used Apple 13" monitor at the Washington Apple Pi Garage Sale in December, and I bought an adapter from MC Price Breakers in Vancouver. 3 Owner Jeff Smith even helped me on the phone with some technical problems that

arose in connecting the adapter and second monitor. Now, \$160 later, I have quite the professional two-

monitor setup, a "luxury" I am totally enjoying- with my working window the whole 15" monitor, and the floating palettes on my second monitor.

The author created this book "to share useful techniques and tips and to provide creative suggestions for using the program," and I think it would be a great resource for your intermediate to advanced Painter 4 work.

*The Painter 4 Wow! Book ,*  Chapter 9, "Printing and Archival

See Nancy Seferian's review of Fractal Design Painter in the Washington Apple Pi Journal, July/ Aug. 1996, Volume 18, Number 4, pp.28-31.

MC Price Breakers, Jeff Smith, owner; phone: (360)837-3042; See the WAP Journal, Nov/Dec., 1996, p. 45).

#### **System requirements for Painter 4:**

• Macintosh 68020 or faster, or **PowerMac** 

- System 7 or better
- Color display, 24-bit better,  $16" +$
- 2nd monitor to display palettes

Large hard drive or disk array: 8meg application ram

Large external storage device

• Drawing tablet with pressure sensitive stylus

Largest Unused Block of Memory (20+ meg). Painter 4 needs 3-5 times the file size in RAM for simple tasks.

#### **Source**

Cher Threinen-Pendarvis, *The Painter 4 Wow! Book: Tips, Tricks, and Techniques for Fractal Design Painter 4.*  Peachpit Press, 1996. 250 pages and CD, \$44.95. 2414 Sixth Street, Berkeley, CA94710. (510) 548-4393. Fax: (510) 548-5991, http://www.peachpit.com. IBSN 0-201-88644-8.

# **Christmas Past and Present: When Less is More**

## **by Mary Keene**

T'S 10 DAYS BEFORE<br>Christmas, no cards have been<br>mailed. That's not too unusual<br>for me: 1 usually take a while to Christmas, no cards have been mailed. That's not too unusual for me; 1 usually take a while to decide which cards I want. I try to end each season with a small amount of "emergency stock" for the next year. I did have my emergency stock but I was absolutely determined to create my own cards with my computer this year. That shouldn't be too difficult after all, I had used my Apple 2e and the original Print Shop many years ago to laboriously create my Christmas cards.

#### **Background**  They were printed on colored

paper with black ink (color ribbons for my dot matrix were not yet available), each graphic was carefully chosen for the individual and the greeting inside was personalized with each recipient's name and a greeting meant for that person. Each child in a family got an individual card. Since background printing and batch printing were not supported by my Apple system, each card had to be created, printed and folded individually. At least I had been able to buy matching colored envelopes in Print Shop size. Usually I could fold one card while the next one was printing so that used up a lot of the "down time" spent printing. I had

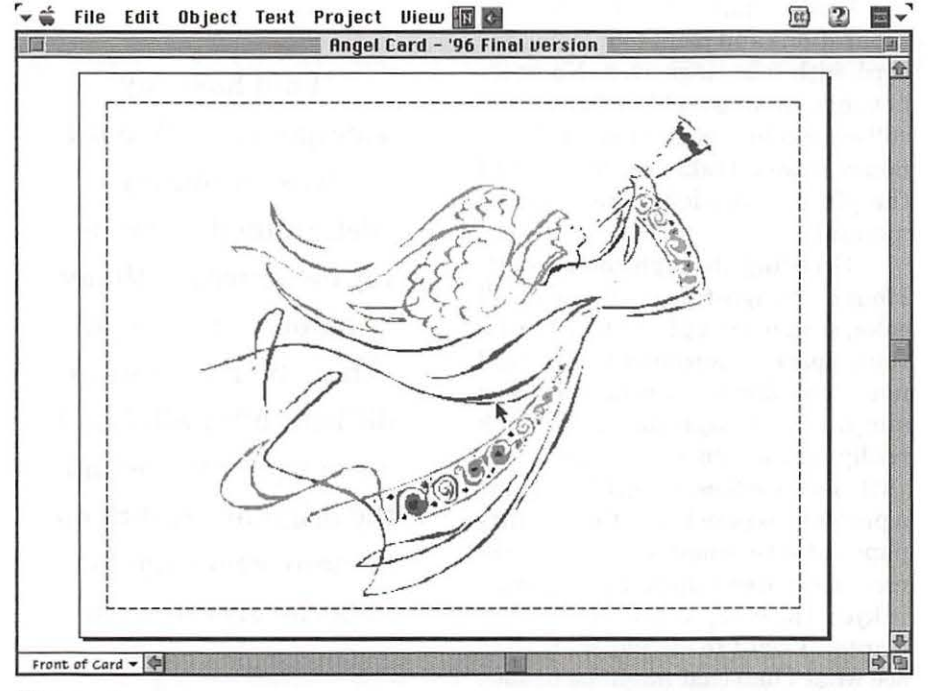

*Figure 1.* 

"December 19 late at night the cards and envelopes are printed. The Prophet of Doom and Gloom is forecasting disaster: the cards will not get where they are going before mid January. I do not listen. That night, I spend all night cutting out envelopes, folding cards and envelopes, bonding my secret ingredient to the envelopes to make them waterproof and wonderful."

gone through my limited library of Christmas designs and printed samples of each on white paper (oh for those days of super cheap printing!), so extra down time could be spent choosing the next graphic and mentally composing the greeting. Still, it took quite a while to create and print cards that year since no one was spared my creative efforts (okay, I confess I did not send cards to the family pets).

With the updated technology of my Power Mac and the more sophisticated software I now have it wouldn't be so time consuming especially since I had already considered and discarded the highly individualized card concept. This year I would be more sensible and create one card that would be appropriate for my list. Perhaps, I would need to create another design for my husband's list. But two designs were my limit and one card per family! These choices were dictated not just by the decreasing time factor but also by the fact that

*r,..* ~ Fiie Edit Object TeHt Project Ulew (al. ffi) ~ E1 ... ~ linen in several shades. I picked out : Angel Card - '96 Final version ~ r------------------------------------------------------------, I I I I I I I *vMay the magic and joy of the holiday season live* **by** p ·~ *i"w* YA'~ *All 7A\•*  I I I I I I I I I I \_\_\_\_\_\_\_\_\_\_\_\_\_\_\_\_\_\_\_\_\_\_\_\_\_\_\_\_\_\_\_\_\_\_\_\_\_ \_\_\_\_\_\_\_\_\_\_\_\_\_\_\_\_\_\_\_\_\_\_\_\_ J <sup>I</sup> Inside of  $Card -$ **Fel** ll llevel is a second to be a second  $\mathcal{D} \nabla$ 

#### *Figure 2.*

•

I wanted to totally manufacture the cards and envelopes creating a product high enough in quality to become a small gift of its own. My limiting choices were being driven more by my inability to resolve how I would manufacture the cards. Individual printing was not my first choice because of the ink cost. Also, my CSW 2400 was moribund and awaiting Apple's decision to pull the plug. So factored into everything else was the fact that I might have to work with a black and white printout from a friend's laser printer. How was I going to get color into that without having to hand color each card? Color reproduction was out because the quality of photocopy paper was not acceptable, full color printing was out due to cost. That's when I remembered I could silk screen them in full color if I used color separations, the design had enough separating spaces between colors or accurate colors were not required. Now we were getting somewhere.

> Designing the Card I sat down with my clip art to

design the card. The design I liked the most featured a cardinal sitting in a pine bough. It was intensely saturated with color. I didn't have enough software skill to snip out pieces of the picture to minimize ink requirements. With silk screening, the cost wouldn't be as bad as inkjet but I would have to use four color separations and print four times per card with four negatives. No goodnot enough time and I couldn't learn software color separations in 3 or 4 hours. It would take that long to find the places I needed to read in the manuals.

Scrolling through the clip art, I found a delightful angel. It was full color, simple enough art to meet the color space requirements, I would not need color separations, it was a simplistic enough design to look really elegant on heavy card stock with deckle edges. (Fig.1) That was a problem, where to get that quality paper at a reasonable cost and still meet the paper requirements for an inkjet (please, God) or a laser printer. I went to my paper stash to see what I had that might be usable. I came up with parchment and laid

my favorites. Back at the computer, I finalized the simple design. Since I was leaning towards silkscreening, I decided a simplistic design with a terrific greeting printed in gold ink on great paper would solve all design and production problems. Besides, I now had a working color inkjet and at the Pi "computer sale" I had found a color Imagewriter LQ for backup. I chose a brown color for the computer writing that I thought would look good on the parchment and linen papers I favored. Finally I printed color samples. Much to my delight, the ink color on the greeting not only worked well with the paper colors, it also looked like it was gold ink! (Fig. 2) Better yet, my husband liked it and chose a paper I could live with. The deckle edges were consigned to Christmas 1997.

#### December 18 and Counting

It is now December 18, card design is finalized, paper stock chosen and it's ShowTime! Do I go with the silk screen or do I use one of the printers? Because of time constraints, I go with the inkjet

> "I did have my emergency stock but I was absolutely determined to create my own cards with my computer this year. That shouldn't be too difficult after all, I had used my Apple 2e and the original Print Shop many years ago to laboriously create my Christmas cards."

worry about envelopes tomorrow. Printing the cards was a piece of cake. Printing the envelopes was a bit more complex. I couldn't get the mail merge function on Print Shop to work properly so I simply designed the first envelope, printed it and typed in the other names and addresses individually. Just in case, I can't get the mail merge to work later, I saved each envelope as a separate named file. I could compress and archive it for next year or for birthday use through the year. It also made life easier when I found a few typos. (Fig. 3)

#### Hallelujah

December 19 late at night the cards and envelopes are printed. The Prophet of Doom and Gloom is forecasting disaster: the cards will not get where they are going before mid January. I do not listen. That night, I spend all night cutting out envelopes, folding cards and envelopes, bonding my secret ingredient to the envelopes to make them waterproof and wonderful. Stamps are put on; my cards are ready to mail except for any personal notes I want to add. Usually, I write books in a lot of my cards. This year I want to write notes but not in my wonderful cards. Instead, I cut sheets of the same paper into quarters and fold them for small notes. The long notes are written on folded half sheets and one very long letter is typed on the computer, printed for ease of reading (and to get it all on a folded half sheet). Christmas is officially welcome! I can now finish buying gifts and making ornaments for gifts. (Fig. 4)

#### Merry Christmas to all and to all: Goodnight!

© 1997 Mary Keene, email address: e.mkeene@tcs.wap.org

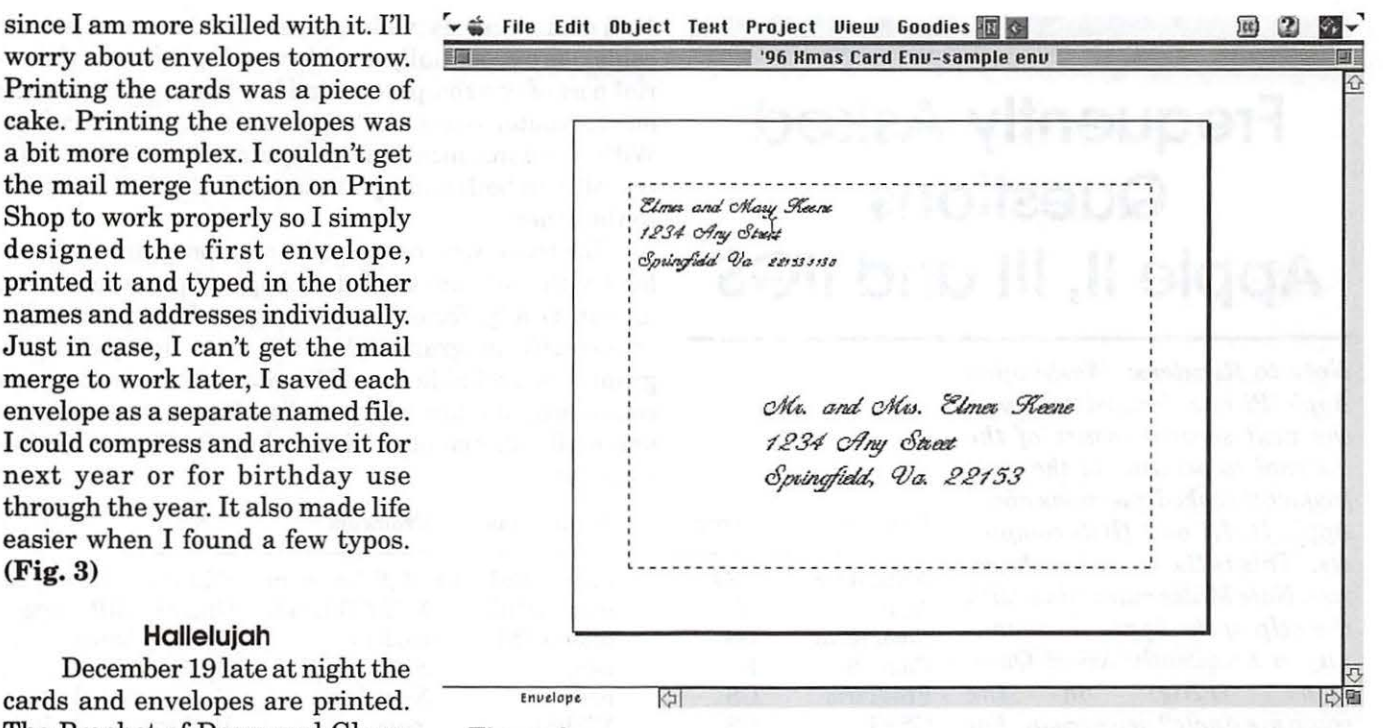

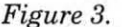

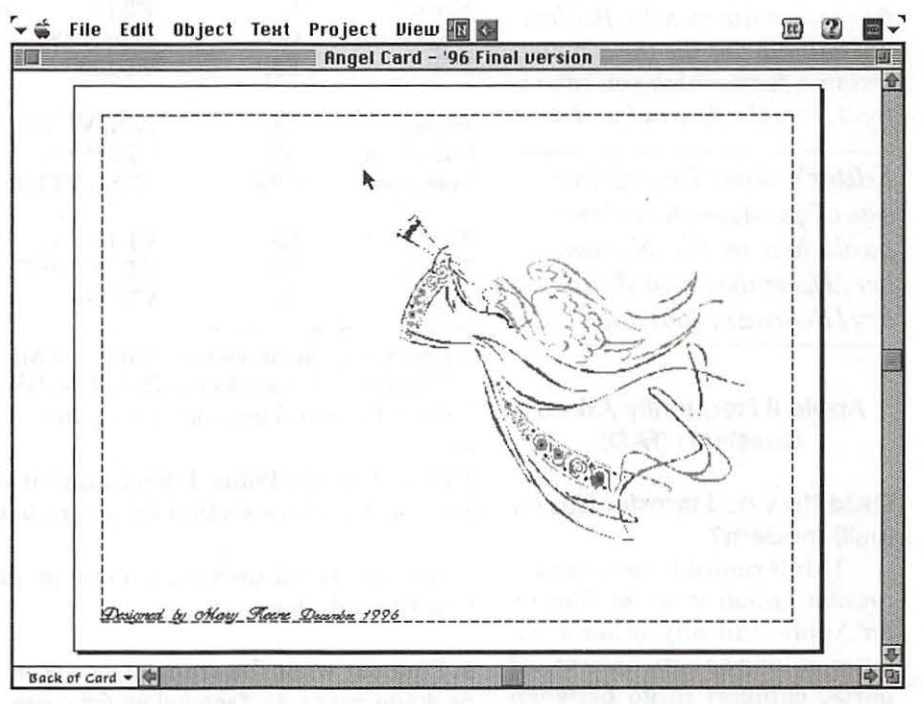

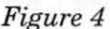

# **Frequently Asked Questions Apple II, 111 and llGS**

*Note to Readers: Washington Apple Pi has decided to devote the next several issues of the Journal to printing of the most frequently asked questions about Apple II, III and IIGS computers. This is the second in the series. Nate Mates maintains, with the help of the Apple II community, a Frequently Asked Questions (FAQ) on the comp.sys.apple2 newsgroup. For many of you, it is not possible to access this on-line resource. So, for the next few months, the Journal will reprint the the complete text in a form which you can extract from the Journal and save.* 

*Editor's note: Two earlier sets of questions have been published in the November I December and January I February journals.* 

#### **Apple II Frequently Asked Questions (FAQ)**

#### **Q#34 How do I transfer flies by (null) modem?**

This is probably the most accessible option; it can be done by an Apple and any other computer as long as both have serial ports, cable(s) to go between them, and communications software on both sides.

Modems allow you to transfer computer data over phone lines; a null modem essentially yanks the middleman of a phone.

Null modem cables (which are identical to serial printer cables) are essentially a cable which plugs into the serial port of two computers, and is wired such that when one computer sends, the other receives, and vice versa. With a communications program that supports file transfer on both ends, you can send files from one side to the other.

For those who haven't picked a program to download with, here are the better Apple II programs listed alphabetically; for other systems, you'll have to find a comparable program. All of the non-commercial programs are available from FI'P sites. If you don't have a comm program already, your best bet is to have someone mail you one on a disk or buy ProTerm. (See resources).

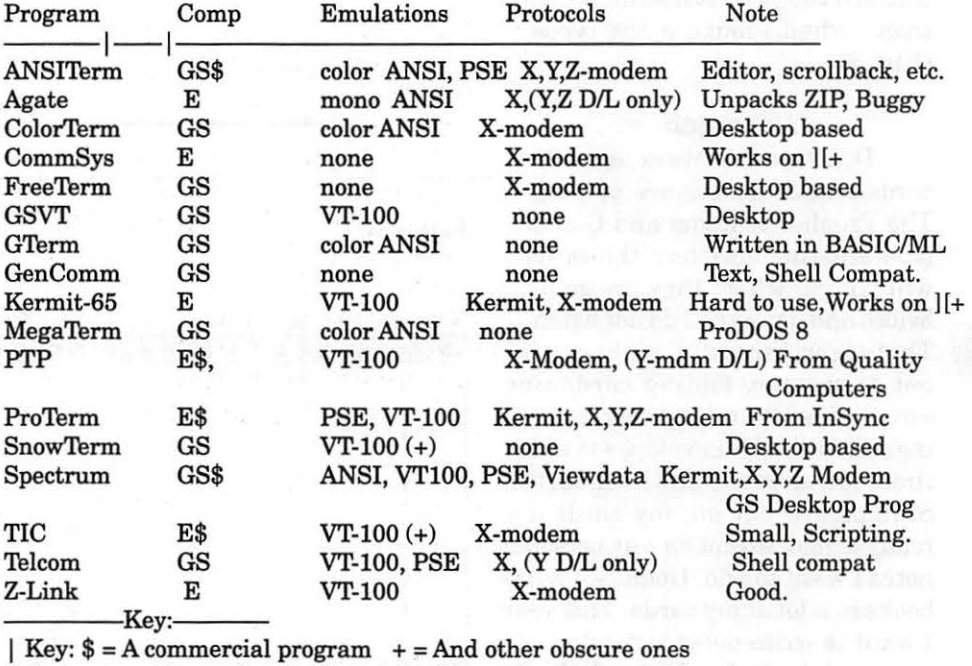

I Computer: E = works on GS and *lie,* GS = only works on GS I D/L = Download from other computer

PTP =Point-Tu-Point. I don't think it's being sold anymore. Anyone know? See the resources section for where to buy the commercial programs.

Once you are set up with a comm program on both ends, with a modem, here's how to send files:

**1.** Find out what file transfer protocols your Apple communications package supports. (see below for a list)

2. On your local comm program, set your file transfer type to Text (TXT) or Binary (BIN) depending on what type of file you are downloading. If there is an option to "strip incoming linefeeds", try turning it on.

3. Get your host to send you the file. I don't know about ProLine, but UNIX users can use these commands:

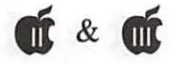

 $\frac{1}{2}$  For Z-Modem: "sz \_\_\_ \_\_\_ \_\_\_ " (file names) For X-Modem:  $sz$  \_\_  $\frac{1}{s}$  (one at a time) For Kermit: "kermit", then "put \_\_\_\_" (filename)

Z-Modem is by far the fastest of the three; if you are getting random connection errors, you may need to do  $"sz -e$  \_\_\_\_\_\_\_\_ "to force a safer (but slower) xfer method.

4. If needed, tell your local communications program to Receive. You must do this quickly, or the other host will give up trying to send the file.

5. Write down the full pathname of the files you downloaded and where you put them. There will be a quiz later. Pathnames look like "/DISK/DIR/FILE.NAME"

Note: If something goes wrong, hit ESC, Ctrl-X or Ctrl-C 3 times. If you can't get one protocol to work, try the next one down. Z-modem is much faster than the others. You will want to find a program that supports it.

With a null modem, it is similar. First, you need to tell both sides that they are online. Reading the manual is strongly encouraged! This is easy for some programs, where you can just start them or set an option, and they're running. Other, like Windows 95's Hyperterminal, are almost dead set on dialing a modem first. You'll also need to set both sides to communicate at he same speed and connection parameters (B bits, no parity, 1 stop bit, aka 'BNl' is customary). When you've got that done successfully, you can type on either computer's keyboard and have it appear on the other's screen.

Once the null modem connection is set up, you can transfer files. From the receiving end, issue the command(s) to receive a file in some protocol, such as Kermit, X-Modem, or Z-Modem. Then, from the sending side, issue the command(s) to send a file in that same protocol. The file should then be transferred. (As above, reading the manuals and/or documentation for the software used is highly encouraged).

A very nice null modem is the Cross Works product, which has been taken over by Sequential Systems. It is a null modem cable as well as Apple II and IBM PC software that lets you translate certain types of files between both sides, such as Appleworks files, and keep the formatting roughly intact. See the vendors lists below.

#### **Q#35 How do I read/write files from other platforms with an Apple** II?

As noted above, Apple II drives write differently at a hardware level than IBM PC drives; you will not be able to write to IBM PC 5.25" disks or 720K 3.5" disks from Apple IIs unless you have special hardware.

If you have an Apple *lie,* there is the Bluedisk from SHH systems (see hardware vendors below), which lets you plug in IBM PC 3.5" and 5.25" drives to an Apple II; I'm not sure if their software allows file transfers.

The more supported option is theAE PC Transporter card, which had PC disk drive support for 5.25" and 3.5" drives, as well as the software to translate between the two. You also get the ability to run a number of IBM PC programs on your Apple!

If you have a 3.5" drive on your system capable of reading BOOK or 1.44MB disks, you can read Mac (HFS) disks of the right size directly with some pieces of software:ftp://apple2.archive.umich.edu apple2/Bbit/ util/a2fx.B. bsq

ftp://apple2.archive.umich.edu/apple2/Bbit/util/ hfslink.b3. bsq

Null modem's also an option if your Apple II has a serial port. Such a port is built into the *lie,* Ile+ and IIGS; you will need to purchase a card such as the Super Serial Card to add such functionality to a ][, ] [+ or *lie.* 

#### **Q#36 How do I read/write flies from other platforms with an Apple llGS?**

With support for both 3.5" and 5.25" drives, the Apple IIGS is the best all-round platform for transferring files between various setups. First, all of the Apple II programs and methods are available to it; see above for those.

With GS/OS System 6.0 and 6.0.1, the GS gained the ability to read and write Macintosh BOOK and 3.5" 1.44MB floppies.  $(1.44MB$  requires some additional hardware, such as the Apple 1.44MB Superdrive and Superdrive controller, the Bluedisk, or SCSI Floptical drives). Use the System 6 installer (select 'Custom' install when you launch it to see the options) to install the HFS (Macintosh) FST on your boot disk, then copy away. It may be a bit of a squeeze to fit the HFS FST and such on a BOOK boot disk, and GS/OS System 6.0 pretty much requires 1 - 1.25MB RAM.

System 6.0.1 allowed read-only (not write) access to MS-DOS formatted disks, though disks with Windows 95's VFAT extended names will not have the long names displayed. The GS's normal 800K drives are not capable of reading MS-DOS 720K or 1.44MB disks directly; you will need to get a 1.44MB capable drive, as listed in the paragraph above. For the ability to write to MS-DOS disks, you will need a program shell such as that included with The Byteworks' Orea series, or Procyon's GNO/ME, and the msdostools package.

System 6. 0 also added read-only support for Dos 3.3 and Pascal 140K disks. The Pascal FST in System 6.0.1 (and probably 6.0 also; never checked that) will not recognize disks with (legal) punctuation in the disk name; Nathan Mates's GUPP program fixes that. See the System 6.0 mini-FAQ in this FAQ for details on where to download GUPP.

#### **Q#37 How do I read/write Apple** II **flies from a Mac?**

If you can read/write Apple II 3.5" disks, Macs can usually read/ write to them fine. Apart from the Apple *lie* emulation card (see below), Macs never really had 140K 5.25" support. Using a null modem is almost always an option; see above.

With Macintosh System 7, the Macintosh gained the ability to write to ProDOS formatted disks. With System 7.5 and up, the Control Panel 'PC Exchange' lets you mount ProDOS and MS-DOS disks on the desktop and copy files to and from them. Before 7 .5, the program 'Apple File Exchange' (not installed by default- look through the options in the installer) is an application that lets you do the same. Consult the system software disks for your Mac if you can't find these programs.

Unfortunately, if a Macintosh program (such as the program you're using to download a file) tends to add a 'resource fork' to a file when writing it to an Apple II disk, then programs not running under GS/OS (such as Binscii, Shrinkit 3.4, Appleworks, etc) can not read them, giving a 'FILE TYPE MISMATCH' error. If you are comfortable with ResEdit or other filetype changers, you can apparently change the type and creator to 'TEXT' and 'pdos', before copying it to the ProDOS disk.

If this gets monotonous, or you don't know how to run ResEdit, there is a Mac program to fix this problem, however; download, unpack and run the following programs on any files that have had their resource fork added. (For information on downloading and unpacking Macintosh programs, please see the comp.sys.mac.misc FAQ, or ask a friend) ftp://mirrors.aol.com/ mir02/INFOMAC/info-mac/disk/filestripper-utilities.hqx

Once you have the ability to download .bsq files and unpack them, there are some Apple II files to remove forks. [Since you need no resource forks on your first download of a binscii and shrinkit unpacker, it's a catch-22 to try and use a .BSQ'd Apple II file to remove those.] HFS.LINK, listed above can apparently read out the data from either fork; there are also the programs ConvertForks 1.0 or ForkSplit 0.5.

Also, the Apple *lie* emulation card (available for the LC, LC II, LC III, some performas, and some LC XYZ models) allows you to plug in a real Apple II 5.25 drive, and read files off of it.

#### **Q#38 How do I read/write Apple** II **files from an IBM PC?**

Once again, IBM PC drives operate differently from Apple II drives at a hardware level; there is NO software to overcome that. End of story. Deal with it.

If you have a Macintosh and access to an Apple II with 3.5" disks (such as most GSs), you can copy the files to a ProDOS disk and let the Mac read that disk. It can then copy them to a MS-DOS disk with the same software that read the ProDOS disks; see above for Mac specifics.

Null modem is probably the best method; as noted above, the Crossworks product from Sequential Systems is a good product that lets you transfer and translate certain Apple II and IBM PC file formats.

There's supposedly a program that reads l.44MB ProDOS disks on a PC (which the PC does support), but you need the ability to write such disks from the Apple II side anyhow.

There are a few rare hardware boards that you can plug into a PC and get it to access Apple II disks; the Trackstar Plus and Quadram boards are reported to be usable in IBM PCs. (Quadram's Quadlink reportedly only supports the IBM PC XT and older; the Trackstar Plus works well in any PC with space for a very full-sized ISA board and VGA capabilities) Neither is available new anymore, and can command a premium now on the used market, as IBM PCers who sold off their Apple IIs realize the follies of their ways. :)

#### **Q#39 How do I download and unpack blnscli?**

[If you'd rather skip this and most of the next step, Steve Cavanaugh (who took over this service from Chuck Orem) has a disk containing this and Shrinkit 3.4. See the Resources section below.]

1. Binscii has many programs that can unpack it, but if you have none of them, you will need to first get 'BINSCII.TXT', the only binscii program that can be transferred without any of the others or Shrinkit. [Spectrum 2.1 and later can also unpack Binscii, so if you have a GS and want to purchase this program for general telecom use, that's an alternative.] After you have this binscii program and Shrinkit, you can unpack other binscii decoders. 2. There are non-Apple II Binscii programs (sciibin is available in source code form ready to be compiled on unix and other platforms), should you desire, but to download and unpack Shrinkit, you will almost certainly need a minimal Binscii decoder on your Apple II. Thus, it's in your best interest to download a binscii decoder.

3. Make sure you have a method of getting files to a ProDOS disk on your Apple. That may include down-loading with a communications pro- **e** 

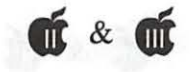

gram, or copying to a disk from another computer. Please note that Apple II and IBM PC 5.25" and 3.5" disk formats are different at a hardware level, so without (rare) addon hardware on one or both sides, you cannot use an IBM PC to download stuff to an Apple II disk.

Macs running system 7 can write to ProDOS 3.5" *BOOK* disks, but please note that the Macintosh system software has the bad habit of adding a "resource fork" to files. This makes them UNREADABLE from most Apple IIs, unless you run a special program on them from the Macintosh side.

Please see the section on file transfer from Macintosh to Apple II for where to get that program.

If you do not have ProDOS, please contact your local Apple II User Group for a copy- they can copy it free of charge. If you do not have a modem program, but do have a modem or null modem to another computer, Steve Cavanaugh's disk that was mentioned above has some simple comm programs. Alternatively, the commercial program ProTERM 3.1 by Intrec is by far the best general Apple II communications program, so if you have at least a 128K Enhanced Apple *lie,* a //c, Ile+, or Apple JIGS, it is worth it to invest in this program. See the sections on dealers below for Intrec's address and phone number.

The rest of this tutorial assumes that you have read the above sections and have a basic clue as to how to navigate the internet and download files.

4. Download the file 'BINSCil.TXT', written by Todd Whitesel to your Apple II. A copy is linked in at Nathan Mates's Apple II Resources WWW pages, http://www.visi.com/ -nathan/a2/binscii.txt Or, check the major Apple II ftp sites (see above), as well as ftp.ugcs.caltech.edu, pub/ nathan/binscii. txt

This is a \_text\_ file. (Previ-

ous versions of it were named 'binscii.exe', which most people confused as being a MS-DOS executable, which the program most definitely is not.) It must be downloaded in text mode to your computer, or it will require some work to get it working. Check the ftp and [z]modem transfer options to make sure binary mode is off before downloading it to your Apple II.

If you used a Macintosh to write the file to a ProDOS disk, be warned that it'll sometimes add a 'resource fork' to the file, rendering it unusable under ProDOS and Basic with a "FILE TYPE MIS-MATCH" error on trying to access it. To avoid that, see the section on file transfer from Macintosh to Apple II for a Mac program to clean up after that problem.

5. See if you can unpack it. You will need to get to Applesoft Basic under ProDOS to do this. [ProDOS identifies itself as such when booting, and Basic is the 1' prompt available by running 'BASIC.SYSTEM' if you booted to the Finder]. From the prompt, change to the disk/directory with the BINSCII.TXT file in it. [A quick list of Dos 3.3 and ProDOS commands is not part of this FAQ, but is available at http:// www.visi.com/-na than/a2/faq/ doscmds.html] Next, verify that the file was transferred as a text file. From the prompt, type the following:

#### PR#3 CATALOG

If the "PR#3" command causes your computer to crash, hang, or display garbage, you do not have an 80-column card in the normal place. [This is rare, and only happens on  $]$ [+s, or stock //es.] Reboot your computer and try again without the PR#3 command. The catalog should have a line like the following (though the date and time will vary)

BINSCII.TXT TXT 12 20- AUG-96 20-AUG-96 3:14 5645

[If not in 80-column mode, that'll be wrapped to 2 lines.] Anyhow, the number we wanted was the very last number, which should be 5645. If that number is 5737, you downloaded in binary mode off an IBM PC. That's fixable. If the number is 512, you disregarded the warnings above about how the Macintosh will make an Apple II file unreadable; see the section on file transfer from Macintosh to Apple II for a Mac program to clean up after that problem.

Also, note the file type in the second column, which is 'TXT' here. Ifit is already TXT, you can skip forward to step 5. Fixing the filetype. First, note what it currently is. If it's not 'TXT', common alternatives are 'BIN' or '\$00', but almost anything is possible. The second and fourth line of the following commands, assume it's '\$00', with file length 5645. Modify those two values to match what you saw in the catalog listing above:

#### RENAME

BINSCII.TXT,BINSCil.ORIG BLOAD

BINSCII. ORIG,A\$2000, T\$00,L5645 CREATE BINSCII.TXT,TTXT BSAVE

BINSCII. TXT,A\$2000,TTXT,L5645

This first renames the old file, loads it up, creates a file of the right length and then writes the new file. 6. Now that the file type is correct, trying to install binscii. Type the

following: EXEC BINSCII.TXT

If you get a lot of ?SYNTAX ERRORs and beeps, then you most likely did not download it in ascii mode. You should try again, making sure of ascii mode, or try typing in this program. If the file size you got from the CATALOG above is not 5645, change the 5645 in line 10 to whatever it is.

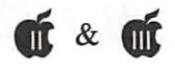

10 D\$=CHR\$(4): L=5645<br>20 PRINT D\$"BLOAD BINSCII.TXT,A\$2000,TTXT,L"L 30 FOR I=8192 TO 8192+L: IF PEEK(I)=lO THEN POKE I,13 40 NEXT: ONERR GOTO 60 50 PRINT D\$"DELETE BINSCil2.TXT" 60 PRINT D\$"CREATE BINSCII2.TXT, TTXT"

70 PRINT D\$"BSAVE BINSCII2.TXT,A\$2000,TTXT,L"L

Use the basic command 'RUN' (no 's) to run this program. After it is done, you should have a better chance at being able to "EXEC BINSCII2.TXT" and run it.

7. After all of this is done, you should have the 'BINSCII.SYSTEM' program on the disk/directory you EXECd binscii from. To run it, type -BINSCII That should start it. For now, with no files to decompress, just exit it. Congratulations, you can now unpack BINSCII files.

8. There are fancier BINSCII decoders, but this one is the only that can be easily transferred. If you have a GS, you might want to consider downloading the gsciiplus program from some of the following ftp sites: apple2.archive.umich.edu, apple2/gs/archivers/gscii.bsc apple2.caltech.edu pub/apple2/addons/nda/gscii231.shk

However, to unpack this, you will need a Shrinkit program (detailed in the next section) to unpack them before you can use them. Once unpacked, you will need to copy the 'gsciiplus' NDA to the DESK.ACCS folder inside the SYSTEM folder on your boot GS/OS disk.

#### **Q#40 How do I download and unpack a Shrlnklt unpacker?**

Ok, getting and downloading binscii is the hard part, promise. Because binscii takes care of the worry of filetypes, end of lines and the like, you don't really need to worry about those problems again.

Which Shrinkit program you should download depends on which model of Apple II you have. These programs are listed in increasing order of features and better user interfaces, so Unshrink] [+will run on pretty much anything that you got binscii running on, while GS-Shrinkit 1.1 will only run Apple IIGSs. Apple IIGS programs can have file formats known as 'forked files' which ProDOS 8 and regular Shrinkit cannot unpack, so if you wish to download and unpack most GS programs, GS-Shrinkit is required. (The exceptions are demos and the like distributed as a shrunk copy of a disk)

At least an Apple  $[$  + with 64K running ProDOS: Your only option is Unshrink  $]$ [+ and Autounshrink, available via ftp from unshk2plus.bsc autounshk.bsq

pub/apple2/ARCHIVERS/

pub/apple2/ARCHIVERS/

At least an Enhanced Apple //e with 128K, or // c, Ile+, IIGS: Although you can run Unshrink ] [+, Shrinkit 3.4 is far better. Get apple2.caltech.edu, pub/ apple2/ARCHIVERS/shrinkit34.bsc

At least an Apple IIGS with at least l.5MB Ram, running GS/OS System 5.0.4 or later, hard drive recommended: GS-Shrinkit is the best choice, though if you spend most of your time in ProDOS 8, you may also want to get Shrinkit 3.4 as well as detailed above. You can get GS-Shrinkit from apple2.caltech.edu, pub/ apple2/ARCHIVERS/gshkll.bsc

Download the appropriate file(s) to your computer, and unpack them with the binscii decoder.

IMPORTANT NOTICE: The gscii plus NDA (and related unpackers, like the sscii command) can NOT correctly unpack the GS-Shrinkit 1.1 file. You \_MUST\_ use the binscii program that was mentioned and downloaded in stage 1, or wait for GS-Shrinkit l. lA.

Run them Shrinkit program you just unpacked. GS-Shrinkit can be run by double-clicking on its icon in the Finder or the equivalent for other launchers. For the other programs, from the Basic 1' command in the disk/directory where you unpacked the program type 'CAT' to get a list of files. Find the filename of the program, and then '-FILENAME' to run it. (Replace 'FILENAME' with the name you saw in the list)

#### **Q#41 How do I unpack a generic .SHK or .BSQ file?**

Now that you have all the files you want on your Apple II, you will first need to run the binscii program on any BINSCII'd files you downloaded, and then the Shrinkit program on the results of the un-binsciiing and/ or any .SHK/.BXY files you downloaded. Once you're done with that, it's up to you to play around with the files you unpacked.

After unpacking the .BSQ files, you'll notice that .SHK files are usually produced. You do not need to keep the .BSQ files around to unpack the .SHK files; you may delete the .BSQ file(s) at your convenience. Similarly, once the .SHK file is unpacked, you can delete it if you do not expect to need to unpack it again anytime soon.

> **FAQs will continue in May/June starting with question #42**

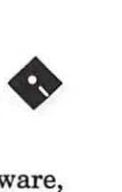

# **Apple Disketeria**

INTE-XX · Internet A series of 15 disks -INTERNET-01 through INTERNET.15

APPLE II FAMLY INTERNET STARTER'S KIT

Compiled by: David Ottalini WAP /// SIG Co-Chairman September/October 1995

Modified For The Apple II: John B. Ruffatto Apple II Librarian December 1995

Welcome to the WAP Apple Family Internet Starter Kit!

. We've attempted to compile literally a ton of information for you about the Internet and how you can use it with your Apple II or /// computer. That's right - literally ALL Apple H's - from the Plus on up to the GS and any version of the /// can and do have the ability to surf the Internet.

It's not as pretty as the Macs and PCs can do these days with their Web Surfers, etc. BUT computers were accessing the Internet for years before these latest software goodies ever showed up. And besides - you don't need the memory or special software that the newer machines need.

These disks are a work in progress - please let us know how we can improve them for you. IF you would like to contribute more to them, or make some adjustments here and there, please let us know. We want these disks to be a wonderful resource to the entire Apple II family!

Dave Ottalini WAP /// SIG

Disk #INTE-01

#### INTERNET.01

This disk contains the software you'll need to surf the Internet. It also includes some basic information about telecomputing on your//.

#### SIDE ONE

READ.ME.FIRST: What you'll find on this disk.

Z-Link- Documentation

Shrink-It 3.4 - Documenation

#### SIDE TWO

Z-Link - Apple II Communications Software

In the /II.Internet.01/Communications/ZLink/ folder:

Z-Link is a Telecommunications program for the Apple // by David Whitney. It includes everything you'd expect from a good modem program including a text capture buffer, robust terminal emulation, and split-screen person to person chat mode.

Z-Link can transmit and receive files using several protocols including XMODEM/Checksum XMODEM/CRC-16, YMODEMi CRC-16, and YMODEM/Batch and it is compatable with Ascii Express: The Professional and MouseTalk. The program runs on an Apple *lie, I le+,* enhanced *lie,* or //GS under ProDOS 8. Apple //GS users can now push the baud rate up as high as

57,600 baud. Z-Link is shareware \$25 fee. '

SHRINK-IT 3.4 In the Internet.01/Shrink-It 3.4 Folder:

SHRINKIT FOR THE APPLE II Program by Andy Nicholas Documentation by Karl Bunker

Send comments/suggestions on Shrinklt to: Andy Nicholas 1180 Reed Ave., Apt. 12 Sunnyvale, CA 94086

Electronic Addresses: GEnie or America-Online: shrinkit CompuServe: 70771,2615 Internet: shrinkit@apple.com

Send comments/suggestions on this documentation to: Karl Bunker GEnie: k.bunker

#### What is Shrinklt?

Shrinklt is a utility program for archiving files and disks. "Archiving", in this usage, refers to the process of placing files on disks "within" another file - the archive file. Archiving is usually done to prepare the files/disks for transmission via modem, or for storage purposes. Thus, an archive file, whether created with Shrinkit or another archiving utility, will be a file which serves as an envelope, containing one or more other files, or complete disks. There are a number of reasons for archiving files before transmitting them with a modem. The principal reason is that an archive provides a means of sending the "at $tributes"$  of a file  $-$  its filetype and other information - along with the file itself. An archive also allows several related files (or an entire disk) to be packed together into a single file. True archiving utilities will also have the capability of compressing

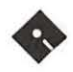

• the files they contain to minimize SIDE TWO the transmission time and disk space the archive requires. !NET.STARTUP : Another tuto-

compression algorithm known as Internet Ziv-Lempe! compression, and ere- BEST.A2.SITES : Some of the ates archive files with a format best Apple II Internet sites called NuFX. Shrinklt and Shrinklt-GS are currently the standard Disk #INTE-03 archiving utilities for Apple II telecommunications. Shrinklt can un- INTERNET.03 pack files which have been archived with ShrinkIt, as well as those SIDE ONE<br>which have been packed with cer-READ.ME.I tain other file-packing utilities, such what you'll find on this disk as BLU and ACU.

#### Disk #INTE-02

#### INTERNET.02

disk (this file)

GETTING.STARTED (Directory) : A number of files that are aimed at Apple II and /// users who

want to use their machine to surf the Internet.

A3.INTERNET.FAQ : Frequently Asked Questions about using your Apple /// on the Internet NET.FOR.NAUGHT : Cheap ways to surf the Internet NEWBIE.BOOKS : Some books about the Internet you might like GROOVY.TERMS : Internet terms you need to know

INET.HISTORY : A comprehensive history of the Internet

SURFING.INET (DIRECTORY) : A wonderful 2-part guide to the INTERNET.04 Internet by Jean Armour Polly. We provide a number of guides in these SIDE ONE series of disks - but this one is well

CYBERSUFT.2 :WWW and more FAQS.2 (Directory) : A series of

Shrinklt uses a highly efficient rial on getting started on the

READ.ME.FIRST: A compilation of

Public.Dialups (Subdirectory) PUBLIC.DIALUP : The cheapest way to get onto the Internet with your Ill VAPEN.NETINFO : Info on the SIDE ONE Virginia Pen's link to the Internet READ.ME.FIRST : What's on this CAPACCESS : Capaccess and disk (this file) the Internet SAILOR : Use Maryland's Public Library system to surf the Internet!

#### SIDE TWO

FAQS.I (Directory) :Aseries of "FAQs" - Frequently Asked Questions files - about the World Wide Web, the Apple II and ///, Getting Information by Using Email Only, and much more.

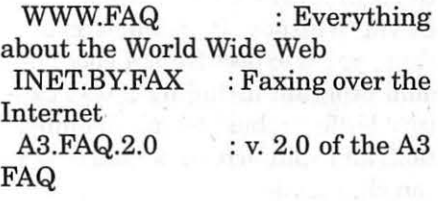

#### Disk #INTE-04

written and easy to understand. READ.ME.FIRST : What's on this MODEM.TERMS : All the terms disk. you wished you knew about dealing

"FAQs" - Frequently Asked Questions files - about the World Wide Web, the Apple II and ///, Getting Information by Using Email Only, and much more.

K.12.INET.FAQ : The Internet for teachers! A2.FAQ.Ptl : Part 1 of 2 part info on the Apple II

#### SIDE TWO FAQS.3

!NET.BY.EMAIL : Accessing the Internet with just EMAIL !RC.FAQ : Internet Relay Chat information A2.FAQ.Pt2 : Part 2 of 2 part info on the Apple II

#### Disk #INTE-05

#### INTERNET.OS

#### SIDE ONE

READ.ME.FIRST: A compilation of what is on this disk.

ZEN.1 (Directory) : "Zen and the Art of the Internet" - Another great tutoral about the Internet. ZEN.PART! : Opening informa-

tion/credits/etc.

ZEN.PART2 : Anonymous FTP ZEN .PART3 : Usenet

Newsgroups

ZEN.PART4 Newsgroups

: More on

KIDS.INET : A little info about the wealth of information on the Internet for Kids.

SIDE TWO ZEN.2 (Directory)

#### ZEN.PART5 : Internet Tools

CYBERSURF.1 :Introduction, etc. with your modem and its use.

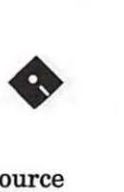

#### HTML (Directory)

HTML.HOW.TO : A very basic tutorial about HTML and how to use it.

EVRY : Text version of Ron Evry's Home Page

EVRY.HTML : Ron Evry's Home Page in HTML Format HTML.3.0 : Information about the upcoming 3.0 version of HTML

## Disk #INTE-06

#### INTERNET.06

#### SIDE ONE

what's on this disk. files on this disk. Read.Me.First: A compilation of the

BIGSURF.1 (Directory) : A tremendous resource of World Wide Web sites you can surf for all

kinds of great information. Note that addresses change - sometimes often - so while this is a pretty good compilation as of October,1995 some listings have likely gone away or already changed.

BIGSURF.NOTES, BIGSURF.INTRO, ART.GRAPHICS2, ALT.SITES2, ALT.SITES1, and ART.GRAPHICS1

SIDE TWO BIGSURF.2 (Directory)

EDU.REF!, CHATS.ETC., SIDE ONE and EDU.REF2

#### Disk #INTE-07

#### INTERNET.07

#### SIDE ONE

Read.Me.First : A compilation of the files on this disk.

BIGSURF.3 (Directory): We continue our surfing guide to the WWW! SIDE ONE<br>BIGSURF.4 (Directory)

HEALTH.ETC., GOVERNMENT, BUSINESS1, HOBBIES.SPORTS1, and HOBBIES.SPORTS2

 $K.12.EDU,$ 

#### SIDE TWO

BUSINESS2, INET.INF02, LAW.LEGAL

#### Disk #INTE-08

#### INTERNET.OS

SIDE ONE Read.Me.First : A compilation of Read.Me.First: A compilation of the SIDE ONE

> BIGSURF.5 (Directory) : We continue our surfing guide to the WWW!

> MUSIC.SOUND, MUSIC.SOUND2, ONLINE.PUBS!, ONLINE.PUBS3, ONLINE.PUBS2, and **SCIENCE**

SIDE TWO BIGSURF.6 (Directory)

SPACE, TV.MOVIES, USENETS, TRAVEL1, TRAVEL2, and WOMEN

#### Disk #INTE-09

#### INTERNET.09

GENERAL.REF, EDUCATION, Read.Me.First:Acompilation of the SIDE TWO FOOD.DRINK, ENVIRONMENT, files on this disk. ROADMAP.2 (Directory):

> BIGSURF.7 (Directory): We finish our surfing guide to the WWW!

> WWW.SITES, WWW.HTML.TOOLS, and CLOSING.WORDS

> URLS.1 (Directory): "URLS" are the "pathnames" the Internet needs in order to send you to the location you want to go. They actu-

ally stand for "Universal Resource Locators." This directory (Folder in GS parlance) lists tons of great URLs - a compliment to the BIGSURF Guide listings.

#### URLS.A through URLS.H

INET.INFO1, SIDE TWO<br>K.12.EDU, URLS.2

URLS.I through URLS.Z

Disk #INTE-10

#### INTERNET.10

files on this disk.

ROADMAP.READ.ME: Information about the Roadmap Internet Tutorial by Don Crispin

ROADMAP.1 (Directory):

MAPOl WELCOME, MAP02 LISTSERV FILE SERVER COM-MANDS, MAP03 LEVELS OF INTERNET CONNECTIVITY, MAP04 E-MAIL, MAP05 LISTSERVS, MAP06 OTHER MAIL SERVERS, MAP07 NETIQUETTE, MAP08 USENET, and MAP09 SPAMMING AND URBAN LEG-ENDS

MAP10 INTERNET SECURITY,<br>MAP11 TELNET (PART ONE). TELNET (PART ONE), MAP12 TELNET (PART TWO), MAP13 FTP (PART ONE), MAP14 FTP (PART TWO), MAP15 FTPMAIL, MAP16 FTP FILE COMPRESSION, MAP17 ARCHIE, and MAP17B FTP SITES

(To be continued in next journal)

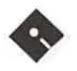

# Apple //gs Disk Order Form<br> **Apple //gs Disk Order Form**<br> **Apple //gs Disk Order Form**

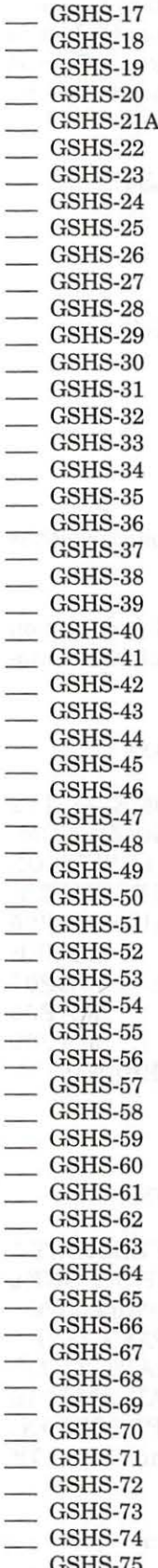

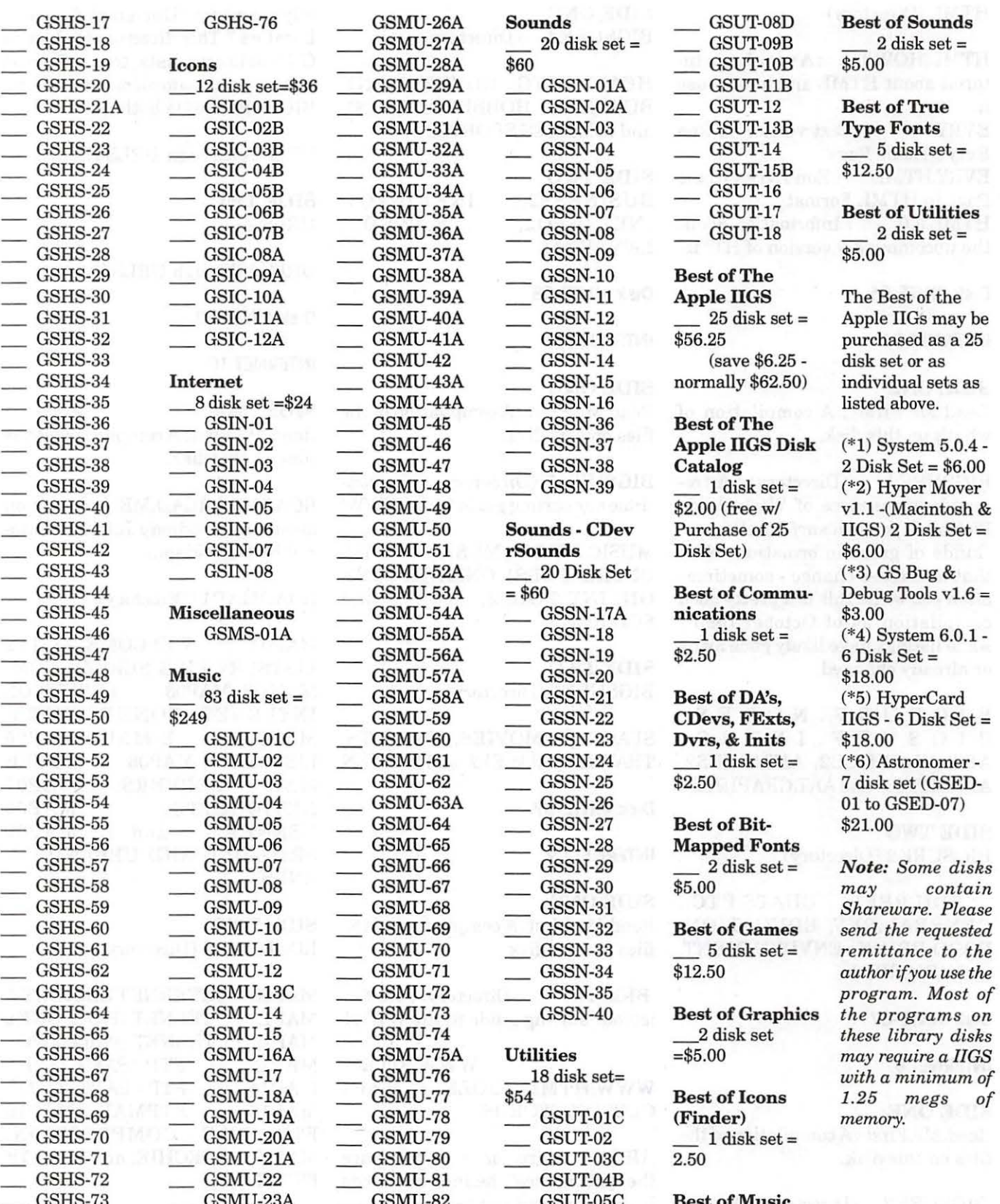

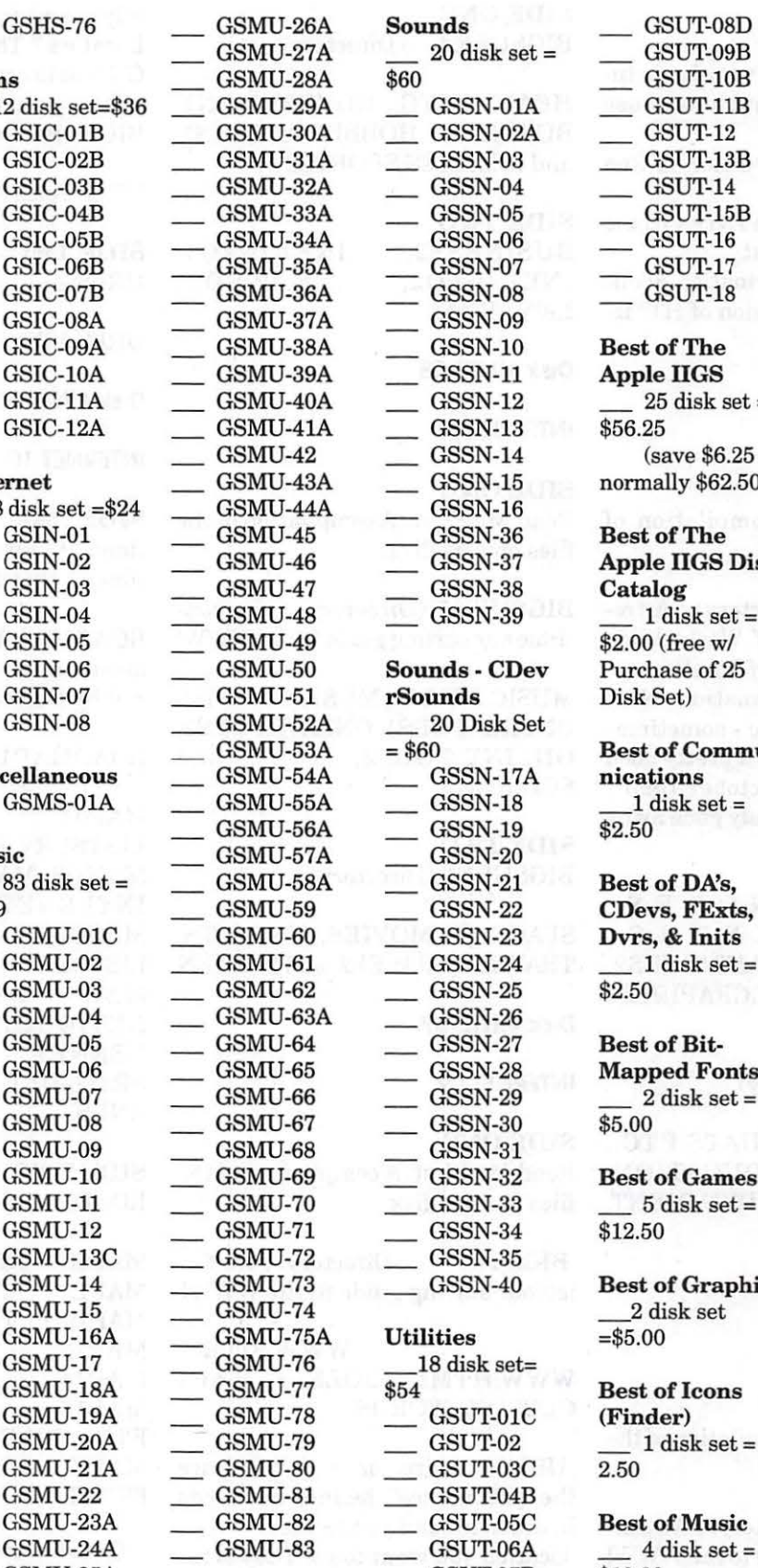

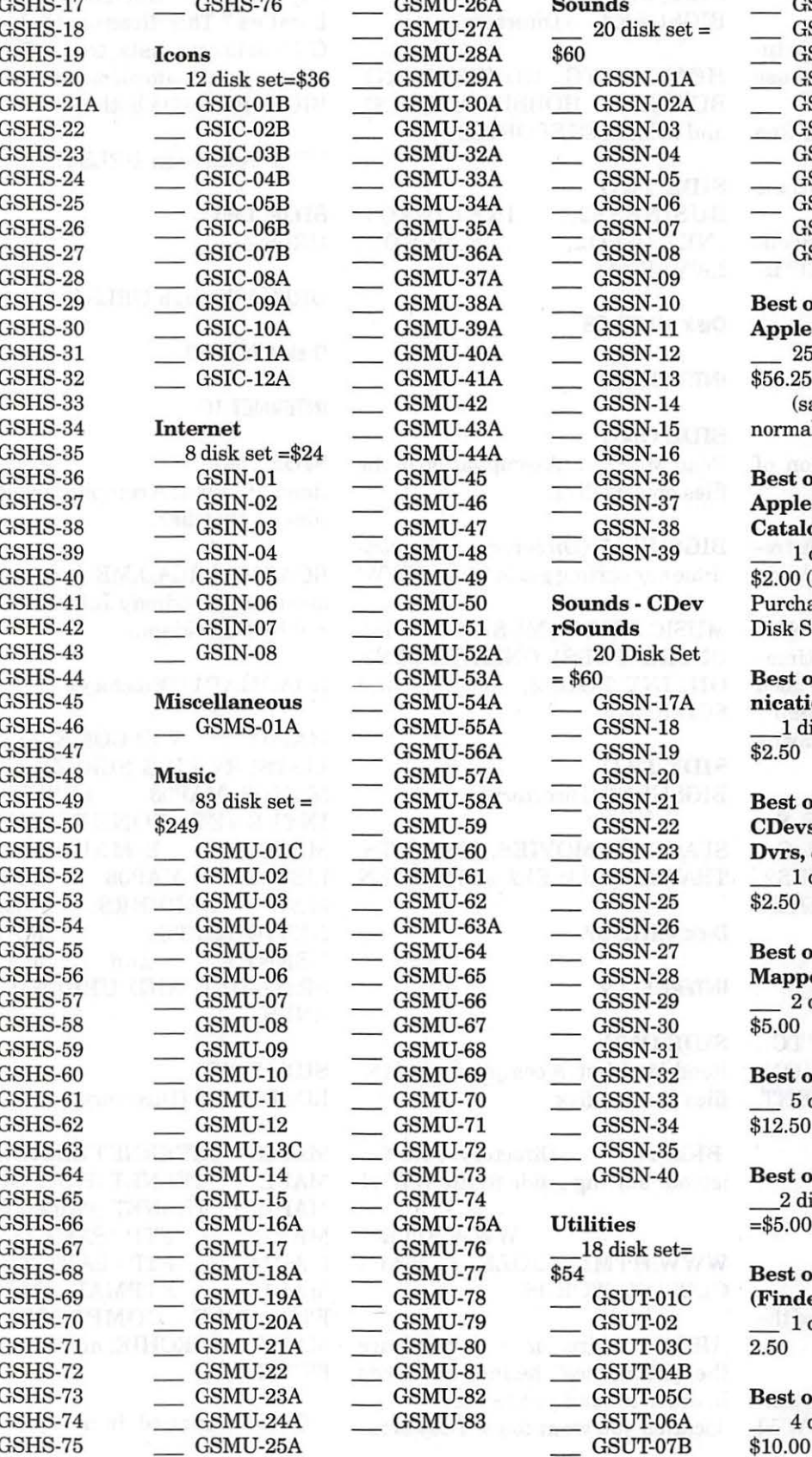

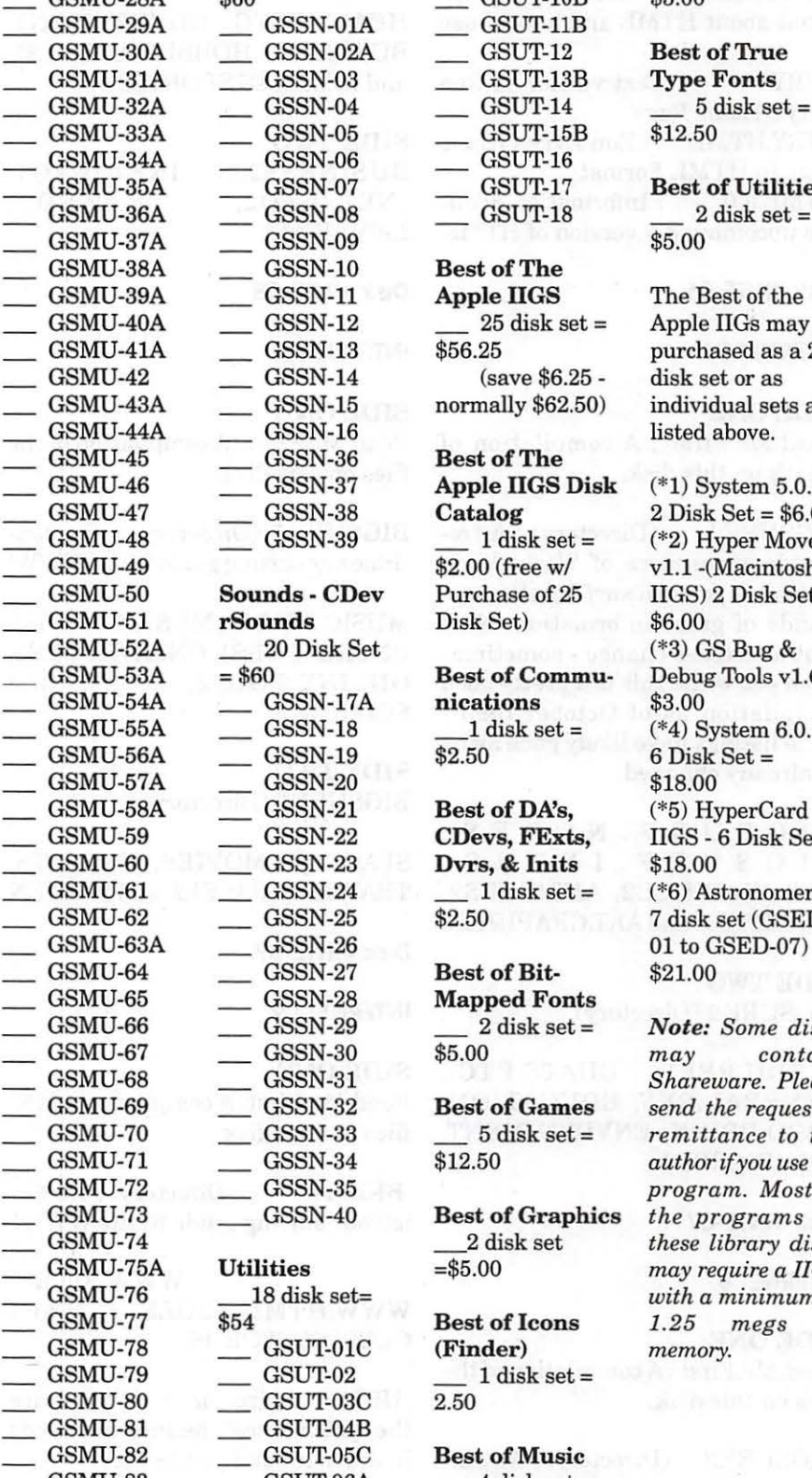

 $\text{append} \text{Fonts} = 2 \text{ disk set} =$ 

# GSUT-08D<br>GSUT-09B Best of Sounds<br>2 disk set =

GSUT-17 Best of Utilities

Apple IIGs may be  $6.25$  purchased as a  $25$ GSMU-43A GSSN-15 normally \$62.50) individual sets as<br>
GSMU-44A GSSN-16 listed above.

> $S<sub>p</sub>$  Figure IIGS Disk  $(*1)$  System  $5.0.4 \boldsymbol{\text{stalog}}$  2 Disk Set = \$6.00  $60$  (free w/ v1.1 -(Macintosh & <sup>(\*3)</sup> GS Bug &<br>st of Commu-52 Debug Tools v1 Debug Tools v  $1.6 =$

 $Shareware.$  *Please* **Subset Games** Send the requested 5 disk set = remittance to the GSSN-40 Best of Graphics the programs on  $\frac{2}{\pi}$  GSMU-75A Utilities  $\frac{2}{\pi}$  and  $\frac{2}{\pi}$  and  $\frac{2}{\pi}$  and  $\frac{2}{\pi}$  and  $\frac{2}{\pi}$  and  $\frac{2}{\pi}$  and  $\frac{2}{\pi}$  and  $\frac{2}{\pi}$  and  $\frac{2}{\pi}$  and  $\frac{2}{\pi}$  and  $\frac{2}{\pi}$  and  $\frac{2}{\pi}$  and  $\frac{2}{\pi}$   $with a minimum of  
st of Icons$  1.25 megs of

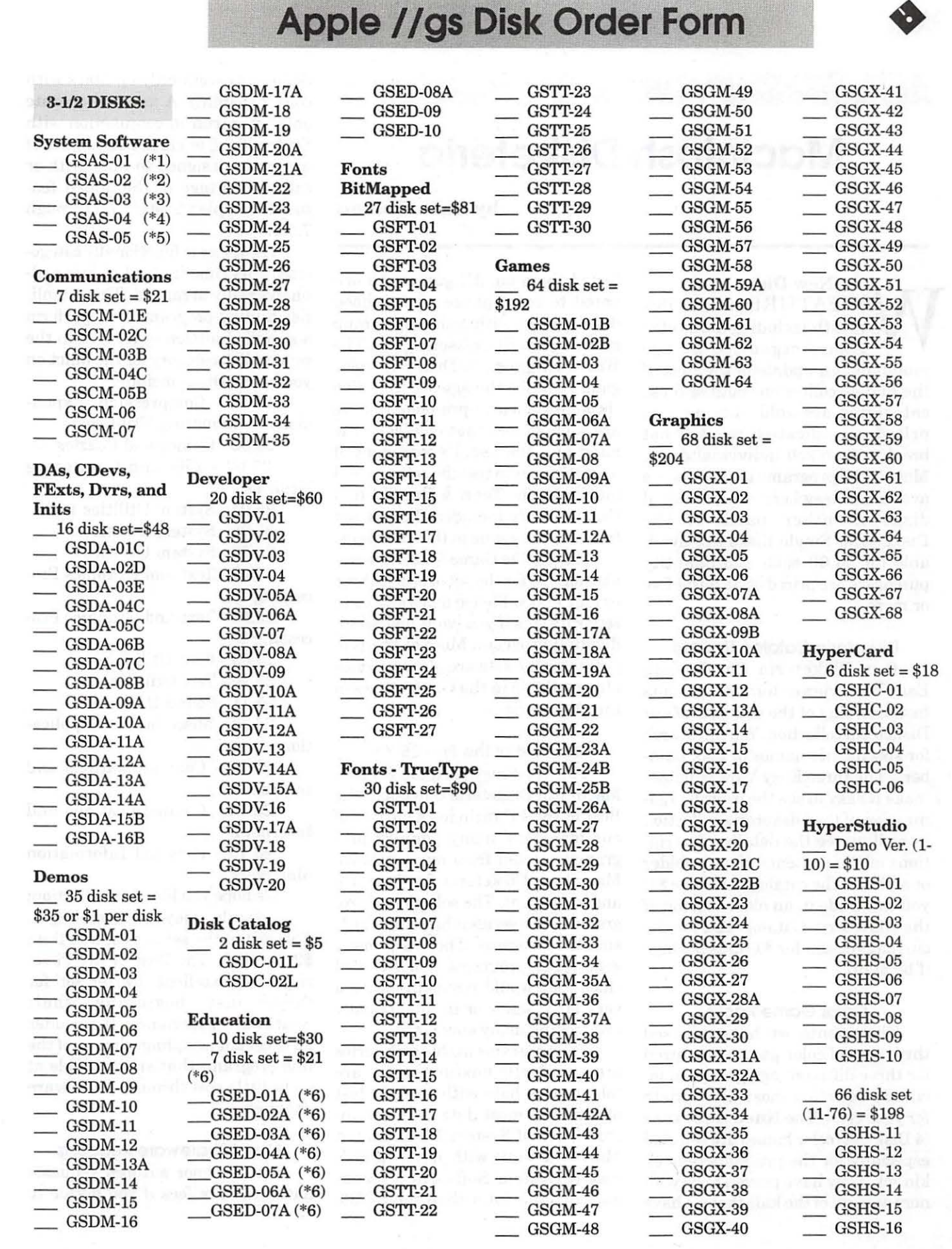

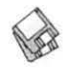

# **Macintosh Disketeria**

by Dave Weikert

New Disks<br>ME FEATURE 26<br>month including<br>games organize E FEATURE 26 disks this month including kid's color games organized by age group and an update of the Best of the Pi disk collection. Both of these categories are sold only as sets priced as indicated; we will not break sets to sell individual disks. Most of the programs in the sets are available elsewhere on individual disks in other parts of the Disketeria. Single disks are available for \$4.00 each and quantity purchases are priced at \$3.50 for five or more.

#### Disketeria Catalog Update

Our Disketeria Catalog-in Easy View viewer format-permits fast browsing of the contents of our Disketeria collection. You can search for specific file names or disk numbers. The three Easy View windows make it easy to see the overall organization of the Disketeria collection as well as see the detailed descriptions of the contents of each folder or archive. The catalog disk costs \$4; you can trade in an older version of the Disketeria Catalog disk for the current version for \$1 (plus postage if by mail).

#### Color Game Packs

This month we have released three sets of color games organized for three different age groups to facilitate selection most appropriate for your crew. The Knee Knockers ( 4 Disk Set) color games are selected especially for the pre-kindergarten kid set. They have proven to be winners with all of the kids that we have

tested them on. All games are oriented to some phase of childhood development within that age group such as dexterity, reasoning, etc. The Waist Buggers (3 Disk Set) color games are for the age set from five through the early pre-teens. There are some games that challenge the mind and the usual assortment of arcade games to test the reflexes and intuition. The Teen & Pre Teen (3 Disk Set) set includes the age set from the pre-teens to the mid teens.

Each of the Game Packs is available for \$10 for the set of either three or four disks. Please don't ask us to separate sets if you want just an individual program. Most of the programs on the sets are also individually available in the Game Series of the Disketeria.

#### the Best of the Pi-25.XX

The Washington Apple Pi, Ltd. Macintosh Disketeria collection "the Best of the Pi" includes a variety of our members' many popular programs selected from our extensive Macintosh Disketeria for your use and enjoyment. The selection of programs in this series is biased towards smaller programs. There are many good large programs not included since that would result in either a very large series or in intentionally overlooking many smaller files.

The programs in this disk series are an eclectic mixture; a few are "oldies" that have withstood the test of time but most date from the introduction of System 7.0 and later. Most will work with all of Apple's recent System Software releases and any Mac later than the SE/30.

Some may work only on Macs with color capability. A few will operate only when run in conjunction with System 6.0.8 or earlier. A number of programs designed to work with or take advantage of the added features of Apple's System 7 .0 through 7.5.5.

The series is functionally categorized this time instead of being alphabetically arranged. This simplifies finding programs that perform a specific function-just look in the proper disk category for the function you want. Disks include:

25.01 - Compression, Expansion and Mounting Utilities

25.02 - Games and Puzzles

25.03 - File and Cataloging Utilities

25.04 - System Utilities 1

25.05 - System Utilities 2

25.06 - System Utilities 3

- 25.07 Text and Graphics Processing 1
- 25.08 -Text and Graphics Processing 2

25.09 - Font Utilities

25.10 - Test Utilities

25.11- Sound Utilities

25.12 - Miscellaneous Applications

25.13 - Communications and Internet 1

25.14 - Communications and Internet 2

25.15 - Personal Information Managers

We hope you like this collection; we certainly enjoyed assembling it. The cost of the set is \$25; less than \$2 per disk. The Best of the Pi series is an excellent 'starter set' for those just beginning their Shareware experience. It includes an excellent sampling of many of the fine programs that are available at no or little cost through Shareware channels.

#### About Shareware Requests

Please honor authors' requests for shareware fees if you decide to

add shareware programs to your software library. Shareware is a valuable distribution channel for low cost software and it is important to encourage authors to use this channel by paying them for their efforts.

## **KNEE KNOCKERS (4 DISK SET)**

- ALEX.16 P: By Jennifer L. Sweeney. An attractive color software game, for children ages 3-5. ALEX has eight different modules, and helps kids learn to identify letters, numbers, shapes and colors as well as offering some matching, sequencing, and arcade style games. Requires a 256-Color Macintosh, 13" Monitor, 2.5 MB hard drive space, and 2 MB of RAM. *Shareware* - *\$5.*
- Coloring Book 3.2: By Jim Allison. A coloring book with sounds. Select the color and use your (virtual) finger to paste the color onto a series of drawings. The color fills in between the lines so it does not require much dexterity. You can also paste in your own drawings. Requires a System 6.0.7 or later, color Macintosh, 13" or larger monitor and 2.5 MB of free memory. *Shareware* - *\$16.*
- MaciGame vl.60E: By T. Takahashi. A color game where you identify colors or shapes that adjoin each other. Different shapes and color patterns are available along with differently sized screens and character sizes for variety and different skill levels.
- MatchCard 1.0.l: By Ron Davis. Teaches children the upper and lower case letters of the alphabet by letting them match cards as they turn them over. *Shareware -\$15.*
- Toy Box: By Patricia Lillie. This color program has wonderful, exciting sounds for the young set as they either color a selection of simple figures or arrange clothing on two figures by dragging it. This should keep the little tikes in the 2 to 4 age group busy for hours.
- Kid's Clicks! 1.0.2 (Full): By Eric M. Long. A fun and educational program. Click on a picture to hear sounds play; sounds are associated with the places on the picture

where you click. Part of the fun is finding all the places where sounds are and all the sounds you can hear. Instructions for creating modules and ideas for one hun-<br>dred different modules are available. Requires System 7 or and 256 colors.

- Tic-Tac-Toe 2.0: By Jordan Pinsker. A well done Tic-Tac-Toe board and symbols. You can place the computer in any of three modes: genius, smart and random. *Shareware - \$10.*
- Wilbur Worm: By LittleFingers Software. Help Wilbur Worm find the apple orchard by clicking on the right letter or number of objects. The objects must have the

". . . we will not break sets to sell individual disks. Most of the programs in the sets are available elsewhere on individual disks in other parts of the Disketeria."

correct color and shape in order for Willie to proceed on his way. Requires color Mac. *Shareware* - *\$10.* 

#### Waist Huggers **(3 D**isk **S**et**)**

- Al Bunny 1.4: By SunMoon USA. An instructional game intended to be a typing tutor which is designed to improve your typing skill. *Shareware* - *\$10.*
- Bachman 2.0.5u: By Ingemar Ragnemalm. This color Pacman game has some added twists and a pseudo-3D appearance but is the classic Pacman at its best.

#### *Shareware* - *\$15.*

- Concentration Game: By Disney. Match two, three or more tiles of characters from Toy Story.
- Gone Fishin': By BG Multimedia. You are a little fish that gets larger by eating fish smaller than yourself. Fish larger than you will do the same to you. Happy fishing.
- Jetpack 1.0: By Mark Bradley. Control a little blue-suited man wearing a jet pack through a series of dangerous mazes containing nasties. Requires 68020 or later CPU, Color QuickDraw and 256 colors. *Shareware* - *\$10.*
- SideMinder! 1.1: By John V. Holder. A color strategy game; get rid of all your game pieces before the computer gets rid of hers. For System 6.0.5 or higher; runs in color or B/W and on a MacPlus or later. *Shareware* - *\$10.*
- Snood 1.1: By David M. Dobson. A colorful arcade game. You use the cannon to shoot delightful looking Snood critters. Watch out for the wall of death. Requires *System* 7 .0 or later. *Shareware- \$10.*

#### TEEN & PRE TEEN GAMES (3 DISK *SET)*

- FrogXing 1.1: By Jeff Shaw, Quarter Note Software. Remember that old arcade game that you played on Apple IIs and Ataris? Well, it's back in all of its old glory but with updated graphics and sound. Try to get the frog across the road and into the pond while dodging high speed traffic on multiple lanes of superhighway. Nine levels. *Shareware* - *\$15.*
- MacChess 2.5: By Wim van Beusekom. This color version of Chess was originally written by the author for the Atari computer and converted to the Macintosh. MacChess can be set for playerplayer, player-MacChess and MacChess-MacChess play and you can save both games and boards. *Postcardware.*
- Glypha III 1.0.1 By John Calhoun. A Mac clone of the grand old arcade game Joust. You control a person flying a large bird of some sort, trying to dismount (err, more like disintegrate) the other people on the other birds. Requires 4-bit (16) color.

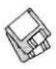

- MacPipes 2.2: By Federico Filipponi & Factor Software. A tetris-type game where you must construct a continuous pipeline from a random supply of pipe shapes. The object is to have water flow through your pipeline. Requires System 7.0.1 or later, 256 color monitor. *Shareware* - *\$5.*
- MacSki 1.6: By Storm Impact Corp. Head down the slopes at any speed you want but be careful about colliding with natural and man-made obstacles. Gain access to more courses by paying the shareware fee. *Shareware* - \$28.
- Math Stars 3.2: By Roger M. Clary. A fun program with colorful graphics and sounds for practicing addition, subtraction, multiplication, and division facts. You may set various levels and times for correct answers. *Shareware* - *\$7.*
- RChess 2.1.3: By Robert Purves. A black and white chess game without all the features of MacChess but which takes up less RAM and hard disk space.
- Tetris Max 2.8: By Steve Chamberlin. A full-up, color Tetris game with sound and music. Won honorable mention in 1993 Mac User Shareware Awards. You may change the control keys and show or hide the next piece . *Shareware* - *\$10.*

## D<sub>ISK</sub> #25.01 THE BEST OF THE *Pt*

- DiskCopy 6.0: By Steve<br>Christenson; Apple Computer, Inc. It can duplicate all Macintosh floppy disk formats, Apple II ProDOS, and 1and2 Mb MS-DOS disks. You can also use it to create disk images of operating system software when the original is on a CD-ROM or from an on-line service.
- DropStuff w/EE™ 4.0 Installer: By Leonard Rosenthal. Offers drag and drop compression and BinHexing with on-the-fly option switching. When used in conjunction with Stuffit Expander 3.5.1 (Disk 13.01), lets Stuffit Expander expand DOS and UNIX formats. Fat binary. *Shareware- \$30; \$15 for StuflitLite registrants; free for Stuffit Deluxe/SITcomm owners.*
- MPack 1.5: By John Myers and Chris Newman. Utility for encoding and decoding binary files in MIME (Multipurpose Internet sages. There must be exactly one message per file. MPack cannot deal with multiple messages in a single file, to decode things correctly it must know when one message ends and the next one begins.
- ShrinkWrap™ 2.1: By Chad Magendanz. Create and mount<br>multiple DiskCopy disk images. Automatically compress and decompress archived image files ongine<sup>TM</sup>. This is a 'must have' application for anybody who has to work with disk images.
- Stufflt Expander 4.0.1 Installer: By Leonard Rosenthol. This is a must have 'Swiss Army Knife' for expanding archives. Decompress any Macintosh file compressed with Stuffit or Compact Pro pack- ages or in BinHex 4.0 format. If you have also installed 'DropStuff with Expander Enhancer' (on Disk 13.02) you will also be able to expand files which were compressed on PCs and UNIX systems. Requires System 6.0.4 or later.
- UUTool 2.4 FAT: By Bernie Weiser. A uuencoder/decoder utility that allows you to join or split files as well as converts between audio and AIFF or FSSD sound files.

## DISK #25.02 THE BEST OF THE *Pt*

- Bachman 2.0.5u: By Ingemar Ragnemalm. This color Pacman game has some added twists and a pseudo-3D appearance but is the classic Pacman at its best. *Shareware* - *\$15.*
- Klondike 6.0: By Michael A Casteel. Probably the most commonly-known version of solitaire card game. Klondike has been available for the Mac since its introduction in 1984; this version includes color and a number of other improvements over that original game. *Shareware* - *\$20.*
- MacChess 2.5 EN 1996: By Wim van Beusekom. This version of Chess was originally written by the author for the Atari computer

and converted to the Macintosh.<br>MacChess can be set for player-<br>player, player-MacChess and MacChess-MacChess play and you can save both games and boards. *Postcardware.* 

- Slime Invaders 2.0.6: By Ingemar Ragnemalm. A multi-level shootem-up arcade game where you fend off slimy attackers from above. For System 6 and later.
- Snood 1.1: By David M. Dobson. A colorful arcade game. You use the cannon to shoot delightful looking

"Our Disketeria Catalog-in Easy View viewer format—permits fast browsing of the contents of our Disketeria collection. You can search for specific file names or disk numbers."

Snood critters. Watch out for the wall of death. Requires System 7.0 or later. *Shareware* - *\$10.* 

#### DISK #25.03 THE BEST OF THE *Pt*

- Catalogue 2.1.1: By Jacques Bersier. Allows you to track all the removable media that can be mounted on the Mac. Easy to use and you can scan into Stufflt and Compact Pro archives. *Shareware* - *\$10.*
- CopyThru 2.2.5: By B. J. Hellstrom. Creates exact duplicates of removable HFS volumes such as Bernoulli, SyQuest, Zip or optical cartridges or hard disk partitions. Note that this includes copying any errors that may exist such as directory problems, etc. Requires System 7.1 and later.

DiskDup+ 2.7: By Roger D. Bates.

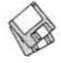

A disk duplication program written to automate as much as possible the sector-by-sector duplication of a floppy onto one or more duplicates. Performs sector duplication of either 400K to *BOOK* floppies. Formats copies as single or double sided. *Shareware* - *\$25.* 

- File Buddy 3.4.8: By Lawrence Harris. A file utility to perform a wide variety of 'Get Info' type file functions including creating custom icons, aliases, file type, creator, etc. For System 7. 0 and later. *Shareware* - *\$25.*
- FileTyper 5.0.1: By Daniel Azuma. Performs a multitude of functions. Changes document creator and file type and changes finder flags<br>(invisible, locked, etc.). (invisible, MakeAutoTyper is a utility to create Auto Typers which change file types to those you specify. System 6 and 7 versions. *Shareware -\$10.*
- List Files 2.5.4 FAT: By Alessandro Levi Montalcini. Creates text catalog of any disk, folder or document you drop on it. It has file filters, lots of formatting options, easy-touse worksets, automatic catalog saving, text file searching for fast file retrieval. *Shareware* - *\$5.*
- Synk 2.0.2 (FAT): By Randall Voth. A program to backup and synchronize files across selected folders. Synk can copy files to and from any media that will mount on the Finder's Desktop. Examples of such items are hard drives, floppy disks and removable media like Zip disks. Tape drives are not supported. Requires System 7.0 or later. Does not support the Mac Plus, Mac Classic or PowerBook 100. *Shareware* - *\$10.*

#### DISK#25.04 THE BEST OF THE P1

- Alias Assistant 2.0.7: By Maurice Volaski. Enables your Macintosh to automatically delete all the alias files associated with an original file when the original file is emptied from the Trash. *Shareware* - *\$10.*
- Anonymity 1.2: By Anonymous. Removes a program's owner's name from the opening menu of some applications. Run only on copies of applications.
- BeHierarchic 3.0.2: By Fabien Octave. Automatically creates a visual hierarchy in your Apple menu for items in folders. For System 7.0 and later; not required with System 7.5. *Shareware* - *\$10.*
- CopyPaste 3.2.1: By Peter Hoerster. Copy to/ paste from up to ten selections at a time using<br>the CopyPaste clipboard. CopyPaste *Shareware* - *\$20.*
- Disk Charmer 3.0.2: By Fabrizio Oddone. Allows formatting of disks in background. Also locks out 'bad' sectors on floppy disks. This is imperative if you want to use disks with bad sectors with Systems earlier than 7.0 (down to 4.3). Requires System 7.0 and later. *Shareware* - *\$10.*
- DragAnyWindow 3.0: By Alessandro Levi Montalcini. Allows you to easily move any kind of window, including dialogs, alerts, standard "Open" and "Save" dialogs, game windows and other non-movable windows. DragAnyWindow 3.0 note is in text format. *Shareware* - *\$5.*
- Fat Free 1.2.2: By Hubert Figuière. Intended for 680x0 Mac users, it removes the Data Fork (i.e. the part containing data and native PowerPC code) of a file with both 680x0 and PowerPC code thus saving lot of disk space.
- Folder Icon Cleaner 2.0: By Fabrizio Oddone. Lets you 'properly' get rid of those space and time wasting custom icons, stuck right there on your folders. 'Properly' means deleting the hidden icon file as well as deleting the icon resource. For System 7.0 and later. *Shareware* - *\$5.*
- HoverBar 1.2.8: By Guy Fullerton. Keeps icons and clipboard data at your fingertips by storing them on bars that float over everything, no matter what program you are using. Requires System 7.1 or later. *Shareware* - *\$5.*
- KeyQuencer 1.2.2: By Alessandro Levi Montalcini. A powerful and solid macro engine designed to use very little memory; it can perform complex tasks that are invoked by a single keystroke. KeyQuencer uses a very simple scripting approach and can be extended

through external extensions, which are the basic building blocks that make up a full macro. *Shareware* - *\$10.* 

- MacUpdate 3.2.5: By Richard Fiegle. A file synchronization and folder reconciliation program useful for doing incremental backups, as well as for keeping two or more directories on two or more volumes (disks) up-to-date with each other. Requires System 6.0.5 or later. *Shareware* - *\$5.*
- RamDisk+ 3.2.4: By Roger D. signed to run automatically on startup. It copies any selected files and folders to the RAM disk and optionally installs a crash saver to recover from system bombs. This program is considered by many to be the best of the shareware RAM disks. Read Me - RamDisk+ is in Teach Text format. System 6 and 7 compatible. *Shareware* - *\$35.*
- Virtual 1.5.2: By Pierre-Luc Paour. An application that allows you to pretend you have more than one monitor. You may use this to

"The catalog disk costs \$4; you can trade in an older version of the Disketeria Catalog disk for the current version for \$1 (plus postage if by mail)."

switch screens or to organize different applications or groups of applications in their own screens. *Shareware* - *\$10.* 

#### DISK *#25.05*  THE BEST OF THE Pl

DragThing 1.6.2: By James Thomson. An application dock designed to tidy up the icons littering your desktop. Simply drag an application from the Finder onto an empty square in a dock and then drag documents onto it as normal. In addition, the docks can contain files, folders, disks and servers. Requires System 7.5 and later. *Shareware* - *a gift.* 

- ramBunctious 1.1: By Elden Wood and Bob Clark. A ram disk program. Ram disks set aside an amount of memory that the system can then use as a 'normal' hard drive, floppy drive, or any other storage device-except that they're much faster. Several options let you customize for your desired balance of speed, security,<br>safety, and versatility. and versatility. *Shareware* - *\$12.*
- PopChar 2.7.2: By Günther Blaschek. Enables you to generate every possible character that is available in the current font without having to remember keyboard combinations or to resort to Key Caps. It's all done with the mouse. System 6 and 7 compatible.
- Scraplt Pro 5.13 (fat): By John V. Holder. Scraplt Pro, is the editable, searchable multimedia scrapbook ... and a mini-word processor to boot! Need a place to store, sort, display and search all of your text notes, sounds, GIF files, JPEG files, QuickDraw 3D files? Look no further, Scraplt Pro is the utility you've been looking for. One of MacUser's top 30 shareware programs of 1995! Requires System 6.0.5 and later. *Shareware* - *\$20.*

#### D1sK#25.06 THE BEST OF THE Pl

- Aaron 1.4 (Fat): By Greg Landweber and Edward Voas. Transforms your Mac's user expe- rience to resemble the Copland 3D style as shown in MacWeek, MacUser, and MacWorld magazines in the summer of 1995. Caution: Aaron may conflict with other applications and extensions. *Shareware* - *\$10.*
- Aaron's BeBox 1.3.l: By Stefan Anthony. Aaron's BeBox's changes Aaron's Copland-style folders and icons to the refrshingly different folders featured in the BeBox, a new computer platform from Be, Inc.
- clip2gif 0.7.2: By Yves Piguet. A utility program for converting PICTs and GIFs to PICTs, GIFs or JPEGs. It can also display PICTs and GIFs. It is AppleScript capable. Requires System 7 or above and 32-bit Color QuickDraw. Quick'I'ime is needed for JPEG conversion.
- Décor 3.0.1 Installer: By François Pottier. Replace the standard desktop pattern with a PICT or StartupScreen picture of your choice. You can specify a particular file to display or have one chosen at random from a pre-selected folder. *Shareware* - *\$5.*

DI Dvorak layouts 1.0.1: Add Key-

"The Washington Apple Pi, Ltd. Macintosh Disketeria collection 'the Best of the Pi' includes a variety of our members' many popular programs selected from our extensive Macintosh Disketeria for your use and enjoyment."

board layouts for the two handed, left hand and right hand Dvorak configured keyboard by placing these resources in your Systems file.

DoubleScroll 2.0.5: By Edward Voas. A Control Panel that places a double arrow on each end of your scroll bars, allowing you to scroll in both directions without having to move your mouse from one end of your desk to the other to scroll back and forth. For System 7.0 and later. *Shareware* - *\$10.* 

Scroll2 v2.1.11: By Mayson G.

Lancaster. Replaces Apple's standard scrollbar by placing a double arrow at each end of the scrollbar. It saves you time by letting you scroll either way from either end of the scrollbar. *Shareware-\$15.* 

- StartupFrills v3.5: By Ian McCall. Provides a means of having a random events occur when you restart your Macintosh. These events can include changing the startup screen, playing a startup sound, showing a startup movie and/or reading a text file using the Speech Manager. Requires System 7.0 or later.
- WindowMenu 1.2: By Mark Aiken. Pops up a menu of all open windows in the current application and lets you jump directly to a specific window. *Shareware* - *\$10.*

## DISK #25.07 THE BEST OF THE *Pi*

- BBEdit Lite 3.5.1: By Rich Siegel. A full featured text and programming editor with powerful but complex pattern ('grep') searching and matching. Additional functions include entabbing and detabbing, wrapping and unwrapping, removal of gremlin characters and a powerful multi-file capability. Extensible with BBEdit Extensions.
- DOCMaker4.7.1: By Mark S. Wall, Green Mountain Software. This program allows you to create stand alone documents that do not need a word processor to open them. You may include different fonts, sizes and styles and graphics and print from the document. ics and print from the document.<br>Frequently used to document shareware. *Shareware* - *\$25 with disk.*
- MasterScan v 1.1.a By Joseph Laffey. Calculate scanning resolution easily and quickly right on your Mac! Enter input and output sizes or percent enlargement. For film choose the output resolution. For halftones, choose the line screen or quality factor. After input entry, read out the resolution. *Shareware* - *\$20.*
- Print2Pict 3.7: By B. Raoult. Preview and save printed pages to a PICT file. The contents of P2P Extensions f permits you to save

printed pages to Pixmap PICT (raster PICT), Paint, PICS, PostCard, scrap and text formats. For System 7.0 and later. *Shareware* - *\$10.* 

- Simple Text Color Menu 2.1.4: By Allesandro Levi Montalcini. A wonderful add-on to the Simple Text that came with your Mac. Two menus are added; one gives access to coloring selected text and the second adds some useful functions such as Find, Replace and windowing.
- Vanishing Cream 1.1: By Rustle Laidman. Allows you to create seethrough and irregular shaped graphics for use in newsletters, presentations and the Web. *Shareware* - *\$10.*

## DISK#25.08 THE BEST OF THE PI

GraphicConverter 2.6: By Thorsten Lemke. Converts a wide variety of images between different formats and also contains many useful features for image manipulation. Formats include those for Mac, PC, Atari, Sun and SGI. Requires System 7.0 or later. *Shareware* - *\$35.* 

#### *DrsK#25.09 THE BEST OF THE* Pr

- Font Box 2.0.2: By Insider Software. Checks for duplicate and corrupted fonts and superfluous bitmapped font sizes. Registered rupted and duplicate fonts and re-<br>solves font ID conflicts. *Registration, Personal Edition -\$29.95.*
- Font Clerk 4.1: By Robert Chandler. An easy way to see what a font looks like so you have an idea of how it will look in your text. *Shareware* - *\$10.*
- Font Gander 1.0.5: By Hugh Johnson. Lets you view fonts without having to install them. Also prints beautiful specimen sheets. Works with Adobe Type Manager 3.0 and above to allow high-rez imaging of Type-1 fonts. Best used as a "drag-and-drop" application. Requires System 7.0 or higher, and any PowerMac or 68k Mac higher than a straight 68000. *Shareware* - *\$10.*
- Font O'Matic 2.0.2: By John Hogan. Displays a window with a

pop-up menu containing a list of all the fonts currently installed on your system. For selected fonts, displays sample text in that font in any size you select. *Shareware -\$20.* 

- Font-o-rama! 1.3.0: By The Henry Starr Co. Font-o-rama presents a dialog box with a multi-column list area that's big enough to display all your fonts at once. You don't have to scroll through a long font menu looking for a font; you just click on it. *Shareware- \$10.*
- Fonts Manager™ 3.6.2: By Ed Hopkins. Create and select or remove 'sets' of font suitcases for installation in your System in a manner similar to Extensions Manager. Requires System 7.5 and later. *Shareware* - *\$10.*

#### D1sK#25.10 THE BEST OF THE P1

- Finder Heap Fix: By John Brisbin. Keep getting the 'Not enough memory to open Window' prompt? Well, adjust the Finder Heap Size with this control panel. Recom-<br>mended for System 7.5.5.
- Gauge Series: By Newer Technology. A series of 'gages' to test the performance of your Mac. They include:
	- Cache-22 vl.4: Shows amount of Level 1 and Level 2 cache and CPU type.
	- Clockometer v1.9. Shows clock speed and CPU type.
	- RAMometer vl.2.l: Tests RAM.
	- SCSI Info 1.0a3: Shows information on SCSI busses (including multiple)
	- Slot Info 1.0a2: Shows what cards are in computer, what ver-<br>sions ROM they have and information about what motherboard-based video controller (if any) is on your Mac.
- GURU 2.1.l: By Newer Technology. In addition to showing the RAM and VRAM configurations, it lets you test RAM memory and show other characteristics of different Mac models. Excellent and it is free.
- Memory Filler 1.0: By Chaotic Software, Ltd. A memory stresstesting tool. It allows you to reduce the amount of free temporary and/ or System memory to any desired

amount. It's great for testing products under low memory conditions.

- RAM Check 2.1: By ProVUE. A small application to test your RAM; you may run it in s single pass mode or continuously.
- RAM Dumper Il: By Roby DeLuca. Captures values of memory buffers between specified locations.
- SCSIProbe 4.3: By Robert Polic. Displays status of SCSI drive in control panel; mounts SCSI disks and disks that have been dragged to the trash. Also reads drive PROMs and reports back vendor, product and version numbers. This version is sponsored by SyQuest for use with their cartridge drives. System 6 and 7 compatible.
- TattleTech 2.51: By John Mancino. Collects very complete information about your computer and its system related software. You may view information on screen by category, print it, write to a standard text file in standard or a special Bug Report format, or output it in database readable format. Requires System 6.0.4 and later; Mac Plus and later. *Shareware* - *\$15 (level 1) or \$25 (level 2).*
- TechTool 1.1.1 By Robert Sanders and Jeff Baudin. Rebuild the Desktop or zap the PRAM (Parameter RAM) the easy way with this simple utility. Also creates and prints a profile of important System Information about your Mac. Read the included Help dialog to see why you may want to do this.

#### DISK #25.11 THE BEST OF THE P1

- Mod Player 2.02: By Jari Uppa. An installer for a player for 'mods.' (Mods are digital music files that may be played on your Mac.) For System 7.0 and higher. *Shareware* - *\$10.*
- SndSampler 3.2.1: By Alan Glenn and M. Q. Edison. A tool for recording, editing, and working with Macintosh sounds. Simple enough for the novice but contains many powerful features which will appeal to the sound-editing professional. Requires System 7.0 or later. It is helpful, but not neces- sary, for your Mac to have a sound input device. *Shareware* - *\$20.*

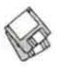

- SoundApp Fat 2.1.l: By Norman Franke. Convert or play sounds using drag and drop. Includes a wide variety of sound formats for other computers as well as Macs.<br>Can convert QuickTime QuickTime soundtracks into a number of different formats. The "About' window has an excellent section that summarized different sound formats.
- SoundMaster 1.8.1: By Bruce Tomlin. Specify startup, beep, disk insert, disk eject, bad disk, restart, shutdown and key click sounds, rates and volumes from folders inside your System folders. Use System 6.0.4 or higher. System 6 and 7 compatible. *Shareware* - *\$15.*
- TappyType 1.3: By Colin Klipsch. This cdev makes typewriter noises in response to your keypresses; different sounds for printable characters, tab/space/delete and<br>carriage returns. TappyType.doc is in text format; note the modification needed to work with Suitcase. For System 6.0 and later.

#### DISK #25.12 THE BEST OF THE *Pt*

- Biplane Shareware 2.0.3: By Alan G. Porter, Night Diamonds Software. This is a full-featured spreadsheet program. BiPlane worksheets are compatible with worksheets developed using other spreadsheet programs and saved in SYLK or text format. Includes 102 of the most used functions and eight types of charts. Spreadsheet size is 16,384 rows by 512 colmatted by size, font, color and style . For Systems 6.0.3 and higher. *Shareware* - *\$59 gets you 200 page manual plus.*
- Chipmunk BASIC 3.2.1: By Ronald H. Nicholson, Jr. An oldfashioned Basic Interpreter, accelerated for the PowerMac, yet still compatible with old 68k Macs running System 6. It includes a simple sprite graphics engine.
- DesignerDraw 5.0.1: By Paul Hyman. A drawing program for organization charts, flow charts, dataflow diagrams and other like diagrams. Very good for applications where there is a need for the interconnections between blocks

to move as the block is moved.

- Movie Cleaner Lite 1.2: A 'demo' of Movie Cleaner Pro which still allows you to do useful work. Movie Cleaner is a video compression tool that removes redundant video and audio from clips to reduce their size. Requires System 7.0 or later and QuickTime 2.0 or later.
- TypingTutor 3.4: By Wm. Rogers. Drills you in typing; includes word and graph drills and finger and letter clinics. *Shareware* - *\$12.*

"Please honor authors' requests for shareware fees if you decide to add shareware programs to your software library. Shareware is a valuable distribution channel for low cost software and it is important to encourage authors to use this channel by paying them for their efforts."

#### Disk #25.13 THE BEST OF THE *Pt*

- Eumorpha 1.5.l: A simple utility which will import Eudora/ sendmail mailbox files and NewsWatcher saved articles into Claris Emailer. You must have Claris Emailer l.Ov2 or later to use Eumorpha.
- NiftyTelnetl.1-US-E\T: By Chris Newman. A simple, fast telnet client for the Macintosh.

ValueFax 2.0.9 Installer: By

Pancom. A fax program for the Macintosh. Said to be a commercial quality, full function product with QuickFax, fax driver, full reception and conversion of the fax in background, installer, and an on-line manual. *Shareware* - *\$20.* 

ZTerm 1.0.l: By David P. Alverson. The communications program recommended by our TCS crew. It supports X-, Y- and Z-Modem data transfers and also includes ten user configurable macros and limited scripting. We have pre-configured the Directory list with the Washington Apple Pi TCS low speed modem and high speed modem telephone numbers. These telephone numbers are customized when the installer is run to account for your dialing location. The installer also configures the modem initialization strings for the type of modem that you specify<br>during installation. Shareware - $$30$  or \$40 (with printed docu*mentation).* 

## DISK *#25.* 14 THE BEST OF THE PI

- Internet Config 1.3: By Quinn and<br>Peter Lewis. A (near) universal configuration utility designed to make your life easier by reducing the number of times which you need to enter your Internet preferences (such as E-mail address) into the various preferences dialogs of all your Internet applications.
- MagicBullets 1.l: By Bill Karsh. Provides Internet-style quotes and DOS-Unix-Mac text conversion. Many other useful features such as line length control, stripping leading/ trailing blanks, etc. Requires System 6.0.5 or later. *Shareware* - *\$5.*
- PageSpinner 1.1: By Jerry Aman. An HTML Editor for Macintosh. It supports both HTML 2.0, parts of HTML 3.0 and 3.2 plus additional Netscape extensions Useful for both the beginner and the more advanced web author. Gives you quick access to often used formatting and also supportsAppleGuide and an HTML Assistant that helps you create your HTML pages. Requires MacOS version 7.0.1 or later; 68020 CPU or later.

#### *Shareware* - \$25.

- TableMaker 1.1 By Sam Choukri. Takes your comma or tab-delimited data and converts it into HTML tables. You have control over many formatting options including the border, width, height,<br>cell padding, cell spacing, caption, column spanning, row spanning, header cells, and horizontal alignment. Your formatting options are stored in settings files and you can save and reuse them as you please. Shareware - \$5.
- Table Works 1.0: By SoftTools Enr.<br>A WYSIWYG HTML editor specialized in the manipulation of tables for your web pages. You have control over many formatting options including the border, width, height, cell padding, cell spacing, caption, column span-<br>ning, row spanning, header cells, and horizontal alignment. Requires System 7 .0 or later.

## DISK #25.14 THE BEST OF THE *Pt*

Address Book 3.7.0: By Jim Leitch. This is an Address and phone list, dialer and envelope and label generator in DA and application formats. You may view an index of 66 names (length limited to 40 characters) per page in three columns per page. Select name and double click to open record and choose one of three telephone numbers to dial automatically. Several pages of help and is System 6 MultiFinder and System 7 compatible. Files can be exported. *Shareware* - *\$30.* 

- GMS Calendar 1.5: By Green Mountain Software. A calendar and note taker in a small but handy format. When not in use, the calendar compresses to a small icon that floats on the desktop or on top of any open window. *Shareware* - *\$25.*
- MacPGP 2.2: By Philip Zimmermann, Branko Lankester,<br>Hal Finney, Peter Gutmann, et. al. An RSA public-key encryption ap-<br>plication that lets you communicate securely with people you've never met, with no secure channels needed for prior exchange of keys.
- PhoneBook Plus 3.0.4: By Tim Herzog. A program for handling long lists of names and addresses, extensive phone dialing features, envelope printing, and a robust phone call timer. It also can open multiple files, import and export text files, print reports and display the phone log. *Shareware* - \$45.
- SmartCal 2.4: By Lee Ann Rucker. Smart Calendar is an !NIT/DA combination. The Calendar DA allows you to save messages, and the !NIT reminds you of them when you first start up your Macintosh. Smart Cal Converter produces a text file that may be used with Calendar Maker. For System 6.0.x or higher to see reminders, calendar should work with earlier systems.
- The Informlnit 1.3: By Dan Frakes. Not exactly a PIM but provides information on hundreds and hundreds of System Folder files: control panels, extensions,

system folder contents, and more, from both Apple and third-party developers. Information includes file descriptions, who needs what, version numbers, RAM consump-<br>tion, and helpful tips (even a few "secrets"). Where appropriate, files are organized into "groups" that are mainly used together. Files that require extensive discussion provide live URLs to information sources. *Shareware* - \$15.

#### Index to Advertisers

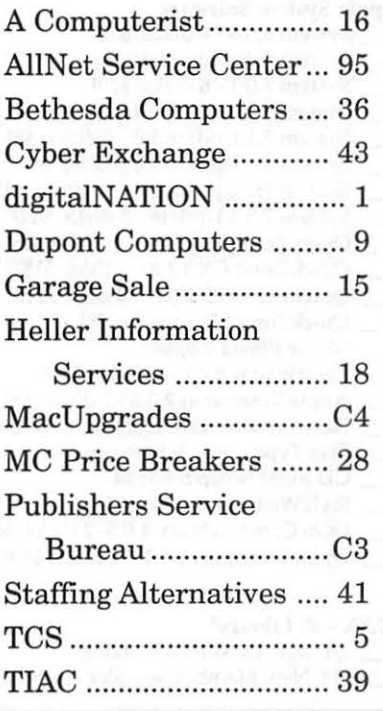

Please write disk numbers on a separate sheet of paper and include them with your order.

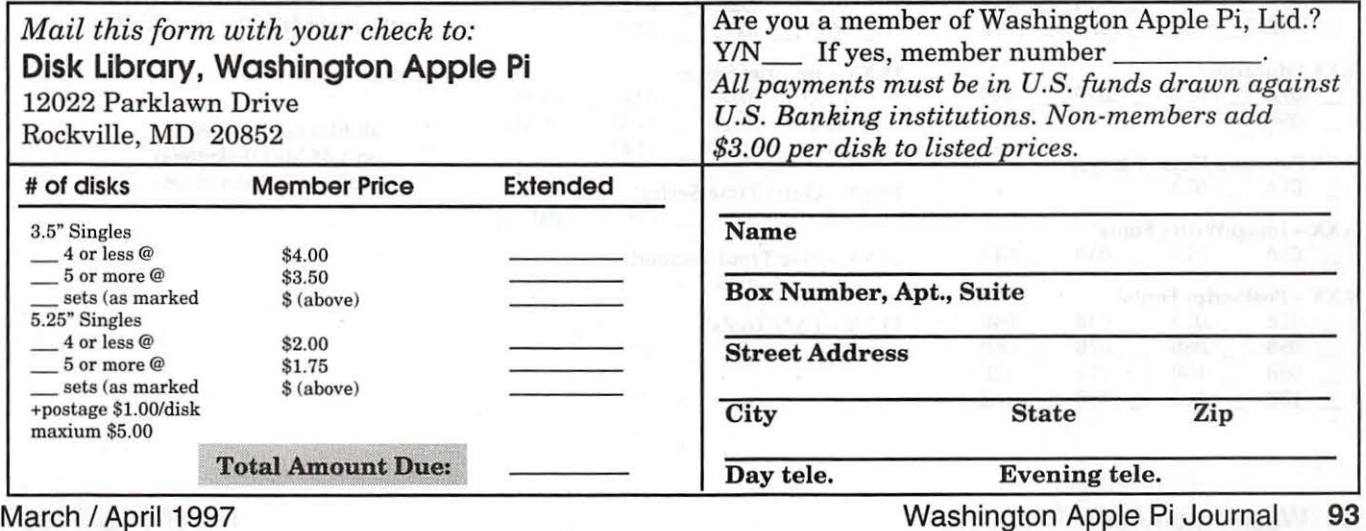

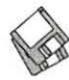

# **Macintosh Library Order Form**

#### New disks in this issue!

- \_ Knee Knockers Games- 4 disks; \$10<sup>t</sup>
- Waist Huggers Games 3 disks; \$10<sup>‡</sup>
- PreTeen/Teens Games 3 disks; \$10<sup>‡</sup>
- $-$  the Best of the Pi 15 disks; \$25 ea.<sup>‡</sup>

#### Disketeria ValuPaks<sup>+</sup>

- \_ PostScript Fonts 1, 14 disks; \$30
- PostScript Fonts 2, 5 disks; \$10
- TrueType Fonts 1, 9 disks; \$20
- TrueType Fonts 2, 4 disks; \$10
- Calc/Clock Utils, 5 disks; \$15
- Pers Management Utils, 5 disks; \$15
- \_ Fun/Games l, 10 disks; \$25
- \_ Fun/Games 2, 10 disks; \$251
- \_ Fun/Games 3, 11 disks; \$251

#### Apple System Software

- \_ System 6.0.8 4 disks; \$15
- \_ System 7.0 8 disks; \$20
- \_ System 7.0.1 6 disks; \$201
- \_ System 7 /7.0.l Tune-Up \$4
- System 7.1 Update 3.0 2 disks; \$8<sup>‡</sup>
- System 7.1 Update 3.0 (800K); \$4
- System 7.5 Update 2.0 14 disks; \$15<sup>t</sup>
- System 7.5.5 Update 3 disks; \$12<sup>t</sup>
- Open Transport 1.1.1 6 disks; \$15<sup>‡</sup>
- \_ QuickDraw GX 1.1.3- 4 disks; \$15\*
- QuickDraw 3D 1.0.6 4 disks; \$15<sup>‡</sup>
- QuickTime 2.5 2 disks; \$8<sup>‡</sup>
- Movie Player 2.5; \$4<sup>‡</sup>
- LaserWriter 8.4.1 5 disks; \$15<sup>‡</sup>
- Apple Telecomm 2.3.3 2 disks; \$8<sup>‡</sup>
- Network Software Installer 1.5.1; \$4<sup>‡</sup>
- TrueType Fonts & Software; \$8
- \_ CD ROM Setup 5.1.7; \$4
- StyleWriter II; 4 disks; \$15
- DOS Compatability 1.0.5- 2 disks; \$8<sup>t</sup>
- Open Transport 1.1.1 4 disks; \$15<sup>‡</sup>

#### 00.XX - Pi Libraryt

- \_ .01 Mac Disketeria Catalog
- \_ .02 New Member Sampler & Catalog

#### 1.XX - Anti-Virus Utilities<sup>+</sup>

 $-$  .02M  $-$  .03M

#### 2.XX - Desk Accessories<sup>+</sup>

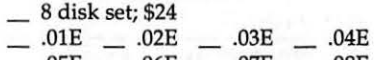

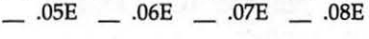

#### 3.XX Education<sup>‡</sup>

 $...$  .01A<sup>‡</sup>  $...$  .02<sup>(3)‡</sup>  $...$  .03<sup>(2)‡</sup>  $...$  .04<sup>(3)‡</sup>  $- .05^{(3)\ddagger}$ 

## 4.XX Function Keys (F Keys)<br>  $\frac{0.01A}{0.02A}$

 $5.XX$  – ImageWriter Fonts<sup>t</sup><br>  $\qquad \qquad .01A$   $\qquad \qquad .02A$   $\qquad \qquad .03A$   $\qquad \qquad .04A$ 

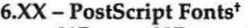

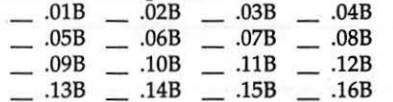

94 Washington Apple Pi Journal

- .17B .18B .19B
- 7.XX TrueType Fonts<sup>+</sup>  $.01A$   $-.02A$   $-.03A$   $-.04A$ 
	- $.05A$   $-.06A$   $-.07A$   $-.08A$  $\_ .09A$   $\_ .10A$   $\_ .11A$   $\_ .12A$  $-.13A$

#### 8.XX - Graphics<sup>+</sup>

 $.01A$   $\_ .02A$   $\_ .03A$   $\_ .04A$  $\_ .05A$   $\_ .06A$   $\_ .07A$   $\_ .08A$  $.09A$   $-.10B$   $-.11B$   $-.12A$  $-.13^{t}$ 

#### 9.XX - INITs & cdevs<sup>+</sup>

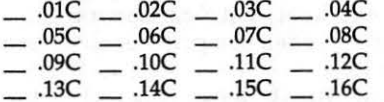

#### 11.XX - Paintings (MacPaint)

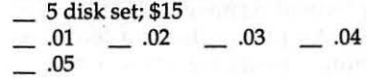

#### 12.XX - Digitized Sounds<sup>+</sup>

 $-$  .01B  $-$  .02B  $-$  .03B  $-$  .04B  $-.05B$   $-.06B$   $-.07B$   $-.08B$  $-.05B$ <br>.09B

#### 13.XX - Telecommunications<sup>t</sup>

 $\_ .01D$   $\_ .02D$   $\_ .03D$   $\_ .04D$  $.05D$   $\_$   $.06D$   $\_$   $.07D$   $\_$   $.08D$ 

#### 14.XX - Programmer/Hacker  $-$  .01C  $-$  .02B

15.XX - Miscellaneous Utils<sup>+</sup>  $.01C$   $-.02C$   $-.03C$   $-.04C$  $-$  .05C  $-$  .06C  $-$  .07C

 $.09C$  \_ .10C \_ .11C  $\_ .13C$   $\_ .14C$   $\_ .15C$  .08C .12C

#### 16.XX - System Utilities<sup>+</sup>

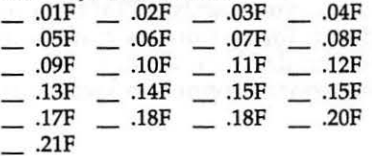

# 17.XX - Word Processing Utils<sup>t</sup> \_\_ .01C \_\_ .02C \_\_ .03C \_\_ .04C

 $-$  .01C  $-$  .02C  $-$  .03C<br>  $-$  .05C  $-$  .06C  $-$  .07C

18.XX - Internet Seriest \_ .OlAI \_ .02AI \_ .03AI \_ .04AI  $...05A^{t}$   $...06A^{t}$   $...07A^{t}$   $...08A^{t}$  $-$  .09A<sup>‡</sup>  $-$  .10A<sup>‡</sup>  $-$  .11A<sup>‡</sup>

19.XX – QuickTime Series<sup>†</sup><br> ...  $.01^{\ddagger}$  ...  $.02^{\ddagger}$  ...  $.03^{\ddagger}$  ...  $.04^{\ddagger}$ 

#### 20.XX - Mac Troubleshooting  $-.01B$   $-.02B$

21.XX - LAN Tools<sup>t</sup>  $-.01$   $-.02$   $-.03$ 

#### 22.XX - Fun & Games Series<sup>t</sup>

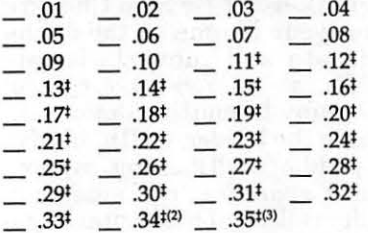

#### 23.XX - PowerBook/Duo Series<sup>t</sup>

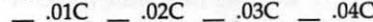

## 26.XX - Update Series

- \_ .01/02A- Photoshop, 2 disks; \$8
- \_ .03A Photoshop Plug Ins, 1 disk; \$4
- \_ .04A Desktop Publishing, 1 disk; \$4
- \_ .OSA QuarkXPress, 1 disk; \$4
- \_ .078 HP DeskWriter 6.0, 1 disk; \$4
- \_ .08/09C Denaba Canvas, 2 disks; \$81
- \_ .lOA Word Processor 1, 1 disk; \$4
- \_ .llC Word Processor 2, 1 disk; \$4
- \_ .12C Database, 1 disk; \$4
- \_ .13C- ClarisWorks 4.0v4, 2 disks; \$8
- \_ .14A Word, 1 disk; \$4
- \_ .ISA Word Enhancements, 1 disk; \$4
- \_ .16A Excel Enhancements, 1 disk; \$4
- \_ .178-Anti-Virus, 1 disk; \$4
- \_ .18A After Dark Update, 1 disk; \$4 \_ .18-23A - After Dark Set, 6 disks; \$15
- \_ .25-278 CP MacTools, 3 disks; \$12
- \_ .29A Now Utilities 4, 1 disk; \$4 \_ .30D - Miscel. Utilities, 1 disk; \$4

\_ .31/32A - Stuffit Deluxe, 2 disks; \$8 \_ .33A - DrawPro, Impact, Frontier, 1 disk;\$4

\_ .34A - Now Utilities 5, 1 disk; \$41 \_ .3SA - Quicken 4 & 5, 1 disk; \$4 \_ .36A - QuarkXpress 3.31r3->3.31r5,

.37A - ATM ->3.8.2, RamDblr ->1.5.2 & PM S WP Filters, 1 disk; \$4 \_ .38A - Claris eMailer, 2 disks; \$8

Special Disk Sets<br>\_\_ Knee Knockers Games- 4 disks; \$10<sup>†</sup> Waist Huggers Games - 3 disks; \$10<sup>‡</sup> \_ PreTeen/ Teens Games - 3 disks; \$101  $\quad$  the Best of the Pi - 15 disks; \$25 ea.<sup>‡</sup>

> all files compressed on 1.44 Meg diskette(s) number of disks in set

> > March / April 1997

1 disk; \$4

 $(0)$ 

 $\ddot{}$ ŧ

# **Classified Advertisements**

Classified advertisements can be placed by mailing copy to the business office of Washington Apple Pi, Ltd., 12022 Parklawn Drive, Rockville, MD 20852. Be sure to include your WAP membership number and indicate area codes with your phone numbers. Ads must be received by the ad copy due date listed in the calendar page for that month in order to be included in the appropriate issue. Any ads postmarked after that time will be included at the discretion of the editor. Cost is \$2.00/line (40) characters per line), maximum 12 lines. Members of Washington Apple Pi, Ltd., may place ads up to three lines at no charge. The editor reserves the right to refuse any ads deemed inappropriate.

#### Services

Law Office of Richard S. Sternberg A General Practice of Law since 1984 General Civil & Criminal Litigation Employment, Labor & Civil Rights Personal Injury & Auto Accidents Business and Corporate Practice Domestic Relations Wills & Probate Admitted DC, MD, VA& Fed. Courts First consultation free and discount rates with valid Pi membership (202) 638-2300

-Color Scanning Services Offered-\$4/scan for WAP members, \$5/scan for general public. Ann Aiken 301-530-1990.

# -Macintosh Trainer/Consultant

I currently subcontract to many local Mac schools. Hire me directly and save. I teach: Excel, Word, Quark, PageMaker, illustrator, MS Project, and more. References available. Alan Stillman: 703-370-5505.

- Macintosh & IBM Custom Programming and Troubleshooting, Desktop Publishing & Multimedia Design. Computer/Camcorder Rentals. Contact I-Call Research at 800- 685-8278 anytime.

-Consultant: to teach Photoshop, Adobe Dimensions, Illustrator (beginner through advanced techniques). Carol O'Connor: 703-430- 5881.

#### For Sole

-APS external @GB DDS-1DAT tape backup unit -\$395, 500MB Fujitsu SCSI Internal HD-\$125; Aldus Freehand 2.02-\$25; Adobe Premier 2.0-\$35; Aldus Datebook/ Touchbase-\$15; Aldus Persuasion 2.0-\$35; Aldus Persuasion 2.12- \$45. Call Lynn at 301-972-6137.

## Helo Wonted

Service Technician: Mac hardware reseller/ISP seeks person for setup/ repair of high-end Mac systems inhouse and on-site. PC and Internet experience also helpful. Fax resume to D. Discenza at (703) 642-1612.

#### Help Offered

-If there are any charitable organizations in the metro area seeking to set up a web page, I'd be happy to offer advice and assistance for free. Good things can flow from having a web presence, me thinks.

It's best to reach me via e-mail, but I can also be reached at my home/office at: (202) 686-5465. If there is a charitable organization in your neighborhood that you support, I'd appreciate if you could pass along this message to them.

Also, when calling by phone, please keep in mind that I live in a shared house and my house mates may not have a clue of how to answer your html questions. :-)

> Phil Shapiro pshapiro@his.com

# **ALLNET SERVICE CENTER** *Apple and Macintosh Specialists*

Mac Plus/512 Power Supply \$95 One MB Memory Upgrade Installed \$48 Upgrade Mac 512 KE to Mac Plus w / 1 MB RAM \$335 Laser Printer, Hard Drive, Floppy Drive Repair Call for our low rates • Pickup/Delivery On-site/Walk-in • Service Agreements

3020 Wilson Blvd., Arlington, VA, Tel: 703-527-4300

## **Washington Apple Pi, Ltd. 12022 Parklawn Drive, Rockville, MD 20852**

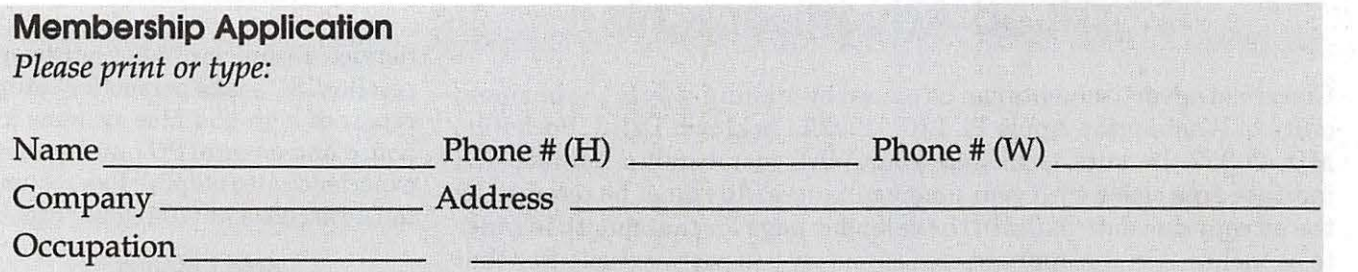

*Please answer a few questions for us regarding your computer use. Check the computers/equipment that you use on a regular basis.*  WAP has many Special Interest Groups (SIGs)

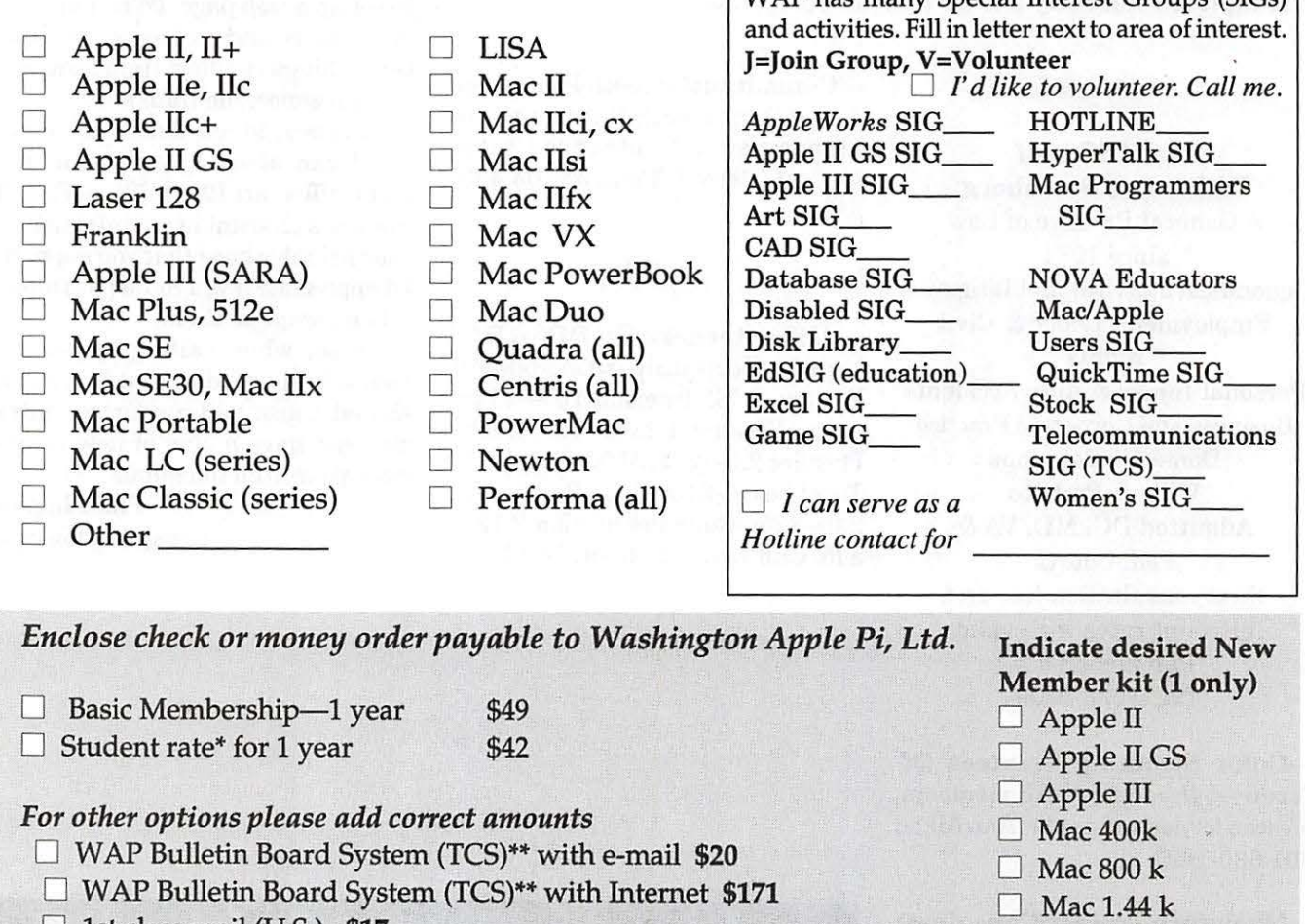

- $\Box$  1st class mail (U.S.) \$17
- 0 Airmail to Canada, Mexico, West Indies or Cental America \$20
- 0 Airmail to Europe & South America \$38
- $\Box$  Airmail to Asia & elsewhere \$48
- □ Surface to Europe, Asia & elsewhere \$18<br>Total enclosed \$
- \*Please enclose photocopy of current student ID.
- \*\* Access to the TCS is contingent on WAP having a current home telephone number for the member.

#### *Pkaae circle Yes or No for the 2 items below.*

1. My name, address & phone number may be published in the membership director. Yes No.

2. Please leave my name on the Pi mailing list. (The list never leaves the office and all mailings are supervised by the Pi staff.) Yes No

*Applicant signature and date* 

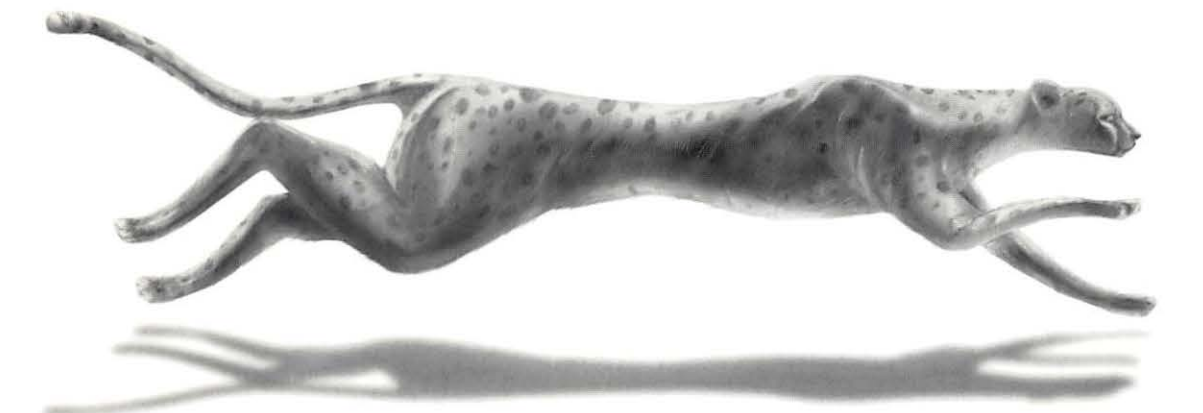

# **Performance • Consistency • Speed**  *(Whoosh!)*

**Color on-Demand Printing Pressmatch & Digital Proofing lmagesetting & Presentation Services Flatbed & Kodak Photo-CD Scanning** 

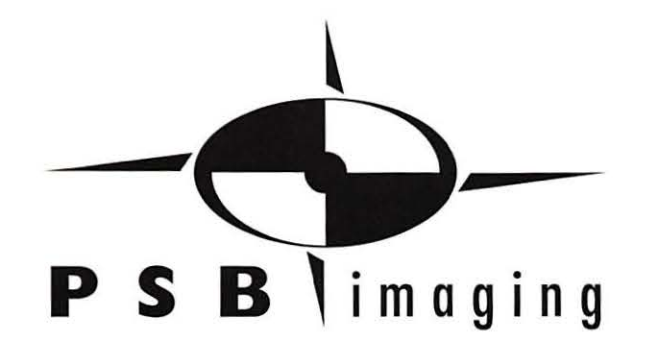

*Village at Shirlington*  2788 S.Arlington Mill Drive, Suite 100 Arlington.Virginia 22206-3402 Phone: (703) 824-8022 • Fax: (703) 824-8023 • BBS: (703) 824-8024

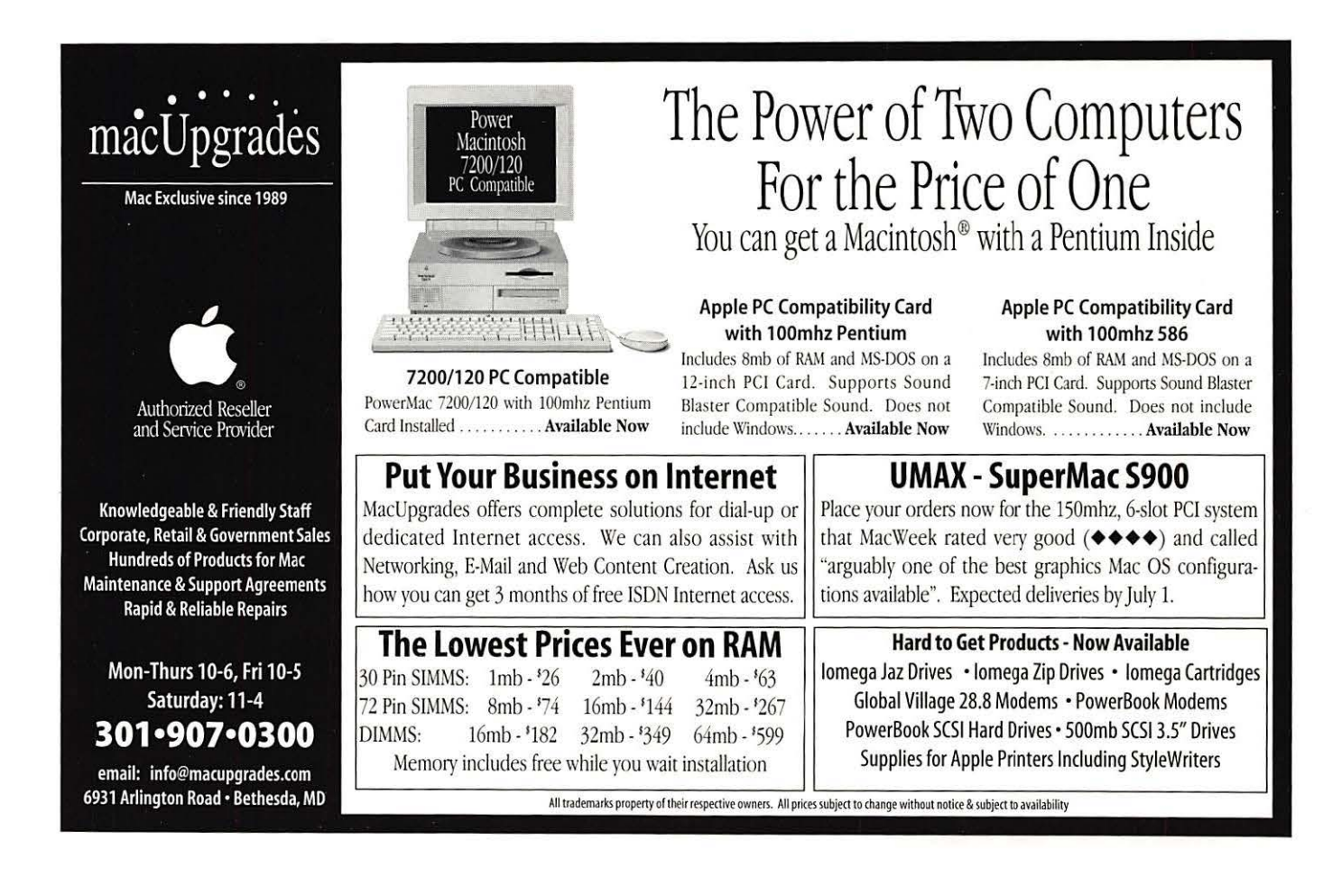

## **Washington Apple Pi, Ltd**

12022 Parklawn Drive Rockville, MD 20852

March / April 1997 Puis 1997

Periodical Postage rates paid at